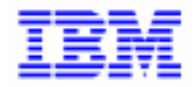

VisualAge Pacbase 2.5

# **VA PAC 2.5 - BULL GCOS8, TP8/DMIV-TP OPERATIONS MANUAL VOLUME II : ADMINISTRATOR'S GUIDE**

DEPD8002252A

Note

Before using this document, read the general information under "Notices" on the next page.

According to your license agreement, you may consult or download the complete up-to-date collection of the VisualAge Pacbase documentation from the VisualAge Pacbase Support Center at:

http://www.software.ibm.com/ad/vapacbase/support.htm

Consult the Catalog section in the Documentation home page to make sure you have the most recent edition of this document.

#### **Second Edition (Augustl 1999)**

This edition applies to the following licensed program:

VisualAge Pacbase Version 2.5

Comments on publications (including document reference number) should be sent electronically through the Support Center Web site at:

http://www.software.ibm.com/ad/vapacbase/support.htm or to the following postal address: IBM Paris Laboratory VisualAge Pacbase Support [30, rue du Château des Rentiers](http://www.software.ibm.com/ad/vapacbase/support.htm) 75640 PARIS Cedex 13 FRANCE

When you send information to IBM, you grant IBM a nonexclusive right to use or distribute the information in any way it believes appropriate without incurring any obligation to you.

#### - **Copyright International Business Machines Corporation 1983, 1999. All rights reserved.**

Note to U.S. Government Users – Documentation related to restricted rights – Use, duplication or disclosure is subject to restrictions set forth in GSA ADP Schedule Contract with IBM Corp.

# **NOTICES**

References in this publication to IBM products, programs, or services do not imply that IBM intends to make these available in all countries in which IBM operates. Any reference to an IBM product, program, or service is not intended to state or imply that only that IBM product, program, or service may be used. Subject to IBM's valid intellectual property or other legally protectable rights, any functionally equivalent product, program, or service may be used instead of the IBM product, program, or service. The evaluation and verification of operation in conjunction with other products, except those expressly designated by IBM, are the responsibility of the user.

IBM may have patents or pending patent applications covering subject matter in this document. The furnishing of this document does not give you any license to these patents. You can send license inquiries, in writing, to:

Intellectual Property and Licensing International Business Machines Corporation North Castle Drive, Armonk, New-York 10504-1785 USA

Licensees of this program who wish to have information about it for the purpose of enabling: (i) the exchange of information between independently created programs and other programs (including this one) and (ii) the mutual use of information which has been exchanged, should contact:

IBM Paris Laboratory SMC Department 30, rue du Château des Rentiers 75640 PARIS Cedex 13 FRANCE

Such information may be available, subject to appropriate terms and conditions, including in some cases, payment of a fee.

IBM may change this publication, the product described herein, or both.

# **TRADEMARKS**

IBM is a trademark of International Business Machines Corporation, Inc.

AIX, AS/400, CICS, CICS/MVS, CICS/VSE, COBOL/2, DB2, IMS, MQSeries, OS/2, PACBASE, RACF, RS/6000, SQL/DS, TeamConnection, and VisualAge are trademarks of International Business Machines Corporation, Inc. in the United States and/or other countries.

Java and all Java-based trademarks and logos are trademarks of Sun Microsystems, Inc. in the United States and/or other countries.

Microsoft, Windows, Windows NT, and the Windows logo are trademarks of Microsoft Corporation in the United States and/or other countries.

UNIX is a registered trademark in the United States and/or other countries licensed exclusively through X/Open Company Limited.

All other company, product, and service names may be trademarks of their respective owners.

 $\mathsf{i}\mathsf{v}$ 

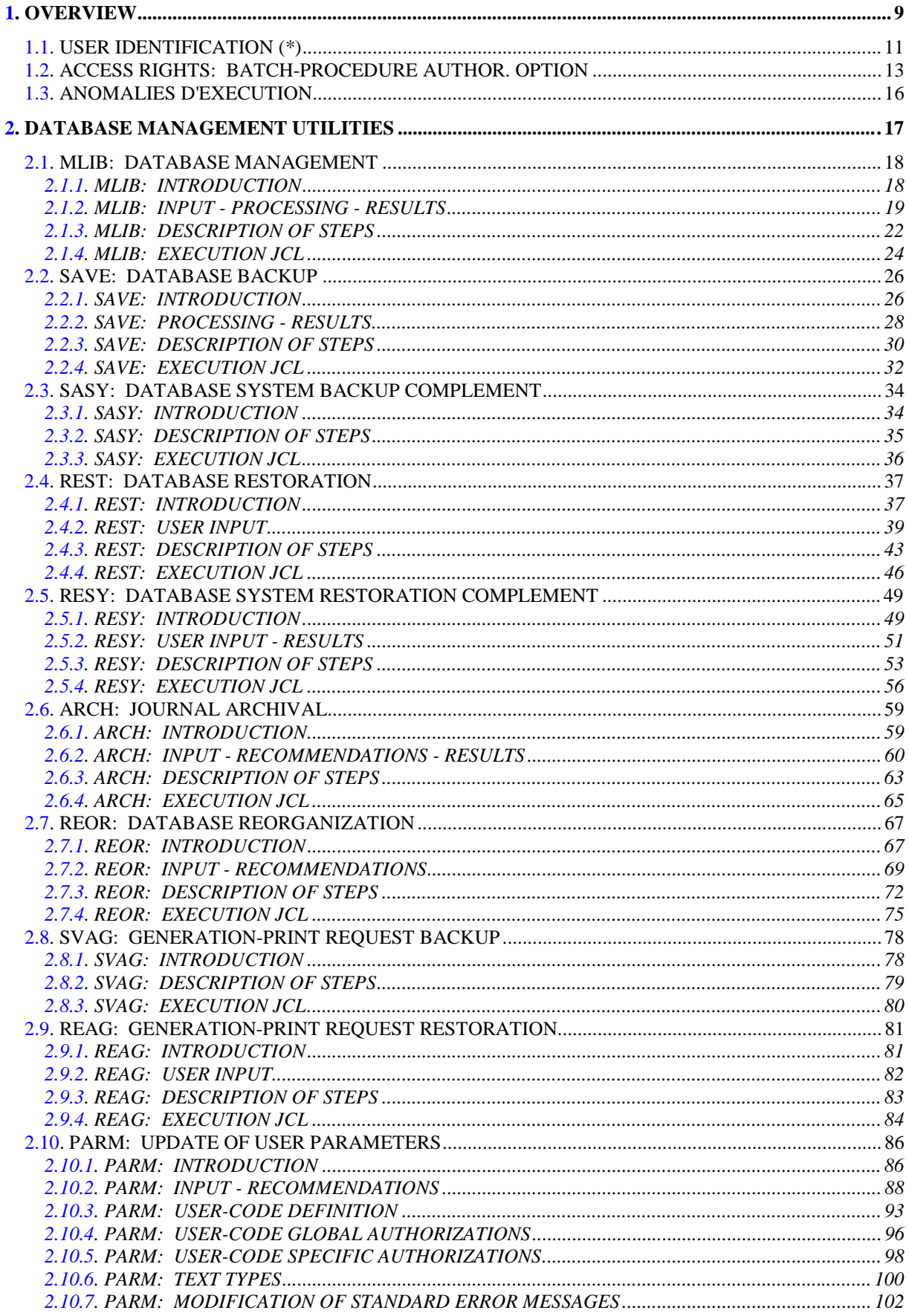

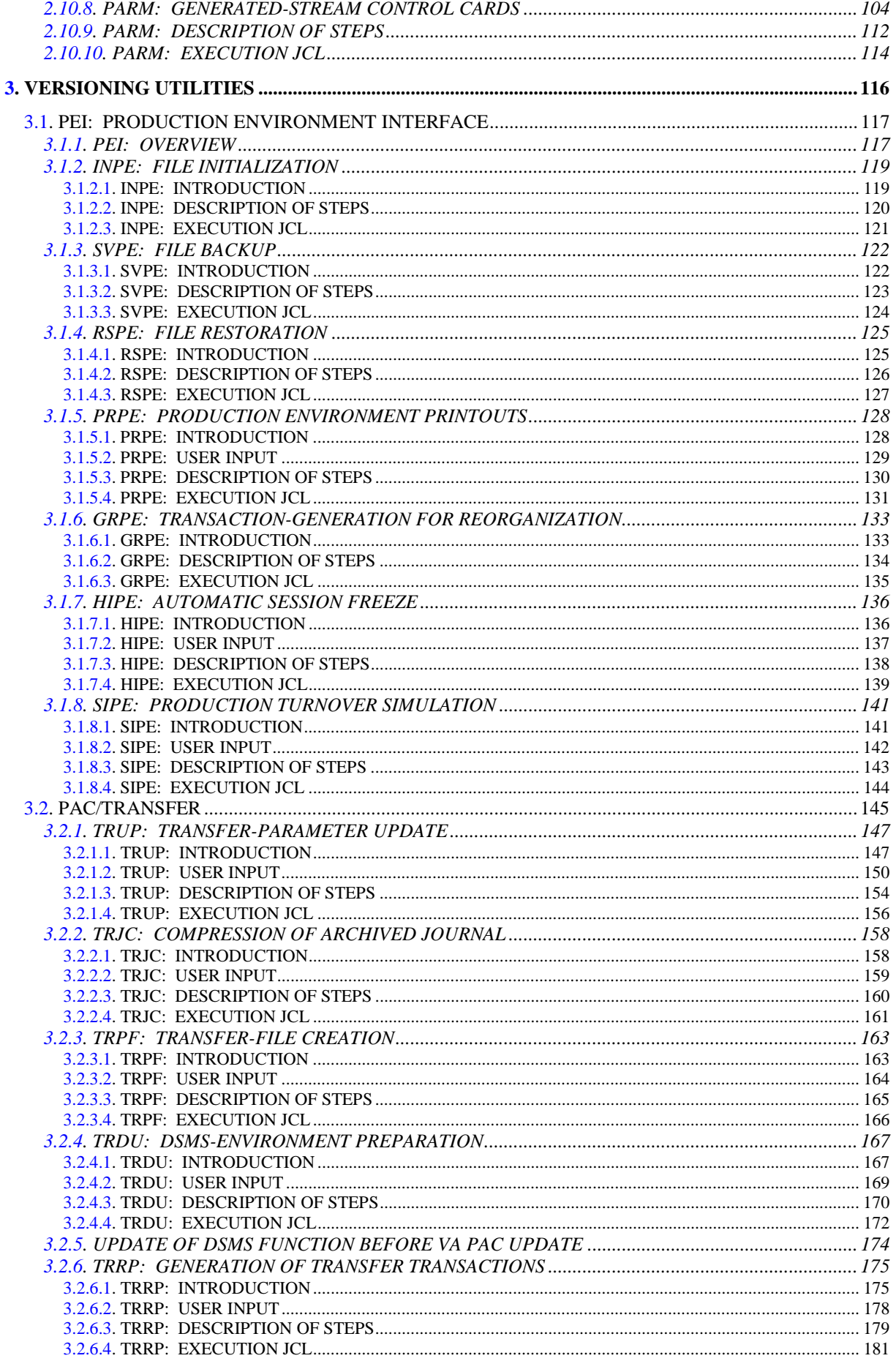

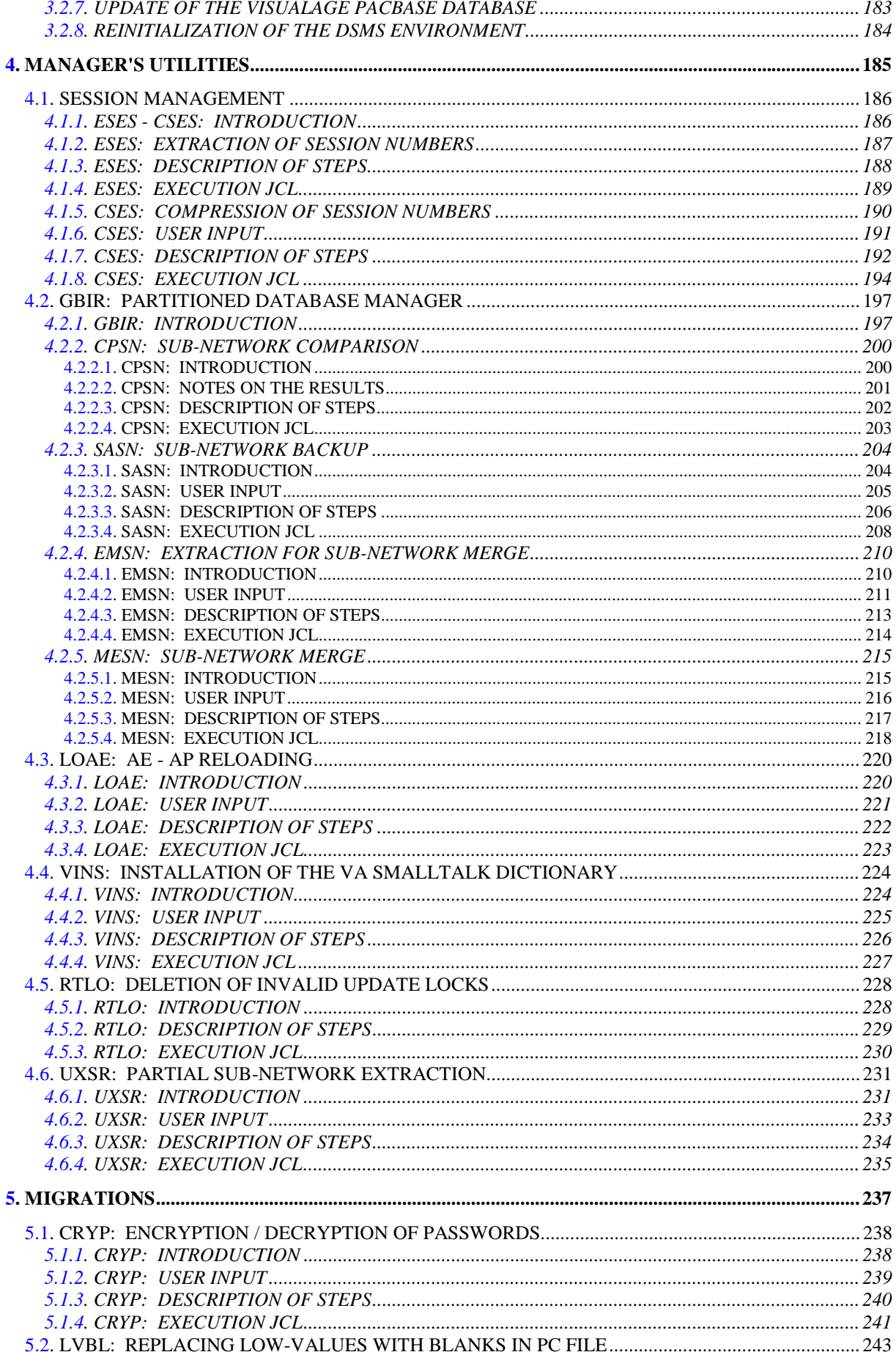

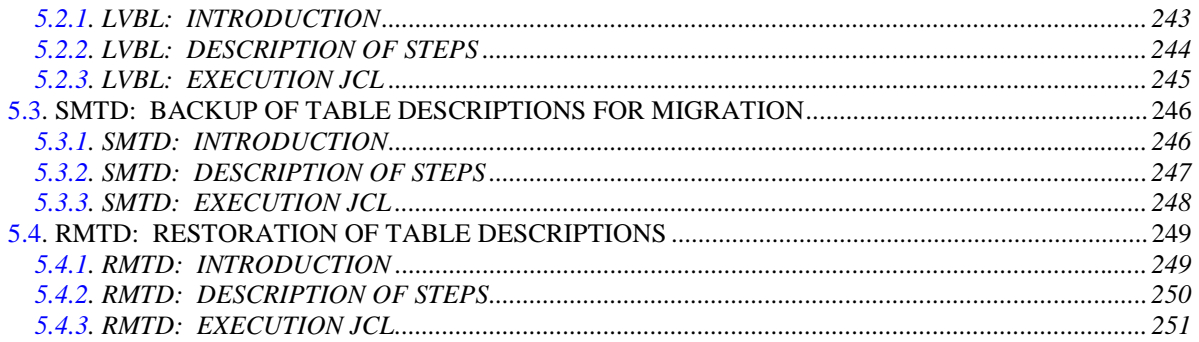

<span id="page-8-0"></span> **VISUALAGE PACBASE - OPERATIONS MANUAL BATCH PROC.: ADMINISTRATOR'S GUIDE OVERVIEW** 1

# **1. OVERVIEW**

# THE ADMINISTRATOR'S GUIDE: OVERVIEW

This manual contains the descriptions of all the Batch procedures used by a VisualAge Pacbase Database Administrator.

These procedures relate mainly to the following operations fields:

- Database management
- Versioning (PEI and Pac/Transfer)
- Manager's utilities
- Migrations

#### PRESENTATION OF PROCEDURES

Batch processing is divided into various procedures. The following chapters describe these procedures and their specific execution conditions.

The presentation of a procedure contains the following:

. General introduction, including

-presentation

-execution condition(s)

-actions to be taken in case of abnormal execution

. Descriptions of user input, processing, results, and possible recommendations.

. Execution JCL.

# <span id="page-10-0"></span>*1.1. USER IDENTIFICATION (\*)*

#### USER IDENTIFICATION '\*' LINE

Batch procedures which access the Database require a user identification ('\*' type) line at the beginning of user input to identify the user as well as the library and session in which he/she wishes to work. (There may be several '\*'-type lines if the procedure applies to several libraries; see the description of each procedure's user input.)

Some information entered on this screen is the same as that entered on the Sign-On screen. It is thus possible to check if the user's commands are compatible with his/her authorizations.

Before running any batch procedure, the user must make sure he/she has the adequate authorization level. Authorization levels are defined by the Database administrator, using the PARM User Parameter Management procedure.

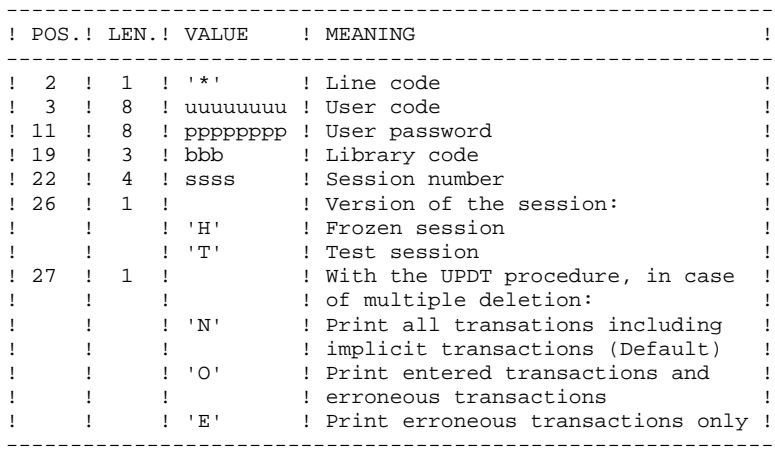

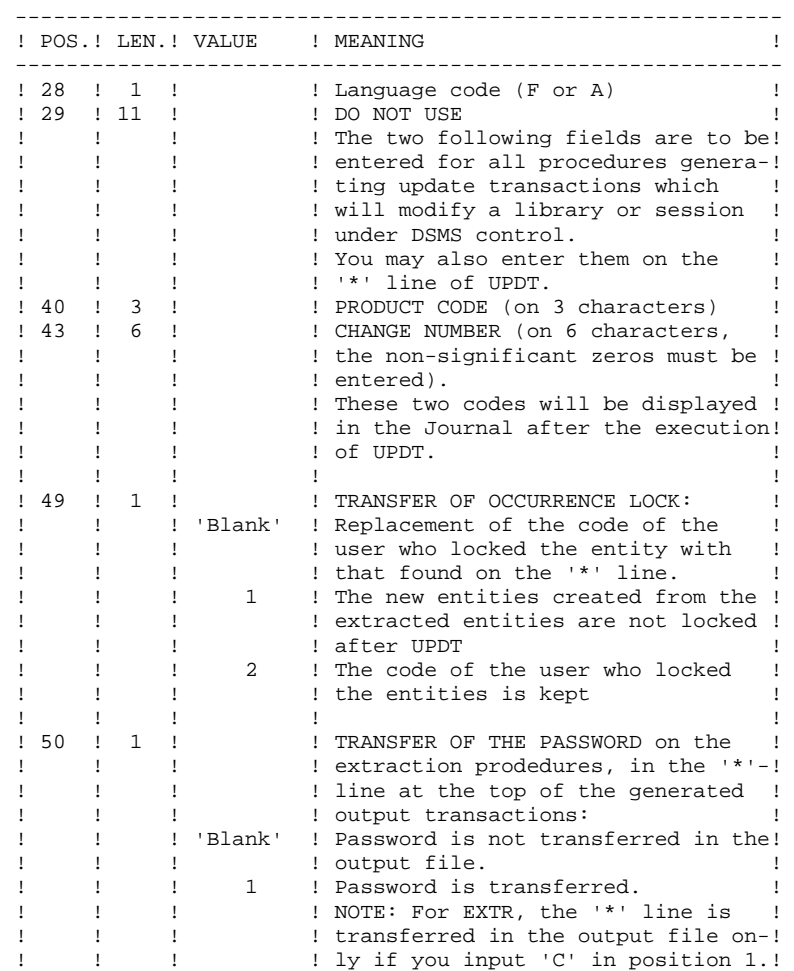

Some of the information entered on a '\*' line is entered on the Sign-on screen. For more details, refer to Chapter 'USING THE SYSTEM ON-LINE', Subchapter 'Conversation Initialization/ Sign-on', in the VisualAge Pacbase Interface User's Guide.

------------------------------------------------------------

# <span id="page-12-0"></span>*1.2. ACCESS RIGHTS: BATCH-PROCEDURE AUTHOR. OPTION*

#### 'BATCH-PROCEDURE ACCESS AUTHORIZATION' OPTION

#### PRINCIPLE OF THE OPTION

This option is used to grant each user the access.

For example, a user needs authorization level 4 for database management procedures (such as MLIB or REST) and authorization level 2 for elementextraction procedures (such as PACX).

This authorization level assignment is performed using the PARM procedure. The level can take a value from 4 to 0.

When the option is active, the system allows you to grant each user:

- a global level of authorization for access to the batch procedures,

- a database level of authorization for access to the batch procedures (platforms allowing management of several user databases for one system).

#### **CONSEQUENCE**

The option requires a '\*' line with user code and password as input of the procedures checked for access authorizations.

#### OPTION ACTIVATION

For VisualAge Pacbase installation, the option activation is not a default setting. It must be done through an update of the user parameters:

- . in batch mode: 'NS' line of the PARM procedure;
- . in on-line mode: 'PK' screen.

Authorization levels for all procedures are described in the following table, and mentioned in the "Execution Conditions" paragraph for each procedure.

# BATCH PROCEDURE ACCESS AUTHORIZATION TABLE

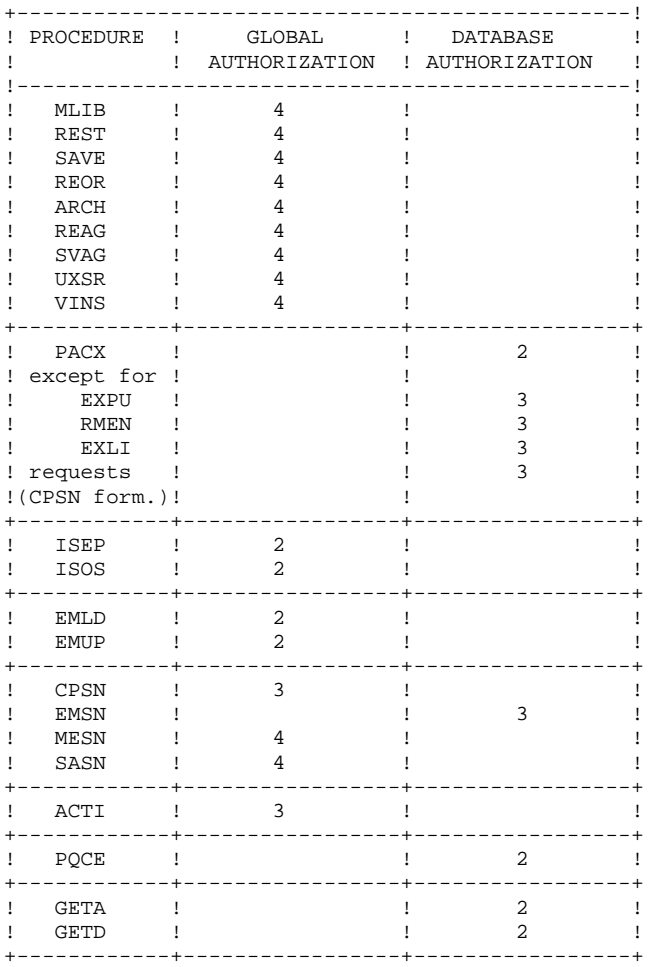

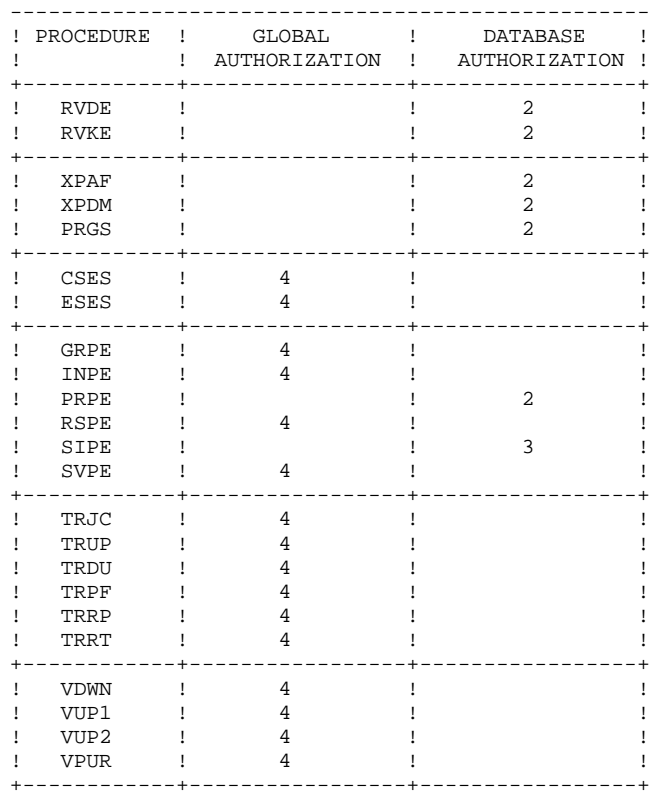

For platforms that do not support Database authorizations, do not take the two authorization types into account.

For platforms supporting database authorizations, when this level is not specified, the system performs the check on the global authorization level.

The following procedures do not require an authorization access check:

UPDT, UPDP, HIPE, and GPRT: standard Database access check.

PARM, LOAE, and CRYP: authorization for parameters update.

# <span id="page-15-0"></span>*1.3. ANOMALIES D'EXECUTION*

# ABNORMAL EXECUTIONS

The execution of a batch program may terminate abnormally. For example, input-output errors on the system files or the database will trigger six copies of a report printout (SYSOUT EI) listing the errors encountered, setting a value in SWITCH-20, and ending the procedure with the message "J3 ALOC DELETED JOB".

In most cases, this report will help the user find the cause of the ABORT (for example, resources not available, or a file that is too small, etc.).

If there is no such report and if the 'ABORT' type indicates a problem with VA Pac programs, please contact the VisualAge Pacbase Technical Support. All corresponding listings that may be necessary to analyze the problem should be saved.

The EI report is printed by the 'PACABE' sub-program. The user has the option of adding a specific error processing procedure conditioned by the value in SWITCH-20 at the end of each procedure.

Setting SWITCH-20 and GO TO branching are done systematically. Therefore, they are not mentioned in the procedure description, nor included in the flowcharts.

 **VISUALAGE PACBASE - OPERATIONS MANUAL BATCH PROC.: ADMINISTRATOR'S GUIDE DATABASE MANAGEMENT UTILITIES 2**

# **2. DATABASE MANAGEMENT UTILITIES**

# <span id="page-17-0"></span>*2.1. MLIB: DATABASE MANAGEMENT*

2.1.1. MLIB: INTRODUCTION

#### MLIB: INTRODUCTION

The Database Management (MLIB) procedure has a two-fold purpose:

- . Initialize the database in the form of a sequential file (or 2 files if the Dispatch option is used), called 'PC', which is then used as input to the Restoration (REST) procedure.
- . Create or delete libraries in an existing database.

#### EXECUTION CONDITIONS

The database must be closed to on-line access and use, unless the current execution is a simulation. The MLIB procedure must be followed by the REST procedure so that the new library structure is taken into account.

Batch procedure authorization access option: Global authorization level 4 is required.

#### **ABENDS**

After correction, the procedure can be restarted as it is.

### MLIB : INPUT-PROCESSING-RESULTS

### <span id="page-18-0"></span>USER INPUT

Batch procedure authorization access option: One '\*' line with user code and password.

There are two types of specific user input:

. Heading line (required) at the top of the input file that specifies a new database to be initialized or an existing database to be retrieved.

. As many lines (optional) as there are libraries to be created, modified or deleted.

The structure of the heading line is as follows:

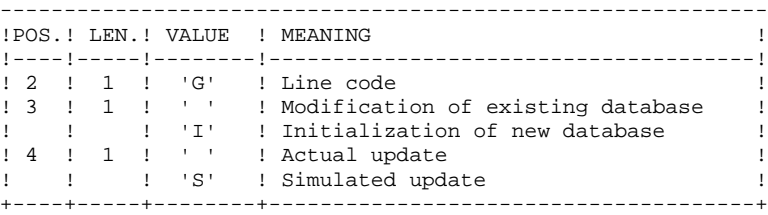

Update simulation is used to obtain the state of the database as it would appear if the requested modifications had actually been implemented.

It allows the user to judge the impact of a change in the structure of the database before actual execution. For large databases, actual execution may use a lot of machine time.

The structure of the 'library' lines is as follows: +----+-----+--------+--------------------------------------+

|         |              |                     | !POS. ! LEN. ! VALUE ! MEANING      |              |
|---------|--------------|---------------------|-------------------------------------|--------------|
|         |              | ! 1 ! 1 ! 1 ! 1 ! 1 | ! Creation                          |              |
| $1 - 1$ |              |                     | 'M' ! Modification                  |              |
| $1 - 1$ |              | י כדי<br>T          | ! Deletion                          | $\mathbf{I}$ |
|         |              | ! 2 ! 1 ! "         | ! Line code                         | $\mathbf{I}$ |
| ! 3 ! 3 | $\mathbf{1}$ |                     | bbb : Code of the library to update |              |
|         |              | : 6 : 3 : ccc       | ! Code of the upper level library   |              |
|         |              |                     |                                     |              |

NOTE: Asterisks ("\*") cannot be used in the library codes because they are not compatible with the WorkStation.

#### UPDATE RULES

Updates are executed line by line. No previous transaction sort is executed. The resulting database must remain consistent during the update.

#### 1. DELETION TRANSACTIONS:

A library with dependent libraries cannot be deleted. To delete an entire subnetwork, begin by deleting the libraries at the lowest hierarchical level and work upward to the highest level.

The upper library code must not be entered on library deletion lines. Only the code of the library to be deleted may be specified.

The deletion of a library causes this library's entire contents to be deleted. Its contents are replaced by empty records, or 'gaps'. (See the REST restoration procedure.)

#### 2. CREATION TRANSACTIONS:

When a library is created, it can only be linked to an already existing library or to a library that was previously created in the update job stream.

Therefore, always create the 'parent' library before its 'child' libraries. Both can however be created by the same run of the procedure.

Note: A VisualAge Pacbase Database cannot contain more than 300 libraries.

#### 3. MODIFICATION TRANSACTIONS:

Generally, transactions modify links between libraries. This modification often involves inserting a new library between two existing libraries. The new library, which must be empty, becomes the 'central' library of the library at the lower hierarchical level. This new 'central' library must be attached directly or indirectly to the former 'central' library.

Structure loops are detected by the system.

A library may not be deleted and re-created during the same run.

When an error is detected on a line, a message is generated, and the update is interrupted because the resulting database would otherwise be inconsistent. The line containing the error must be corrected and the job restarted, as the initial database will not have been modified.

#### PRINTED REPORTS

In all cases, a report on the initial state of the database and an update report are printed.

If no errors have been detected, a report on the database is printed after the update.

#### **RESULTS**

If no errors are detected and if the update is 'real' (not simulated), the result is a sequential image of the updated database (PC), which serves as input for database reloading.

#### WARNING

This procedure does not allow for the recovery of disk space when libraries are deleted. Records are physically present in the database as 'gaps'. It is the Reorganization (REOR) procedure that deletes these gaps so that disk space can be recovered.

This procedure increments the session number.

#### MLIB: DESCRIPTION OF STEPS

<span id="page-21-0"></span>TRANSACTION RECOGNITION: PTU001 DATABASE VALIDATION: PTU100 This program is always executed. .Permanent input files: -Data file PRMFL : \$UMCB/\$BASE.AR \$UMCB/\$BASE.BR AR, BR -Index file PRMFL : \$UMCB/\$BASE.AN \$UMCB/\$BASE.BN AN, BN -Printing-generation request file (in input-output if no simulation) PRMFL : \$UMCB/\$BASE.AG \$UMCB/\$BASE.XG AG, XG -Error message file (in input-output) PRMFL : \$UMCB/\$BASE.AE \$UMCB/\$BASE.XE AE, XE .Input transaction file: -Update transactions File MB .Output files: -Sequential image of data File (FLR 149, CISZ 5669) RP (must have capacity for all data) -Sequential image of indexes File (FLR 54, CISZ 9984) NA (must have capacity for all indexes) -Sequential image of unsorted indexes File (FLR 54, CISZ 9984) NB -Temporary storage File (FLR 149, CISZ 467) RQ (1 record) .Output reports: -List of user transactions SYSOUT EV -Report on database before and after SYSOUT EUROPE IN THE SYSOUT SECTION AND THE SYSOUT -Batch-procedure authorization option SYSOUT DD

When the database is initialized, only the after-image is printed.

 Switch-30 0 - OK with simulation 1 - OK without simulation Note: The database files AN, AR, and AG are not open during the database initialization procedure.

SEQUENTIAL-IMAGE FORMATTING: PTU120

This program is executed only when there is no simulation and when there are no errors on the input transactions.

```
PAGE 23
```
#### **DATABASE MANAGEMENT UTILITIES 2** MLIB: DATABASE MANAGEMENT<br>
MLIB: DESCRIPTION OF STEPS
3 **MLIB: DESCRIPTION OF STEPS**

```
.Internal sort files
 File S1
.Permanent input files:
 -Data file
  (in input-output to update session number)
 PRMFL : $UMCB/$BASE.AR $UMCB/$BASE.BR AR, BR
.Temporary files:
 -The 4 output files from the preceding step.
.Output file:
 -Sequential image of the database
 PRMFL : $UMCU/$FILU.SAVE(+1) PC
 If Dispatch backup option:
 -Database sequential image 2
 PRMFL : $UMCU/$FILU.SVAN(+1) PD
.Output reports:
 -None.
```
# BACKUP FILE ROTATION

The rotation of the backup files is performed by the 'FILSYS', and involves a sequence of name changes.

<span id="page-23-0"></span>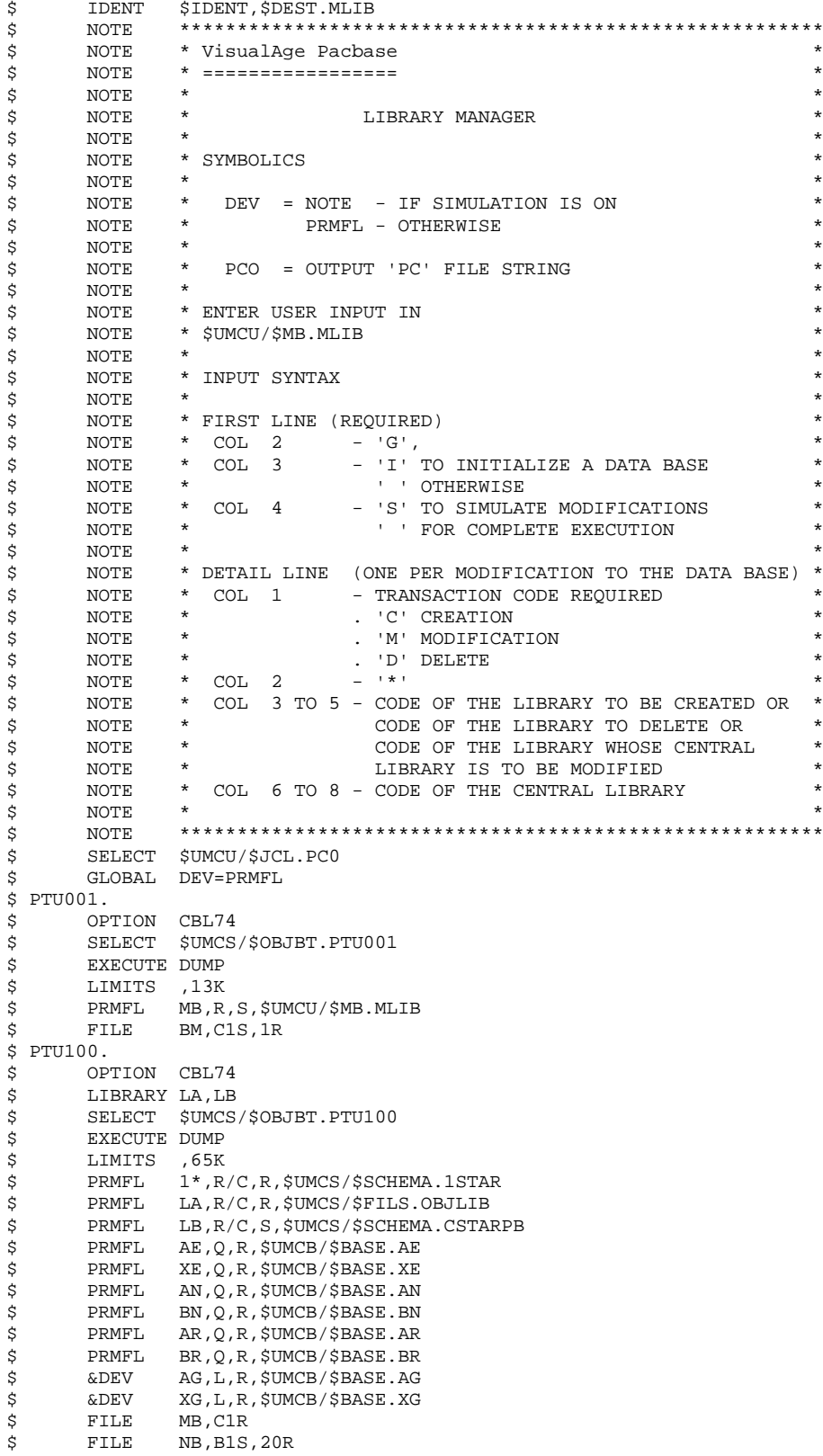

 $24$ 

 $\overline{a}$ 

 $\mathbf 1$  $\overline{\mathbf{4}}$ 

**DATABASE MANAGEMENT UTILITIES**<br> **MLIB:** DATABASE MANAGEMENT<br>
MLIB: EXECUTION JCL<br>
4 **MLIB:** DATABASE MANAGEMENT 1  **MLIB: EXECUTION JCL 4**

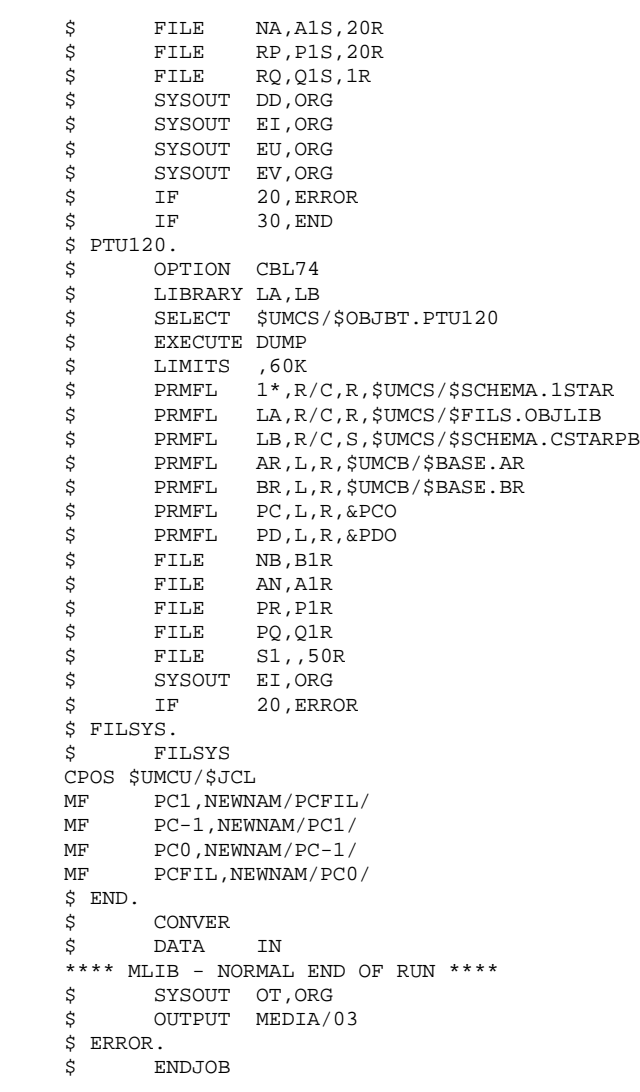

# <span id="page-25-0"></span>*2.2. SAVE: DATABASE BACKUP*

#### 2.2.1. SAVE: INTRODUCTION

#### SAVE: INTRODUCTION

The purpose of the Database Backup procedure (SAVE) is to format sequentially the main files that make up the database. The resulting files have the 'PC' format.

The back-up is performed on the following files:

- . Data file (AR),
- . Index file (AN).

An option allows for a database backup in two sequential files: one for the data (backup of the AR file), one for the indices (backup of the AN file).

This option (DISPACTH or NO DISPATCH) is implemented in the database restoration procedure. For further details, see the REST procedure user input description.

#### EXECUTION CONDITIONS

On-line access must be prohibited in order to preserve database integrity during execution of the SAVE procedure.

Batch procedure authorization access option: global authorization level 4 is required.

#### ABENDS

Refer to Chapter 'OVERVIEW', Subchapter 'ABNORMAL ENDINGS'.

The most common cause for an abend in the SAVE procedure is that the on-line environment is still open to transactions. The procedure can therefore be restarted once the on-line environment is closed.

# ARCHIVAL AND BACKUP LINKING

If the backup procedure is preceded by a Journal archival (ARCH procedure), its execution may be conditionned by the return code of the PTU320 ARCH step, i.e.:

Switch-20

- . 0: No error detected
- . 1: Database not available

#### SIMPLIFIED BACKUP

Files may also be backed up via standard system utilities. In this case, run the SASY procedure to check the consistency of data and indexes (see Subchapter Database System Backup).

<span id="page-27-0"></span>2.2.2. SAVE: PROCESSING - RESULTS

#### SAVE: INPUT-RESULTS

#### PRINTED REPORT

Once the SAVE procedure is executed, the following reports are printed:

- A report containing the number of records saved in each file, and the session number
- Two optional reports:

. a statistical report with number of records per library and per linetype

. a limitation report (listing database limits reached, such as the number of calls to the same macro-structure).

#### USER INPUT

Batch-procedure access authorization option: One '\*' line with user code and password.

The user may cancel the formatting and the output of statistical reports on the database, in order to speed up the execution of the SAVE procedure.

If a cancellation request is not made, all reports will be printed.

The structure of the line is as follows:

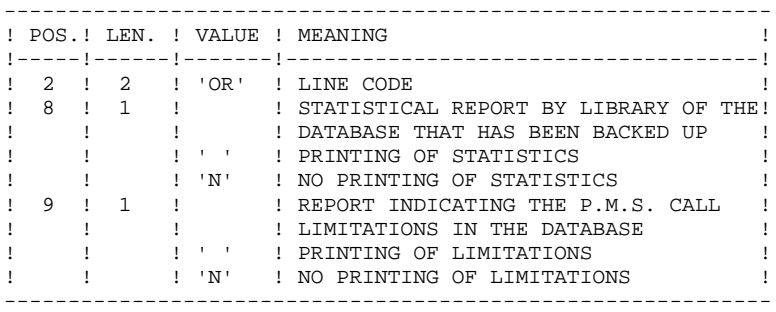

#### OUTPUT

The output of the SAVE procedure is the following:

- . Either a unique sequential file (PC), of variable length, containing the mirror of the two saved files,
- . Or two sequential files, one of variable length containing the mirror of the data (PC), the other of fixed length containing the mirror of indices (its name depends on the platform).

If the database is no longer consistent after an abend during the last update, the SAVE procedure will not be executed.

If the database is inconsistent, the procedure sends back a return code.

#### NOTES:

The SAVE procedure increments the current session number.

The Generation-Print Request file (AG) is not saved by this procedure. A special procedure (SVAG) does it. (See Chapter 'SVAG: GENERATION-PRINT REQUEST BACKUP.)

#### SAVE: DESCRIPTION OF STEPS

<span id="page-29-0"></span>TRANSACTION RECOGNITION: PTU001 DATABASE CONSISTENCY CHECK: PTUBAS .Permanent input files: -Data file PRMFL : \$UMCB/\$BASE.AR \$UMCB/\$BASE.BR AR, BR -Error message file PRMFL : \$UMCB/\$BASE.AE \$UMCB/\$BASE.XE AE, XE .Output report -Validity report (Length=079) SYSOUT DS .Return code(s): -Switch-20 1 - The Database is invalid. BACKUP OF THE DATABASE: PTU500 .Permanent input then input-output file: -Data file PRMFL : \$UMCB/\$BASE.AR \$UMCB/\$BASE.BR AR, BR .Permanent input files: -Error message file PRMFL : \$UMCB/\$BASE.AE \$UMCB/\$BASE.XE AE, XE -Index File PRMFL : \$UMCB/\$BASE.AN \$UMCB/\$BASE.BN AN, BN .Input transaction file: -User transaction File MB .Output file: -Sequential image of the database PRMFL : \$UMCU/\$FILU.SAVE(+1) PC If backup Dispatch option: -Sequential image 2 of the database PRMFL : \$UMCU/\$FILU.SVAN(+1) PD .Output reports: -Backup review SYSOUT EU -Statistics on database SYSOUT DS -Batch-procedure authorization option SYSOUT CONTROLLED BY SOUTH AND CONTROLLED BY SOUTH AND LODGED AT A STATE OF THE STATE OF THE STATE OF THE STATE OF THE STATE OF THE STATE OF THE STATE OF THE STATE OF THE STATE OF THE STATE OF THE STATE OF THE STATE OF THE .Return code: -Switch-30

 1 - Database inconsistency. Response to return code:

The rotation of backup files is not automatically executed. A restoration must be performed from the latest valid backup.

#### **DATABASE MANAGEMENT UTILITIES 2 SAVE: DATABASE BACKUP** 2<br> **SAVE: DESCRIPTION OF STEPS** 2 SAVE: DESCRIPTION OF STEPS

If you do not have at your disposal an older, valid backup to restore the database, contact your CGI support team. You can then perform the backup procedure on the inconsistent database, cancelling the SWITCH-30 test in the JCL. The resulting backup contains only data, and can be used only after a reorganization (REOR procedure).

# BACKUP FILE ROTATION

The rotation of the backup files is performed by the 'FILSYS', and involves a sequence of name changes.

<span id="page-31-0"></span>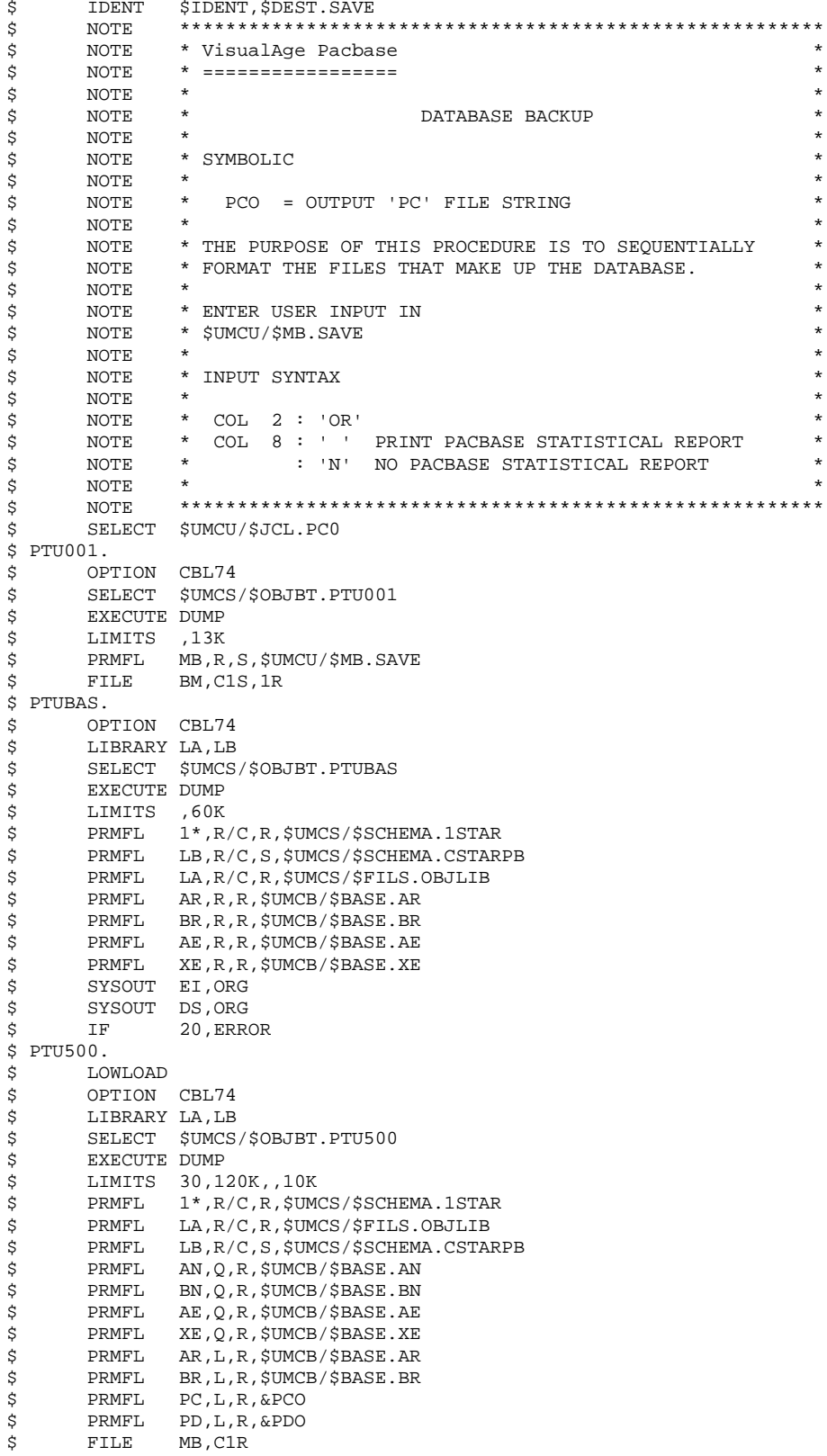

 $32$  $\overline{\mathbf{2}}$ 

 $\frac{2}{4}$ 

#### **DATABASE MANAGEMENT UTILITIES<br>
2 SAVE: DATABASE BACKUP<br>
2 SAVE: EXECUTION JCL 4 SAVE:** DATABASE BACKUP 2 **SAVE: EXECUTION JCL 4**

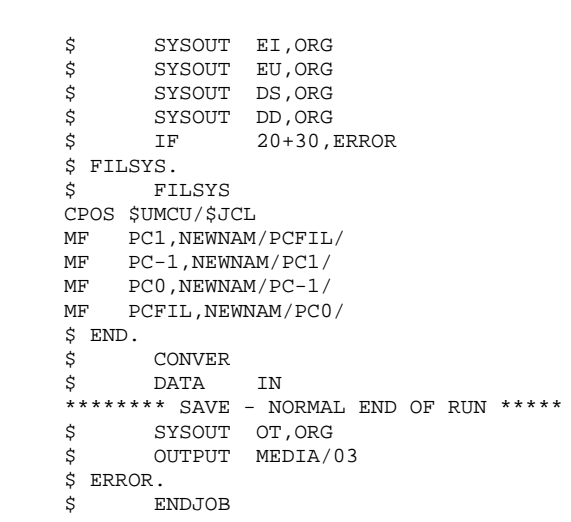

#### <span id="page-33-0"></span>2.3.1. SASY: INTRODUCTION

#### SASY : INTRODUCTION

The Database System Backup Complement procedure (SASY) allows you to save the Database using any Operating System's utility, while at the same time creating a checkpoints, through an increment of the session number.

The following files are to be backed up:

. Data file (AR),

. Index file (AN).

#### EXECUTION CONDITIONS

The on-site database backup utility must have been executed on the Data (AR) and Index (AN) files.

The transaction Journal file (AJ) must have been archived via the ARCH procedure.

The database must be closed to on-line use in order to maintain its consistency during the backup.

#### ABEND

The main cause of an abend is that the database remained open to on-line use while the procedure was executing.

After correction, the procedure may be restarted as it is.

#### USER INPUT

No user input is necessary when requesting execution of the SASY procedure.

#### RESULT

This procedure increments the current session number.

If the database is in an inconsistent state due to an abend in the last update, the SASY procedure is not executed and the backup executed by the on-site Operating System utility is not valid.

# <span id="page-34-0"></span>2.3.2. SASY: DESCRIPTION OF STEPS

# SASY: DESCRIPTION OF STEPS

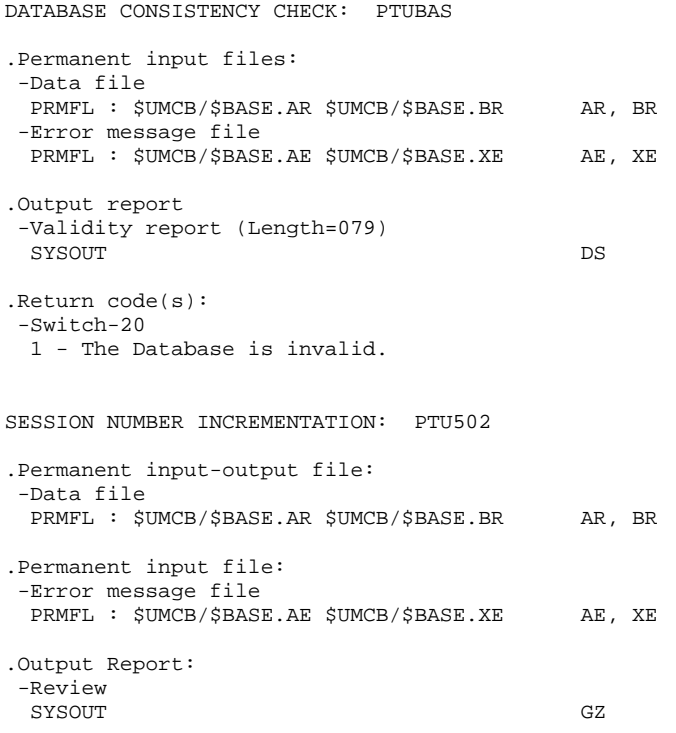

# <span id="page-35-0"></span>2.3.3. SASY: EXECUTION JCL

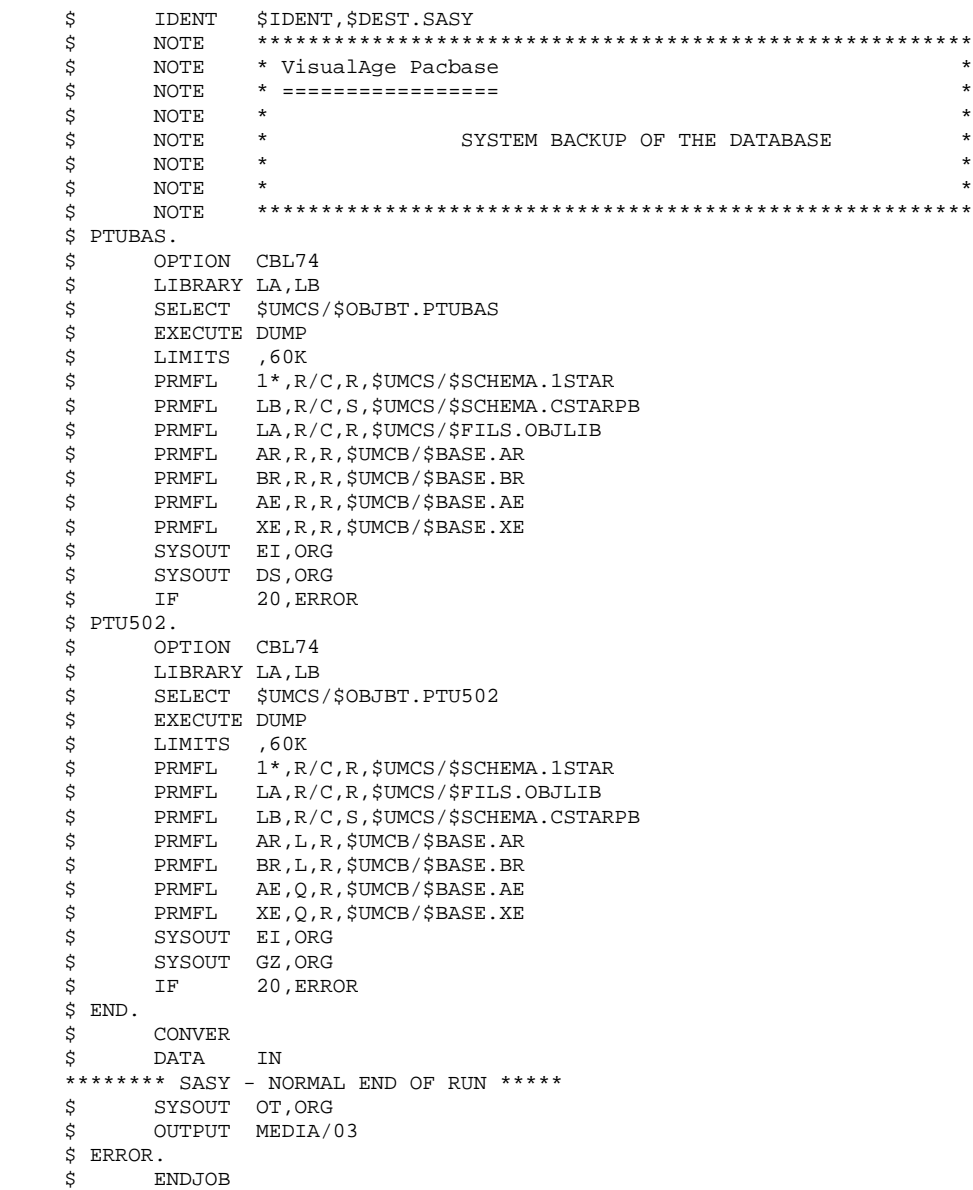
#### 2.4.1. REST: INTRODUCTION

#### REST: INTRODUCTION

The Database Restoration procedure (REST) re-creates a database that can be manipulated on-line, using the sequential image produced by the Back-up (SAVE), the Database Management (MLIB), the Reorganization (REOR, QREO) and Storage Optimization of Multi-volume Data (STOP) procedures.

It also allows both the retrieval of archived transactions and the modification of the number of gaps in the database.

#### EXECUTION CONDITIONS

The database must be closed to on-line processing.

Since this procedure re-creates the database, it is recommended to have previously readjusted the sizes of the different database files according to their estimated evolution. These modifications must be made in the System Parameter library.

The REST procedure physically and logically reinitializes the Journal file, which must have been saved previously by the ARCH procedure.

Batch procedure access authorization option: global authorization level 4 is required.

#### ABNORMAL EXECUTION

Refer to chapter 'OVERVIEW', subchapter 'ABNORMAL ENDINGS'.

Regardless of the cause, the procedure can be restarted as it is once the problem is solved.

## CHECKPOINT REQUEST

This facility allows you to request synchronization points during a batch update (UPDT procedure) or during a database restoration (REST or RESY procedures). In case of ABEND, a ROLLBACK is performed, thus securing a coherent database.

Therefore, it is always possible, after an abnormal ending of the UPDT procedure, to restart the procedure without executing a restoration. However, it is recommended to delete transactions already taken into account.

Checkpoints are performed at a frequency rate defined by the user.

EXAMPLE: A '0100' frequency rate means that a checkpoint is performed every 100 transactions.

#### INPUT OF THE CHECKPOINT FREQUENCY RATE FOR A BATCH UPDATE

The checkpoint frequency rate is entered on a single 'Y' line located BEFORE the first '\*'-line. The 'Y'-line is formatted as follows:

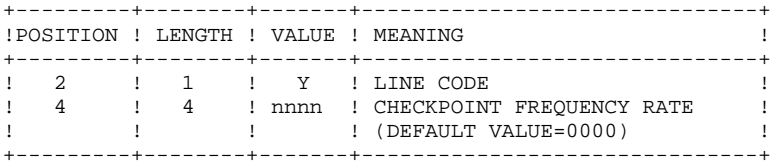

For the REST and RESY procedures, the checkpoint frequency is entered in the User Input.

## REST : USER INPUT

Batch procedure access authorization: one '\*' line with user code and password.

The structure of the specific input is described in the chart below.

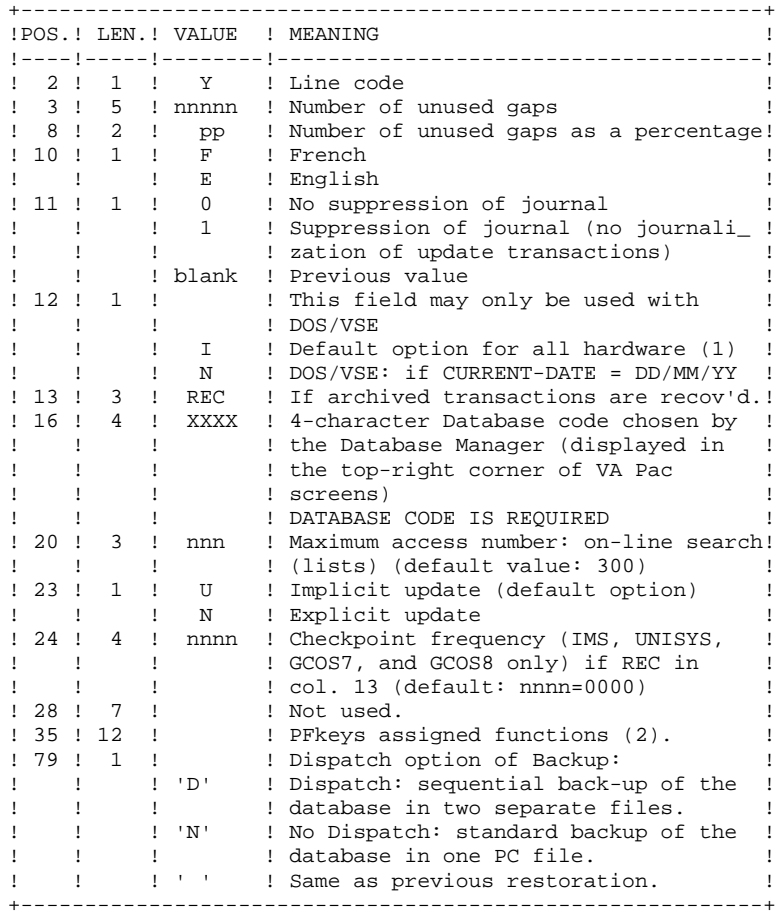

When there is no input, the database characteristics remain unchanged. The default language option is French. Any area left blank will default to current option selections.

The user can insert 'gaps' into the database (empty records to be used to create new data).

(1): This date is used:

- . For documentation printing purposes
- . To check the system expiration date
- . For transaction archiving.

Accidentally setting this date to 'N' may cause problems, such as making it impossible to select archived transactions by date (EXPJ), or even to use the Database, in which case the following message is displayed:

"SYSTEM EXPIRATION DATE".

It is important to check that this indicator is set correctly in each Database.

(2): 12-position table, with each position referring to a standard function.

To modify the PFkey assigned to a function, the value of the new PFkey coded in base 36 is entered in the corresponding position in the table.

For example, to assign function 1 to PFKey 17, enter code 'H' in position 1 of the table.

No validation procedure is executed by the system. The PFkey assignment may be viewed on the corresponding sub-menu.

## NOTES:

(Gaps do not apply to IMS, GCOS8, OS/2, UNIX or WINDOWS/NT Databases.)

- The number of gaps entered is the minimum number for the database. If the database already contains more gaps than the number requested on input, this transaction will have no effect on the database. If the number of gaps in the database is smaller, the number of gaps allowed will be increased.
- A number of gaps equal to NULL does not prevent the update of the Database, but reduces its performance.
- The limit of on-line accesses to the Journal depends on the number specified as input of the restoration procedure.

If you do not want the update transactions of the database to be saved in the Journal file, you can turn the 'journalization' off by setting this parameter to '1'. In this case, it is not possible to restore the database using the recovery of archived transactions ('REC' entered on the input parameter card). It is therefore highly recommended to set this parameter to 0 (which is the default option), in order to avoid restoration problems.

In case of error, invalid parameters are ignored, and the system ensures restoration using the parameter values stored in the sequential image of the database.

#### SIMPLIFIED RESTORATION

If the backup was performed via a system utility followed by the SASY procedure, restoration via a utility must be followed by the RESY procedure, which ensures the consistency between files.

#### OUTPUT REPORTS

This procedure prints a report listing the requested options, any associated errors, the number of records restored on the database for each file, the number of gaps, and the options stored in the new database.

#### GENERAL RESULTS

Once the procedure has been executed, the database is ready to be used in batch or on-line mode.

Even if the resulting database contains no gaps, it is still possible to do an update. To do this, the system takes advantage of the features of the access method in use, which may have a negative effect on system performance.

Therefore, it is highly advisable to secure a sufficient number of gaps in the database in order to optimize system performance, thus avoiding sometimes costly updates when using access methods for space management.

> NOTE: Once this procedure is executed, the current session number is the same as the session number of the sequential image, or of the most recent transaction, if you've requested archived transaction retrieval.

## 2.4.3. REST: DESCRIPTION OF STEPS

## REST: DESCRIPTION OF STEPS

USER INPUT RECOGNITION: PTU004 .Input file: PRMFL : \$UMCU/\$MB.&PROC MB (PROC being the procedure code) .Output file: File (FLR 80, CISZ 512) BM .Permanent input file: -Error message file PRMFL : \$UMCB/\$BASE.AE \$UMCB/\$BASE.XE AE, XE .Output report: -Batch-procedure authorization option: SYSOUT DD .Return code: -Switch-20 1 - No batch-procedure authorization option VALIDATION OF JOURNAL CONTENTS: PTU380 This step is executed only if the Journal file exists. .Permanent input files: -Error message file PRMFL : \$UMCB/\$BASE.AE \$UMCB/\$BASE.XE AE, XE -Journal file PRMFL : \$UMCB/\$BASE.AJ <br>AJ .Output report: SYSOUT EU It is printed if the Journal file was not archived. .Return code: -Switch-30 0 - The journal file was archived 1 - The journal file was not archived (None of the REST steps will be executed.)

#### **DATABASE MANAGEMENT UTILITIES 2 REST: DATABASE RESTORATION 4 REST: DESCRIPTION OF STEPS** 3

```
RESTORATION OF THE DATABASE: PTU400
```
This step is executed only if the Journal file has been archived.

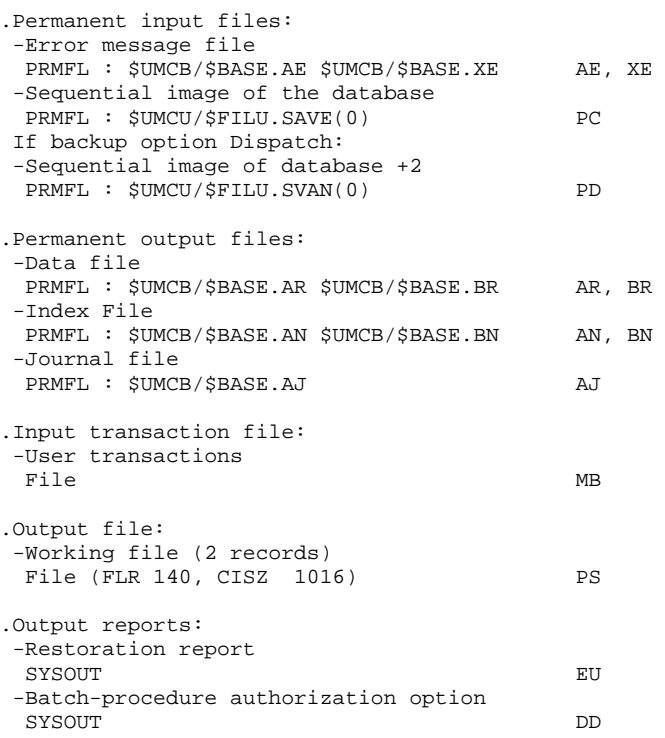

#### **DATABASE MANAGEMENT UTILITIES 2 REST: DATABASE RESTORATION 4 REST: DESCRIPTION OF STEPS** 3

DATABASE AVAILABILITY - TRANSACTION RETRIEVAL: PTU420

This step is executed if the Journal file has been archived. It retrieves the appropriate transactions and executes an update on the first record of the Data file. It is REQUIRED for a coherent database. .Input-output file:

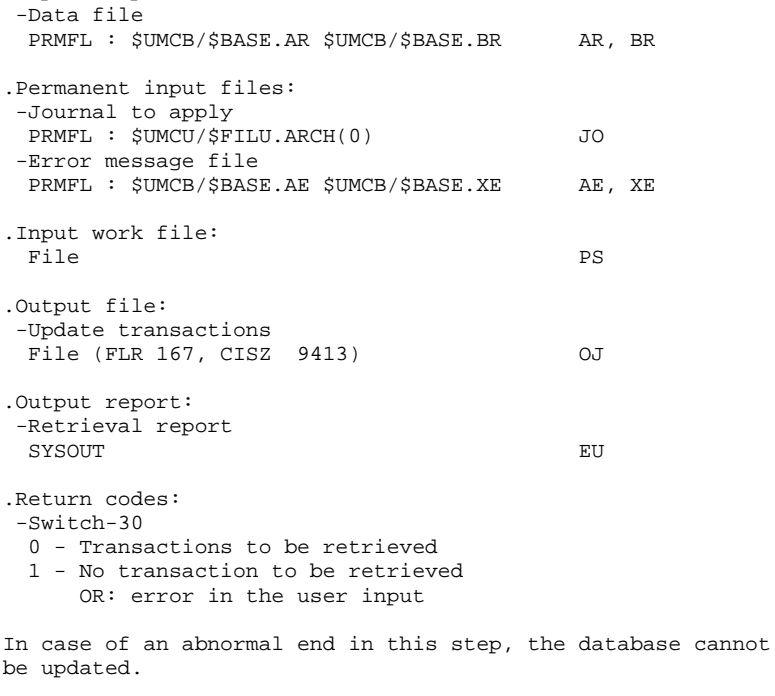

DATABASE UPDATE: PACA15

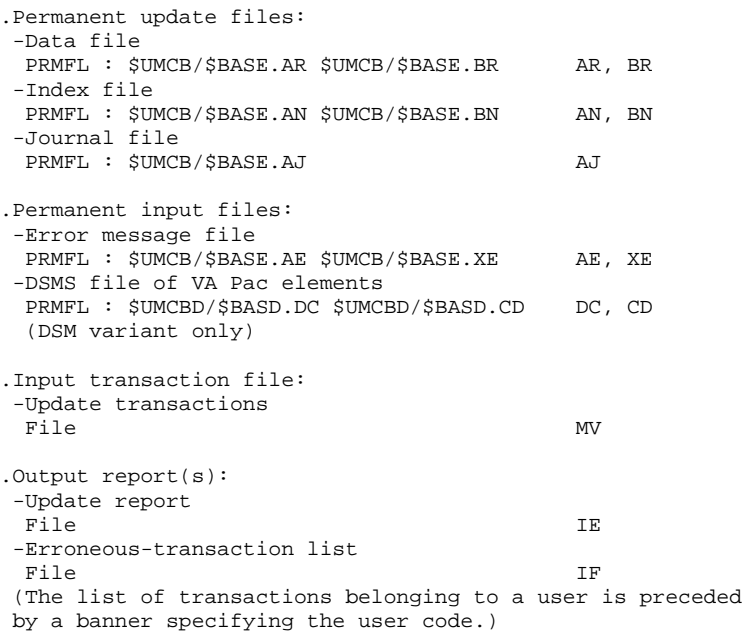

.Return codes:

## 2.4.4. REST: EXECUTION JCL

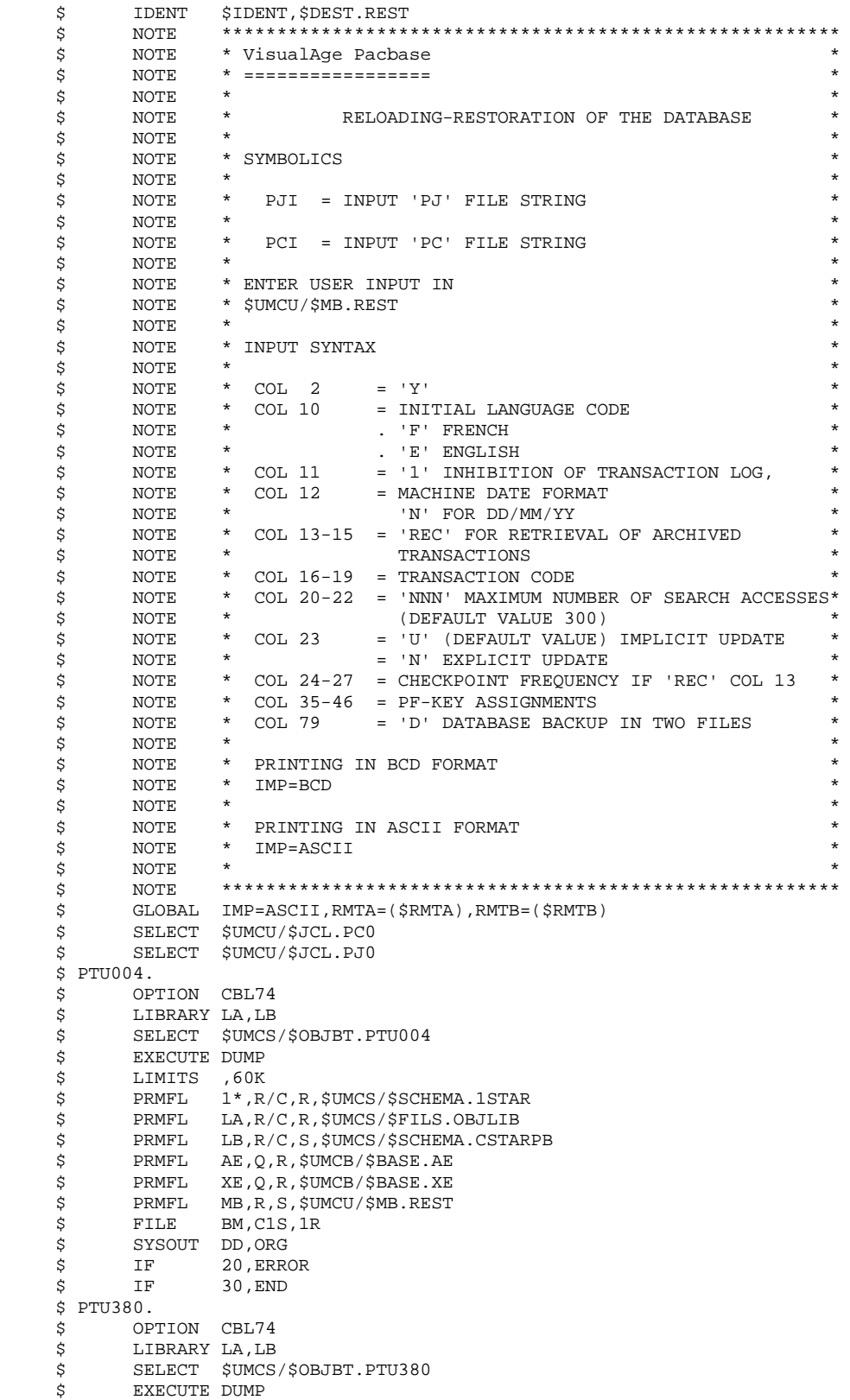

**DATABASE MANAGEMENT UTILITIES**<br> **REST:** DATABASE RESTORATION<br>
REST: EXECUTION JCL 4  **REST: DATABASE RESTORATION 4 REST: EXECUTION JCL** 4

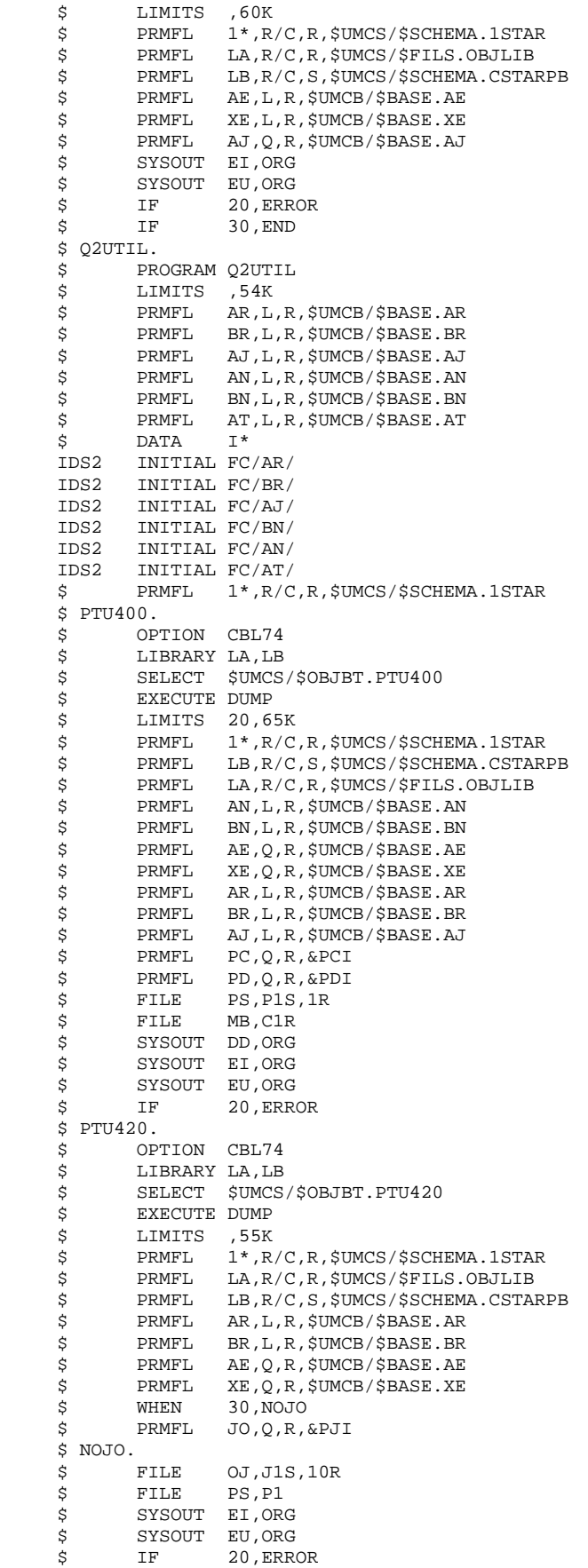

#### **DATABASE MANAGEMENT UTILITIES 2 REST: DATABASE RESTORATION 4**<br>**REST: EXECUTION JCL 4 REST: EXECUTION JCL 4**

 \$ IF 30,END \$ PACA15. \$ SET 18 \$ OPTION CBL74 \$ LIBRARY LA,LB \$ SELECT \$UMCS/\$OBJBT.PACA15 \$ EXECUTE DUMP \$ LIMITS 100,243K,,50K<br>\$ PRMFL 1\*,R/C,R,\$UMCS/\$SCHEMA.1STAR \$ PRMFL 1\*,R/C,R,\$UMCS/\$SCHEMA.1STAR \$ PRMFL LA,R/C,R,\$UMCS/\$FILS.OBJLIB \$ PRMFL LB,R/C,S,\$UMCS/\$SCHEMA.CSTARPB \$ PRMFL AE,R,R,\$UMCB/\$BASE.AE \$ PRMFL XE,R,R,\$UMCB/\$BASE.XE<br>\$ PRMFL DC,R,R,\$UMCBD/\$BASD.D \$ PRMFL DC,R,R,\$UMCBD/\$BASD.DC \$ PRMFL CD,R,R,\$UMCBD/\$BASD.CD \$ PRMFL AN,W,R,\$UMCB/\$BASE.AN \$ PRMFL BN,W,R,\$UMCB/\$BASE.BN \$ PRMFL AR,W,R,\$UMCB/\$BASE.AR ERMIN, N, N, NUMCB/\$BASE.AR<br>
\$PRMFL BR, W, R, \$UMCB/\$BASE.BR<br>
\$PRMET PTYTE \$ PRMFL AJ,W,R,\$UMCB/\$BASE.AJ \$ FILE MV,J1R<br>\$ SYSOUT EI,ORG SYSOUT EI, ORG \$ FILE IE,E1S,100L<br>\$ FILE IF.F1S.10L \$ FILE IF,F1S,10L \$ DATA .U FILE FC/AN/, NBUF/8/, BFSZ/4096/<br>FILE FC/BN/, NBUF/8/, BFSZ/4096/  $FC/BN/$ , NBUF/8/, BFSZ/4096/ FILE FC/AR/,NBUF/8/,BFSZ/4096/ FILE FC/BR/,NBUF/8/,BFSZ/4096/ \$ UTI120. \$ OPTION CBL74 \$ SELECT \$UMCS/\$OBJBT.UTI120 \$ EXECUTE DUMP<br>\$ FILE QC,EI \$ FILE QC,E1R<br>\$ FILE QD,E2S FILE QD, E2S, 100L<br>GOTO P&IMP \$ GOTO P&IMP \$ PBCD. \$ BCD-PRINT 132 CH. \$ CONVER<br>\$ LIMITS \$ LIMITS ,,,50K \$ FILE IN,E2R \$<br>\$ FILE ",F1R<br>\$ SYSOUT OT,&RN SYSOUT OT, &RMTB \$ OUTPUT GBCD, MEDIA/3<br>\$ GOTO END  $$$   $GOTO$  \$ PASCII. \$ ASCII-PRINT 132 CH. \$ CONVER \$ LIMITS ,,,50K \$ FILE IN,E2R \$<br>\$ FILE ",F1R<br>\$ SYSOUT OT,&RI \$ SYSOUT OT,&RMTA \$ OUTPUT ASCII,MEDIA/7 \$ END.  $$IF$  20, ERROR<br> $$$  CONVER **CONVER**  \$ DATA IN \*\*\*\*\* REST - NORMAL END OF RUN \*\*\*\* \$ SYSOUT OT,ORG \$ OUTPUT MEDIA/03  $$$  ERROR.<br> $$$ \$ ENDJOB

## *2.5. RESY: DATABASE SYSTEM RESTORATION COMPLEMENT*

#### 2.5.1. RESY: INTRODUCTION

#### RESY: INTRODUCTION

The Database System Restoration Complement procedure (RESY) restores a Database that can be handled in on-line mode, from a System backup obtained through a utility followed by the SASY procedure.

The RESY procedure is executed after a System restoration utility to complete the restoration of the Data (AR) and Index (AN) files, and reinitializes the Journal (AJ) file.

Through the RESY procedure, the archived transactions can be recovered if 'REC' is entered on the input parameter card.

If the Journal file is not reinitialized, it must be archived prior to the System utility restoration and RESY procedures.

#### EXECUTION CONDITIONS

This procedure can be executed only after restoration of the AN and AR files by the on-site system utility.

On-line access must be closed.

#### ABEND

Whatever caused the abend, the RESY procedure can be restarted as it is once the problem has been solved.

#### PRINTED RESULTS

The RESY procedure prints a report listing the requested options and related errors, the number of records reloaded in the database per file, the number of gaps, and the options entered in the new database.

#### GENERAL RESULTS

Once the RESY procedure has been executed, the database can be used in both batch and on-line modes.

After the procedure execution, the current session number is the session number of the restored image, or of the most recent transaction if archived transactions were recovered.

#### CHECKPOINT REQUEST

This facility allows you to request synchronization points during a batch update (UPDT procedure) or during a database restoration (REST or RESY procedures).

In case of ABEND, a ROLLBACK is performed, thus securing a coherent database.

Therefore, it is always possible, after an abnormal ending of the UPDT procedure, to restart the procedure without executing a restoration. However, it is recommended to delete transactions already taken into account.

Checkpoints are performed at a frequency rate defined by the user.

EXAMPLE: A '0100' frequency rate means that a checkpoint is performed every 100 transactions.

#### INPUT OF THE CHECKPOINT FREQUENCY RATE FOR A BATCH UPDATE

The checkpoint frequency rate is entered on a single 'Y' line located BEFORE the first '\*'-line. The 'Y'-line is formatted as follows:

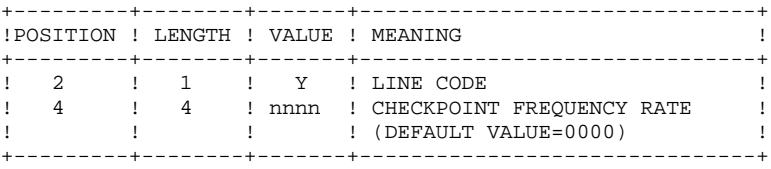

For the REST and RESY procedures, the checkpoint frequency is entered in the User Input.

#### RESY : USER INPUT-RESULTS

#### USER INPUT

When there is no input, there are no changes to the characteristics of the database.

The input has the following structure:

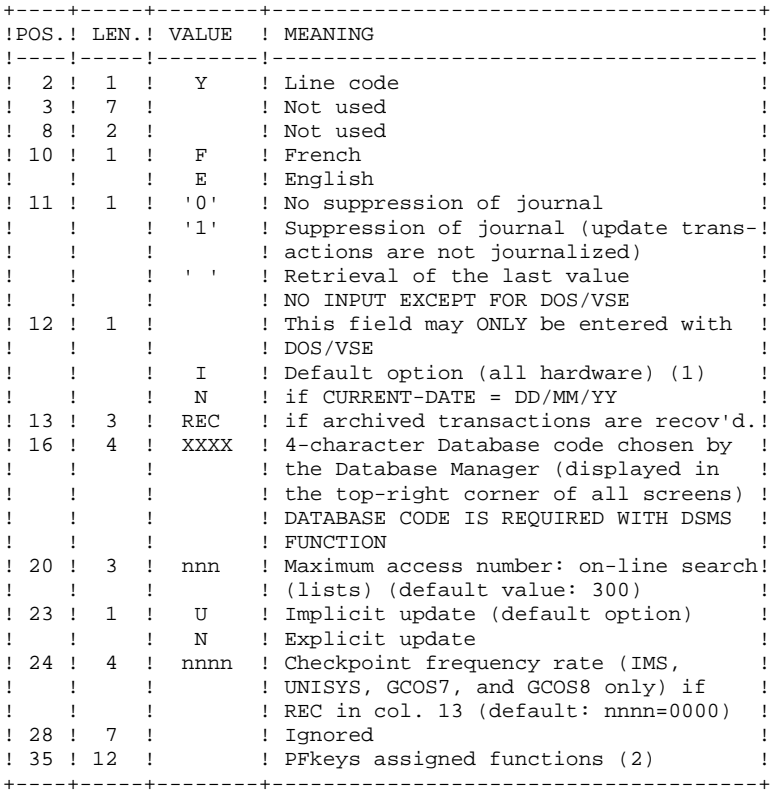

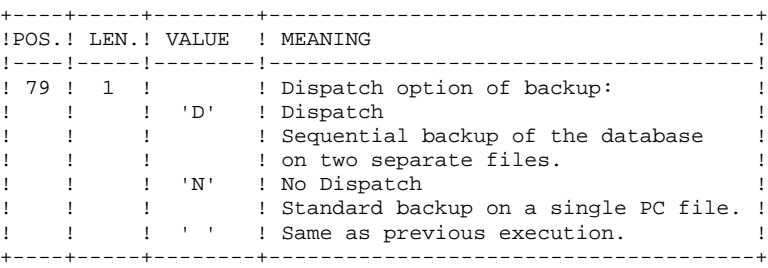

(1): This date does the following:

- . Dates printed documentation,
- . Checks against the system expiration date,
- . Dates transaction for archiving.

Accidentally setting this date to 'N' may cause problems such as: dates reversed in printouts, blocking of the system with display of the message 'SYSTEM EXPIRATION DATE', impossibility to select archived transactions via the PACX procedure (EXPJ). It is important to check that this indicator is set correctly in each database.

(2): definition of a PFkey: 12-position table with each position corresponding to a standard function.

To modify the PFkey assigned to a function, the value of the new PFkey coded in base 36 is entered in the corresponding position in the table.

For example, to assign function 1 to PFkey 17, code 'H' in position 1 of the table.

No validation procedure is executed by the system. The PFkey assignment may be viewed on the corresponding sub-menu.

NOTES: Any field left blank defaults to the current option selection.

The default option for the language code is French.

The number of gaps cannot be specified by this procedure.

If you do not want the update transactions of the database to be saved on the Journal file, you can turn "journalization" off by setting this parameter to '1'. In this case, it is not possible to restore the database using the recovery of the archived transactions (REC parameter in the user input).

Thus, it is highly recommended that you set this parameter to '0' or leave it blank (which is the default option), in order to avoid restoration problems.

In case of error, invalid parameters are ignored, and the system ensures restoration using the parameter values stored in the sequential image of the database.

#### RESY: DESCRIPTION OF STEPS

```
TRANSACTION RECOGNITION: PTU001
VALIDATION OF JOURNAL CONTENTS: PTU380
This step is executed only if the Journal file exists.
.Permanent input files:
 -Error message file
 PRMFL : $UMCB/$BASE.AE $UMCB/$BASE.XE AE, XE
  -Journal file
 PRMFL : $UMCB/$BASE.AJ <br>AJ
.Output report:
 SYSOUT EU
  It is printed if the Journal file was not archived.
.Return code:
   -Switch-30
   0 - The journal file was archived
   1 - The journal file was not archived
       (None of the REST steps will be executed.)
DATABASE POSITIONING: PTU402
This step is executed only if the Journal file has been
archived.
.Permanent output file:
 -Data file
 PRMFL : $UMCB/$BASE.AR $UMCB/$BASE.BR AR, BR
.Permanent input file:
  -Error message file
 PRMFL : $UMCB/$BASE.AE $UMCB/$BASE.XE AE, XE
.Input transaction file:
 -User transaction
File MB
```
#### **PAGE** 54

#### **DATABASE MANAGEMENT UTILITIES 2 RESY: DATABASE SYSTEM RESTORATION COMPLEMENT 5 RESY: DESCRIPTION OF STEPS**

. Output file: -Work file (2 recs.) File (FLR 140, CISZ 1016) PS .Output report: -Restoration report SYSOUT GZ

#### DATABASE AVAILABILITY - TRANSACTION RETRIEVAL: PTU420

This step is executed if the Journal file has been archived. It retrieves the appropriate transactions and executes an update on the first record of the Data file. It is REQUIRED for a coherent database.

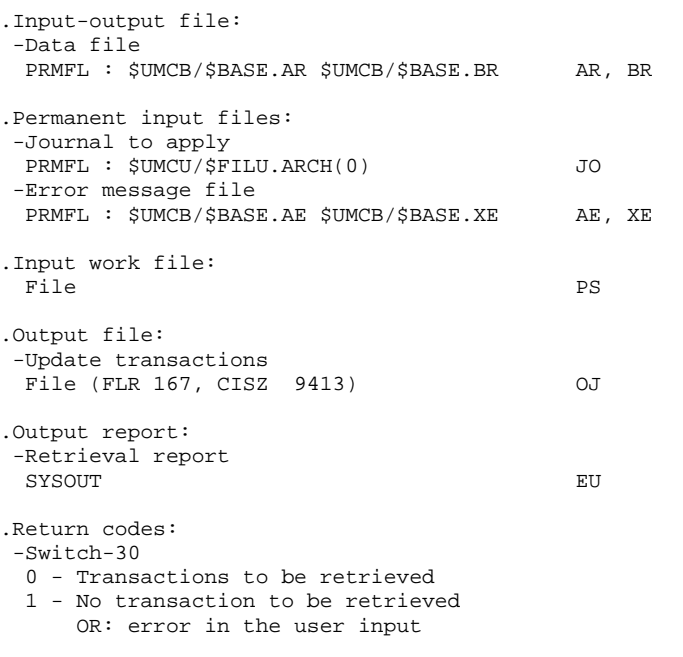

In case of an abnormal end in this step, the database cannot be updated.

```
DATABASE UPDATE: PACA15
```
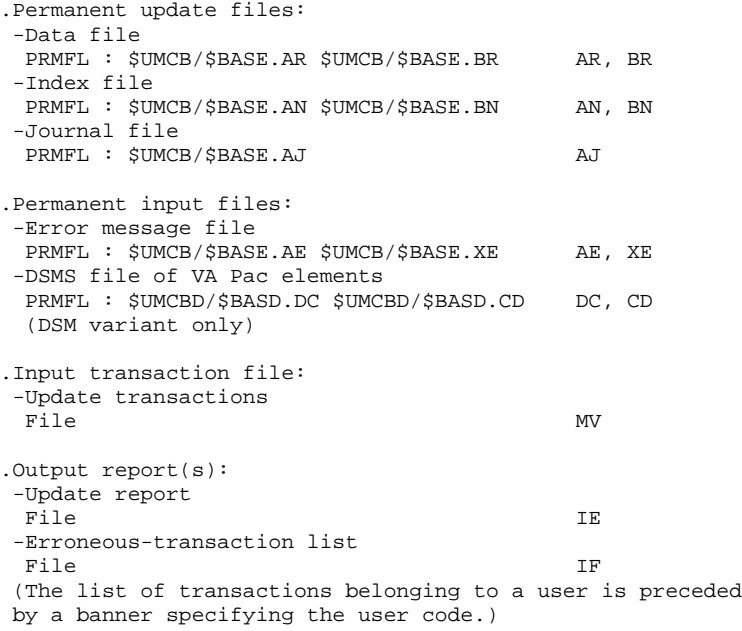

.Return codes:

## 2.5.4. RESY: EXECUTION JCL

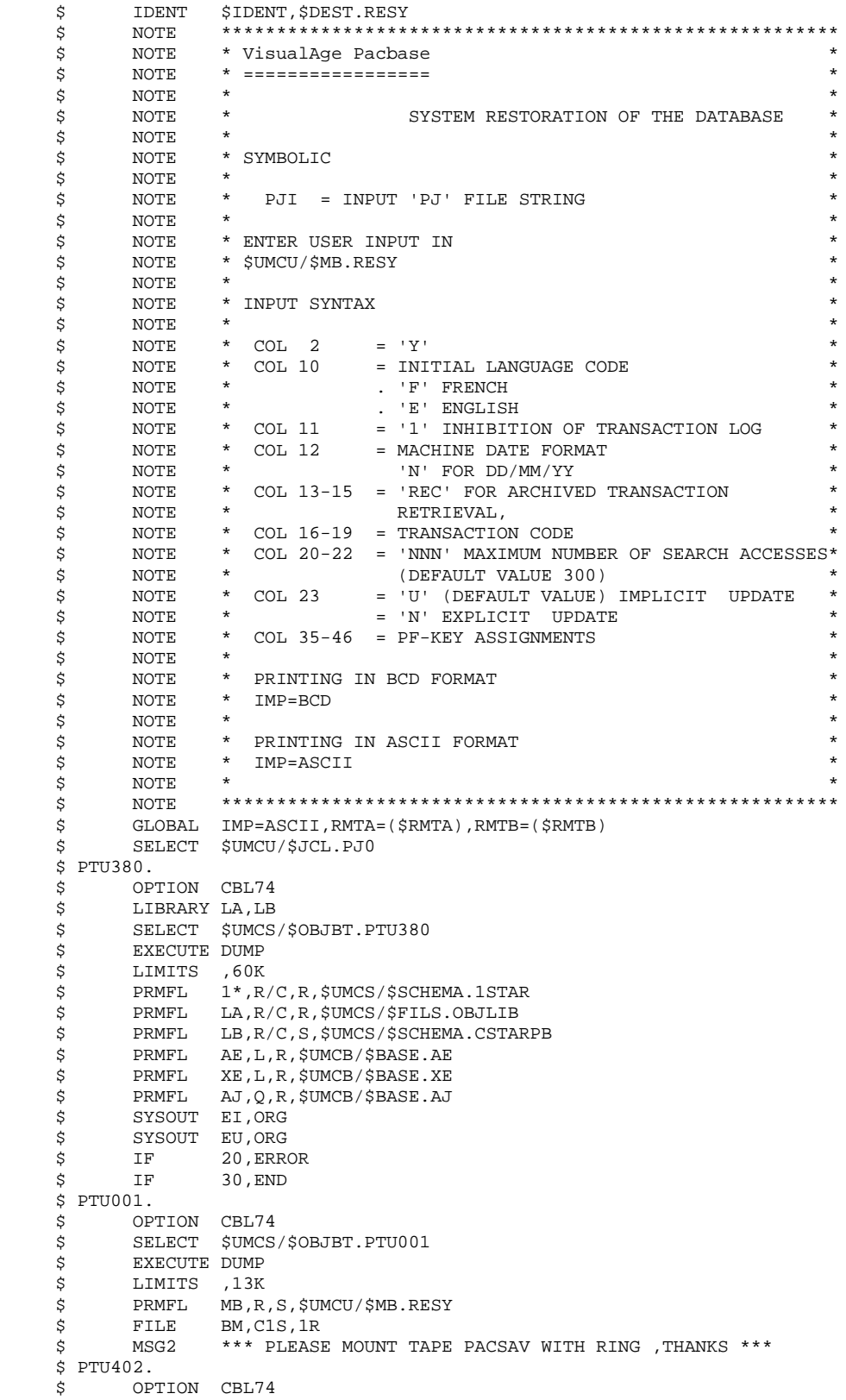

**PAGE** 57

 **DATABASE MANAGEMENT UTILITIES 2**

 **RESY: DATABASE SYSTEM RESTORATION COMPLEMENT 5 RESY: EXECUTION JCL** 4 \$ LIBRARY LA,LB \$ SELECT \$UMCS/\$OBJBT.PTU402 \$ EXECUTE DUMP<br>\$ LIMITS ,65K \$ LIMITS ,65K<br>\$ PRMFL 1\*,R \$ PRMFL 1\*,R/C,R,\$UMCS/\$SCHEMA.1STAR \$ PRMFL LA,R/C,R,\$UMCS/\$FILS.OBJLIB \$ PRMFL LB,R/C,S,\$UMCS/\$SCHEMA.CSTARPB \$ PRMFL AR,L,R,\$UMCB/\$BASE.AR BR, L, R, \$UMCB/\$BASE. BR ;<br>\$ PRMFL AE,Q,R,\$UMCB/\$BASE.AE<br>\$ PRMFL XE,Q,R,\$UMCB/\$BASE.XE \$ PRMFL XE,Q,R,\$UMCB/\$BASE.XE PS, P1S, 1R \$ FILE MB,C1R<br>\$ SYSOUT EI,ORG \$ SYSOUT EI,ORG \$ SYSOUT GZ,ORG  $$ PTU420.  
\n$ OP$ \$ OPTION CBL74<br>\$ LIBRARY LA,LB LIBRARY LA, LB \$ SELECT \$UMCS/\$OBJBT.PTU420 \$ EXECUTE DUMP<br>\$ LIMITS ,60K  $$\mathsf{S}$$  LIMITS ,60K<br> $$\mathsf{SPMFL}$$  1\*,R 1\*, R/C, R, \$UMCS/\$SCHEMA.1STAR \$ PRMFL LA,R/C,R,\$UMCS/\$FILS.OBJLIB \$ PRMFL LB,R/C,S,\$UMCS/\$SCHEMA.CSTARPB \$ PRMFL AR,L,R,\$UMCB/\$BASE.AR \$ PRMFL BR,L,R,\$UMCB/\$BASE.BR<br>\$ PRMFL AE,O,R,\$UMCB/\$BASE.AE AE, O, R, \$UMCB/\$BASE.AE \$ PRMFL XE,Q,R,\$UMCB/\$BASE.XE \$ WHEN 30, NOJO<br>\$ PRMFL JO, R, R, JO,R,R,&PJI \$ NOJO. \$ FILE OJ,J1S,10R \$ FILE PS,P1S<br>\$ SYSOUT EI,ORG \$ SYSOUT EI,ORG<br>\$ SYSOUT EU,ORG SYSOUT EU, ORG \$ IF 20,ERROR \$ IF 30,END \$ PACA15. \$ SET 18<br>\$ OPTION CB OPTION CBL74 \$ LIBRARY LA,LB \$ SELECT \$UMCS/\$OBJBT.PACA15<br>\$ EXECUTE DUMP \$ EXECUTE DUMP<br>\$ LIMITS 100, LIMITS 100,243K,,50K<br>PRMFL 1\*,R/C,R,\$UMCS/\$SCHEMA.1STAR \$ PRMFL 1\*,R/C,R,\$UMCS/\$SCHEMA.1STAR \$ PRMFL LA,R/C,R,\$UMCS/\$FILS.OBJLIB \$ PRMFL LB,R/C,S,\$UMCS/\$SCHEMA.CSTARPB \$ PRMFL AE,R,R,\$UMCB/\$BASE.AE<br>\$ PRMFL XE,R,R,\$UMCB/\$BASE.XE **PRMFL** XE,R,R,\$UMCB/\$BASE.XE \$ PRMFL DC,R,R,\$UMCBD/\$BASD.DC ;<br>
\$ PRMFL CD,R,R,\$UMCBD/\$BASD.CD<br>
\$ PRMFL AN,W,R,\$UMCB/\$BASE.AN \$ PRMFL AN, W, R, \$UMCB/\$BASE.AN<br>\$ PRMFL BN, W, R, \$UMCB/\$BASE.BN BN, W, R, \$UMCB/\$BASE.BN \$ PRMFL AR,W,R,\$UMCB/\$BASE.AR \$ PRMFL BR, W, R, \$UMCB/\$BASE.BR<br>\$ PRMFL AJ, W, R, \$UMCB/\$BASE.AJ \$ PRMFL AJ,W,R,\$UMCB/\$BASE.AJ MV, J1R \$ SYSOUT EI,ORG \$ FILE IE,E1S,100L \$ FILE IF,F1S,10L \$ DATA .U<br>FILE FC/AN/,NBU FILE FC/AN/, NBUF/8/, BFSZ/4096/<br>FILE FC/BN/, NBUF/8/, BFSZ/4096/ FILE FC/BN/,NBUF/8/,BFSZ/4096/<br>FILE FC/AR/,NBUF/8/.BFSZ/4096/ FC/AR/, NBUF/8/, BFSZ/4096/ FILE FC/BR/,NBUF/8/,BFSZ/4096/ \$ UTI120. \$ OPTION CBL74 \$ SELECT \$UMCS/\$OBJBT.UTI120<br>\$ EXECUTE DUMP \$ EXECUTE DUMP<br>\$ FILE QC,E FILE QC, E1R<br>FILE OD, E2S \$ FILE QD,E2S,100L

\$ GOTO P&IMP

\$ PBCD.

#### **DATABASE MANAGEMENT UTILITIES 2 RESY: DATABASE SYSTEM RESTORATION COMPLEMENT 5**<br>RESY: EXECUTION JCL 4  **RESY: EXECUTION JCL 4**

```
 $ BCD-PRINT 132 CH.
   $ CONVER<br>$ LIMITS
 $ LIMITS ,,,50K
 $ FILE IN,E2R
 $ FILE ",F1R
 $ SYSOUT OT,&RMTB
 $ OUTPUT GBCD,MEDIA/3
 $ GOTO END
    $ PASCII.
   $ ASCII-PRINT 132 CH.<br>$ CONVER
   $
CONVER<br>$
LIMITS
 $ LIMITS ,,,50K
 $ FILE IN,E2R
 $ FILE ",F1R
 $ SYSOUT OT,&RMTA
 $ OUTPUT ASCII,MEDIA/7
   $ END.<br>\n$ IF20, ERROR
   $
CONVER<br>$
DATA
 $ DATA IN
 **** RESY - NORMAL END OF RUN ****
 $ SYSOUT OT,ORG
 $ OUTPUT MEDIA/03
    $ ERROR.
    $ ENDJOB
```
#### 2.6.1. ARCH: INTRODUCTION

#### ARCH: INTRODUCTION

The Journal Archival procedure (ARCH) backs up the Journal file (AJ) as a sequential file (PJ), and re-initializes it both logically and physically.

Archived transactions do not override those transactions that were previously archived, but rather are added to them.

The archived-transaction file may be purged. Purged transactions may then be saved in another file (PQ).

Previously archived transactions can be purged, if requested. (However, nonarchived journal transactions cannot be purged.)

#### EXECUTION CONDITION

On-line access must be closed down.

Batch procedure access authorization option: Global authorization level 4 is required.

#### **ABENDS**

If the abend occurs before the step that creates the Journal file, the procedure can be restarted as it is, after the problem has been resolved.

Otherwise, the procedure must be restarted after modification of user input in order to specify a re-initialization request without backup of the Journal file, since it has already been backed up.

## ARCH: USER INPUT

Batch-procedure access authorization option: one '\*' line with user code and password.

This procedure includes specific optional input for:

. Purging previously archived transactions that are considered obsolete. Purging may be requested up to the desired date or session number.

. Signalling the absence of previously archived trans- actions during input.

. Signalling the unavailability of the Data file (AR) during input.

. Requesting the re-initialization of the transaction file only.

The structure of this input is as follows:

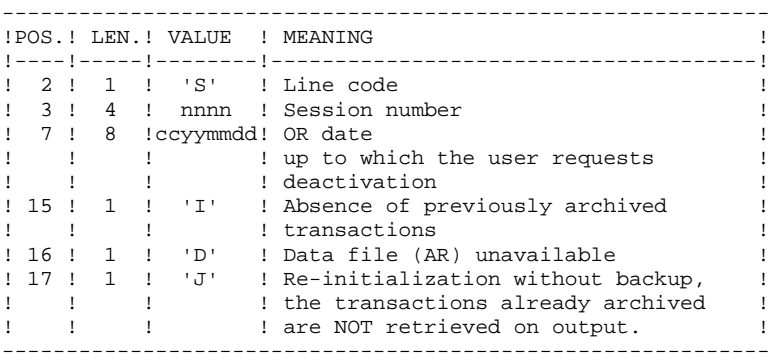

The session number and the date are independent of each other. They are ignored if it is indicated that there are no input transactions (refer to paragraph 'RECOMMENDATIONS').

The unavailability of the Data file is to be indicated only when this file has been physically deleted. (See paragraph 'RECOMMENDATIONS' below.)

A request to re-initialize without archiving is necessary when the Journal file is physically deleted.

NOTE: In this case, the transactions which were already archived are not copied to the transaction output file. (If the Journal file is automatically catalogued by the operating system, the transactions already archived may be lost unless the file is uncatalogued).

In case of an error on one of the options, an error message is printed and the archive is generated using the default options.

#### RECOMMENDATIONS

If there is no user input, this procedure can only be executed if the Database is in a consistent state, and if the archived transaction file is correctly formatted.

When the Database needs to be restored after an abend or a system failure, information in the Specifications Dictionary is sometimes lost, making it impossible to execute the ARCH or the REST procedures. In this case, AND IN THIS CASE ONLY, columns 15 to 17 of the user input are to be used as follows:

- . If the Data file (AR) is lost or has been flagged as 'inconsistent', a 'D' in column 16 means that the ARCH procedure will not take the Data file (AR) into account. However, the REST procedure must be executed afterward, since under these conditions, the ARCH procedure leaves the database in an inconsistent state.
- . If the Journal file (AJ) is lost or destroyed, a 'J' must be entered in column 17. As a result, the ARCH procedure formats an empty Journal file. Then, the REST procedure may be executed.
- . If the Journal Back-up file (PJ) is lost or destroyed, a 'I' must be entered in column 15. As a result, the ARCH procedure formats a new Journal Back-up file.

If one of these columns is accidentally set, and if the ARCH procedure is executed when the Database is in a consistent state, the consequences are:

- . 'I' in col. 15: Previously archived transactions are lost. All transactions can be recovered by concatenating  $PI(-1)$  and  $PI(0)$  to obtain  $PI(+1)$ .
- . 'D' in col. 16: The ARCH procedure must be re-executed BEFORE any update. If an update is subsequenly performed, the Database will be lost, and will have to be restored completely
- . 'J' in col. 17: The contents of the Journal file are definitely lost. The output Journal file PJ, or  $PI(+1)$  in the case of generation data files, is created empty.

#### PRINTED OUTPUT

This procedure prints a report stating the number of archived transactions and, if applicable, the number of records that have been 'purged'.

#### RESULTS

Once this procedure is executed, a sequential file containing all archived transactions is obtained.

The Journal file (AJ) which displays transactions on-line is re-initialized.

It is also possible to store on another file all transactions that have been purged.

NOTE: This procedure does not increment the current session number of the Database.

#### ARCH: DESCRIPTION OF STEPS

#### TRANSACTION RECOGNITION: PTU001

#### ARCHIVAL OF JOURNAL FILE: PTU300

This step:

. Writes obsolete transactions to a special file, if the purge is requested in user input.

. Positions a flag in the Data file indicating the journal archive.

. Updates the file of archived transactions.

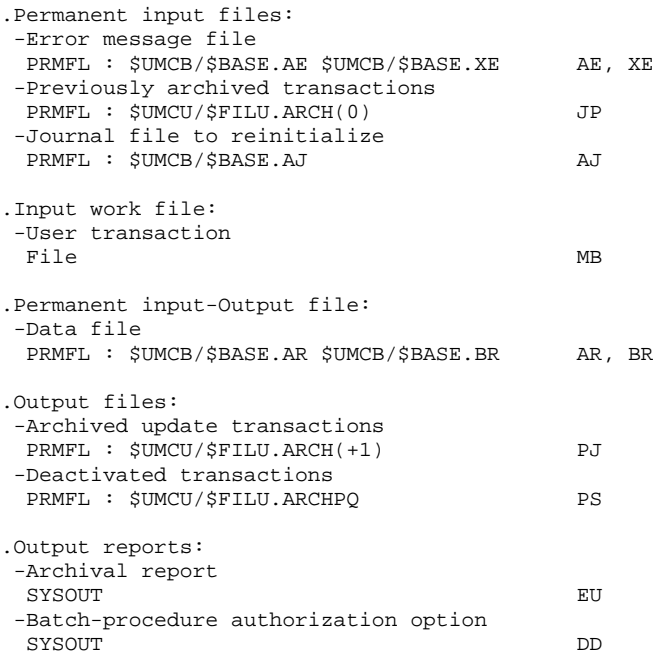

#### **DATABASE MANAGEMENT UTILITIES 2 ARCH: JOURNAL ARCHIVAL 6 ARCH: DESCRIPTION OF STEPS 3**

.Return codes: -Switch-30 0 - No error detected 1 - An error was detected. No other step will be executed. -Switch-28 1 - Deactivation was performed RE-INITIALIZATION OF THE JOURNAL FILE: PTU320 This step executes the following: .Creates the first record in the Journal file, .Re-initializes the Data file flag with the Journal file's address. .Input work file: -User transaction<br>File File MB .Permanent input/output file: -Data file PRMFL : \$UMCB/\$BASE.AR \$UMCB/\$BASE.BR AR, BR .Permanent input file: -Error message file PRMFL : \$UMCB/\$BASE.AE \$UMCB/\$BASE.XE AE, XE .Output file: -Journal file to re-initialize PRMFL : \$UMCB/\$BASE.AJ AJ .Output report: -Review of reinitialization SYSOUT EU .Return codes: -Switch-20 0 - No error detected 1 - Database unavailable If archiving and backup are streamed in one job, execution

of the backup programs may be conditionned by the return code test of the PTU320 step.

#### BACKUP FILE ROTATION

The rotation of the backup files is performed by the 'FILSYS', and involves a sequence of name changes.

 **DEPD8002252A**

# 2.6.4. ARCH: EXECUTION JCL

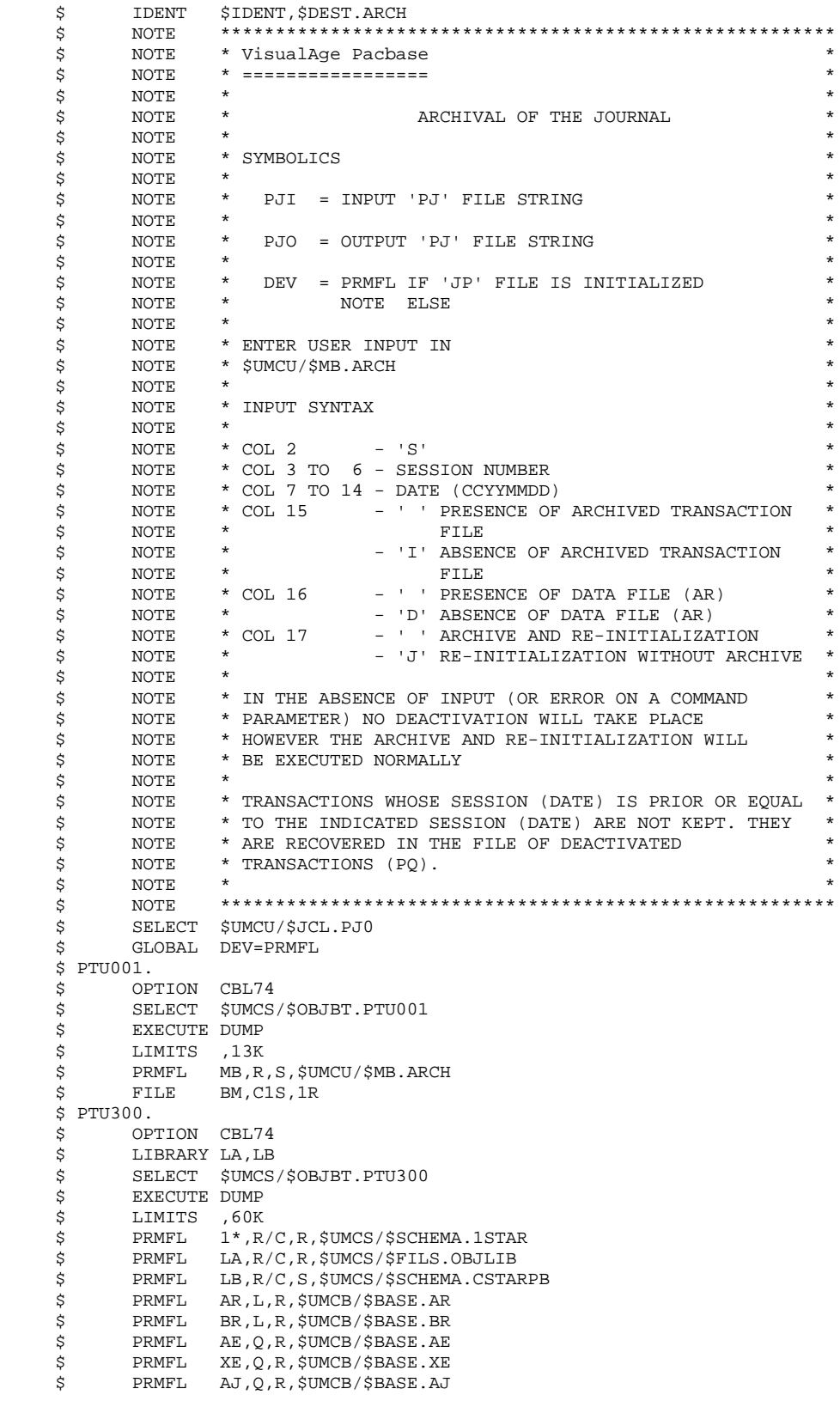

#### **PAGE** 66  **DATABASE MANAGEMENT UTILITIES 2 ARCH: JOURNAL ARCHIVAL 6 ARCH: EXECUTION JCL 4**

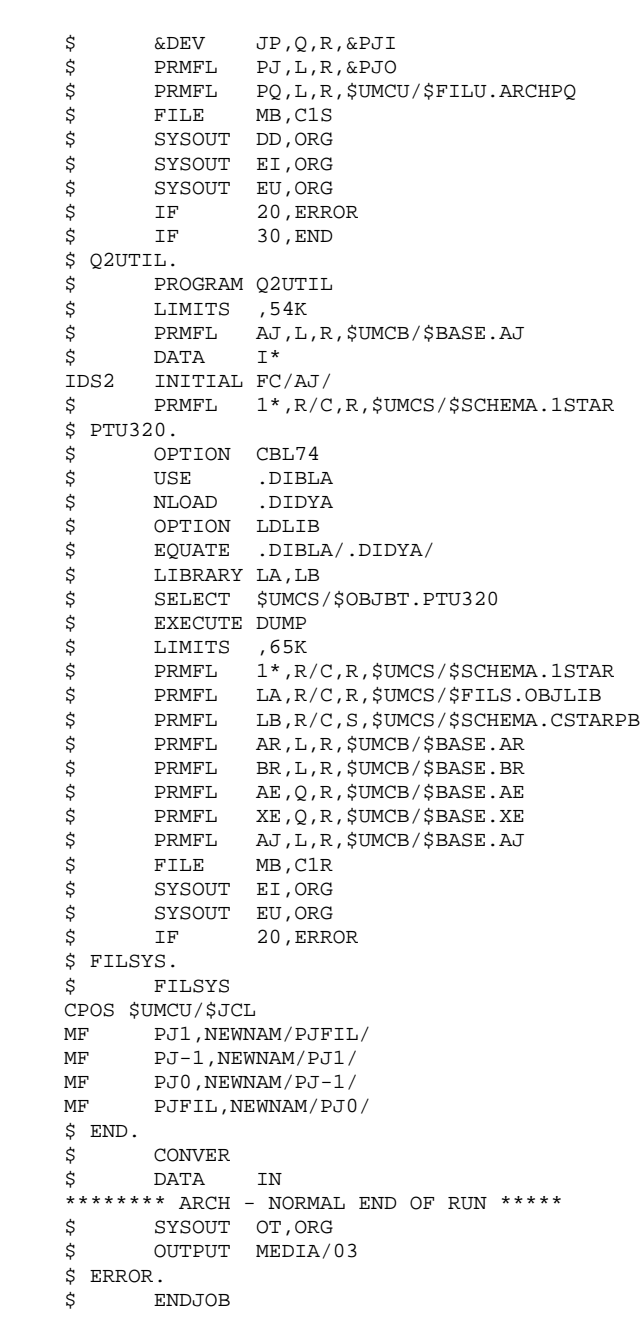

#### 2.7.1. REOR: INTRODUCTION

#### REOR: INTRODUCTION

The Database Reorganization procedure (REOR) optimizes Database accesses by accounting for each deletion, and sorting the data again according to the most frequent access order.

It uses a Database backup file, PC (or 2 files when the Dispatch option is used), to rebuild one (or 2) sequential image(s). This resulting image file must then be restored via the REST procedure described above.

The functional purpose of this procedure is to rebuild the different indexes associated with all data using the 'image' of each data element. It makes the best of the system performance features since it separates historical (frozen) sessions from the current session and sorts the data in the order of the most frequent access. This makes it possible to achieve a significant reduction of the number of indexes and data items.

The REOR procedure may be used in two cases:

- . When part of the data was deleted because of a malfunction or system failure, and no other procedure can be used (in particular, deletion of the AN Index file),
- . When the Database is to be purged of the following:
- Obsolete libraries and/or sessions;
- Entities not used in the Database;

When a library is deleted, this procedure produces the same results as the Database Management (MLIB) procedure, except that it additionally deletes 'gaps'.

This procedure should be executed only on an exceptional basis, because of the special conditions concerning its use and its lengthy execution time.

Deletions taken into account by the reorganization may have been made logically by the Database update, or generated by one or several utilities. For example:

- . Deletion of unused Production sessions (PEI Function)
- . Deletion of entities not associated to a specific use, determined by the unused-entity extraction utility, EXPU. (See the PACX procedure in the Manual 'Batch Procedures : User's Guide'.)

## EXECUTION CONDITION

If the Database is available, it may remain open during reorganization since the procedure operates on sequential images of the Database.

Updates executed after the back-up file used for reorganization has been built will be retrievable while the reorganized Database is being restored.

Batch procedure access authorization option: Global authorization level 4 is required.

#### **ABENDS**

Refer to Chapter 'OVERVIEW', Subchapter 'Abnormal endings'.

As specified in paragraph IMPORTANT RECOMMENDATIONS below, the Reorganization procedure can be very long. It is therefore advisable to keep all temporary files after each step.

If one of the steps abends, the procedure can be restarted at the step level, but not at the procedure level.

## 2.7.2. REOR: INPUT - RECOMMENDATIONS

#### REOR: USER INPUT

Batch procedure access authorization option: one '\*' line with user code and password.

Specific user input for the procedure (optional), specifying

-libraries to be purged, -sessions to be purged or to be kept, -entities to be purged. -a printed copy of the list of index of the REOR procedure.

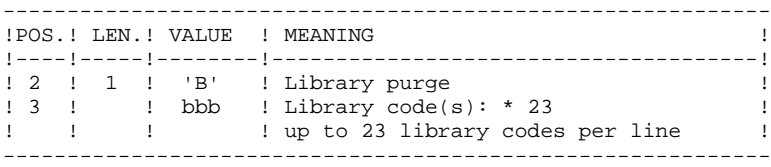

Maximum number of libraries to be purged...............: 300

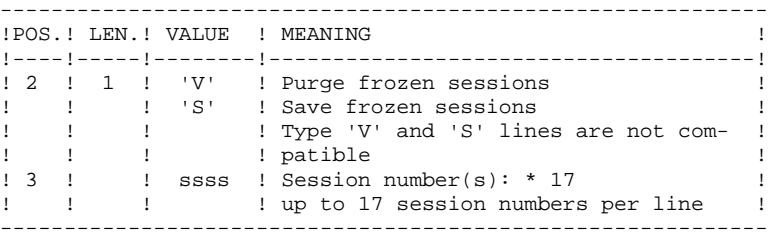

Maximum number of sessions indicated on the request..: 999 Maximum number of frozen sessions in a VA Pac Database=7,500

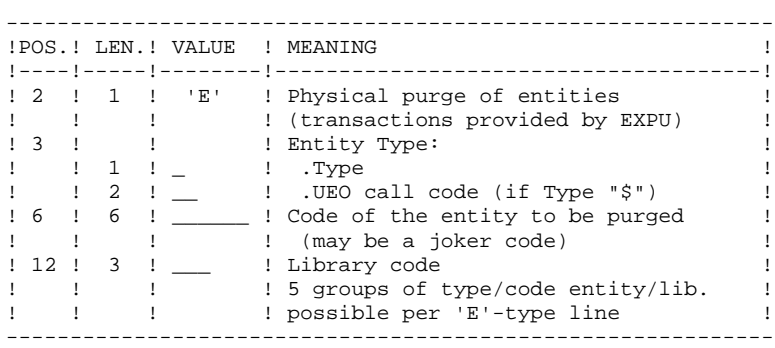

A Maximum number of 2,500 occurrences of an entity type is processed by the execution of the REOR procedure.

The 'List of 'purged' entities' signals when this limit is reached.

In case of a generic request, the entity code must be completed with \*'s to make up for six characters. If the code contains six '\*', all of the entity's occurrences will be deleted.

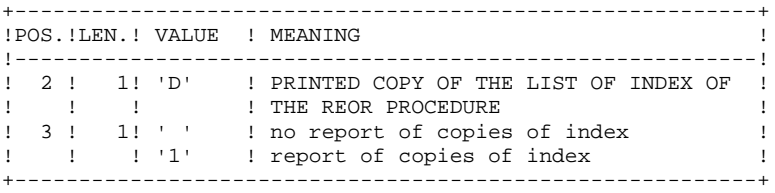

When the system finds an input error, it generates an error message and the procedure is not executed.

#### ESTIMATING FILE SIZE

The maximum sizes used during this procedure are based on the sizes of the files in the VA Pac Database before reorganization. The report printed by the preceding SAVE procedure provides all the relevant data:

 $NI = number of index file records,$ 

 $ND =$  number of data file records MINUS number of gaps,

 $NC =$  number of primary records on the data file,

 $NH =$  number of 'frozen' (historical account) records from the data file ( $NH =$ ND - NC)

These symbols are also detailed in the presentation of each of the files for this procedure.

#### PRINTED OUTPUT

This procedure prints a report listing errors found during reorganization, and statistics on the contents of the VA Pac Database.

It also prints reports with the statement "INTERNAL REPORT", reserving their use to the VisualAge Pacbase Technical Support in case of problem.

#### **RESULTS**

The output of this procedure is a reorganized sequential image of the VA Pac Database (where purges may have been performed). It does not contain gaps. Gaps can be added by the REST procedure.

NOTE: This procedure does not increment the current session number of the VA Pac Database.

#### IMPORTANT RECOMMENDATIONS

The Reorganization procedure (REOR) presents a certain number of idiosyncracies of which the user should be aware: The step that rebuilds the Index file (PTU220) uses a large amount of CPU time (around 90 per cent). If the Database contains a large amount of data, it is recommended to catalog the temporary files, or to use tape files to obtain the checkpoints in case of an abend in one of the steps.

If files are transferred onto tape it is preferable to check on the initial blocking factors.

The space allocated to the sortworks should also be calculated with care.

#### REOR: DESCRIPTION OF STEPS

#### TRANSACTION RECOGNITION: PTU001

VALIDATION OF USER INPUT: PTU2CL This step validates user input and sets a return code when an error is detected.

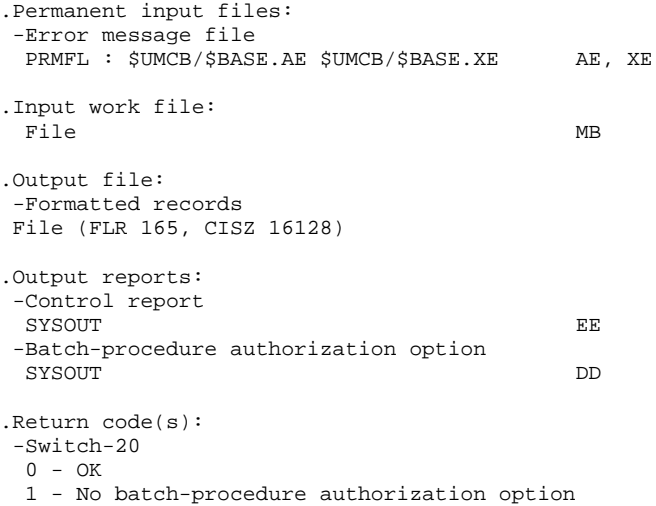

#### RETRIEVAL OF DATA: PTU200

This step selects 'data' type information in the initial sequential file of the Database (in case the Dispatch option is used, it leads to the recognition of one file, that which contains the data, i.e. PC(0)). It then formats the key of each record selected for the subsequent sort.

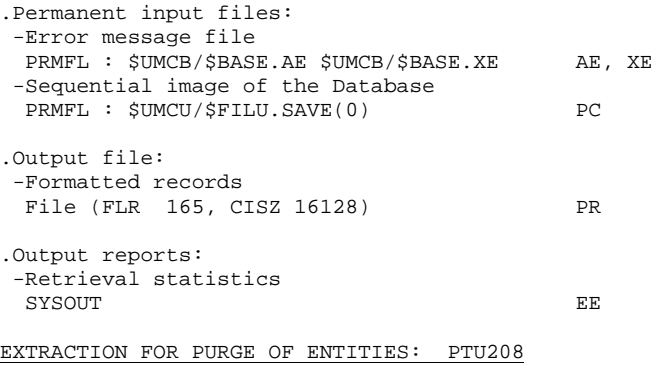

This step extracts and formats the entities to be purged and indicated in the user input.

.Internal sort files: File S1 .Input work file:

-User transactions
**PAGE** 73

 **DATABASE MANAGEMENT UTILITIES 2 REOR: DATABASE REORGANIZATION 7 REOR:** DESCRIPTION OF STEPS

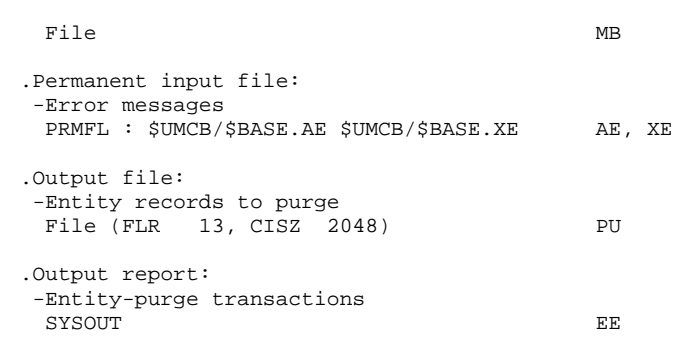

PURGE: PTU210

This step purges all libraries and sessions entered in the user input. When there is no input, it formats the records.

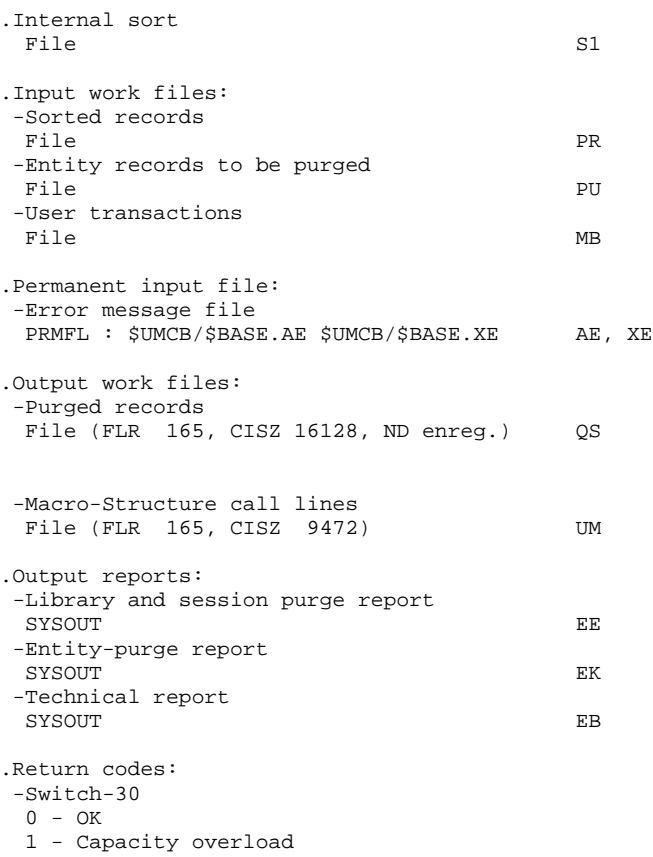

The steps that follow are executed only if the return code for the purge step is zero.

#### INDEX RECONSTRUCTION: PTU220

This step executes two types of procedures:

.Reconstruction of the indexes using the data

.Separation of current and frozen sessions

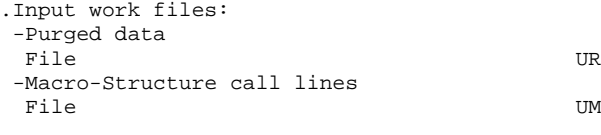

.Permanent input file:

**PAGE** 74  **DATABASE MANAGEMENT UTILITIES 2 REOR: DATABASE REORGANIZATION 7<br>
REOR: DESCRIPTION OF STEPS 7 2007 7 2008 7 2008 7 2008 7 2008 7 2008 7 2008 7 2008 7 2008 7 2008 7 2008 7 2008 7 2008 7 2008 7 2008 7 2009 7 2008 7 2009 7 2009 7 2009 7 2009 7 2009 7 2009 REOR: DESCRIPTION OF STEPS**  -Error message file PRMFL : \$UMCB/\$BASE.AE \$UMCB/\$BASE.XE AE, XE .Output files: -Data from frozen sessions File (FLR 149, CISZ 16128, NH rec.) PA -Data from the current session File (FLR 149, CISZ 16128, NC enreg.) PB -First data record File (FLR 149, CISZ 4292, 1 enreg.) PC -Temporary index file File (FLR 55, CISZ 16128, NI enreg.) AN .Work file (output, then input) -Macro-Structure call lines File (FLR 140, CISZ 2024) MR .Output report: -Index-building report SYSOUT EER MERGE: PTU240 This step reconstructs the final sequential image using the temporary files produced by the previous step. .Permanent input file: -Error message file PRMFL : \$UMCB/\$BASE.AE \$UMCB/\$BASE.XE AE, XE .Input work files: -User transactions File MB -Data from the frozen session<br>File File PA -Data from the current session File PB -First data record File PC -Sorted index file File AN .Permanent output file: -Sequential image of the Database PRMFL : \$UMCU/\$FILU.SAVE(+1) CP If Dispatch option of backup: -Sequential image of the Database +2 PRMFL : \$UMCU/\$FILU.SVAN(+1) PD .Output report: -Logical Database building SYSOUT TE

## BACKUP FILE ROTATION

The rotation of the backup files is performed by the 'FILSYS', and involves a sequence of name changes.

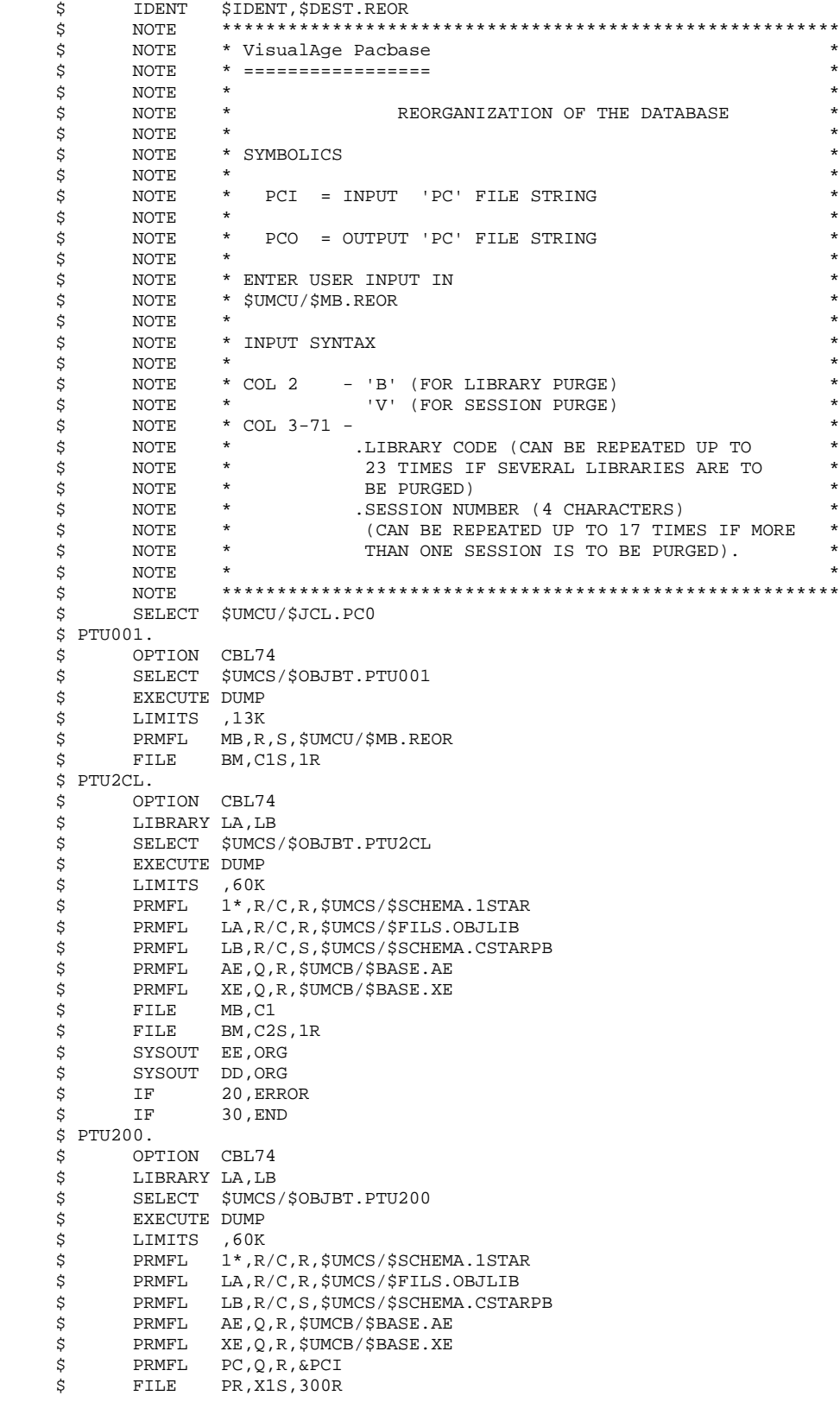

 **DATABASE MANAGEMENT UTILITIES 2 REOR: DATABASE REORGANIZATION 7<br>
REOR: EXECUTION JCL 4 REOR: EXECUTION JCL 4** \$ SYSOUT DD,ORG \$ SYSOUT EE,ORG \$ SYSOUT EI,ORG<br>\$ IF 20,ERR  $$IF$  20, ERROR<br> $$IF$  30, END 30, END  $$$  TRI205. \$ SELECT \$UMCU/\$JCL.TR01 \$ PTU208.<br>\$ OPT OPTION CBL74 \$ LIBRARY LA,LB \$ SELECT \$UMCS/\$OBJBT.PTU208<br>\$ EXECUTE DUMP EXECUTE DUMP \$ LIMITS ,60K<br>\$ PRMFL 1\*,R 1\*, R/C, R, \$UMCS/\$SCHEMA.1STAR \$ PRMFL LA,R/C,R,\$UMCS/\$FILS.OBJLIB \$ PRMFL LB,R/C,S,\$UMCS/\$SCHEMA.CSTARPB \$ PRMFL AE,Q,R,\$UMCB/\$BASE.AE \$ PRMFL XE,Q,R,\$UMCB/\$BASE.XE \$ FILE MB,C2S \$ FILE PU,U1S,100R<br>\$ FILE S1,,200R \$ FILE S1,,200R<br>\$ FILE S2,,200R FILE S2,,200R<br>FILE S3,.200R \$<br>\$ FILE S3,,200R<br>\$ SYSOUT EI,ORG SYSOUT EI, ORG \$ SYSOUT EE, ORG<br>\$ IF 20, ERR \$ IF 20, ERROR<br>\$ IF 30, END 30, END \$ PTU210. \$ OPTION CBL74<br>\$ LIBRARY LA,LB LIBRARY LA, LB \$ SELECT \$UMCS/\$OBJBT.PTU210 \$ EXECUTE DUMP \$ LIMITS ,95K<br>\$ PRMFL 1\*,R \$ PRMFL 1\*,R/C,R,\$UMCS/\$SCHEMA.1STAR \$ PRMFL LA,R/C,R,\$UMCS/\$FILS.OBJLIB \$ PRMFL LB,R/C,S,\$UMCS/\$SCHEMA.CSTARPB x, production, production, SUMCS/\$SCHEM,<br>\$PRMFL AE, Q, R, \$UMCB/\$BASE.AE<br>\$PRMFL AFRACE. \$ PRMFL XE,Q,R,\$UMCB/\$BASE.XE \$<br>\$ FILE PR,P1R<br>\$ FILE MB,C2S \$<br>\$ FILE PU,U1R  $PII.II1R$ \$ FILE UM, V1S, 10R<br>\$ FILE QS, X2S, 3001 \$ FILE QS, X2S, 300R<br>\$ FILE S1, , 200R \$ FILE S1,,200R<br>\$ FILE S2,,200R S2,,200R \$ FILE S3,,200R<br>\$ SYSOUT EI,ORG \$ SYSOUT EI, ORG<br>\$ SYSOUT EB, ORG \$ SYSOUT EB, ORG<br>\$ SYSOUT EE, ORG SYSOUT EE, ORG \$ SYSOUT EK,ORG \$
IF 20, ERROR<br>
\$
IF 30, END 30, END \$ PTU220. \$ OPTION CBL74 \$ LIBRARY LA,LB<br>\$ SELECT \$UMCS \$ SELECT \$UMCS/\$OBJBT.PTU220<br>\$ EXECUTE DUMP \$ EXECUTE DUMP<br>\$ LIMITS 10,1 \$ LIMITS 10,170K \$ PRMFL 1\*,R/C,R,\$UMCS/\$SCHEMA.1STAR \$ PRMFL LA,R/C,R,\$UMCS/\$FILS.OBJLIB \$ PRMFL LB,R/C,S,\$UMCS/\$SCHEMA.CSTARPB \$ PRMFL AE,Q,R,\$UMCB/\$BASE.AE \* PRMFL XE,Q,R,\$UMCB/\$BASE.XE<br>\$ FILE UR,X2R FILE UR, X2R \$ FILE AN, P2S, 300R<br>\$ FILE PA, X3S, 100R PA, X3S, 100R \$ FILE PB,X4S,100R \$<br>\$ FILE DM, V1 \$<br>\$ FILE MR,,1 \$ FILE MR,,100R<br>\$ SYSOUT EI,ORG \$ SYSOUT EI,ORG

 \$ SYSOUT EE,ORG \$ IF 20,ERROR

## **DATABASE MANAGEMENT UTILITIES**<br> **REOR:** DATABASE REORGANIZATION<br>
REOR: EXECUTION JCL 4  **REOR: DATABASE REORGANIZATION 7 REOR:** EXECUTION JCL 4

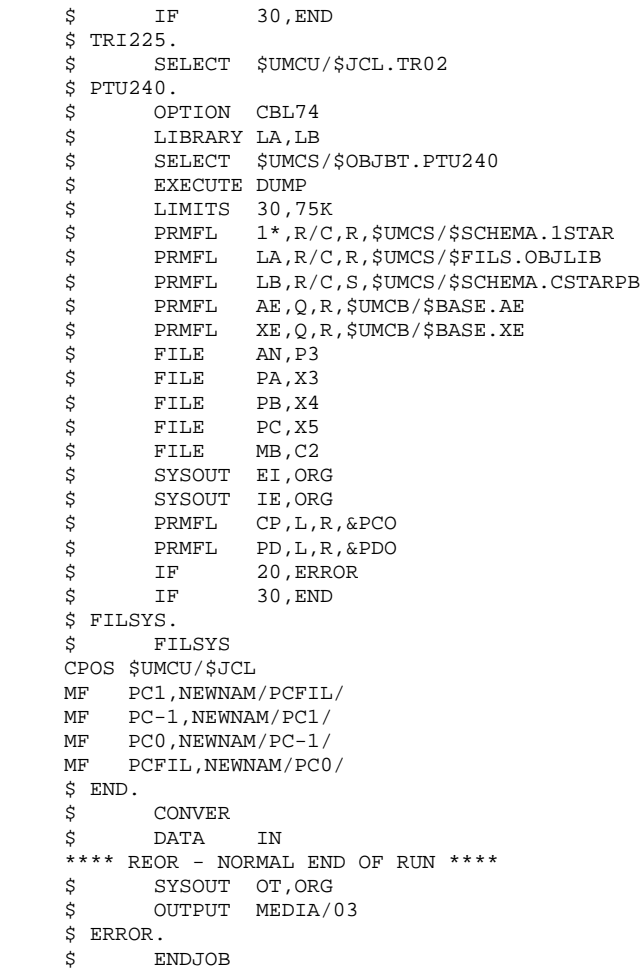

## 2.8.1. SVAG: INTRODUCTION

## SVAG: INTRODUCTION

The Generation-Print Request Backup procedure (SVAG) creates a sequential version of the file that contains the Generation-Printing Requests (AG).

The Backup file (PG) obtained is the exact image of the AG file.

## EXECUTION CONDITION

The database must be closed to on-line use, in order to ensure its consistency during the backup.

Batch procedure access authorization option: global authorization level required is 4.

## ABEND

The most common cause of abends is a failure to close the file to on-line access.

After correction, the procedure can be restarted as it is.

## USER INPUT

Batch-procedure access authorization option: One '\*' line with user code and password.

## SVAG: DESCRIPTION OF STEPS

TRANSACTION RECOGNITION: PTU001

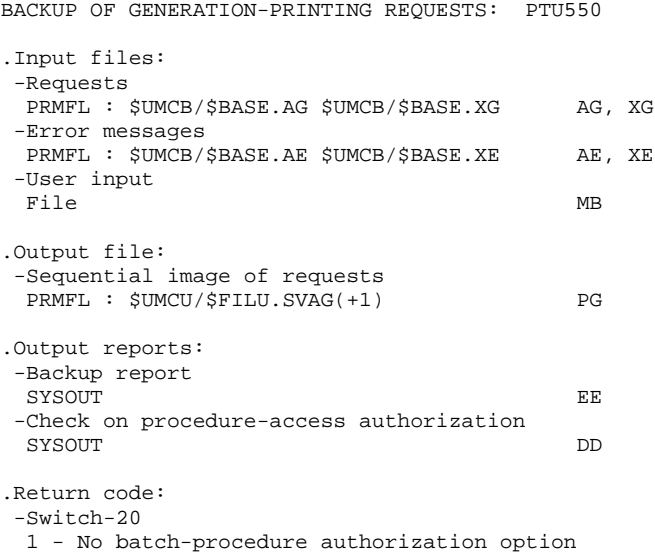

## BACKUP FILE ROTATION

The rotation of the backup files is performed by the 'FILSYS', and involves a sequence of name changes.

## 2.8.3. SVAG: EXECUTION JCL

\$ IDENT \$IDENT, \$DEST.SVAG<br>\$ NOTE \*\*\*\*\*\*\*\*\*\*\*\*\*\*\*\*\*\* \$ NOTE \*\*\*\*\*\*\*\*\*\*\*\*\*\*\*\*\*\*\*\*\*\*\*\*\*\*\*\*\*\*\*\*\*\*\*\*\*\*\*\*\*\*\*\*\*\*\*\*\*\*\*\*\*\*\*\* \$ NOTE \* VisualAge Pacbase \* \$ NOTE \* ================= \*  $\zeta$  note  $\zeta$  $$\mathbb{S}$$  NOTE \* BACKUP OF 'AG' FILE  $$\mathbb{S}$$  $\zeta$  note  $\zeta$ \* 1012<br>\* NOTE \* SYMBOLIC<br>\* NOTE \*  $\zeta$  is not the set of  $\zeta$  is the set of  $\zeta$  is the set of  $\zeta$  is the set of  $\zeta$  is the set of  $\zeta$  $\begin{array}{ccc} \xi & \text{NOTE} & \star & \text{PGO} & = \text{OUTPUT} & \text{PG'} & \text{FILE STRING} \\ \xi & \text{NOTE} & \star & \end{array}$  $\zeta$  note  $\zeta$  \$ NOTE \* THE PURPOSE OF THIS PROCEDURE IS TO CREATE A \* \* 1.00TE \* SEQUENTIAL VERSION OF THE GENERATION-PRINT<br>\$ NOTE \* REQUESTS FILE (AG, XG). \* NOTE \* REQUESTS FILE (AG, XG).<br>\* NOTE \*  $\zeta$  is not the set of  $\zeta$  is the set of  $\zeta$  is the set of  $\zeta$  is the set of  $\zeta$  is the set of  $\zeta$  \$ NOTE \* ENTER USER INPUT IN \* \* \$UMCU/\$MB.SVAG  $\zeta$  note  $\zeta$  \$ NOTE \*\*\*\*\*\*\*\*\*\*\*\*\*\*\*\*\*\*\*\*\*\*\*\*\*\*\*\*\*\*\*\*\*\*\*\*\*\*\*\*\*\*\*\*\*\*\*\*\*\*\*\*\*\*\*\* \$ SELECT \$UMCU/\$JCL.PG0 \$ PTU001.<br>\$ OPT \$ OPTION CBL74<br>\$ SELECT \$UMCS SELECT \$UMCS/\$OBJBT.PTU001 \$ EXECUTE DUMP \$ LIMITS ,13K \$ PRMFL MB,R,S,\$UMCU/\$MB.SVAG<br>\$ FILE BM,C1S,1R BM,C1S,1R  $$ FTS50.$  \$ OPTION CBL74 \$ LIBRARY LA,LB \$ SELECT \$UMCS/\$OBJBT.PTU550 \$ EXECUTE DUMP \$
LIMITS ,60K<br>
\$
PRMFL 1\*,R \$ PRMFL 1\*,R/C,R,\$UMCS/\$SCHEMA.1STAR \$ PRMFL LB,R/C,S,\$UMCS/\$SCHEMA.CSTARPB \$ PRMFL LA,R/C,R,\$UMCS/\$FILS.OBJLIB \$ PRMFL AE,Q,R,\$UMCB/\$BASE.AE \$ PRMFL XE,Q,R,\$UMCB/\$BASE.XE \$ PRMFL AG,L,R,\$UMCB/\$BASE.AG \$ PRMFL XG,L,R,\$UMCB/\$BASE.XG \$ PRMFL PG,L,R,&PGO \$ FILE MB,C1 \$ SYSOUT DD,ORG \$ SYSOUT EI,ORG \$ SYSOUT EE, ORG<br>\$ SYSOUT EE, ORG \$ IF 20,ERROR \$ FILSYS. \$ FILSYS CPOS \$UMCU/\$JCL MF PG1,NEWNAM/PGFIL/<br>MF PG-1.NEWNAM/PG1/ MF PG-1,NEWNAM/PG1/ MF PG0, NEWNAM/PG-1/ MF PGFIL, NEWNAM/PG0/ \$ END. \$ CONVER \$ DATA IN \*\*\*\*\*\*\*\*\* SVAG - NORMAL END OF RUN \*\*\*\*\*<br>\$ SYSOUT OT, ORG SYSOUT OT, ORG \$ OUTPUT MEDIA/03 \$ ERROR. \$ ENDJOB

2.9.1. REAG: INTRODUCTION

## REAG: INTRODUCTION

The Generation-Print Request Restoration procedure (REAG) initializes the file containing the Generation-Printing Requests (AG), and restores or reorganizes it using the Backup file (PG) produced by the SVAG procedure.

## EXECUTION CONDITION

On-line access must be closed.

Batch-procedure access authorization option: Global authorization level required is 4.

2.9.2. REAG: USER INPUT

## REAG: USER INPUT

Batch procedure access authorization option: One '\*' line with user code and password.

The procedure requires the following specific input (optional):

One line to specify the request:

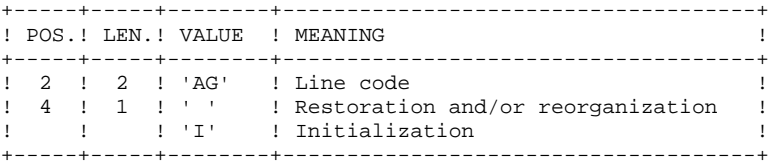

One line per purge (in case of reorganization):

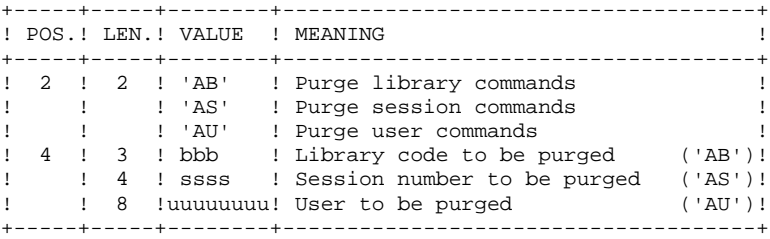

Maximum number of sessions..........: 500 Maximum number of libraries.........: 100 Maximum number of users.............: 100 Default option: restoration.

#### REAG: DESCRIPTION OF STEPS

USER INPUT RECOGNITION: PTU004 .Input file: PRMFL : \$UMCU/\$MB.&PROC MB (PROC being the procedure code) .Output file: File (FLR 80, CISZ 512) BM .Permanent input file: -Error message file PRMFL : \$UMCB/\$BASE.AE \$UMCB/\$BASE.XE AE, XE .Output report: -Batch-procedure authorization option: SYSOUT DD .Return code: -Switch-20 1 - No batch-procedure authorization option INITIALIZATION-REORGANIZATION OF REQUEST FILE (AG): PTU560 .Permanent input files: -Sequential image of requests PRMFL : \$UMCU/\$FILU.SVAG(0) PG -Error message file PRMFL : \$UMCB/\$BASE.AE \$UMCB/\$BASE.XE AE, XE .Permanent output file: -Request file PRMFL : \$UMCB/\$BASE.AG \$UMCB/\$BASE.XG AG, XG .Input transaction file: -User transactions File MB .Output reports: -Restoration report SYSOUT EK -List of transactions SYSOUT EE

 -Batch-procedure authorization option SYSOUT DD

# 2.9.4. REAG: EXECUTION JCL

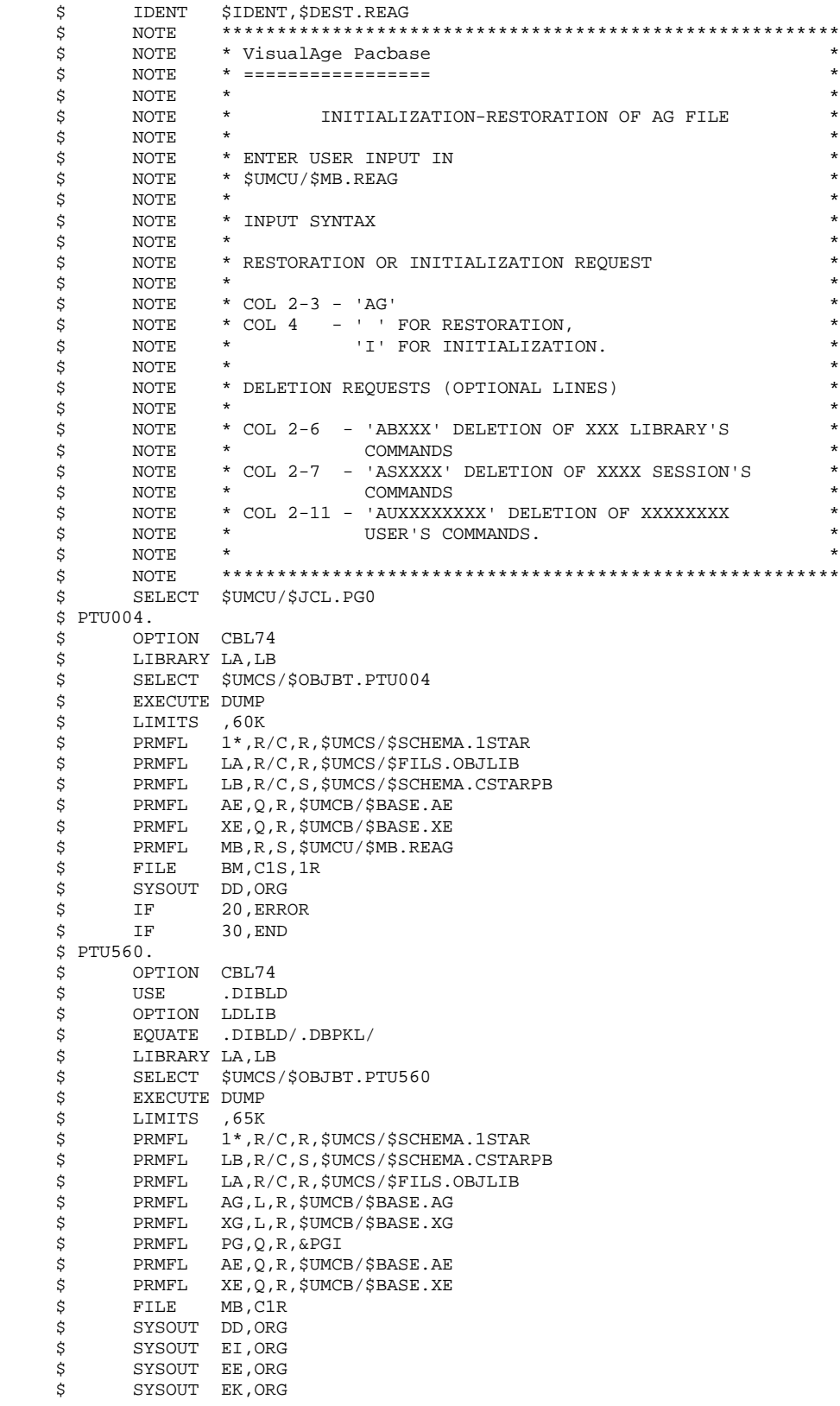

#### **DATABASE MANAGEMENT UTILITIES 2 REAG: GENERATION-PRINT REQUEST RESTORATION 9 REAG:** EXECUTION JCL 4

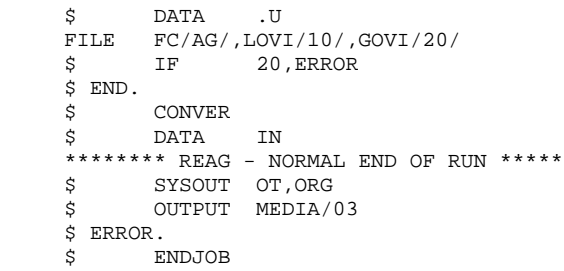

# *2.10. PARM: UPDATE OF USER PARAMETERS*

## 2.10.1. PARM: INTRODUCTION

## PARM : INTRODUCTION

The User-Parameter Update procedure (PARM) updates the AE and AP User Parameter files. These files contain data that is external to the System, but which is required for its operation, i.e.:

. User codes and access authorizations,

. Codes and labels of Text entity types,

- . Modifications of fixed parts of standard error messages,
- . Control cards required for generation,

. System specific access key, DSMS database control (except for IBM MVS),

. Code of Security System in use (with the Security Systems Interface, in IBM MVS only), batch procedure access authorization option, blank password authorization option,

- . Correspondence table for special characters.
- . Association of a VisualAge Pacbase database code with a DSMS database code (IBM MVS only),
- . Specific choices for the methodologies implemented in the WorkStation.

These user parameters may be updated in the following ways:

- . In on-line mode, via a specific transaction (see the 'VisualAge
- Pacbase Interface Users'Guide').
- . In batch mode, via the PARM procedure.
- The PARM procedure carries out the complete user parameters management (update, print, save and restore).

## NOTES:

Some user parameters must be accessible on-line:

- User codes,
- Text types (when modified by the user),
- System access keys, DSMS control,
- System security code, blank password authorization,
- System security code,
- Special characters.
- Association of a VisualAge Pacbase database code with a DSMS
- database code,
- WorkStation methodology choices.

These parameters are managed by the error message and on-line help documentation file (AE).

The other user parameters are only used in Batch mode by the system. They are:

- Control cards for the generated job stream,
- Modification of fixed parts of the error messages,
- Batch procedure authorization option.

The first two are managed by the AP user parameter file, and the third one by the Error message file (AE).

## EXECUTION CONDITION

AE and AP files must be closed to on-line access.

## ABENDS

Refer to Chapter 'OVERVIEW', Subchapter 'ABNORMAL ENDINGS'.

After correction of the problem, the procedure can be re- started as it is (provided that the User Parameters files are valid. See paragraph 'IMPORTANT RECOMMENDATION' below).

## PARM: USER INPUT

One line "\*" (required):

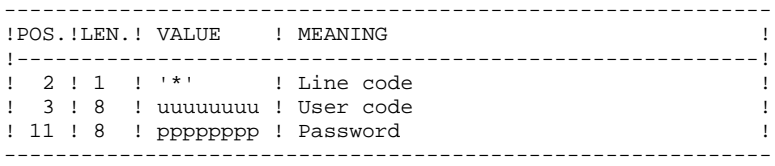

There are two types of user input control lines:

1. FILE MANAGEMENT REQUESTS:

Backup-reloading or restoration-reloading.

- 2. USER PARAMETER UPDATES:
	- User codes, text types, modification of error messages, control cards;
	- System access keys;
	- DSMS control;
- Security parameters;
- Special characters;
	- Methodology choices.

1. FILE MANAGEMENT REQUESTS

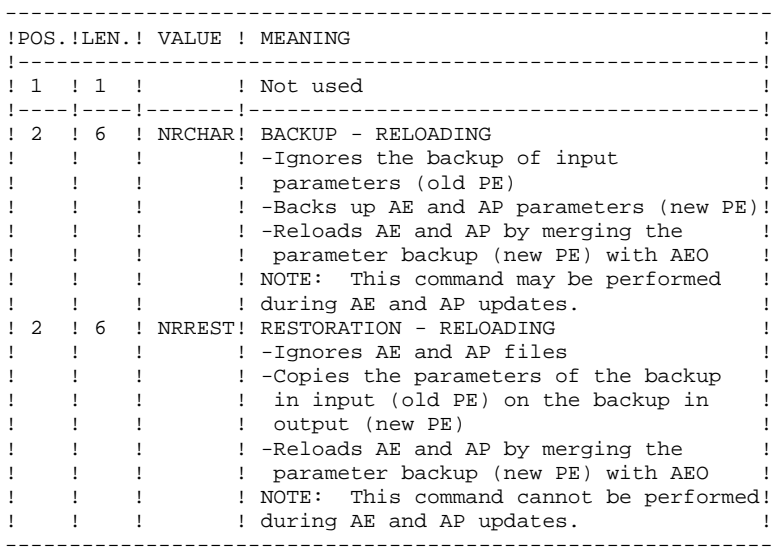

In the absence of a NRCHAR or NRREST command, the PARM procedure performs:

- The direct backup of AE and AP in the case of update transactions in input,
- The backup of AE and AP user parameters in output (new PE).

There is no AE and AP reloading. Thus, AEO cannot be taken into account.

## IMPORTANT RECOMMENDATION

User parameters may be updated on-line via the User Parameter management transaction (by the updating parameters transactions or by the VisualAge Pacbase transaction for updating user codes passwords).

For this reason, the NRREST command, which does not retrieve the parameters of the AE and AP on-line files but those backed up in PE, must only be used in the following two cases:

- . When AE and/or AP cannot be used; the procedure reloads AE and AP with PE and AE0, which means parameters entered on-line after the last backup are lost;
- . When the characteristics of the AE and/or AP files are modified (new release of the system), the previous files can no longer be accessed by the new release: the procedure loads the new AE and AP files with PE and AE0.

These two cases REQUIRE THE USE OF THE '\*\*\*\*\*\*\*\*' USER CODE.

See the description of procedure LOAE, used when the AE or AP files are physically lost.

## 2. USER PARAMETERS

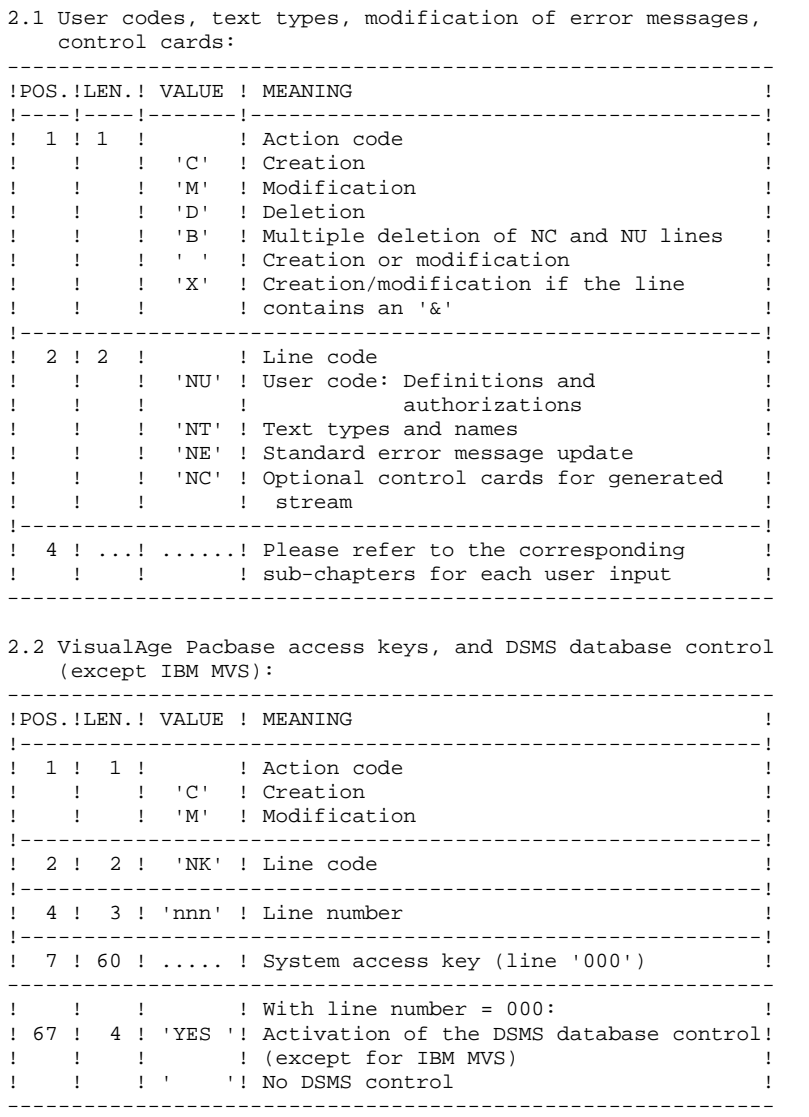

**DATABASE MANAGEMENT UTILITIES** 2<br> **PARM:** UPDATE OF USER PARAMETERS 10 **PARM:** UPDATE OF USER PARAMETERS 10  **PARM: INPUT - RECOMMENDATIONS 2**

2.3 Security parameters: Security System Interface (SEC extension), and two options.

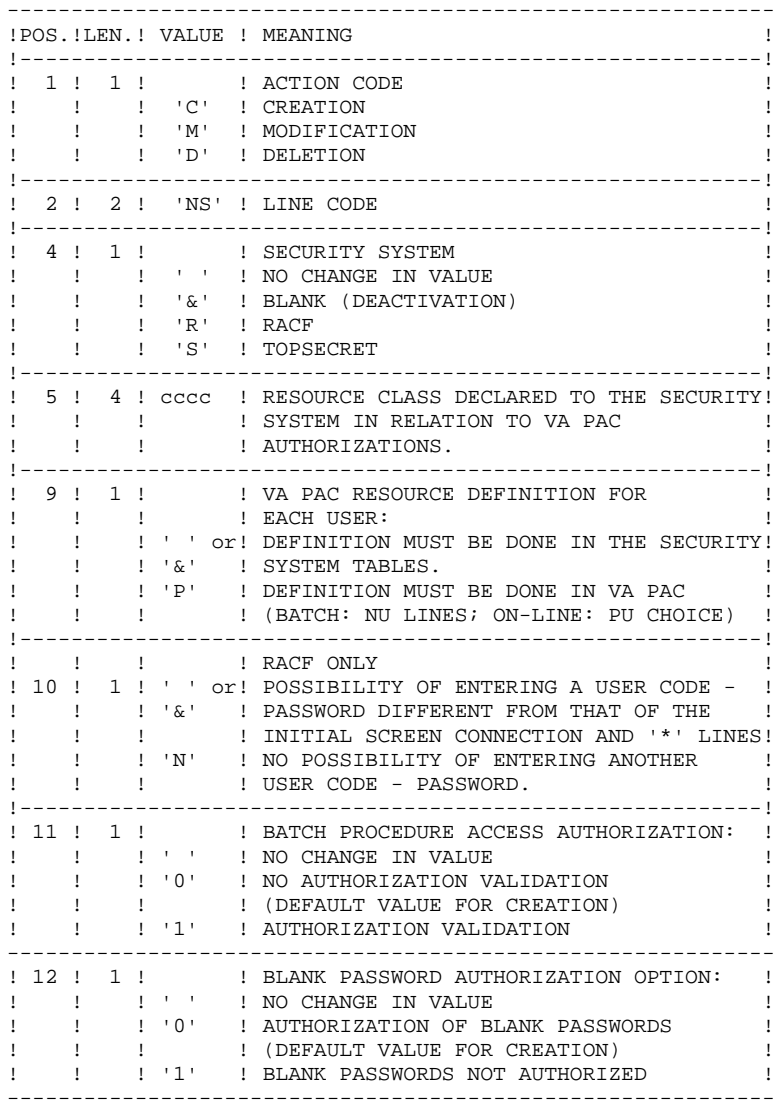

## NOTE: When a security system is operating on the database user codes (input code 'NU', on-line choice 'PU') are ignored. For more details, refer to the SECURITY SYSTEMS INTERFACE Reference Manual.

2.4 Correspondence table for special characters of keywords

Keywords for entity names are converted into upper-case letters, but accented letters are not, making keyword searches complicated. In order to convert these special characters, add a line NW. For example, to convert é ----> E

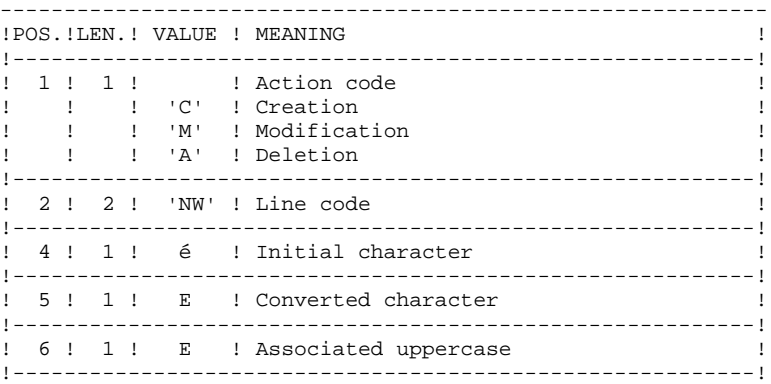

2.5 Association of VisualAge Pacbase database codes to DSMS database codes (IBM MVS only)

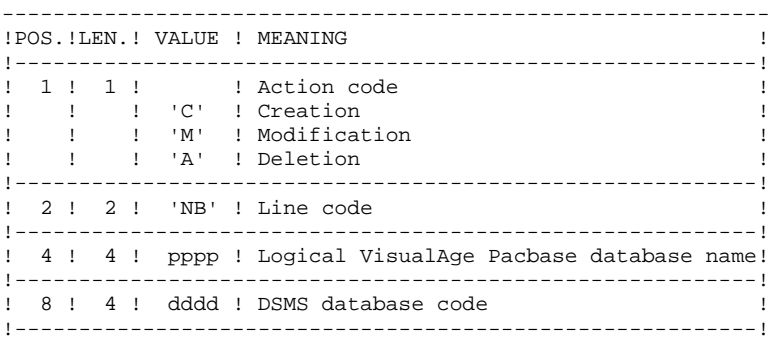

2.6 Definition of methodology choices for the WorkStation

The transactions with which these lines must be defined (NL and NM codes) are supplied with the installation deck. Refer to the 'ENVIRONMENT & INSTALLATION' Manual, Chapter 'INSTALLATION', Subchapter 'DATABASE COMPLEMENT: WORKSTATION INSTALLATION' for more details on the loading of these transactions.

#### DEFINITION OF USER CODES

System user codes are stored in the Error Message file. To update user codes, you have to fill in batch form 'NU', which is described below.

Each user is identified by a code and a password which are entered in order to access the Database (whether in batch or on-line), the User Parameter Management transaction, and the Production Environment Interface (PEI) function.

Each user is assigned access rights, or AUTHORIZATIONS. These rights are organized according to the following hierarchy:

#### 1. GLOBAL AUTHORIZATION LEVEL

- Access to a network's libraries (all databases)
- Access to the management of user parameters
- Access to batch procedures

## 2. AUTHORIZATION LEVEL ASSOCIATED TO A VA PAC DATABASE

- Access to the database's libraries (all libraries)
- Access to the database's batch procedures
- Access to the database's PEI Environment Function

## 2. AUTHORIZATION LEVEL ASSOCIATED TO A DATABASE LIBRARY

When a lower authorization level is entered, it has precedence over the higher level.

#### LIBRARY ACCESS AUTHORIZATIONS

The authorization levels are:

- . Access prohibited
- . Read only
- . Current session update
- . All-session update

The global authorization allows access to the entire database BUT the libraries explicitly mentionned.

If the GLOBAL and PER DATABASE authorization levels are not specified (access prohibited), the user is authorized to access only those libraries that are explicitly mentioned.

## NOTES:

The character '&' sets the global or per database authorization level to blank.

It is recommended to grant the lowest global authorization, since it is both easier and safer to codify authorized libraries than prohibited ones.

#### Example:

To grant a read-only authorization on all libraries except the 'AP1' library, on which updates will be authorized, specify:

. '1' in the GLOBAL AUTHORIZATION level or the DATABASE AUTHORIZATION level,

. '3' in the LIBRARY AUTHORIZATION specific to 'AP1'.

Access authorization in the Inter-Library (\*\*\*) mode may also be granted.

#### Update of a library-authorization level

The update of library-specific authorizations is performed on a terminal/work station basis. Modification of an authorization should be performed on the work station for which it was granted.

In order to cancel access to a library, just enter zero as its authorization level.

Access authorization in the Inter-Library (\*\*\*) mode may also be granted.

## **NOTES**

No check is performed on library codes. If a library is mentioned several times with different authorization levels, only the first occurrence will be taken into account.

No consistency check is performed between the global authorization and the specific authorizations. For a given level of global authorization, the same level may be given for one or several libraries within the same database.

#### USER-PARAMETER MANAGEMENT ACCESS AUTHORIZATION

The authorization levels are:

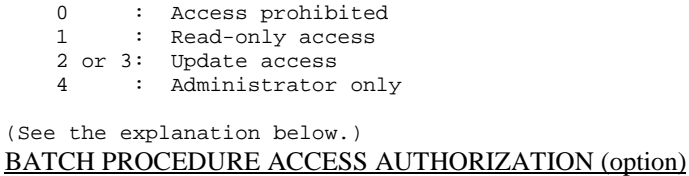

If the option of batch-procedure authorization check is active (see paragraph '2. User Parameters' above) the user will be able to run the batch procedures according to the authorization level granted.

Refer also to the paragraph mentioning this option in Chapter 'OVERVIEW', Subchapter 'Access Rights', where a table lists the authorizations required for each procedure.

## PEI FUNCTION ACCESS AUTHORIZATION

Three authorization levels are associated to the Production Environment Interface (PEI) Function:

0 : Access prohibited 1 : Read-only access  $2, 3, 4:$  Update access A PEI authorization is entered like a special library codes, '\$E', in an

authorization area specific to a library.

# 2.10.4. PARM: USER-CODE GLOBAL AUTHORIZATIONS

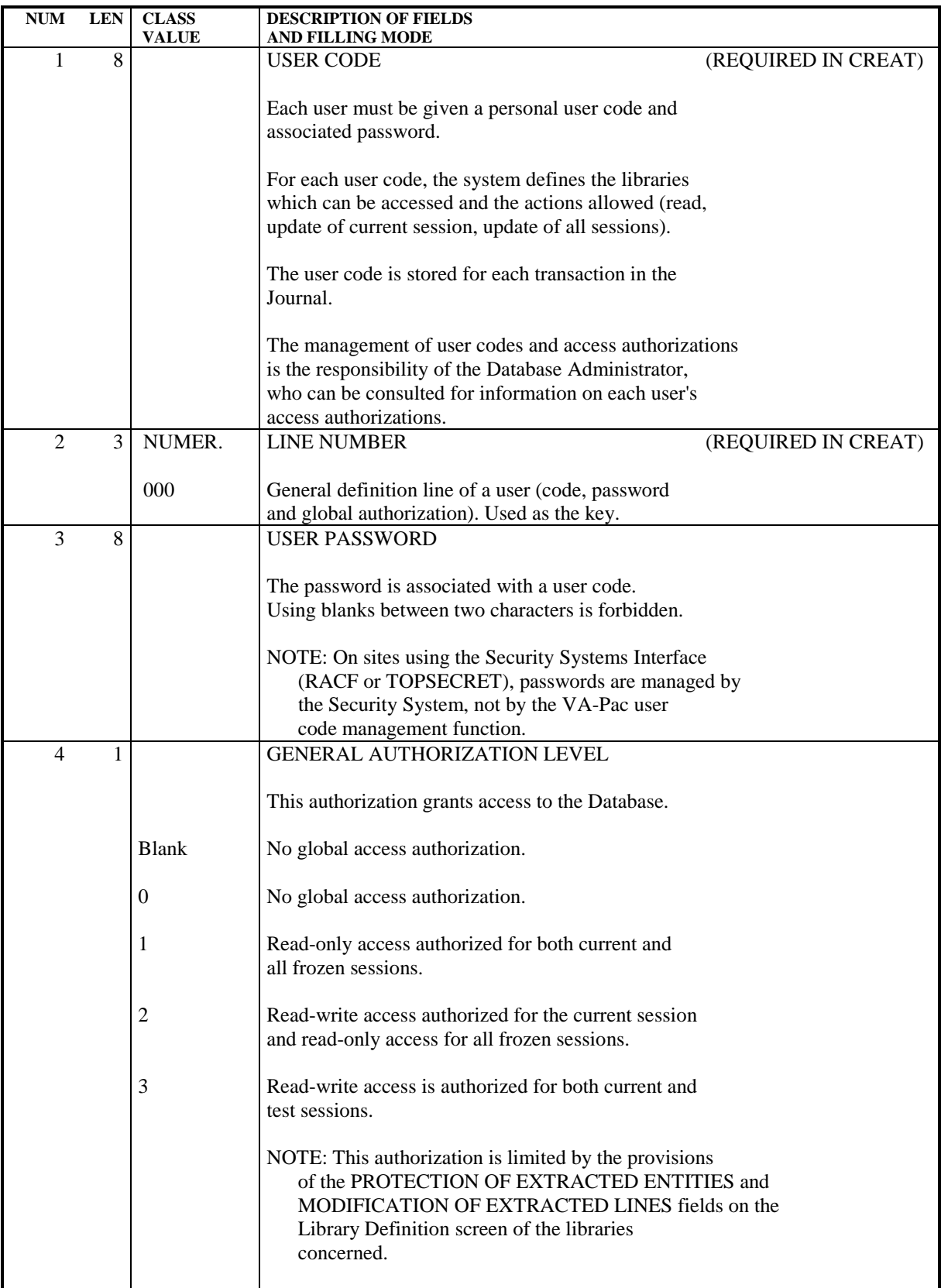

#### **DATABASE MANAGEMENT UTILITIES 2 PARM:** UPDATE OF USER PARAMETERS 10  **PARM: USER-CODE GLOBAL AUTHORIZATIONS 4**

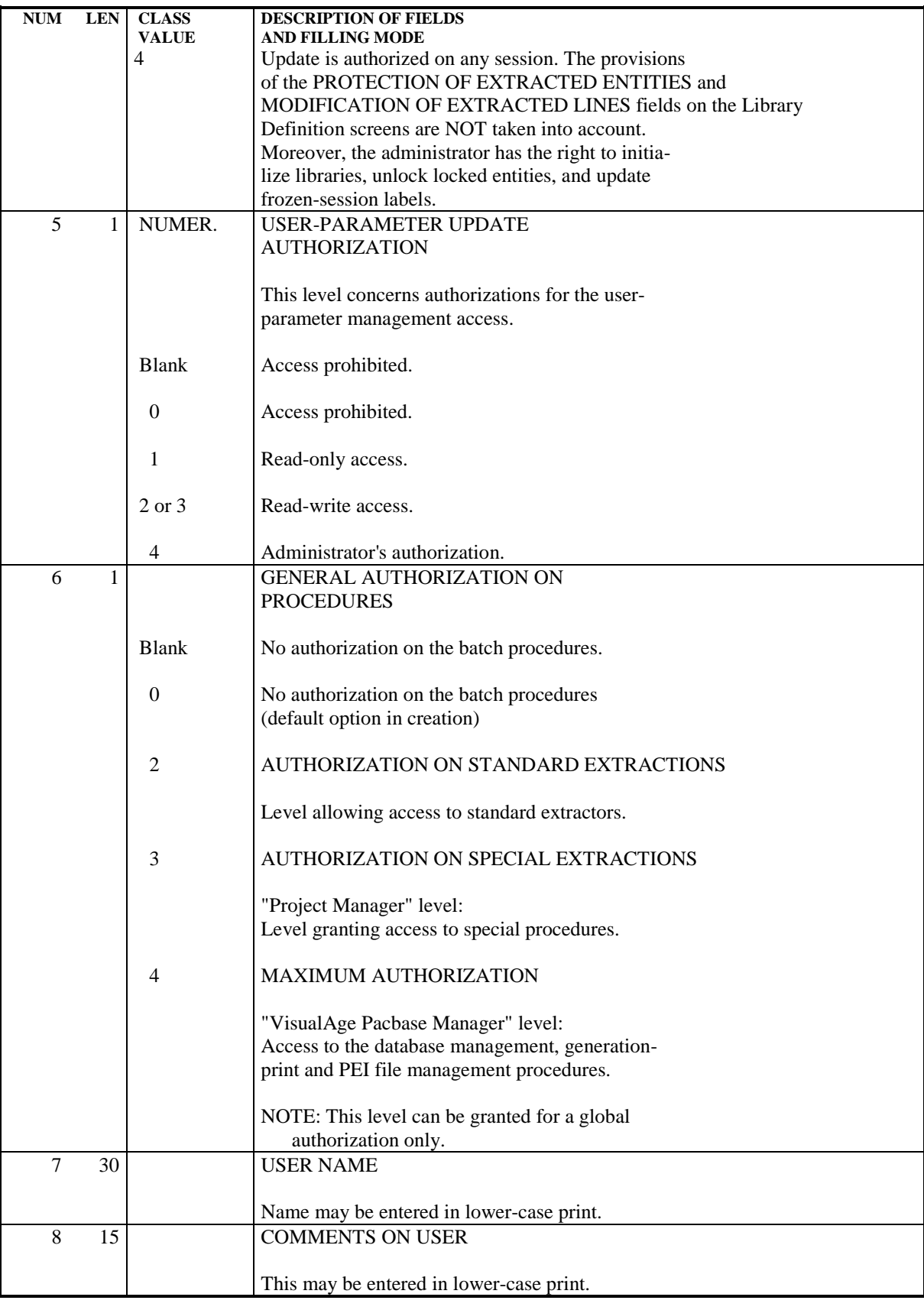

#### **DATABASE MANAGEMENT UTILITIES** 2<br> **PARM:** UPDATE OF USER PARAMETERS 10 **PARM:** UPDATE OF USER PARAMETERS 10  **PARM: USER-CODE SPECIFIC AUTHORIZATIONS 5**

# 2.10.5. PARM: USER-CODE SPECIFIC AUTHORIZATIONS

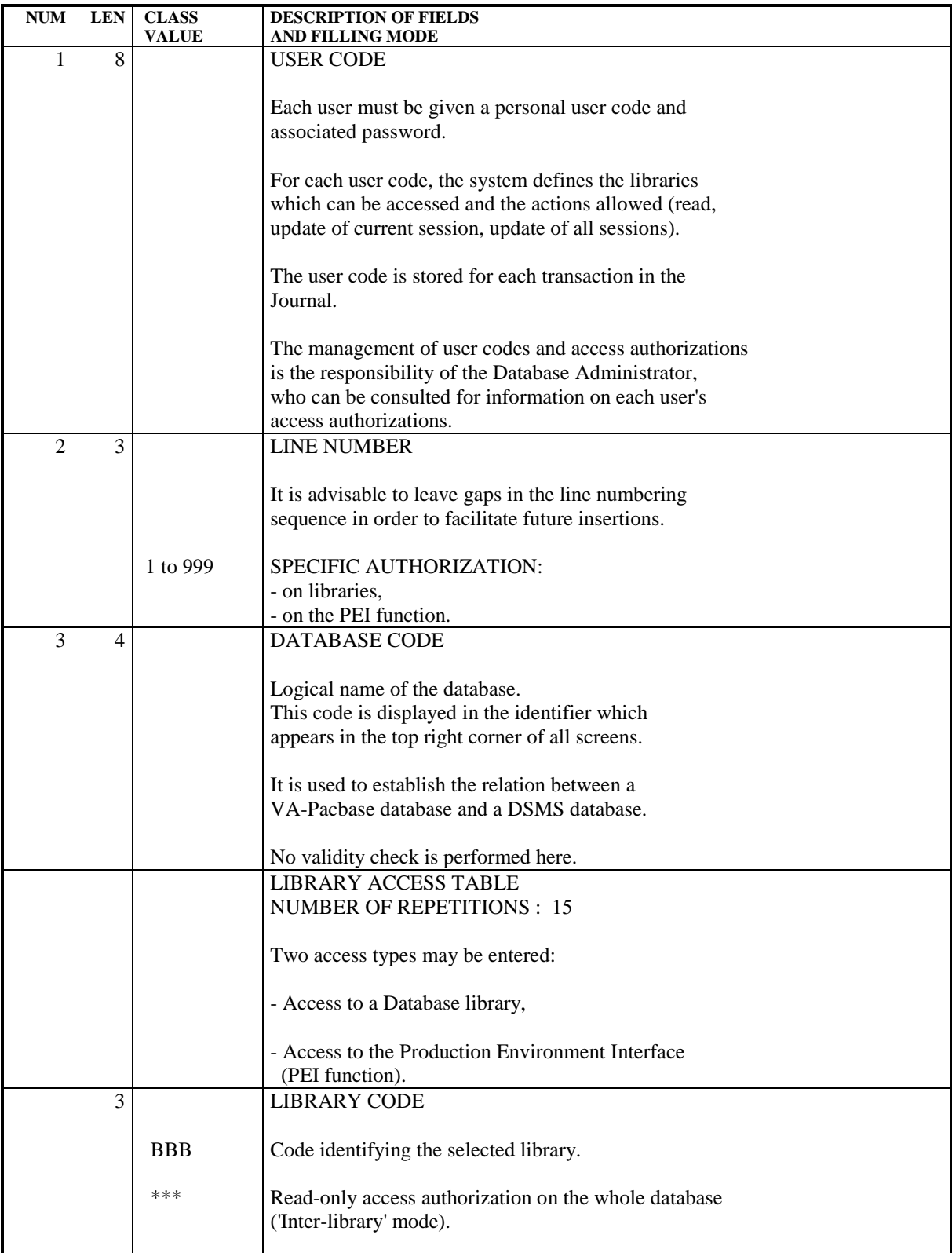

#### **DATABASE MANAGEMENT UTILITIES 2 PARM:** UPDATE OF USER PARAMETERS 10  **PARM: USER-CODE SPECIFIC AUTHORIZATIONS 5**

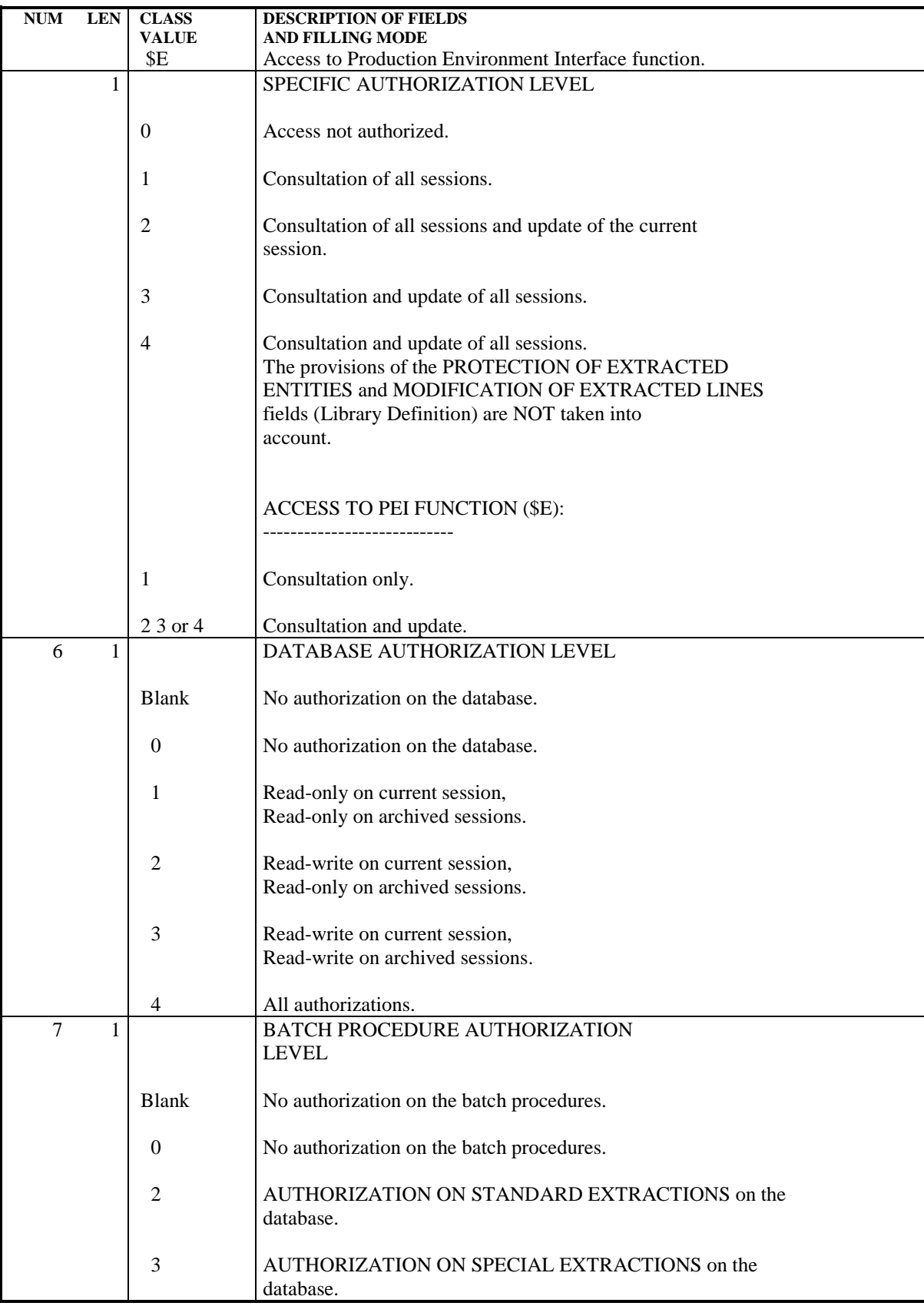

## PARM: TEXT TYPES

## UPDATING TEXT TYPES

Each text entity is defined in the database by a definition line (batch) or definition screen (on-line). They both include a TYPE OF TEXT field. (For more details, refer to the SPECIFICATIONS DICTIONARY Reference Manual).

All sets of TYPE OF TEXT and NAME OF TEXT TYPE are stored in the Error Message file and can be updated via Batch Form 'NT'.

Updating includes creation, modification or deletion in the file.

NOTE: When a text type is deleted, the corresponding label becomes 'UNKNOWN TYPE'.

**PAGE** 101

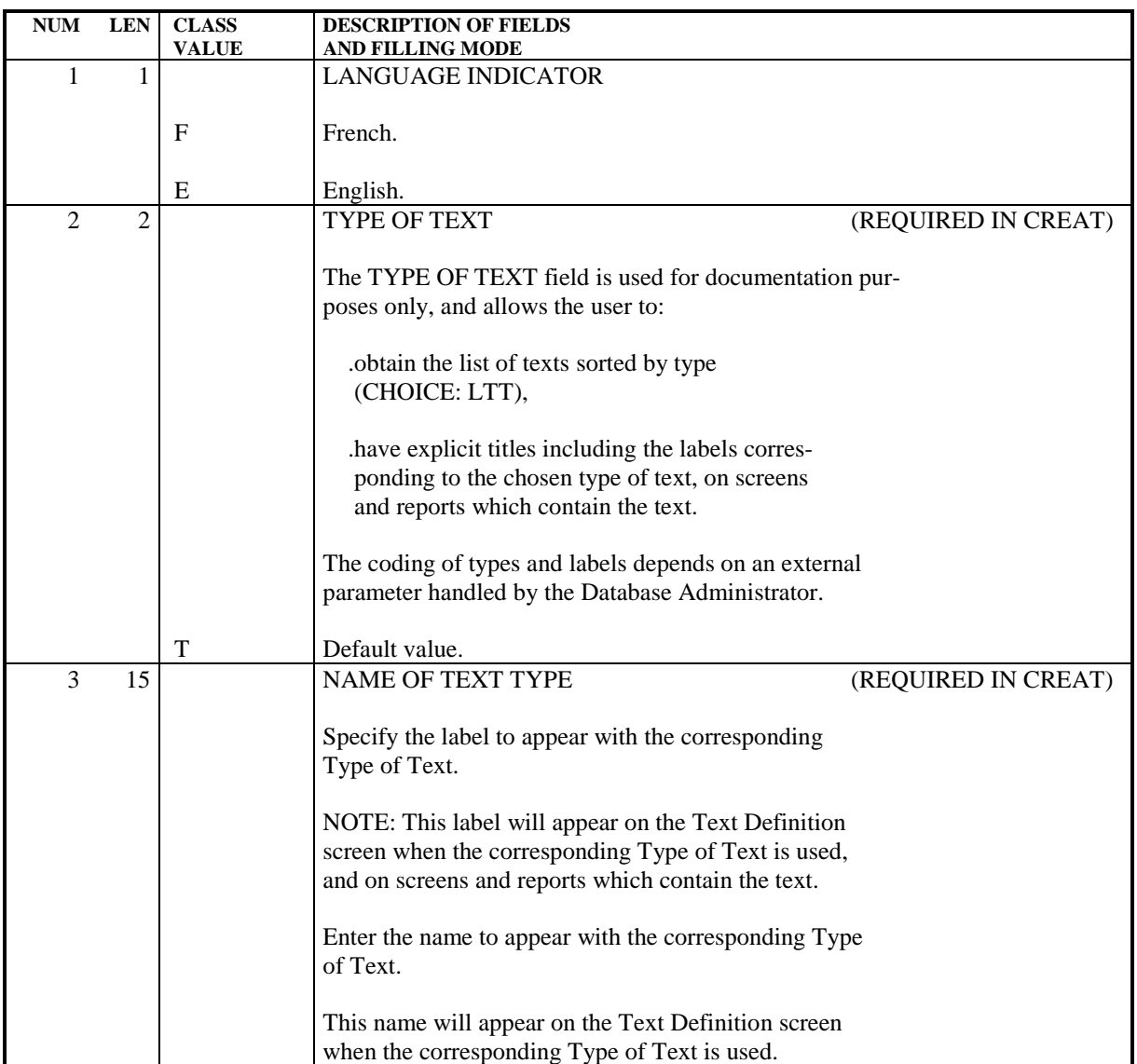

## 2.10.7. PARM: MODIFICATION OF STANDARD ERROR MESSAGES

#### MODIFICATIONS OF STANDARD ERROR MESSAGES

The first part of standard error messages for applications generated by the system may be modified if the default options are not suitable.

The second part of a standard error message cannot be modified since it is the data element's clear name.

Updating is performed by filling in Batch Form 'NE', which is described below.

## **NOTES**

Modifications cannot be made on error messages specific to the System. Only error messages related to a given application can be modified.

Default options are taken into account after the deletion of a record in the User Parameter file (AP).

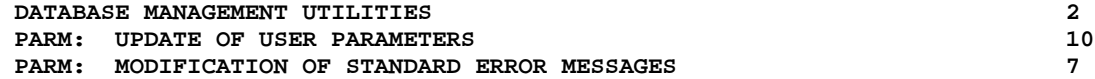

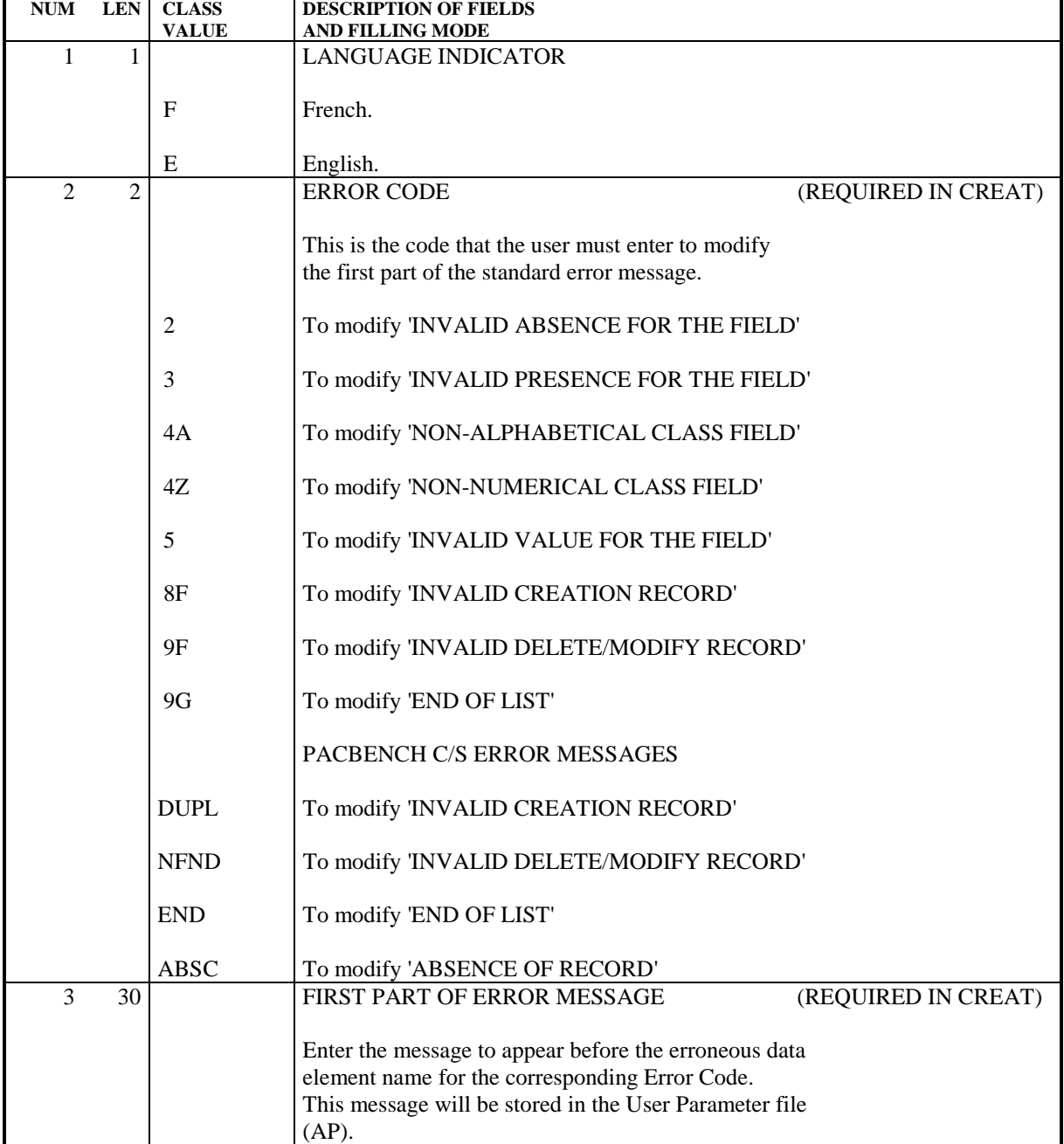

# 2.10.8. PARM: GENERATED-STREAM CONTROL CARDS

#### PARM: GENERATED-STREAM CONTROL CARDS

Generated job streams of batch or on-line programs, or database descriptions, must include the job control commands necessary for subsequent processing, such as program assembly, compilation or link-edit.

NOTE: A job stream is made up of several programs of a given type (batch or on-line program, screen, or database description). It is generated by the system for a specific user during a given session and originates from a particular library.

These job control commands have a two-fold purpose:

. They are used to separate two programs, screens or database descriptions,

. They control the execution of necessary procedures in the job stream.

Job control commands can be located at different points in the job stream:

- . At the beginning of the generated job stream,
- . Just before a program, screen or database description,
- . Immediately following a program, screen, or database description,
- . At the end of the generated job stream.

Each job control command is made up of one or several control cards, identified by an option code. Each card is made up of a line of Job Control Language. This JCL can be in packed format, allowing certain variable data to be parameterized (such as program code, screen code, library code).

This information is stored in the User Parameter file (AP). Some standard options are supplied with the system.

Optional control card updating is accomplished via Batch Form 'NC' by the database administrator.

## CALL OF CONTROL CARDS

When a user requests the generation of a program, screen or database description, he/she must call the set of control cards necessary to process the job stream. They are identified by their OPTION CODE and are found in the User Parameter file.

The user must do the following:

- . Enter the job-stream 'front/back' option codes on the Library Definition screen,
- . Enter the program 'front/back' option codes on the Library Definition screen (they will be the default options for all programs in that library),
- . Enter the program 'front/back' options on the Program Definition screen if the default options are not appropriate,
- . Enter on-line program- and map- 'front/back' options on the Screen Definition screen,
- . Enter data-block 'front/back' options on the Database Block Definition screen.

The Generation and Print Commands (GP) screen may be used to modify the options specified at the library-, program-, or screen-level. The modified options will be taken into account for the current run only.

The priority order of requests for one run of the generation process is the following: generation request, then Entity definition file, then library.

Job stream cards are called by a special command, FLx, where 'x' is the type of generated Entity.

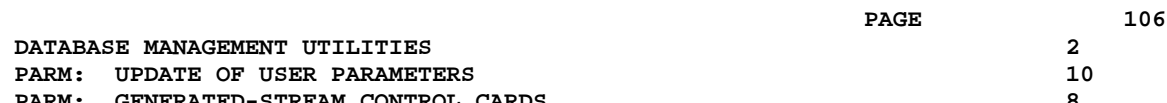

## PARAMETERIZATION OF CONTROL CARDS

Job control cards are parameterized according to the following principles:

A control card consists of three types of information:

- . A fixed part, representing the syntax of the job control language in use,
- . A first variable part, made up of components that can be determined in advance (such as the generated program code or the library name),
- . A second variable part, made up of fields that can be entered only at the last minute, because they depend on the run to be executed. (For example, SYSOUT class and time limit.)

The two variable parts of a control card are supplied by the decoding of the value in the INSERTION REFERENCE CHARACTER field. This character will replace the variable parts in the control card image entered in the file.

It is specified in the line's last character.

Five parameters are available for a line. The five positions preceding the Insertion Reference character contain their symbolic values.

When the control cards are generated, the INSERTION REFERENCE CHARACTER is decoded and the system replaces it with the corresponding parameter values according to the following rules:

- . Alphabetic parameters whose values are given in the input descriptions will be decoded in terms of their pre-established meaning.
- . Numeric parameters introduced on the screen or in the generation-print request transaction are decoded in terms of their user-specified meaning.

 **DATABASE MANAGEMENT UTILITIES 2 PARM:** UPDATE OF USER PARAMETERS 10  **PARM: GENERATED-STREAM CONTROL CARDS 8**

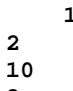

## EXAMPLE

Suppose a user wants to insert the following control card before all generated programs:

 \*\*COMPIL DATE:MM/DD/YY,PROG:PPPPPP,TIME:D,CLASS:C Let '-' be the INSERTION REFERENCE CHARACTER defined by the user; the card will have the following pattern:

 \*\*COMPIL DATE:-,PROG:-,TIME:-,CLASS:-, The parameters to be entered should be in the order 'DP12', where:

.'D'= Date, determined by the system.

.'P'= Generated program code.

.'1'= The number '1' parameter entered by the user on the Generation and Print Commands (GP) screen in the format '1=D', either at the job stream level (FLP) if it is a default option, or else at the program level (GP).

.'2'= Replacement parameter number '2' in the format '2=C', entered in the same way as parameter '1' above.

## SPECIFIC CONTROL CARDS

The output files of the GPRT generation programs use a GFRC ASCII format in order to take into account lowercase charac- ters.

During the execution of generated streams, the following control cards must be inserted to avoid the conversion of lowercase characters into uppercase:

Card before module: '\$ ASCII'

Card after module: '\$ ENX '

 **DATABASE MANAGEMENT UTILITIES 2 PARM:** UPDATE OF USER PARAMETERS 10  **PARM: GENERATED-STREAM CONTROL CARDS 8**

**NUM LEN CLASS DESCRIPTION OF FIELDS**

 **DEPD8002252A**

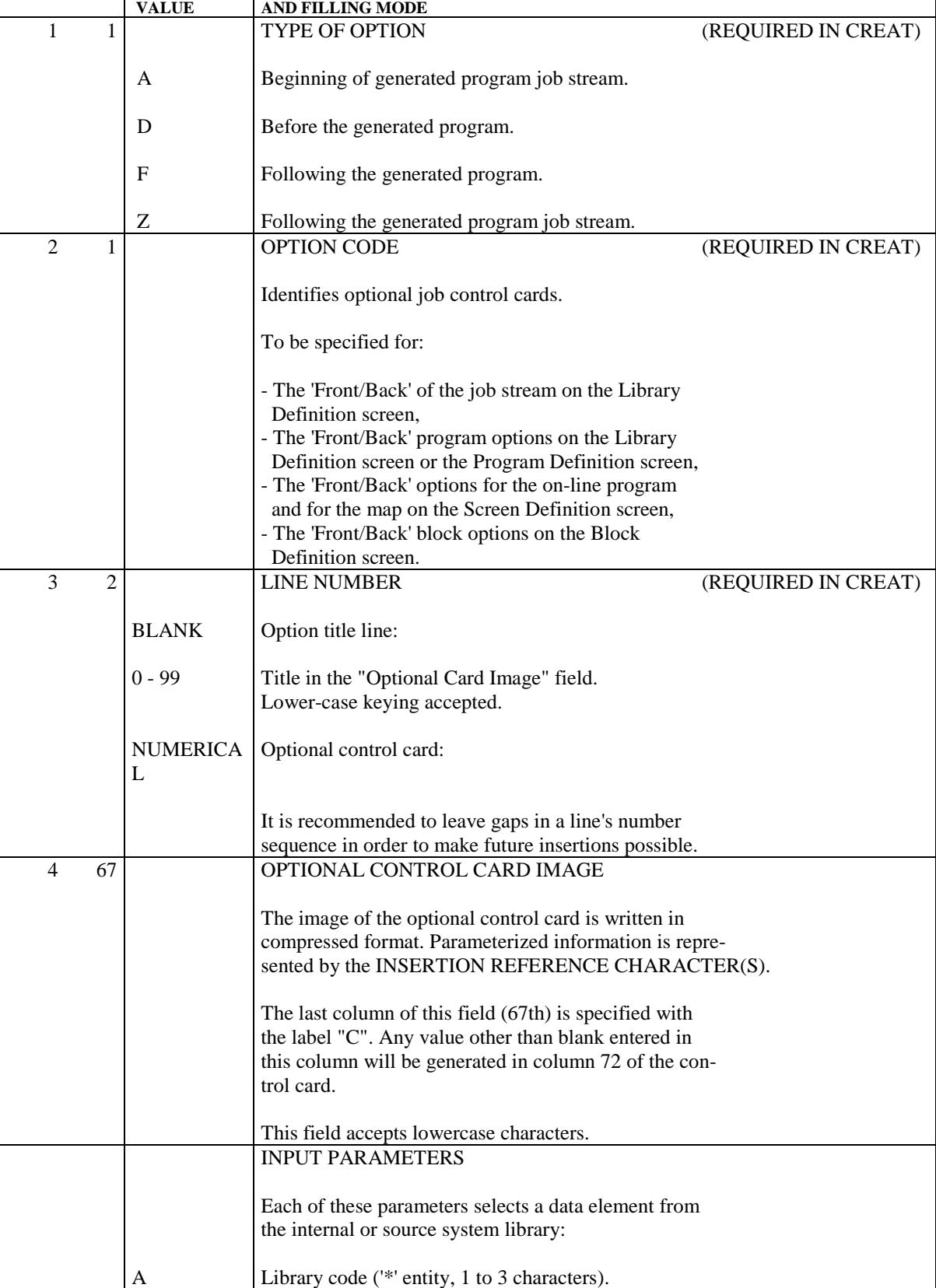
#### **DATABASE MANAGEMENT UTILITIES 2 PARM:** UPDATE OF USER PARAMETERS 10  **PARM: GENERATED-STREAM CONTROL CARDS 8**

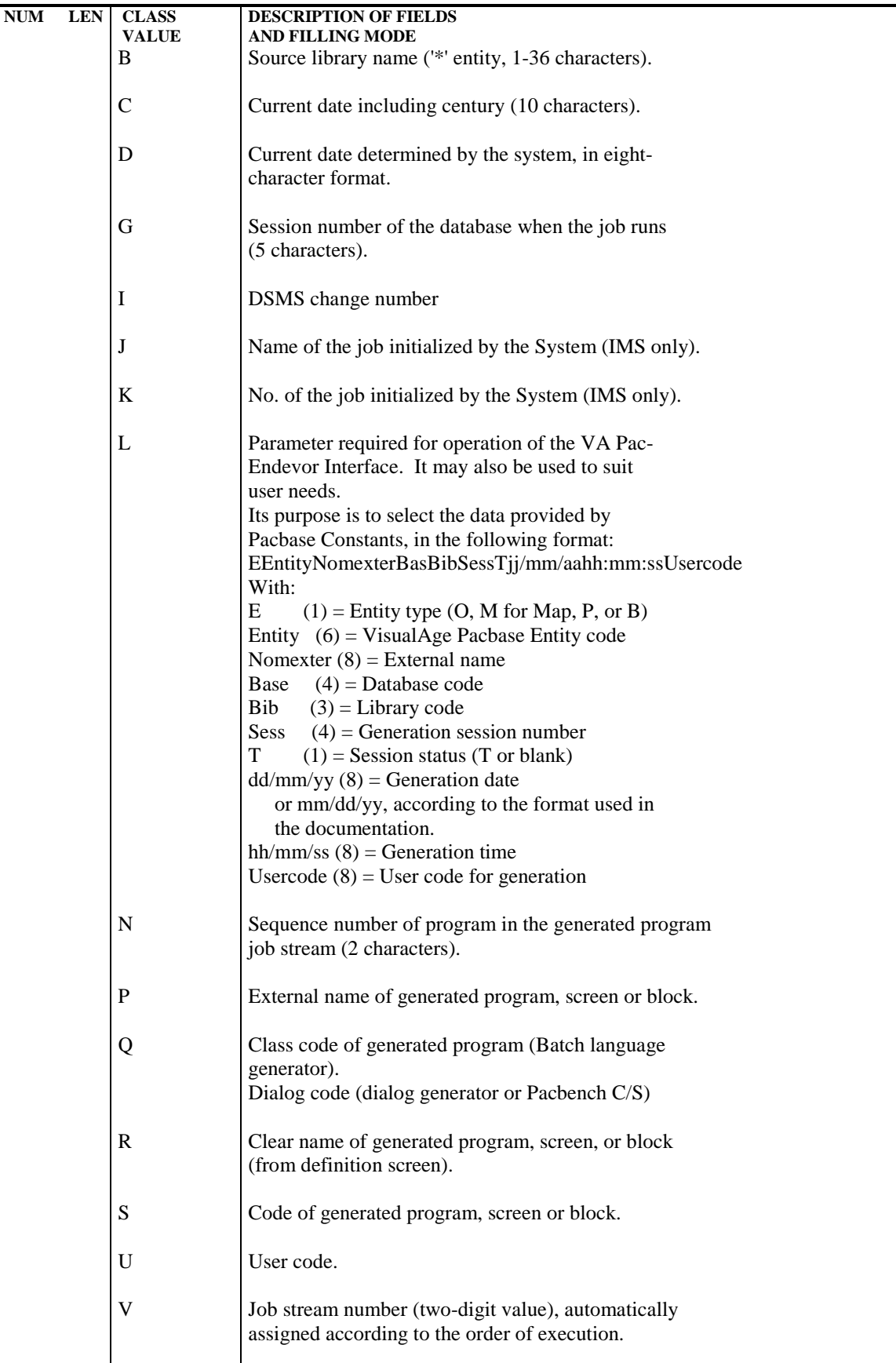

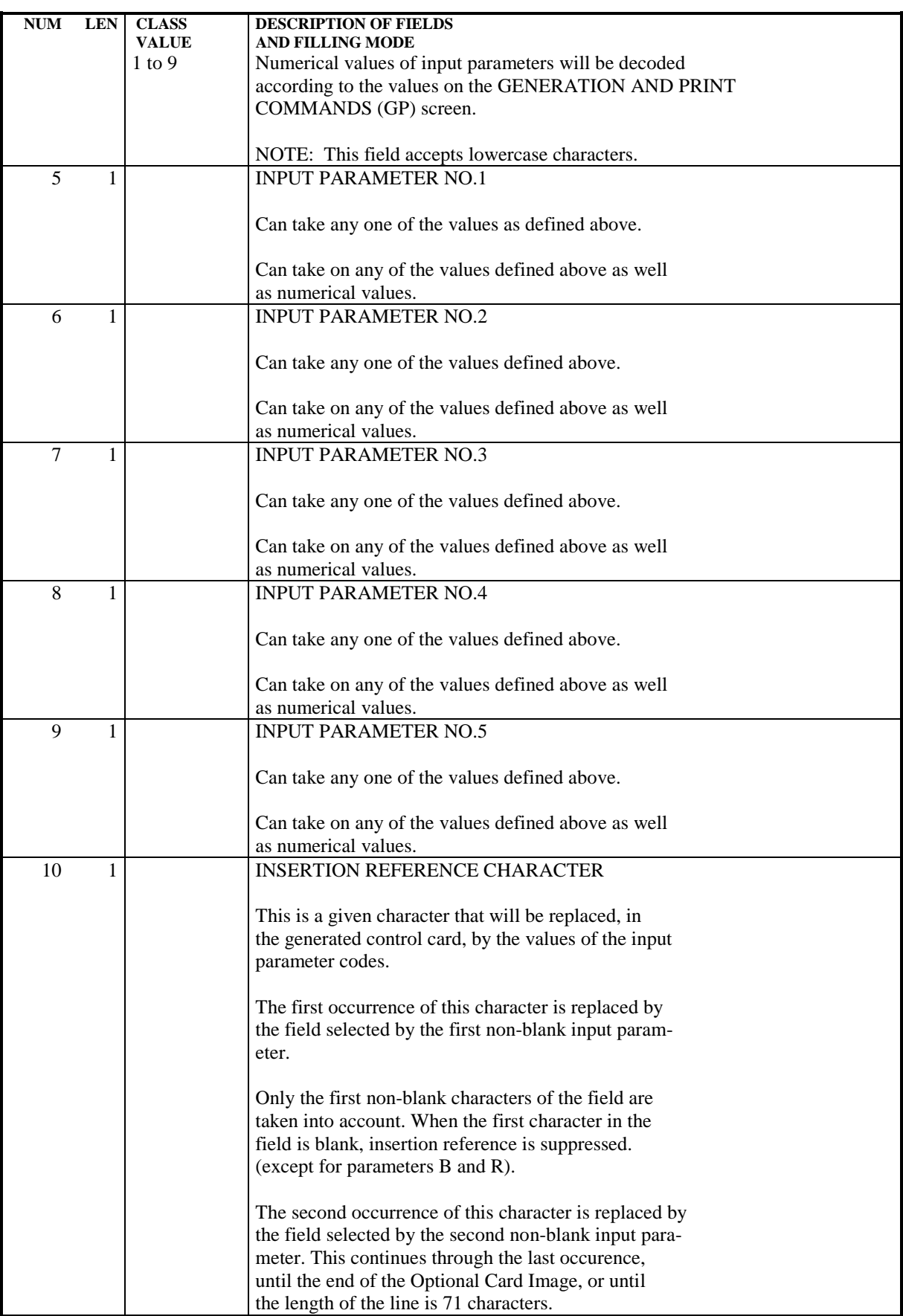

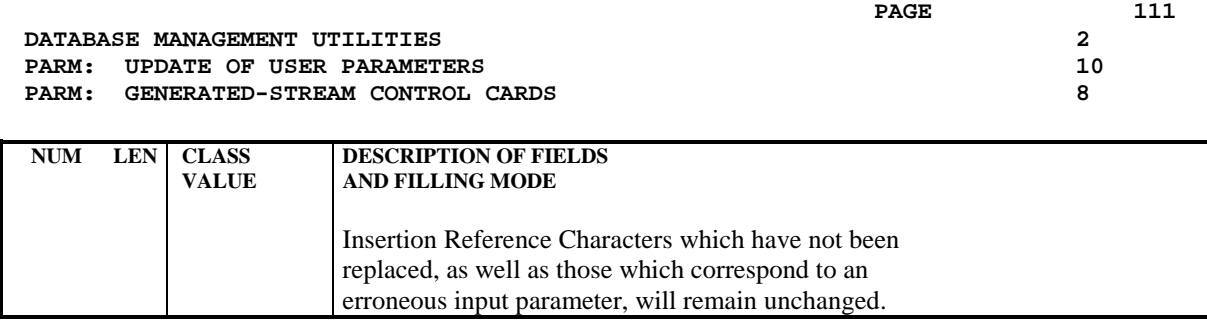

#### PARM: DESCRIPTION OF STEPS

TRANSACTION RECOGNITION: PTU001 UPDATE AND BACKUP: PACU15 This step executes the direct update of parameters in the Error Message (AE) and User Parameters (AP) files. It automatically backs-up the parameters in PE(+1). WARNING: If NRREST is requested, the backup PE(+1) is the image of PE(0), which is the previous backup, and not the backup of the AE and AP files. .Permanent input-output files: -Error messages PRMFL : \$UMCB/\$BASE.AE \$UMCB/\$BASE.XE AE, XE -User parameters PRMFL : \$UMCB/\$BASE.AP \$UMCB/\$BASE.XP AP, XP .Permanent input files: -User parameter backup PRMFL : \$UMCU/\$FILU.PARM(0) EC .Transaction file: -Update transactions File MC .Output file -User parameter backup PRMFL : \$UMCU/\$FILU.PARM(+1) CE .Output reports -Printing of the update file and review SYSOUT TU -Check on procedure access authorization SYSOUT DD .Return codes: -Switch-30 0 - OK, and reloading of the AE and AP files 1 - OK, and no reloading of the AE and AP files

#### **DATABASE MANAGEMENT UTILITIES 2 PARM:** UPDATE OF USER PARAMETERS 10 **PARM:** DESCRIPTION OF STEPS 9

 -Switch-20 1 - No parameter-update authorization RECONSTRUCTION OF THE AE AND AP FILES: PACU80 This step is executed only if the reloading or restoration of the AE and AP files was requested. .Permanent input files: -User parameter backup PRMFL : \$UMCU/\$FILU.PARM(+1) CE -Initial sequential image of error messages PRMFL : \$UMCS/\$FILS.AE0 LE .Transaction file: -Update transactions File MC .Permanent output files: -Error messages to be rebuilt PRMFL : \$UMCB/\$BASE.AE \$UMCB/\$BASE.XE AE, XE -User parameters to be recreated PRMFL : \$UMCB/\$BASE.AP \$UMCB/\$BASE.XP AP, XP .Output report: -Reconstruction report SYSOUT TU .Sort file(s): File S1

#### BACKUP FILE ROTATION

The rotation of the backup files is performed by the 'FILSYS', and involves a sequence of name changes.

2.10.10. PARM: EXECUTION JCL

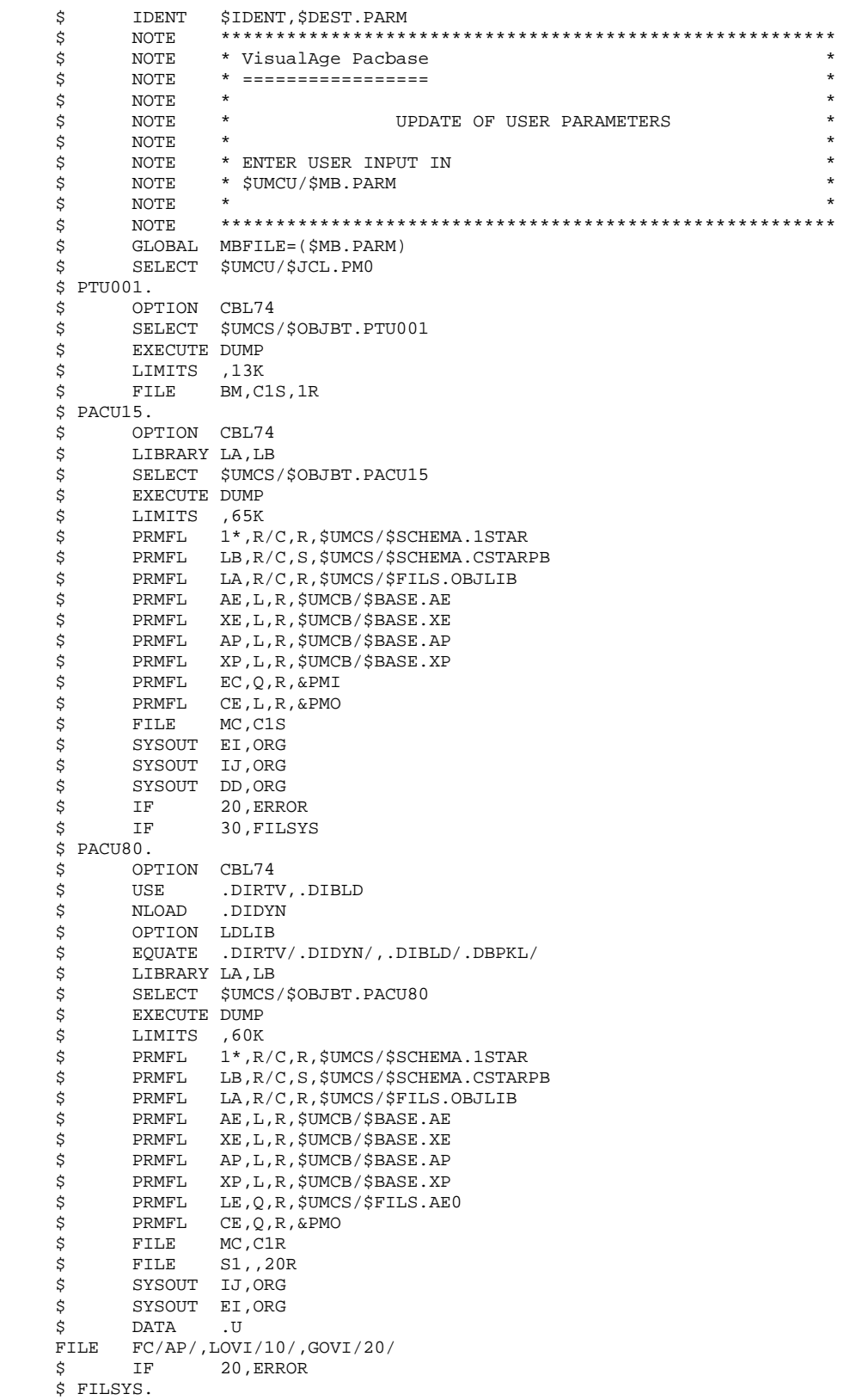

#### **DATABASE MANAGEMENT UTILITIES 2 PARM:** UPDATE OF USER PARAMETERS 10 **PARM: EXECUTION JCL** 10

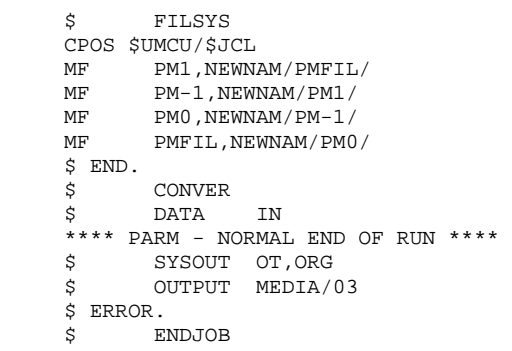

 **VISUALAGE PACBASE - OPERATIONS MANUAL BATCH PROC.: ADMINISTRATOR'S GUIDE VERSIONING UTILITIES** 3

# **3. VERSIONING UTILITIES**

# *3.1. PEI: PRODUCTION ENVIRONMENT INTERFACE*

## 3.1.1. PEI: OVERVIEW

## PEI: INTRODUCTION

The Production Environment Interface is an optional facility, and its use depends upon the corresponding purchase agreement.

The purpose of the Production Environment Interface facility is to provide:

- . Management of all GENERATION ENVIRONMENTS defined on-site (production, system acceptance, test, etc.);
- . Follow-up of entities generated from the database and managed in any on-site environment;
- . Automatic session freeze when needed (for example, when generating into a production environment);
- . The possibility to manually request a session freeze;
- . Generation of purge requests for redundant frozen sessions;
- . A list of frozen sessions for which there were entities put into production;
- . Information related to these entities, such as the library code, the code of the user, and the session number of the last generation and of the most recent database freeze;
- . Project(s) follow-up by development team(s) in relation to generated entities.

For further information, refer to the PRODUCTION ENVIRONMENT INTERFACE Reference Manual.

#### PEI FILES

The management of environments and that of entities in production use the same logical file.

In order for this file to be updatable simultaneously in on-line and batch modes, it is physically duplicated in two 'mirror' files, one being dedicated to on-line update, the other to batch update.

For read-only accesses, the system uses the most recent update of the file.

## FILE SIZE

These two files may be accessed directly or sequentially depending on which type of processing is to be performed.

Length: 110 bytes, key (length: 26, position 1)

N = number of records  $E$  = number of production environments G = average number of generated entities per library L = number of loadlibs where a given entity is used B = number of libraries in the database S = number of production sessions  $N = E + (G * B * L * 2) + S$ 

L must be equal to at least 2, since a given entity may be used both in a development and a production environment.

Each deletion is logical until a restoration procedure is performed.

Both files (on-line and batch) should be the same size.

# 3.1.2. INPE: FILE INITIALIZATION 3.1.2.1. INPE: INTRODUCTION

#### INPE: INTRODUCTION

The PEI File Initialization procedure (INPE) initializes the PEI file backup. This procedure must be run whenever the Database is initialized or a previous release is retrieved.

Its execution precedes the Restoration procedure (RSPE) in order to initialize the PEI files (AB and AC).

## EXECUTION CONDITION

The AB and AC files must be closed to on-line use. The database files may stay open.

Batch procedure access authorization option: Authorization level 4 is required.

#### **ABENDS**

Once the problem has been solved, the INPE procedure may be restarted as it is.

#### USER INPUT

Batch procedure access authorization option: One '\*' line with user code and password.

# 3.1.2.2. INPE: DESCRIPTION OF STEPS

## INPE: DESCRIPTION OF STEPS

TRANSACTION RECOGNITION: PTU001 PEI INITIAL BACKUP: PACR01 .Permanent input files: -Data file PRMFL : \$UMCB/\$BASE.AR \$UMCB/\$BASE.BR AR, BR -Index file PRMFL : \$UMCB/\$BASE.AN \$UMCB/\$BASE.BN AN, BN -Error message file PRMFL : \$UMCB/\$BASE.AE \$UMCB/\$BASE.XE AE, XE .Input file: -User input file File MB .Output file: -PEI initial backup PRMFL : \$UMCU/\$FILU.SVPE(+1) PP .Output reports: -Execution report SYSOUT THE SYSOUT -Batch-procedure authorization option SYSOUT CONTROL CONTROL CONTROL CONTROL CONTROL CONTROL CONTROL CONTROL CONTROL CONTROL CONTROL CONTROL CONTROL CONTROL CONTROL CONTROL CONTROL CONTROL CONTROL CONTROL CONTROL CONTROL CONTROL CONTROL CONTROL CONTROL CONTROL .Sort file(s): File S1 .Return code(s): -Switch-20 1 - No batch-procedure authorization option

#### BACKUP FILE ROTATION

The rotation of the backup files is performed by the 'FILSYS', and involves a sequence of name changes.

 $\overline{\mathbf{3}}$  $\mathbf{1}$  $\overline{\mathbf{2}}$ 

# 3.1.2.3. INPE: EXECUTION JCL

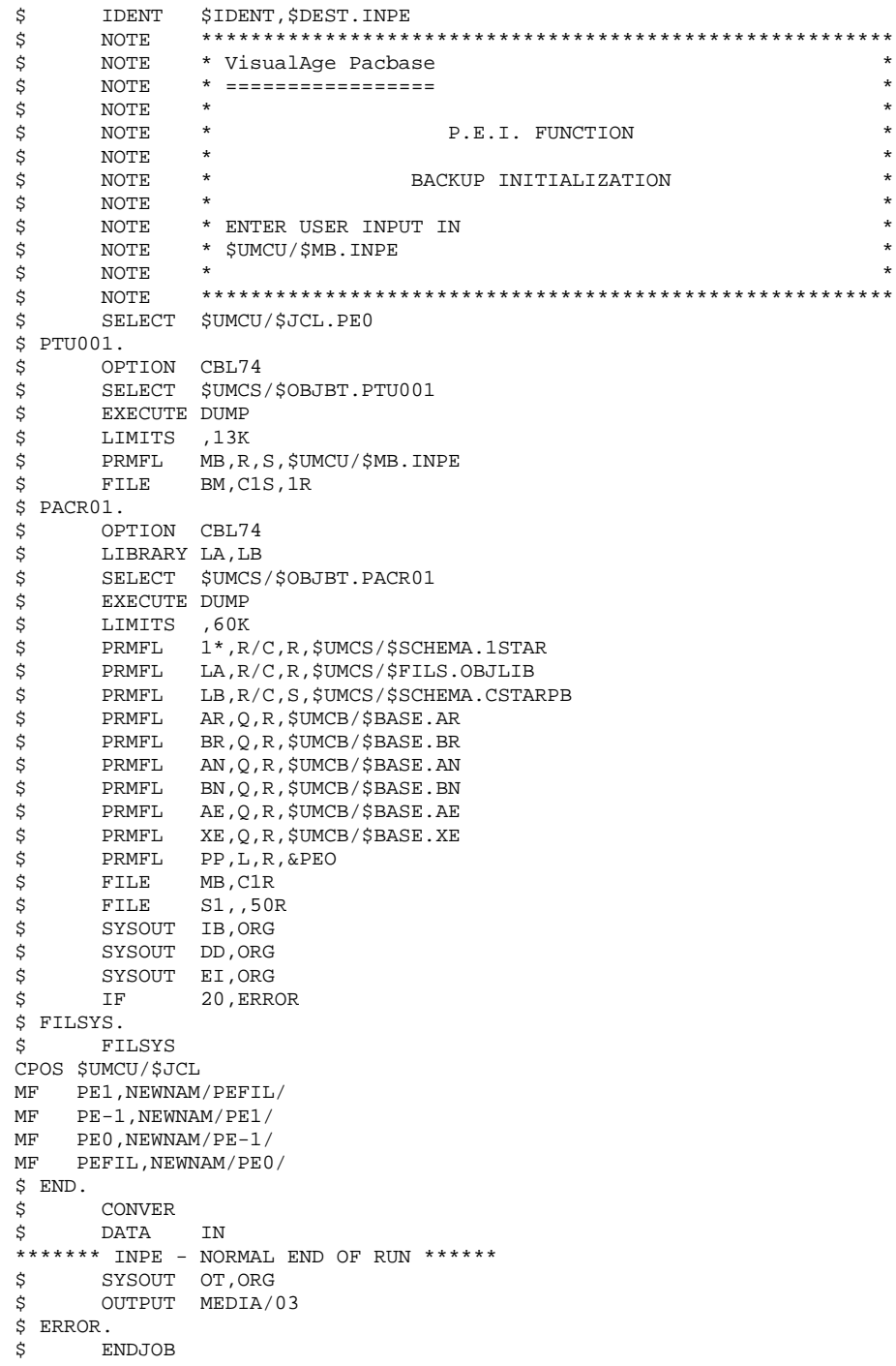

# SVPE: INTRODUCTION

The PEI File Backup procedure (SVPE) formats the AB and AC PEI files sequentially into one file (PP).

#### EXECUTION CONDITION

The AB and AC files must be closed to on-line use.

Batch procedure access authorization option: Authorization level 4 is required.

#### ABNORMAL EXECUTION

Most abends are the result of forgetting to close the files to on-line use.

Once the problem has been solved, the SVPE procedure can be re-started as it is.

#### USER INPUT

Batch procedure access authorization option: One '\*' line with user code and password.

# 3.1.3.2. SVPE: DESCRIPTION OF STEPS

# SVPE: DESCRIPTION OF STEPS

TRANSACTION RECOGNITION: PTU001 PEI BACKUP: PACR60 .Permanent input files: -'Batch' PEI file PRMFL : \$UMCB/\$BASE.AB \$UMCB/\$BASE.XB AB, XB -'On-line' PEI file PRMFL : \$UMCB/\$BASE.AC \$UMCB/\$BASE.XC AC, XC -Data file PRMFL : \$UMCB/\$BASE.AR \$UMCB/\$BASE.BR AR, BR -Error message file PRMFL : \$UMCB/\$BASE.AE \$UMCB/\$BASE.XE AE, XE .Output file: -PEI backup PRMFL : \$UMCU/\$FILU.SVPE(+1) PP .Input file: -Transaction file<br>File File MB .Output reports: -Execution report  $SYS$ OUT IE -Batch-procedure authorization option SYSOUT DD .Return code(s): -Switch-20 1 - User not authorized

## BACKUP FILE ROTATION

The rotation of the backup files is performed by the 'FILSYS', and involves a sequence of name changes.

# 3.1.3.3. SVPE: EXECUTION JCL

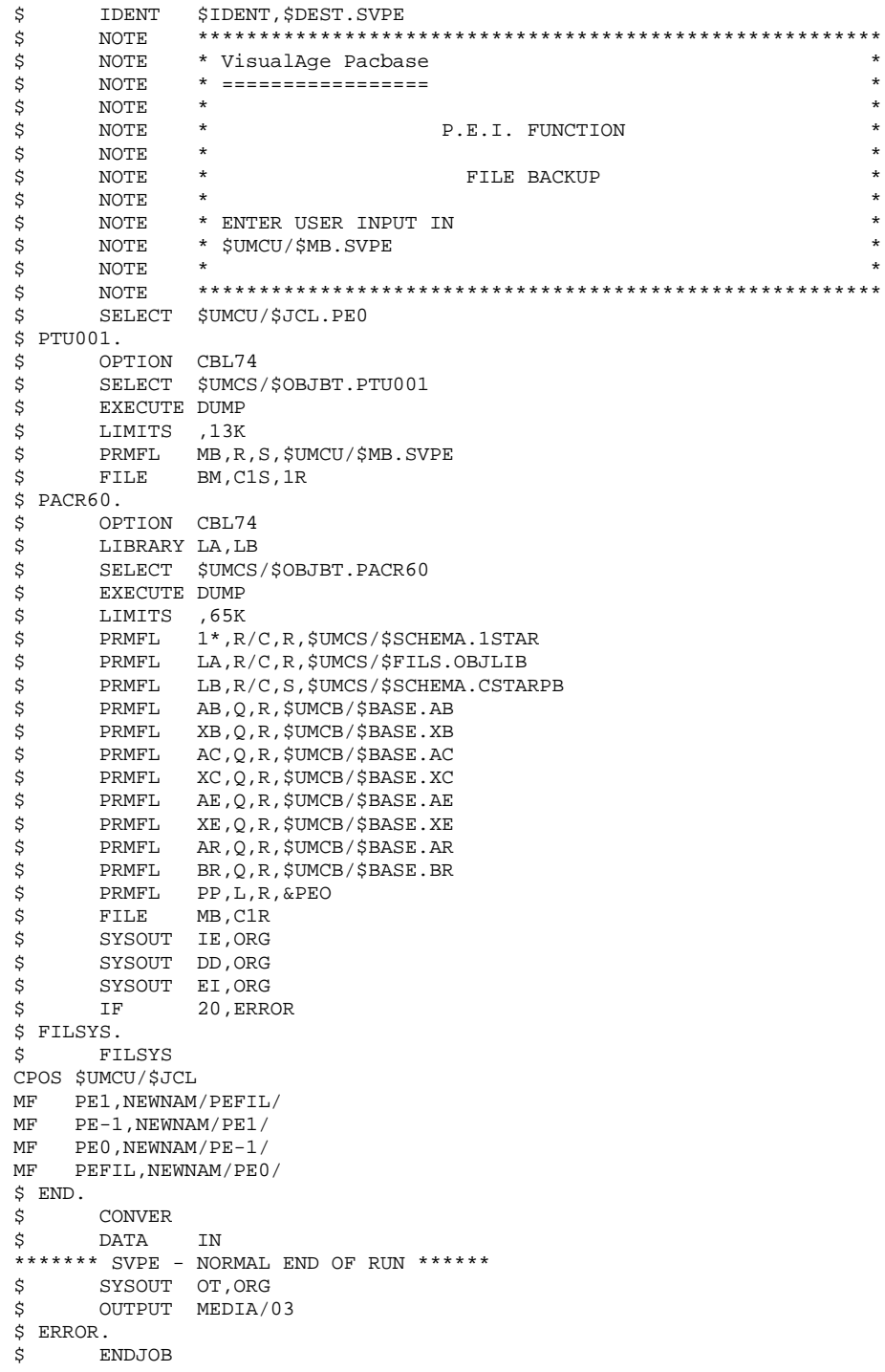

 $\overline{\mathbf{3}}$  $\mathbf{1}$  $\mathbf{3}$ 

3.1.4. RSPE: FILE RESTORATION 3.1.4.1. RSPE: INTRODUCTION

#### RSPE: PEI FILE RESTORATION

#### RSPE: INTRODUCTION

The RSPE procedure recreates the PEI files, AB and AC, from the sequential image obtained with the SVPE procedure.

#### EXECUTION CONDITION

The AB and AC files must be closed to on-line use.

Batch procedure authorization option: Authorization level 4 is required.

Since the RSPE procedure recreates the PEI files, it is advisable to have previously readjusted the file sizes according to their estimated size evolution. These modifications must be made in the System Parameters library (SY).

#### ABNORMAL EXECUTION

Once the problem is solved, the RSPE procedure can be restarted as it is.

#### USER INPUT

Batch procedure authorization option: One '\*' line with user code and password.

## 3.1.4.2. RSPE: DESCRIPTION OF STEPS

## RSPE: DESCRIPTION OF STEPS

USER INPUT RECOGNITION: PTU004 .Input file: PRMFL : \$UMCU/\$MB.&PROC MB (PROC being the procedure code) .Output file: File (FLR 80, CISZ 512) BM .Permanent input file: -Error message file PRMFL : \$UMCB/\$BASE.AE \$UMCB/\$BASE.XE AE, XE .Output report: -Batch-procedure authorization option: SYSOUT DD .Return code: -Switch-20 1 - No batch-procedure authorization option PEI RESTORATION: PACR61 .Input file: -User input File MB .Permanent input files: -Error message file PRMFL : \$UMCB/\$BASE.AE \$UMCB/\$BASE.XE AE, XE -Data file PRMFL : \$UMCB/\$BASE.AR \$UMCB/\$BASE.BR AR, BR -PEI backup file PRMFL : \$UMCU/\$FILU.SVPE(0) PP .Permanent output files: -'Batch' PEI file PRMFL : \$UMCB/\$BASE.AB \$UMCB/\$BASE.XB AB, XB -'On-line' PEI file PRMFL : \$UMCB/\$BASE.AC \$UMCB/\$BASE.XC AC, XC .Output reports: -Review SYSOUT THE SYSOUT SERVICE OF THE SYSOUT -Batch-procedure authorization option SYSOUT DD .Return code: -Switch-20 1 -No batch-procedure authorization option

## 3.1.4.3. RSPE: EXECUTION JCL

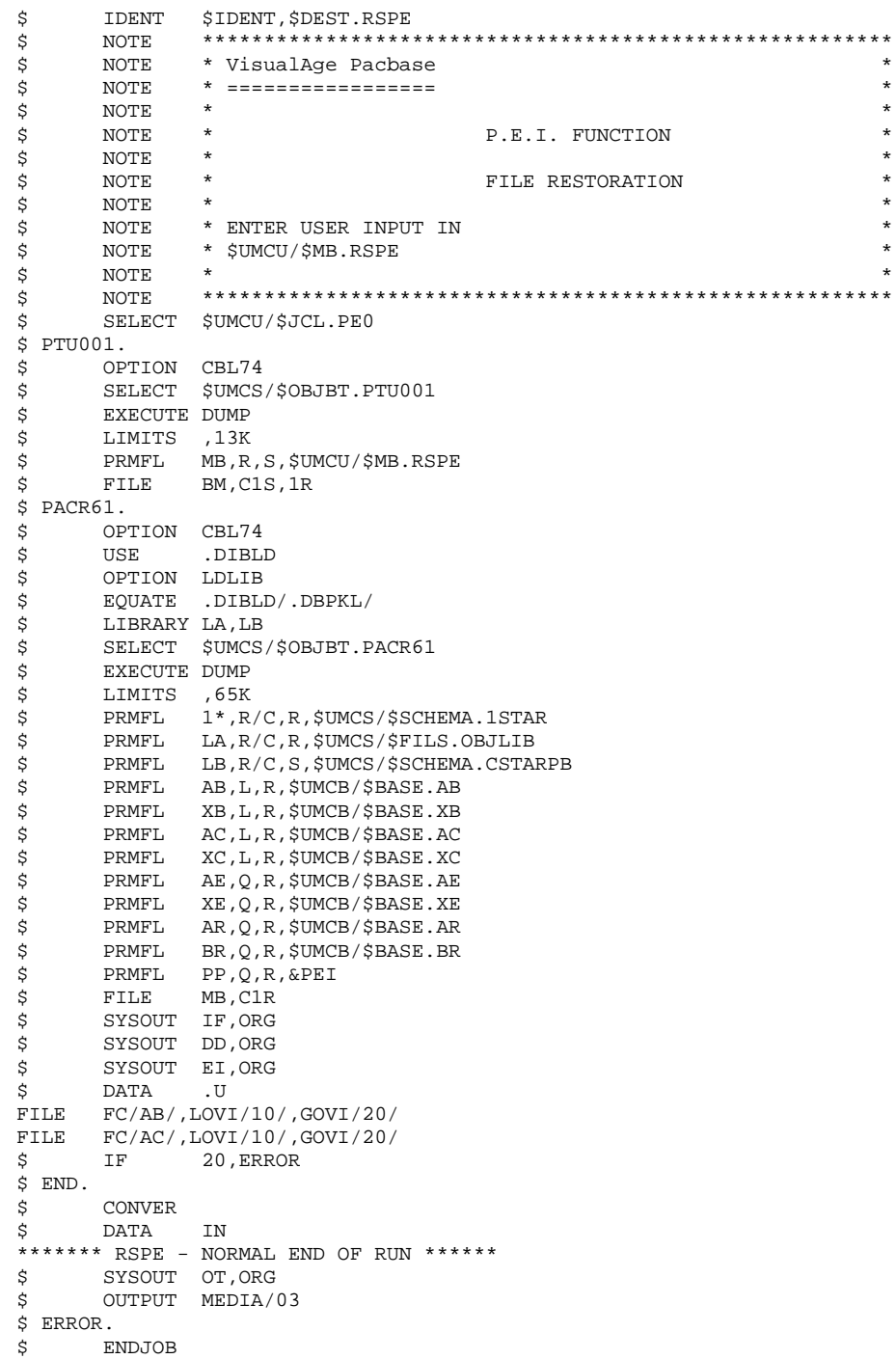

127

 $\overline{\mathbf{3}}$  $\mathbf 1$  $\overline{\mathbf{4}}$ 

# PRPE: INTRODUCTION

The PEI Printing procedure (PRPE) prints data related to the Production Environment Interface.

## EXECUTION CONDITION

None, the files can remain open for on-line processing.

Batch-procedure authorization option: Authorization level 2 is required.

#### ABENDS

Once the problem is solved, the PRPE procedure can be restarted as it is.

# 3.1.5.2. PRPE: USER INPUT

#### PRPE: USER INPUT

Batch-procedure access authorization: One '\*' line with user code and password.

Specific input:

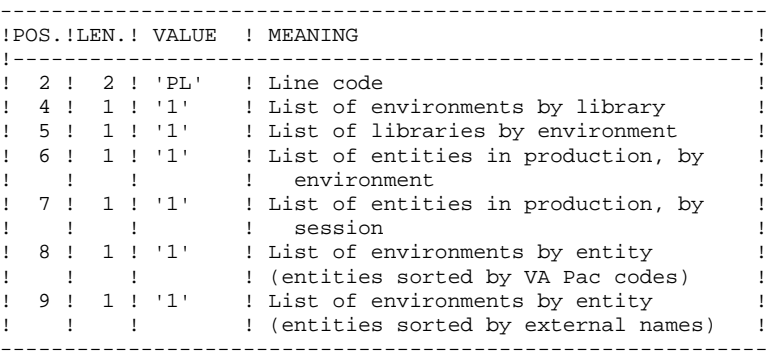

In order to exclude one or more of these lists, leave the corresponding position to blank.

Only the first parameter line is taken into account; any other input is ignored by the system.

# 3.1.5.3. PRPE: DESCRIPTION OF STEPS

# PRPE: DESCRIPTION OF STEPS

TRANSACTION RECOGNITION: PTU001

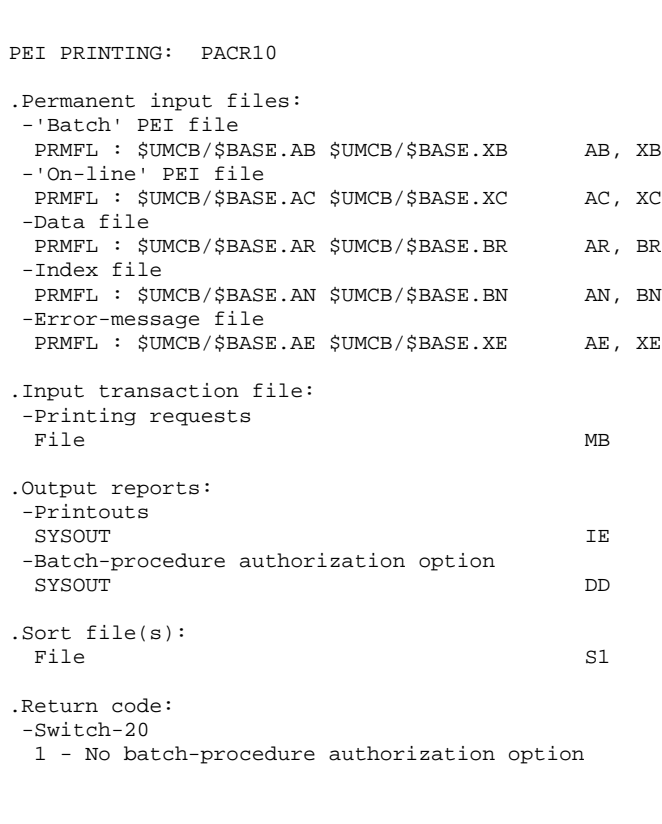

#### 3.1.5.4. PRPE: EXECUTION JCL

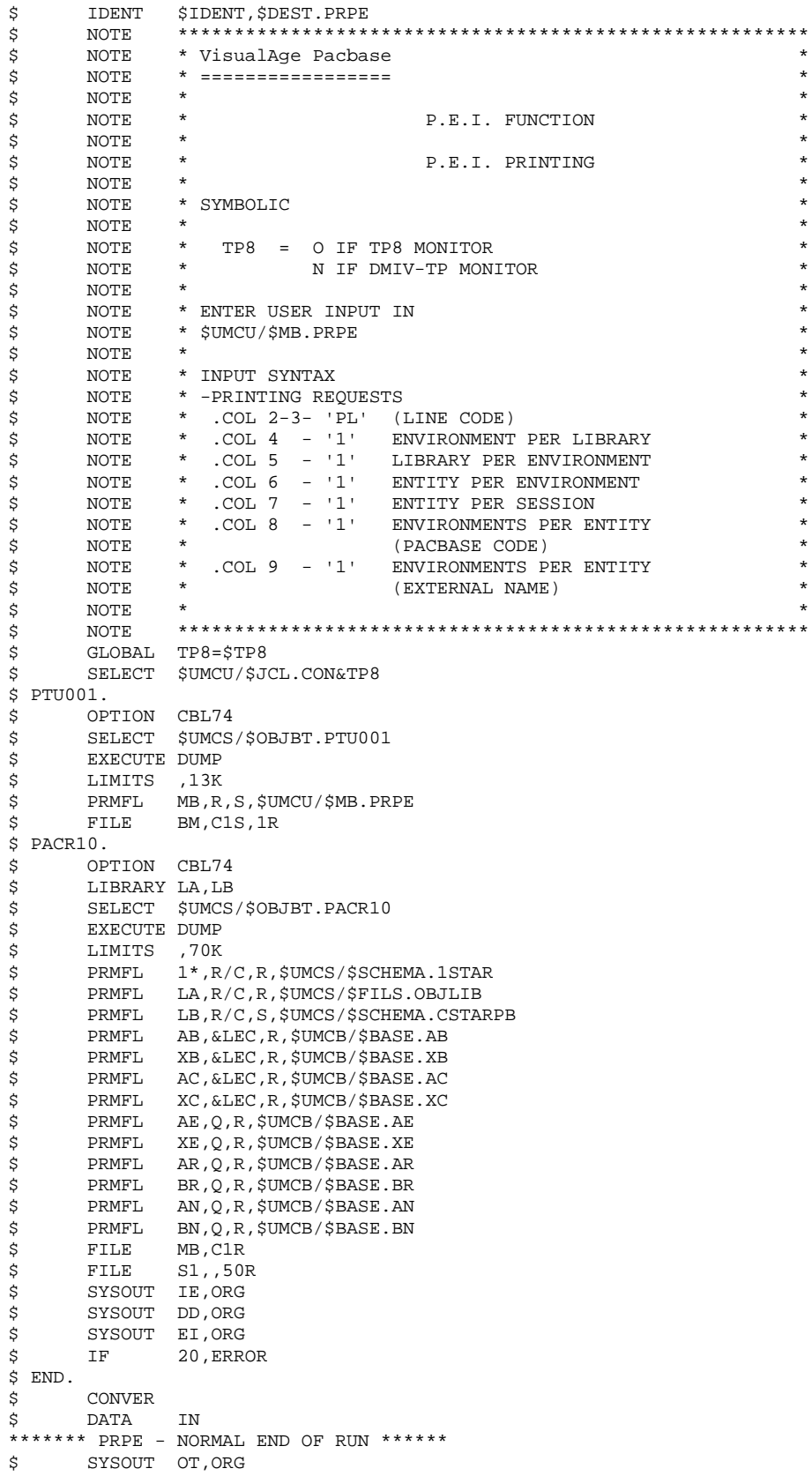

 $\overline{\mathbf{3}}$  $\mathbf{1}$  $\overline{5}$ 

#### **VERSIONING UTILITIES 3** PEI: PRODUCTION ENVIRONMENT INTERFACE **1 1 PRPE: PRODUCTION ENVIRONMENT PRINTOUTS 5**

- \$ OUTPUT MEDIA/03
- \$ ERROR. \$ ENDJOB

## GRPE: INTRODUCTION

The Transaction-Generation for Reorganization procedure (GRPE) generates deletion transactions used as input to the Database Reorganization (REOR) procedure. These transactions purge the frozen sessions of the database which are not production sessions.

#### PRINT

The GRPE procedure prints a comparative report on frozen sessions and production sessions.

#### EXECUTION CONDITION

None, the files can remain open for on-line processing.

Batch-procedure authorization option: Authorization level 4 is required.

#### ABENDS

Once the problem has been solved, the GRPE procedure can be restarted as it is.

#### USER INPUT

Batch procedure authorization option: One '\*' line with user code and password.

# 3.1.6.2. GRPE: DESCRIPTION OF STEPS

# GRPE: DESCRIPTION OF STEPS

TRANSACTION RECOGNITION: PTU001

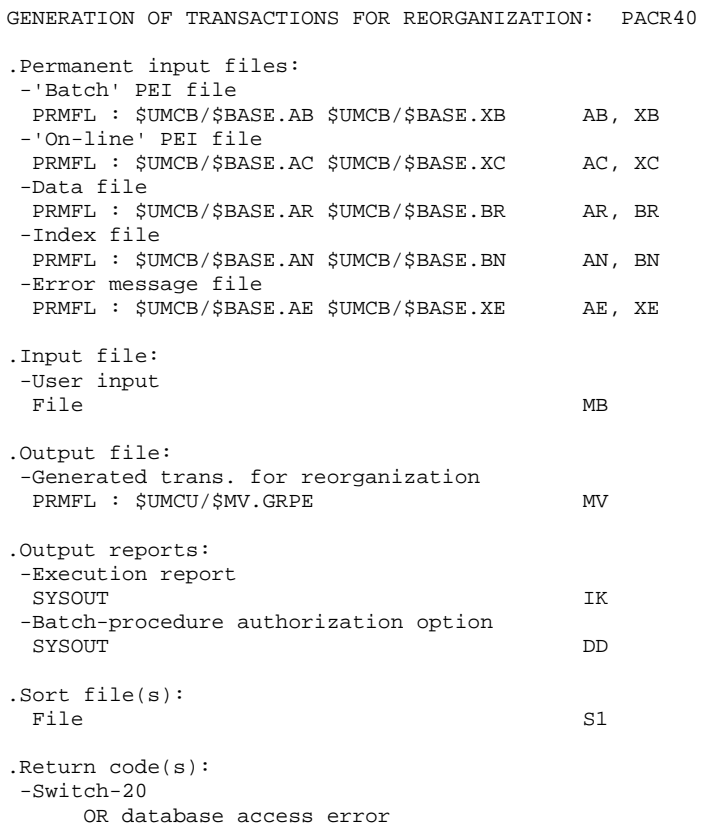

 $^\star$  $\star$ \*<br> \*<br> \*

\*<br> \*<br> \*  $\star$  $\star$  $\star$ 

#### 3.1.6.3. GRPE: EXECUTION JCL

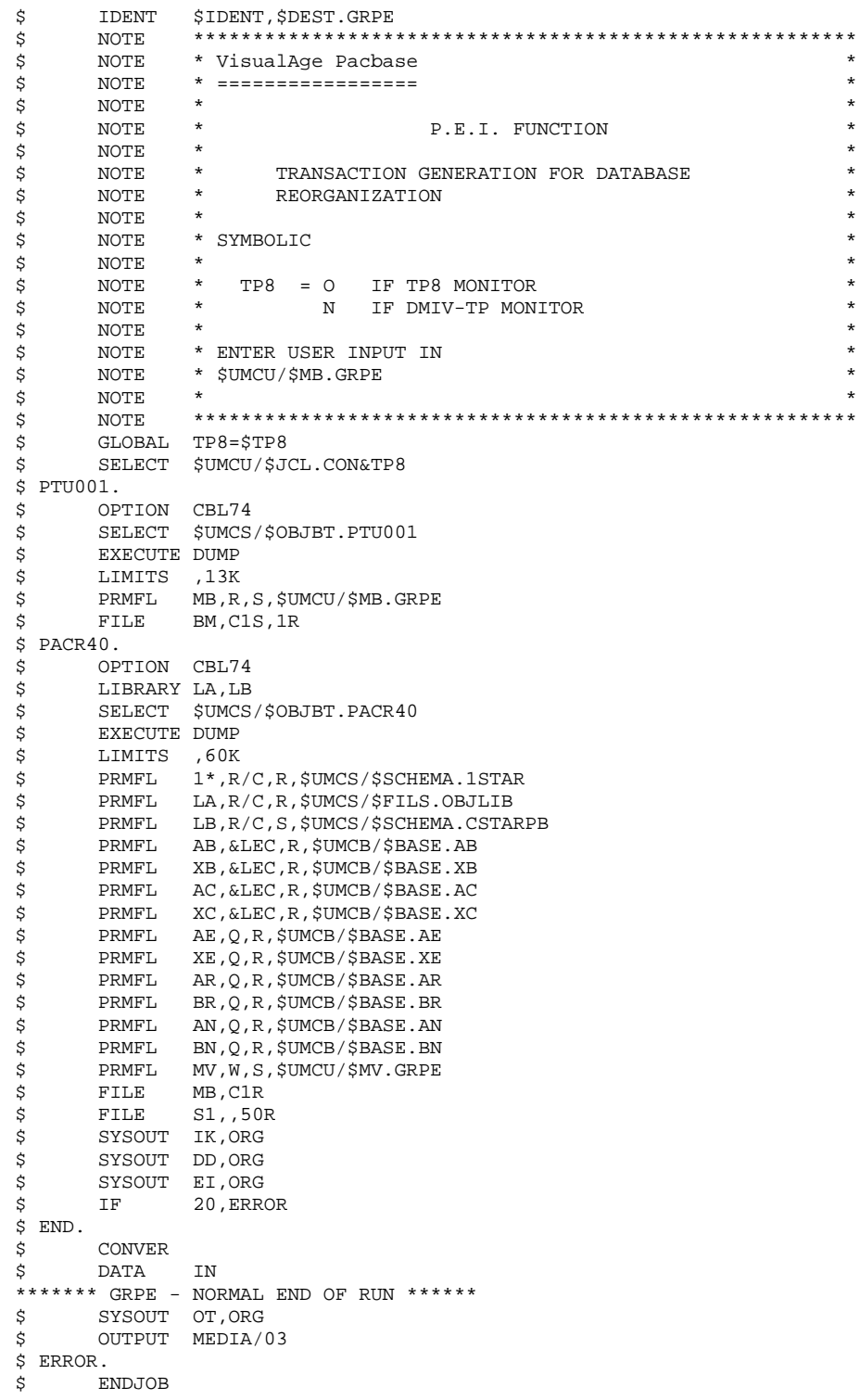

135

 $\overline{\mathbf{3}}$ 

 $\mathbf{1}$  $\epsilon$ 

# 3.1.7. HIPE: AUTOMATIC SESSION FREEZE 3.1.7.1. HIPE: INTRODUCTION

## HIPE: INTRODUCTION

The Automatic Freeze Session procedure (HIPE) freezes the current session of the database when entities are put into production. It then prints a list of entities in production.

# EXECUTION CONDITION

The database files and the PEI files (AB and AC) must be closed to on-line processing.

## **ABENDS**

Once the problem is resolved, the HIPE procedure can be restarted as it is.

# 3.1.7.2. HIPE: USER INPUT

## HIPE: USER INPUT

A required '\*' line:

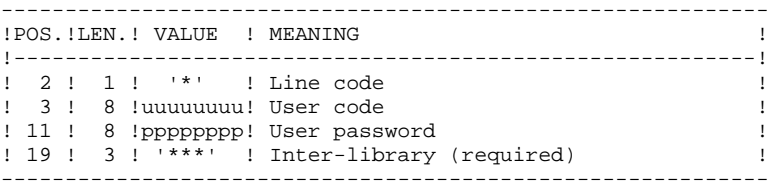

An optional session freeze line:

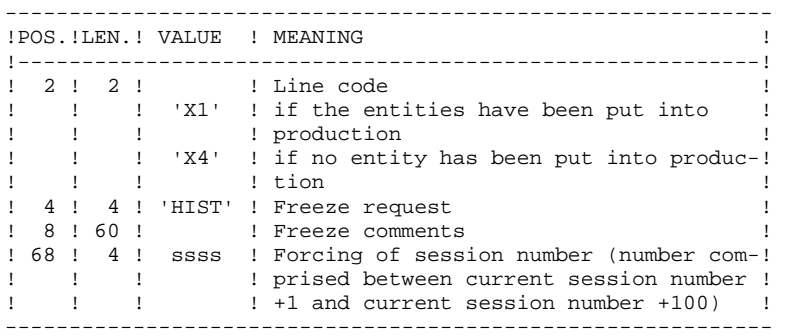

If this line is not entered, it is automatically generated when entities are put into production.

This line may be entered in order to:

.Give a specific freeze comment,

.Force the session number.

#### PRINTED REPORTS

The HIPE procedure prints a report and a list of the entities used in production, if the database has been frozen.

# 3.1.7.3. HIPE: DESCRIPTION OF STEPS

# HIPE: DESCRIPTION OF STEPS

TRANSACTION RECOGNITION: PTU001 DATABASE CONSISTENCY CHECK: PTUBAS .Permanent input files: -Data file PRMFL : \$UMCB/\$BASE.AR \$UMCB/\$BASE.BR AR, BR -Error message file PRMFL : \$UMCB/\$BASE.AE \$UMCB/\$BASE.XE AE, XE .Output report -Validity report (Length=079) SYSOUT DS .Return code(s): -Switch-20 1 - The Database is invalid. AUTOMATIC SESSION FREEZE: PACR30 .Permanent input files: -'Batch' PEI file PRMFL : \$UMCB/\$BASE.AB \$UMCB/\$BASE.XB AB, XB -'On-line' PEI file PRMFL : \$UMCB/\$BASE.AC \$UMCB/\$BASE.XC AC, XC -Data file PRMFL : \$UMCB/\$BASE.AR \$UMCB/\$BASE.BR AR, BR -Index file PRMFL : \$UMCB/\$BASE.AN \$UMCB/\$BASE.BN AN, BN -Journal file PRMFL : \$UMCB/\$BASE.AJ AJ -Error message file PRMFL : \$UMCB/\$BASE.AE \$UMCB/\$BASE.XE AE, XE .Input transaction file: -Session freeze requests<br>File File MB .Output report: -Execution report SYSOUT IG .Work files: File MW<br>File WB File WB

## 3.1.7.4. HIPE: EXECUTION JCL

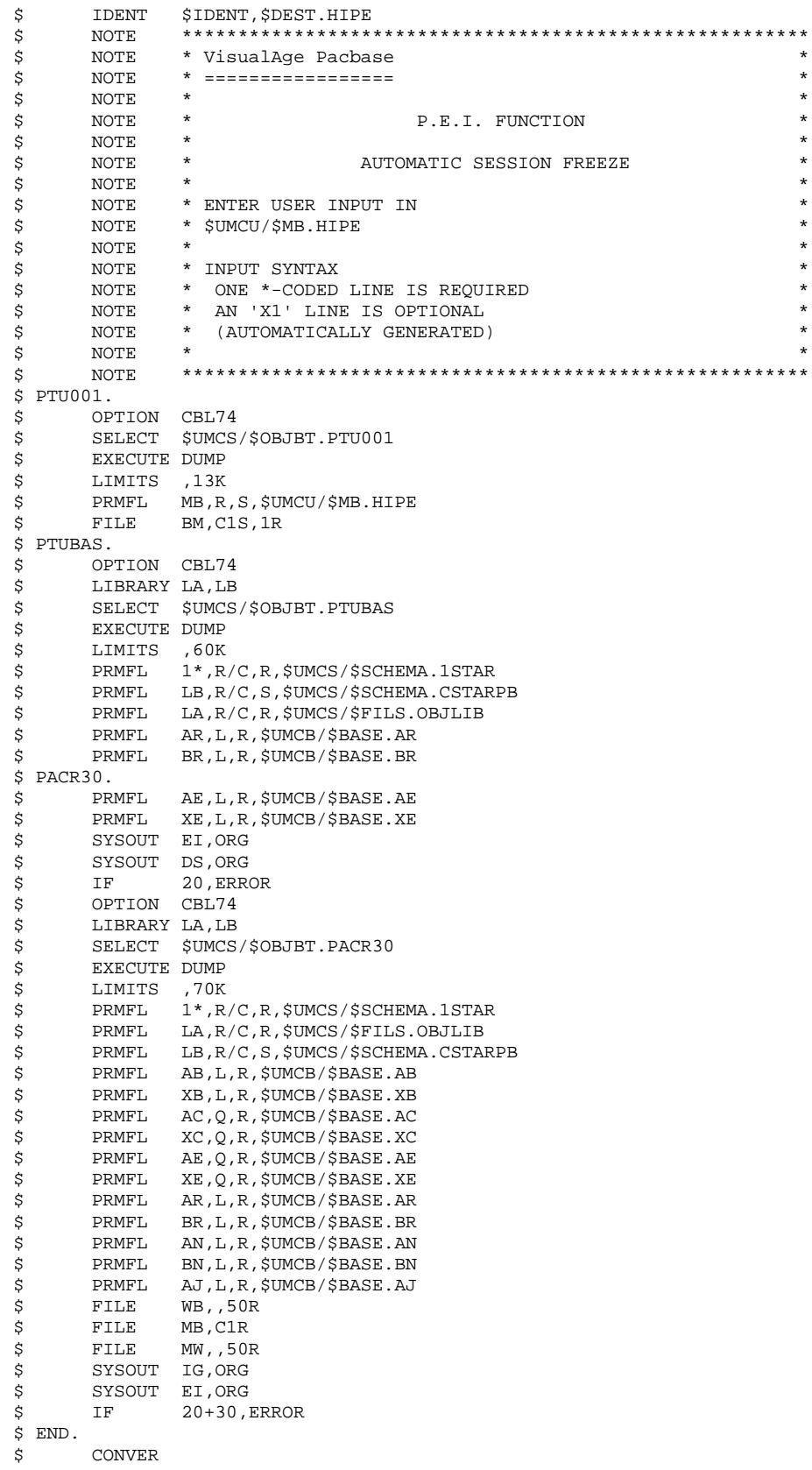

 $\overline{\mathbf{3}}$ 

 $\mathbf{1}$  $\overline{7}$ 

#### **VERSIONING UTILITIES 3** PEI: PRODUCTION ENVIRONMENT INTERFACE **1 1 HIPE: AUTOMATIC SESSION FREEZE 7**

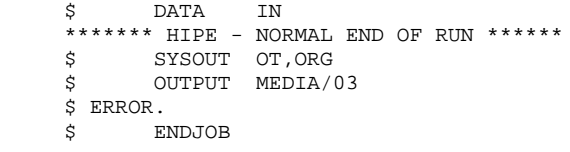

# 3.1.8. SIPE: PRODUCTION TURNOVER SIMULATION 3.1.8.1. SIPE: INTRODUCTION

#### SIPE: INTRODUCTION

The Production Turnover Simulation procedure (SIPE) simulates a production turnover via a batch update of the PEI files. For that purpose, it processes user input specifying the characteristics of the entities that are to be used in production.

Three SIPE operations are available:

1. Simulation of update with GPRT:

Generated entities are entered as batch update transactions where generation data is entered.

2. Simulation of environment transfer:

Same operation as above, except that generation data comes from the source environment.

3. Existing systems retrieval:

Same operation as in 1. above; the procedure is executed only once after the system is initialized via the INPE procedure.

#### EXECUTION CONDITION

None, since the database is not directly updated. Only the AB file is updated in the same way as it is by GPRT.

Batch procedure access authorization: Level 3 is required.

#### **ABENDS**

After solving the problem, you can restart the procedure as it is.

# 3.1.8.2. SIPE: USER INPUT

# SIPE: USER INPUT

A required '\*' line.

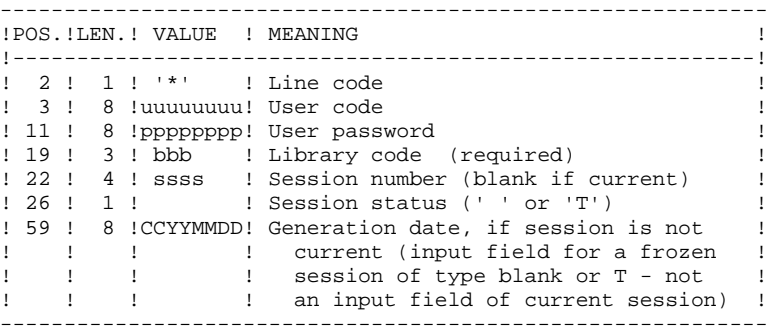

One 'EE' line identifying the environment (required):

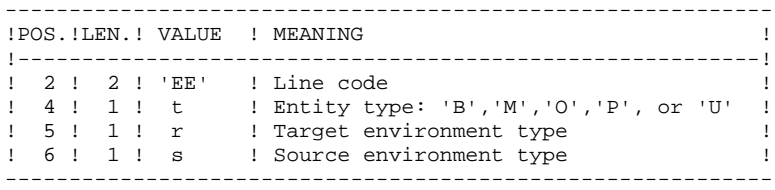

One 'EU' line for each entity to update:

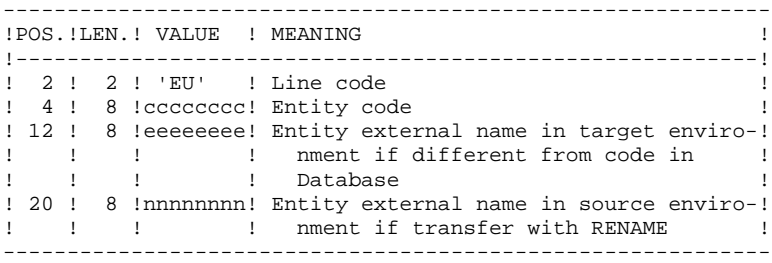

#### 3.1.8.3. SIPE: DESCRIPTION OF STEPS

# SIPE: DESCRIPTION OF STEPS

TRANSACTION RECOGNITION: PTU001

PRODUCTION TURNOVER: PACR22

.Permanent input files: -'Batch' PEI file PRMFL : \$UMCB/\$BASE.AB \$UMCB/\$BASE.XB AB, XB -'On-line' PEI file PRMFL : \$UMCB/\$BASE.AC \$UMCB/\$BASE.XC AC, XC

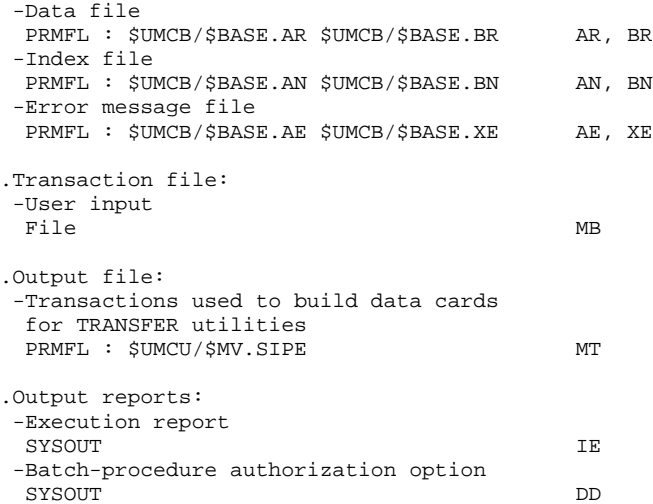

## 3.1.8.4. SIPE: EXECUTION JCL

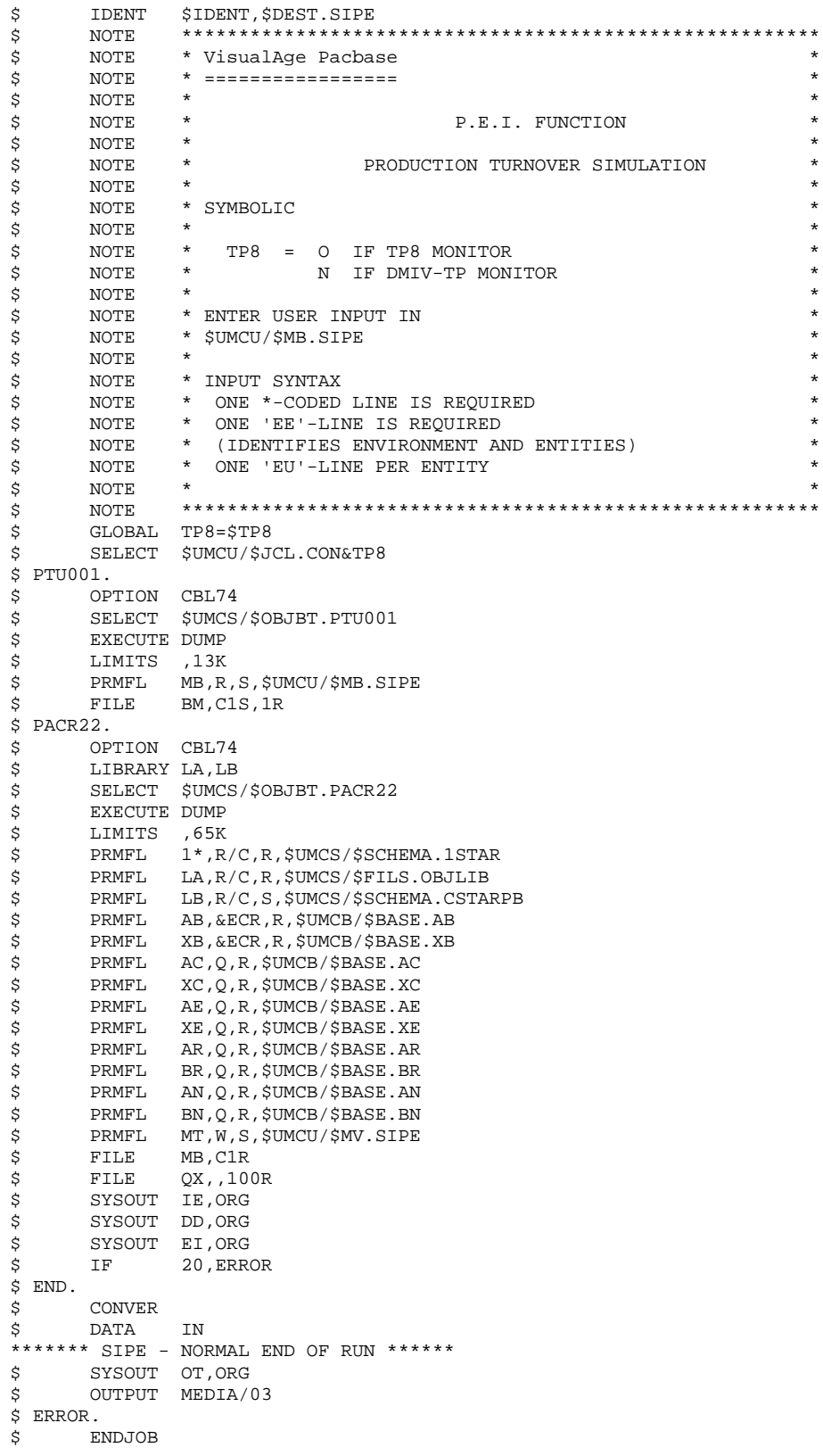

 $\overline{\mathbf{3}}$  $\mathbf 1$ 8
# *3.2. PAC/TRANSFER*

## PAC/TRANSFER: INTRODUCTION

The purpose of the Pac/transfer facility is to provide an easy versioning of the developments made in a VisualAge Pacbase Database; it automates transfers of update transactions from one session to one or several sessions.

Pac/transfer scans the archived Journal file and reads a dedicated Parameter file.

One or more source environments are defined in this parameter file. Each can correspond with one or more target environments.

Pac/transfer selects, from the archived Journal file, transactions that match the criteria defined via these parameters.

Pac/transfer then generates transactions for the target environment(s) defined in the parameter file.

These transactions are used by the VA Pac batch update procedure (UPDT). If the VA Pac Database is under DSMS control, such updates are automatically included in this control.

#### FUNCTIONALITIES

The objective of Pac/transfer is to transfer updates made in a given session to one or several target sessions.

Once a development is completed in a test session, it is possible to transfer this session's contents onto another validation-dedicated session, and, if necessary, onto another session dedicated to production-turnover.

In the transfer file, the selected transactions from the source session are duplicated as many times as there are target sessions.

There are no constraints regarding the chronological order of sessions. It is possible to transfer a source session's status onto a later target session (targetsession number greater than that of the source session), just as it is possible to transfer it onto a previous target session (target-session number lesser than that of the source session).

## OPERATING MODE

## 1. UPDATING THE TRANSFER PARAMETERS

Process to be executed if there are new Transaction Sets to be defined, or if parameters of existing Sets are to be modified.

## 2. COMPRESSING THE ARCHIVED JOURNAL

Optional process (depending on the site).

## 3. CREATING THE TRANSFER FILE

## 4. PREPARING THE DSMS ENVIRONMENT

Process to be executed only if the Database is under DSMS control.

## 5. GENERATING THE TRANSFER TRANSACTIONS

## 6. UPDATING THE VISUALAGE PACBASE DATABASE

## 7. REINITIALIZING THE DSMS ENVIRONMENT

Process to be executed only if the Database is under DSMS control.

## TRUP: INTRODUCTION

Pac/transfer's processing is based on the user-defined parameters stored in the UV parameters file. These parameters control the various processes of the facility's procedures.

These parameters must be created -- via a TRUP execution -- prior to any Pac/transfer operation. Any change to one of these parameters must be followed by a new TRUP execution.

Several sets of transfer parameters, called Transaction Sets, may be defined. The parameter file can therefore store several Transaction Sets.

By defining several Transaction Sets, you can make your transfer operations very flexible and adapt them fully to your own requirements.

Transfer parameters -- described below -- define one Transaction Set. It is not possible to set parameters common to all Sets.

#### TRANSFER PARAMETERS

1.1. SESSION:

Specify one source session and at least one target session.

If you specify several target sessions, transactions entered in the source session will be transferred to each specified target session.

NOTE: For each transfer request line, you must specify an order number so as to ensure the adequate chronology of transfers. This is particularly important when several source sessions have the same target session.

#### 1.2. LIBRARY:

As a default, ALL Libraries in the VisualAge Pacbase Database are taken into account for the requested source session, and the transfer target are the same Libraries.

You may restrict the scope of a transfer by selecting one particular source Library, which then becomes the default target Library. This means that you have the wider option of selecting one or more target Libraries.

NOTE: If the source Library is to be part of the selected target Libraries, specify its code explicitely.

If you specify several target Libraries, transactions relating to the selected source Library will be transferred to each of the target Libraries.

EXAMPLE: When a transfer is defined from one source session to TWO target sessions, and from one source Library to THREE target Libraries, the volume of transferred transactions will be SIX times larger than the volume of selected transactions.

#### 1.3. USER:

As a default, transactions entered by ANY Database user are transferred under a unique user code.

You may restrict the scope of the transfer by selecting one particular source user-code, which will be considered as the default target user-code. You may therefore also select a target user-code different from the selected source usercode.

#### 1.4. DSMS CHANGE NUMBER:

>>>>> This type of selection refers to VisualAge Pacbase Databases under DSMS control only.

As a default, transactions associated to ANY Change are transferred under the same Change number.

You may restrict the scope of the transfer by selecting one particular source Change-number, which will be considered as the default target Change-number. You may also select a target Change-number different from the source Changenumber.

It is also possible to transfer all transactions under a single target user-code.

NOTE: This option overrides any target user selection such as described in Paragraph 1.3.

## EXECUTION CONDITION

None.

## PRINTED REPORT

Printout of the parameter-file contents.

# TRUP: USER INPUT

. User identification line (required)

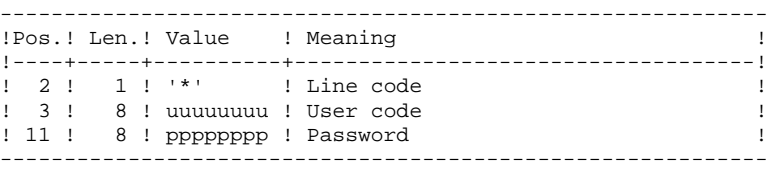

. Session-selection line

Within a Transaction Set, there must be at least one selection line of this type.

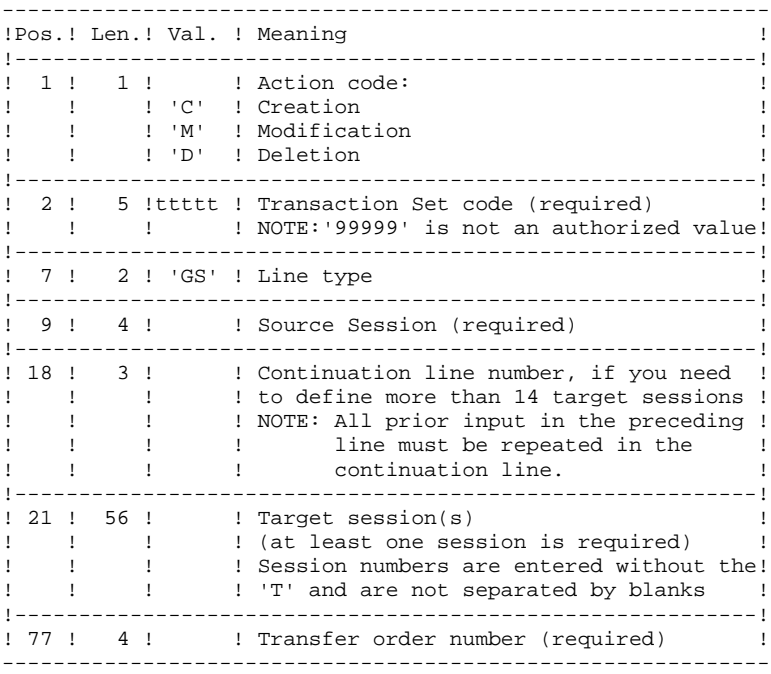

#### **VERSIONING UTILITIES**<br>
PAC/TRANSFER<br>
TRUP: TRANSFER-PARAMETER UPDATE  **PAC/TRANSFER 2 TRUP: TRANSFER-PARAMETER UPDATE 1**

. Library-selection line

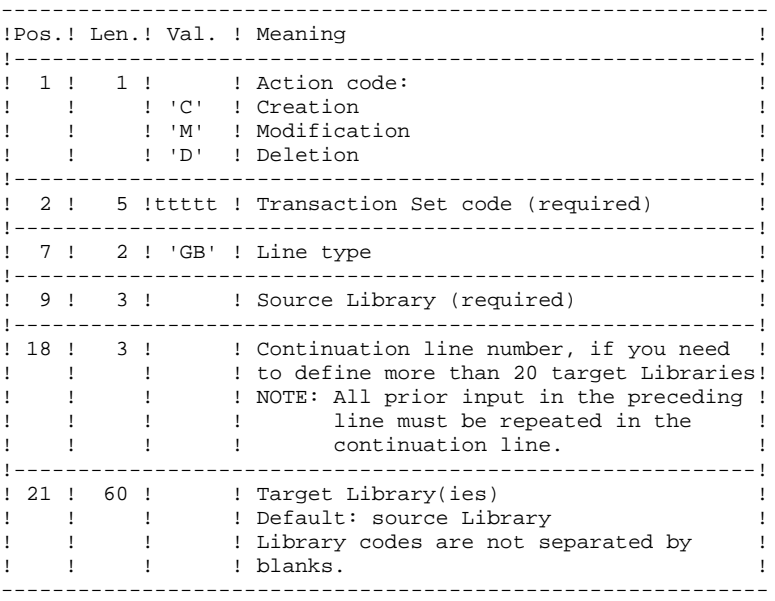

. User-selection line

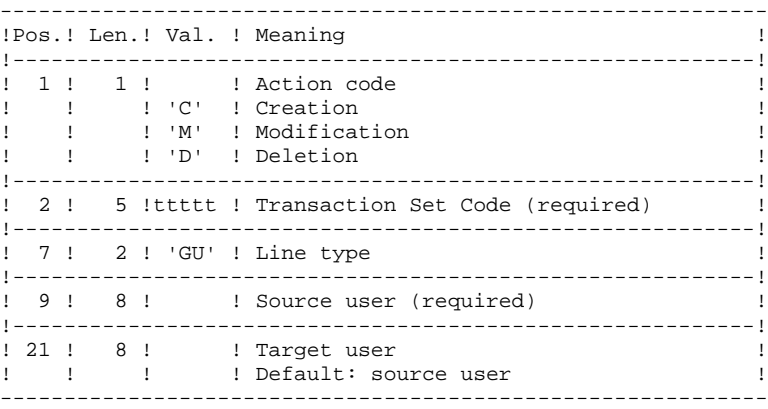

. DSMS-change selection line

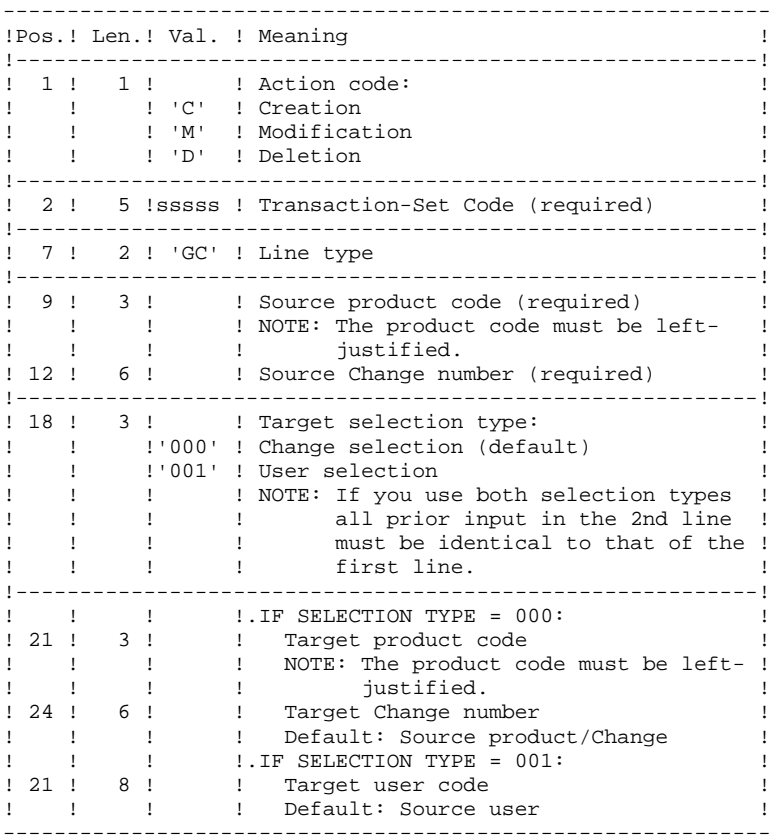

. Multiple-deletion request line

Multiple deletions may be requested at two levels: for the complete Transaction Set or for all selections of a given type made for the selected Set.

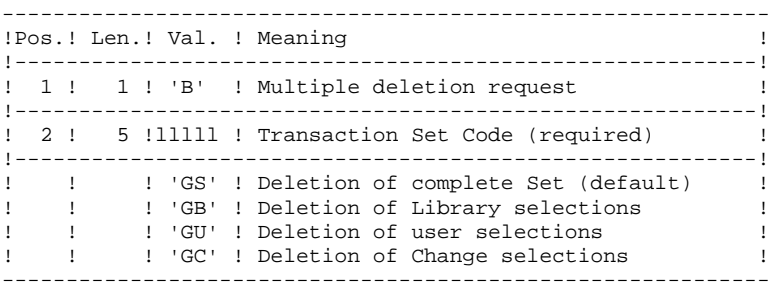

#### EXAMPLES:

### EXAMPLE 1

Transfer of transactions entered in a frozen session (3050T) to another frozen session (3000T).

\*USER PASSWORD CLot1 GS3050 3000 1

### EXAMPLE 2

Same as above, but with an additional target session: the current session (9999).

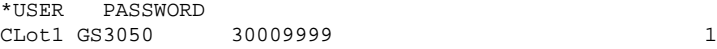

#### EXAMPLE 3

Same as Example 2 plus additional source selections: Transactions must have been entered in the BIB Library, by the user JEAN, in relation to Changes 'PR 001220' and 'PR 001250'.

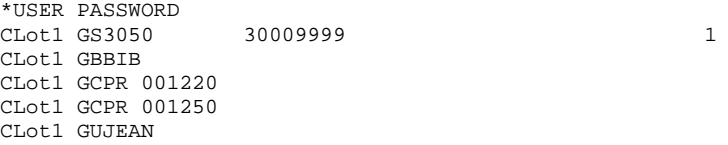

## EXAMPLE 4

Transactions made in two different sessions must be transferred to the same target session. The sequence number (far right, in Position 77) specifies the order of transfers.

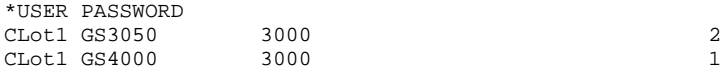

## EXAMPLE 5

Transactions entered in session 3050T in relation to Change 'PR 001220' are transferred to session 3000T, assigned to Change 'PR 001250' under user code JEAN.

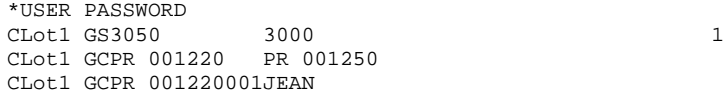

### 3.2.1.3. TRUP: DESCRIPTION OF STEPS

## TRUP: DESCRIPTION OF STEPS

#### TRANSACTION RECOGNITION: PTU001

UPDATE OF THE SELECTION PARAMETERS: PTUG10 This step updates the selection-parameter file. .Permanent input files: -Data file PRMFL : \$UMCB/\$BASE.AR \$UMCB/\$BASE.BR AR, BR -Index file PRMFL : \$UMCB/\$BASE.AN \$UMCB/\$BASE.BN AN, BN -Error-message file PRMFL : \$UMCB/\$BASE.AE \$UMCB/\$BASE.XE AE, XE .Transaction file -User input File MA .Output file: -List of Transfer Sets File ML .Input/output file: -Parameter file PRMFL : \$UMCU/\$FILU.UV \$UMCU/\$FILU.YU UV, YU .Work file: -Transaction file with generated multiple deletions File MV .Output reports: -Input check SYSOUT ET -User check SYSOUT DD

#### **VERSIONING UTILITIES 3 PAC/TRANSFER 2 TRUP: TRANSFER-PARAMETER UPDATE 1**

SELECTION-PARAMETER PRINTOUT: PTUG11

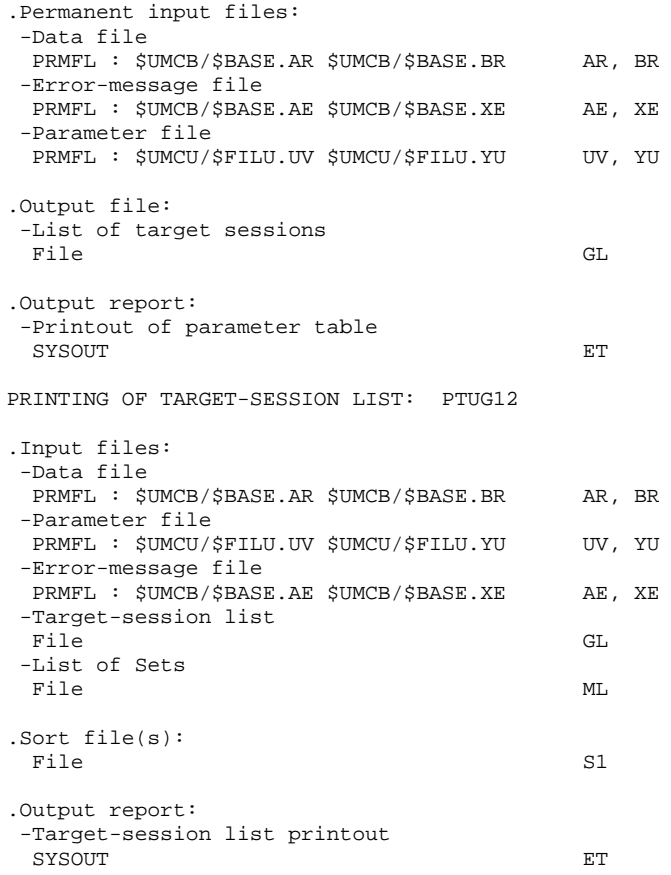

## 3.2.1.4. TRUP: EXECUTION JCL

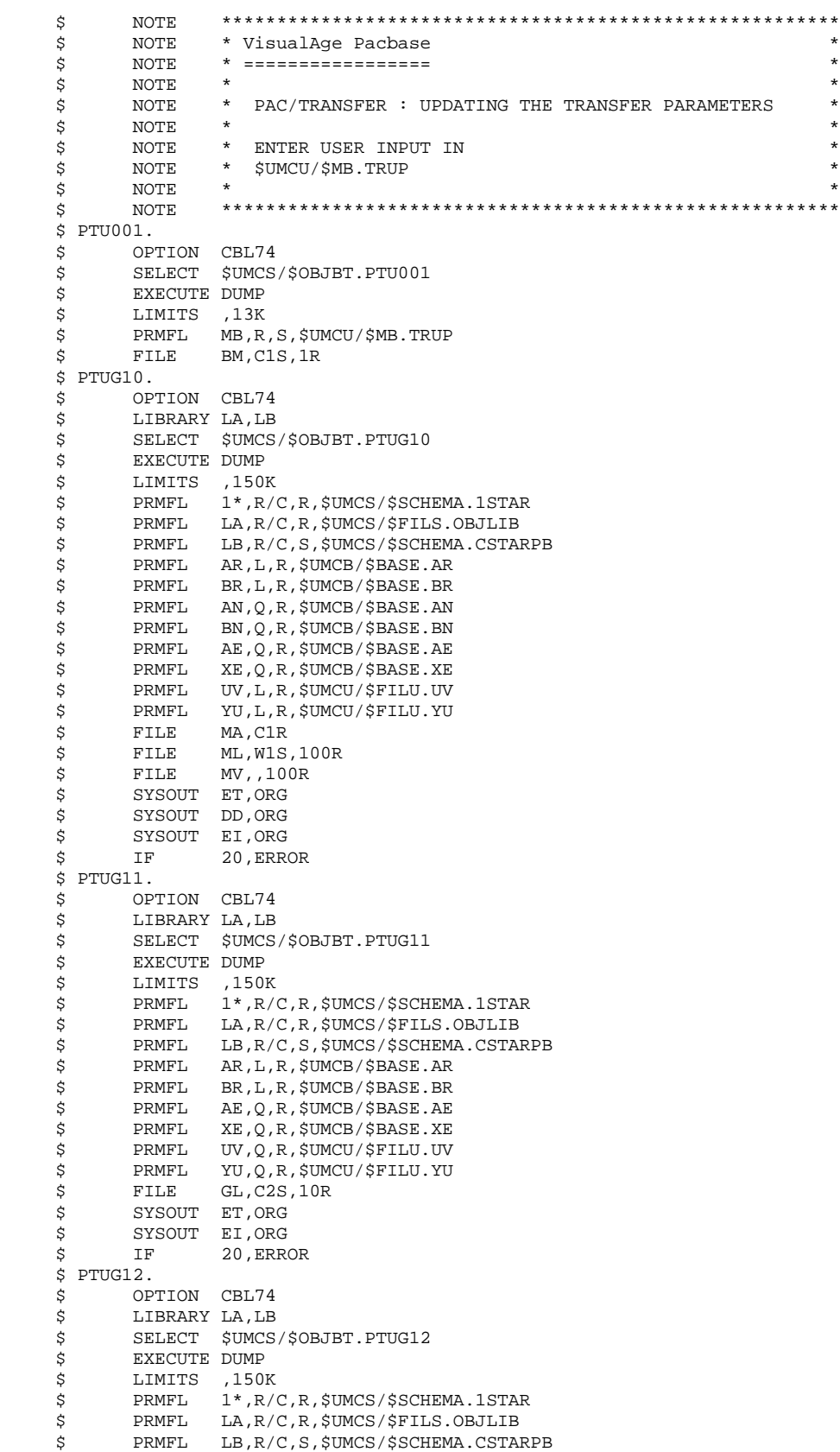

 **VERSIONING UTILITIES 3 PAC/TRANSFER 2 TRUP: TRANSFER-PARAMETER UPDATE 1**

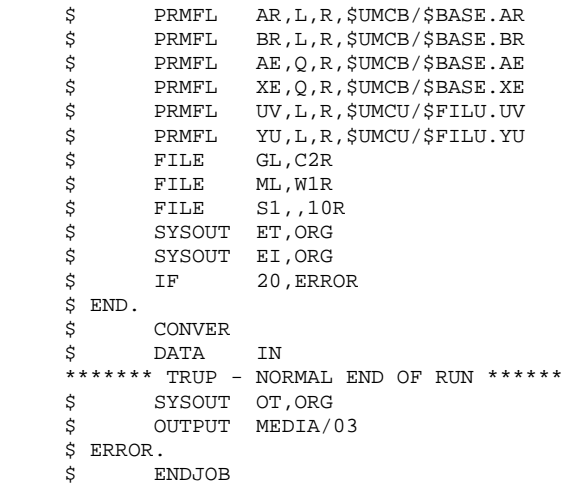

#### TRJC: INTRODUCTION

From the VisualAge Pacbase archived Journal, the TRJC procedure produces a compressed Journal containing only useful transactions, by eliminating the intermediary transactions which are known to be useless for the transfer.

User input may include an interval of dates and/or session numbers in order to limit transfer processing to the archived Journal's transactions belonging to that interval only.

If there is no optional user input, the compression is carried out on the complete archived Journal.

Also, you have the possibility to erase user codes and/or Change numbers from the archived Journal. As a result, a higher rate of compression is obtained.

In this case, transfer criteria based on user codes and Changes can no longer be used.

#### NOTES:

For technical reasons, the TRJC procedure should not be used when the archived Journal includes batch update transactions.

As a result, Pac/transfer updates -- performed in batch mode -- should not belong to an archived Journal to be used for another transfer, if the initial target environment becomes the new source environment.

Journal compressing is not required, it depends on the site's requirements (Journal volume, frequency of transfer operations, etc).

#### EXECUTION CONDITION

None.

#### **RESULT**

A smaller archived Journal including effective transactions only.

## OUTPUT REPORT

Statistical data on the TRJC execution.

## 3.2.2.2. TRJC: USER INPUT

# TRJC: USER INPUT

. User identification line (required)

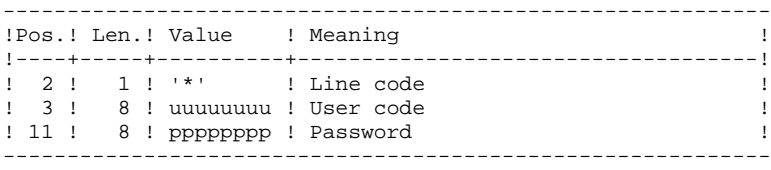

#### . Options

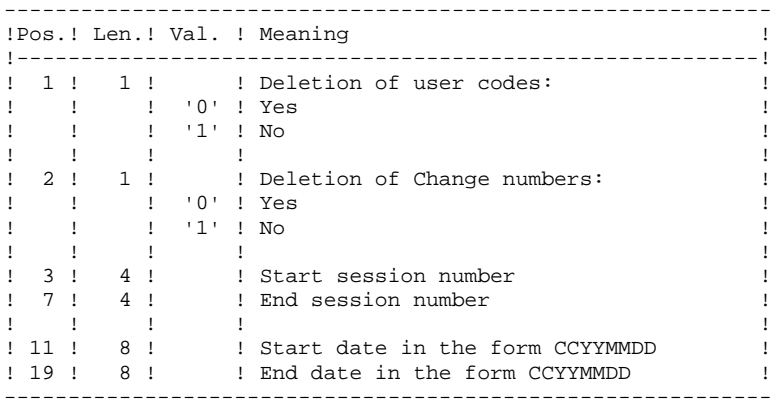

#### 3.2.2.3. TRJC: DESCRIPTION OF STEPS

## TRJC: DESCRIPTION OF STEPS

TRANSACTION RECOGNITION: PTU001 COMPRESSION (FIRST STAGE): PTUG05 .Permanent input files: -Sequential journal PRMFL : \$UMCU/\$FILU.ARCH(0) PJ -Index file PRMFL : \$UMCB/\$BASE.AN \$UMCB/\$BASE.BN AN, BN -Error-message file PRMFL : \$UMCB/\$BASE.AE \$UMCB/\$BASE.XE AE, XE .Transaction file: -User input File MB .Output file: -Temporary journal File GP .Output reports: -Check on input: SYSOUT ET -Batch procedure abend report SYSOUT DD .Sort file(s): File S1 COMPRESSION (SECOND STAGE): PTUG06 .Input transaction file: -Temporary file File GP .Output file: -Sequential compressed file File PK .Sort file(s): File S1 CLASSIFICATION OF DELETIONS/CREATIONS: PTUG07 .Input file: -Index file PRMFL : \$UMCB/\$BASE.AN \$UMCB/\$BASE.BN AN, BN .Input transaction files: -Temporary journal File PK .Output file: -Compressed sequential file PRMFL : \$UMCU/\$FILU.JT .Sort file(s): File S1

## 3.2.2.4. TRJC: EXECUTION JCL

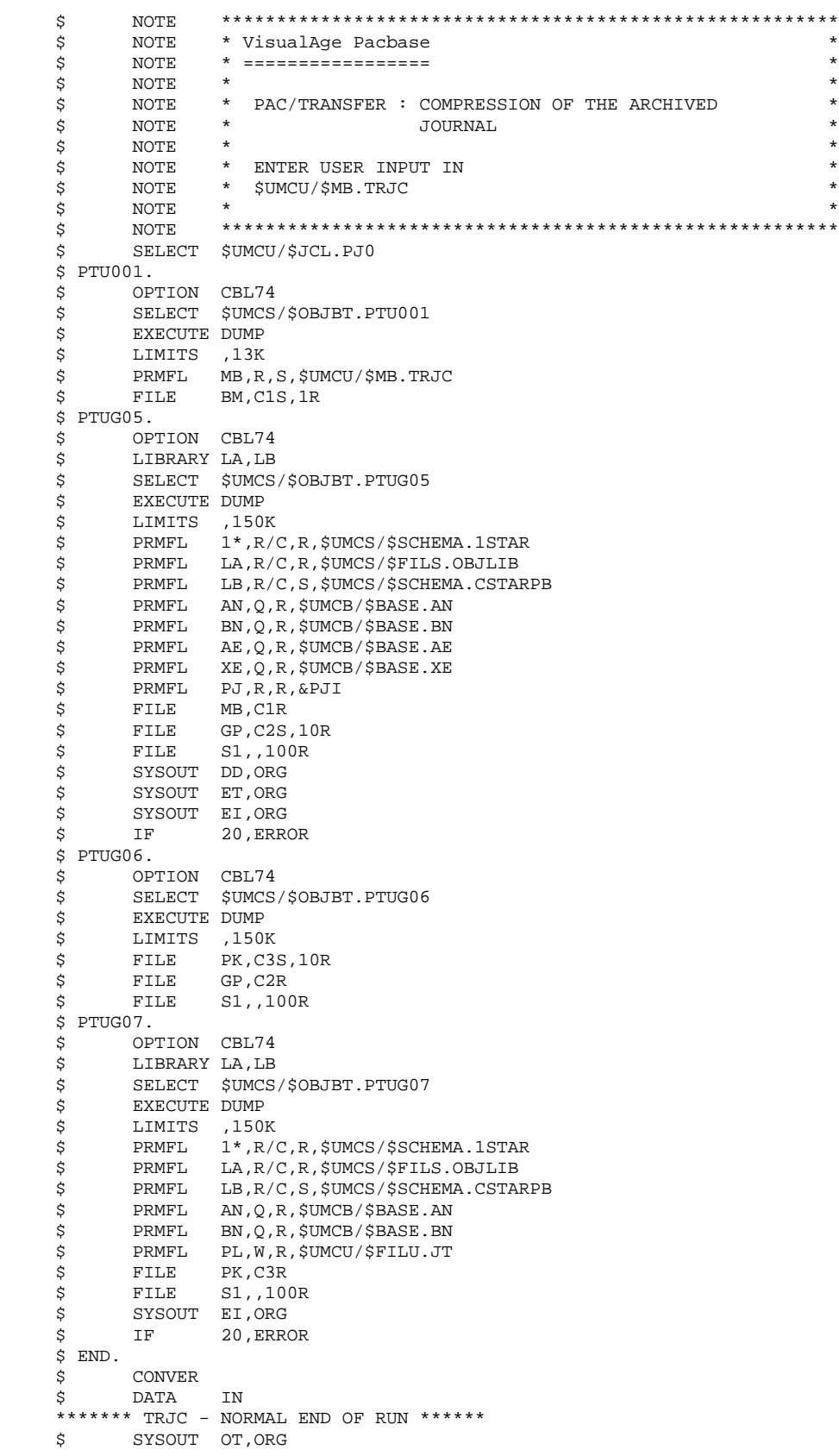

#### **VERSIONING UTILITIES 3** PAC/TRANSFER<br>TRJC: COMPRESSION OF ARCHIVED JOURNAL<br>2  **TRJC: COMPRESSION OF ARCHIVED JOURNAL 2**

\$ OUTPUT MEDIA/03

 \$ ERROR. \$ ENDJOB

## TRPF: INTRODUCTION

From the archived Journal --whether compressed or not, depending on the site's choice and according to the contents of the Parameter file-- the TRPF procedure produces a Transfer file, which has the following characteristics:

- 1. The only transactions processed are those meeting the source selection parameters (sessions, Libraries, users, Changes),
- 2. The values of the selected parameters are replaced by those of the target parameters specified in the Parameter file,
- 3. The selected transactions of the archived journal are duplicated as many times as there are target session numbers and target Library codes.

The file may contain the transactions for one, several or all of the Sets.

#### EXECUTION CONDITIONS

None.

#### **RESULT**

The TRPF procedure produces a Transfer file, which will be used by the TRRP procedure.

# TRPF: USER INPUT

. User identification line (required)

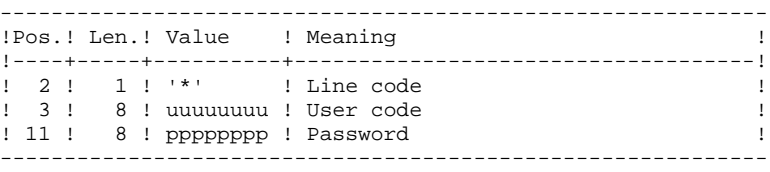

. Transaction Set for processing selection line (required)

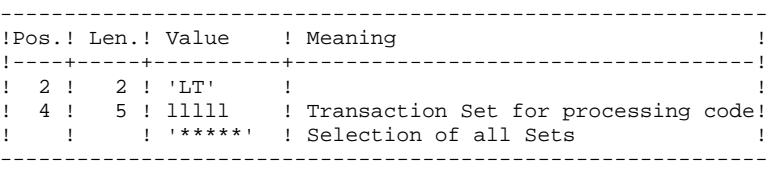

NOTE: The selection of all Sets necessarily implies that only one LT-type line be entered (with the value '\*\*\*\*\*' in Positions 4 to 8).

## 3.2.3.3. TRPF: DESCRIPTION OF STEPS

## TRPF: DESCRIPTION OF STEPS

TRANSACTION RECOGNITION: PTU001 CREATION OF TRANSFER FILE: PTUG50 .Permanent input files: -Index file PRMFL : \$UMCB/\$BASE.AR \$UMCB/\$BASE.BR AR, BR -Error-message file PRMFL : \$UMCB/\$BASE.AE \$UMCB/\$BASE.XE AE, XE -Parameter file PRMFL : \$UMCU/\$FILU.UV \$UMCU/\$FILU.YU UV, YU -Sequential or compressed file PRMFL : \$UMCU/\$FILU.ARCH(0) or JT \$UMCU/\$FILU.JT .Transaction file: -User input File MB .Output files: -Sequential transfer journal PRMFL : \$UMCU/\$FILU.TJ TJ .Sort file(s):<br> $Fig. 1e$ File S1 .Output reports: -Transfer statistics SYSOUT ET -Check on user SYSOUT CONTROLLER CONTROLLER CONTROLLER CONTROLLER CONTROLLER CONTROLLER CONTROLLER CONTROLLER CONTROLLER CONTROLLER CONTROLLER CONTROLLER CONTROLLER CONTROLLER CONTROLLER CONTROLLER CONTROLLER CONTROLLER CONTROLLER CONTRO -TRPF-transaction list SYSOUT ER

 **VERSIONING UTILITIES 3 PAC/TRANSFER 2 TRPF: TRANSFER-FILE CREATION 3**

## 3.2.3.4. TRPF: EXECUTION JCL

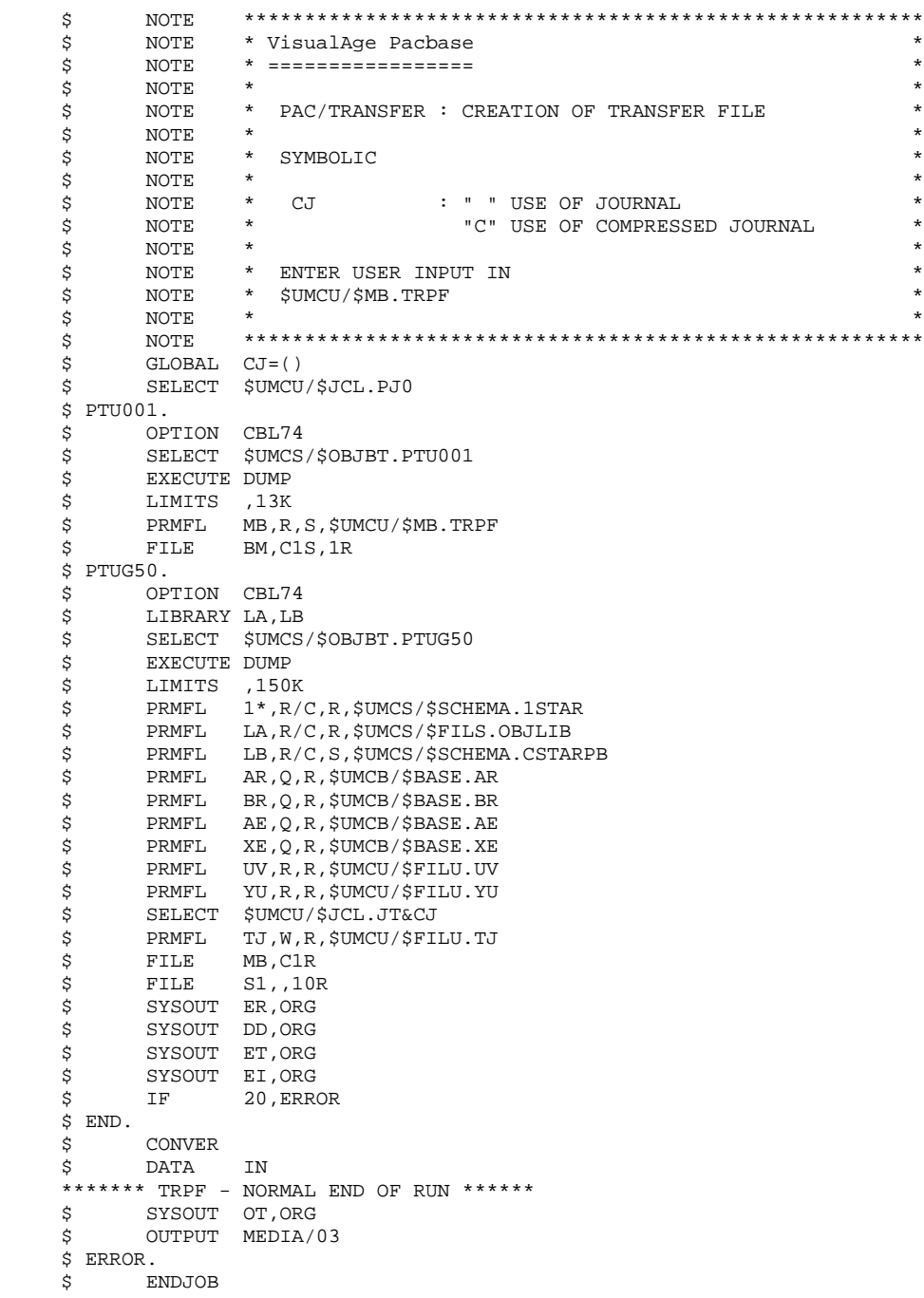

#### TRDU: INTRODUCTION

The DSMS-Environment Preparation procedure (TRDU) must be used when the VisualAge Pacbase Database is under DSMS control, and when source criteria include a selected Change number.

> NOTE: TRDU can operate for either one or all of the Sets defined in the Parameters file.

The VisualAge Pacbase authorizations notified for the target Change(s) must include the authorizations of the source Change(s). Otherwise, transfers in VA Pac will be rejected.

Compliance to this requirement is ensured by the TRDU procedure which temporarily aligns the target Change(s) with the source Changes regarding their VisualAge Pacbase authorizations.

> NOTE: When source criteria do not include a selected Change number, TRDU cannot be applied because of the bulk of Changes involved. In this case, manual checks and alignments will be necessary.

TRDU takes into account the following additional parameters:

- . If the Parameters file specifies the transfer of transactions from one source Library to one or more target Libraries, the target Change must authorize the transactions of the target Library(ies).
- . If the Parameters file specifies the transfer of transactions from one source user to a target user, the target Change number must authorize the transactions under this target user code.

The TRDU procedure produces two files:

- 1. A DSMS update-transaction file to allow target Change(s) to accept updates made on the source Change(s).
- >>> Also, all VA Pac authorizations attached to source Changes are withdrawn. This means that during the transfer operation, no update made in VA Pac in relation to those Changes will be allowed.

This update must be executed BEFORE the transfer operation.

2. A DSMS update transactions file to set the authorizations of the source and target Changes to their initial state.

This update must be executed AFTER the transfers are introduced in the VA Pac Database.

## EXECUTION CONDITION

None.

## **RESULT**

Two DSMS batch update-transaction files, one of which should be applied before the transfers, the other after all transfers.

## 3.2.4.2. TRDU: USER INPUT

# TRDU: USER INPUT

. User identification line (required)

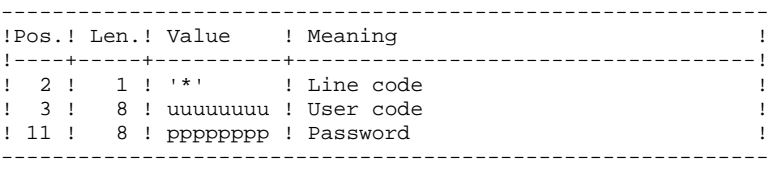

. TRANSACTION SET selection line (required)

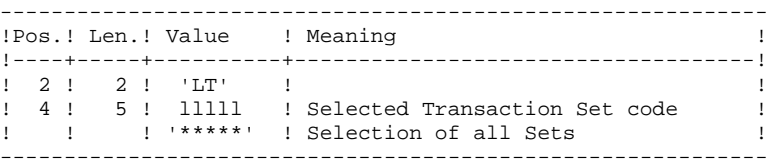

One and only one LT-type line is required.

#### 3.2.4.3. TRDU: DESCRIPTION OF STEPS

## TRDU: DESCRIPTION OF STEPS

TRANSACTION RECOGNITION: PTU001

SELECTION OF SETS: PTUG42

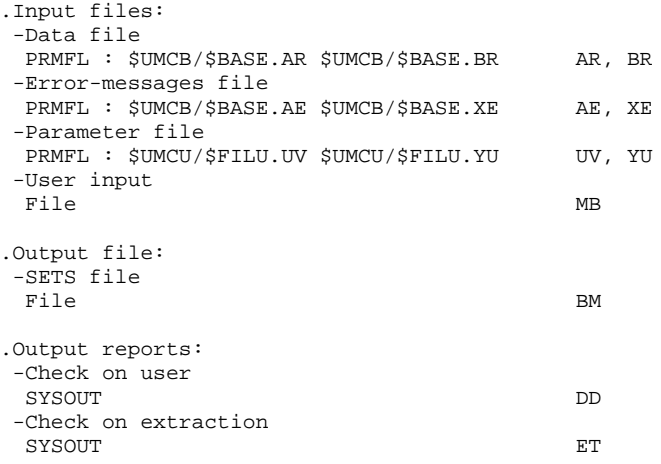

PREPARATION OF DSMS BEFORE TRANSFERS: PTUG44

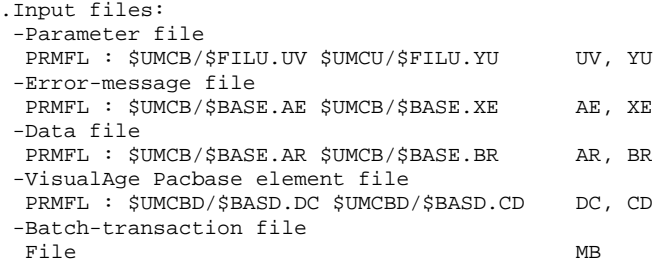

#### **VERSIONING UTILITIES 3** PAC/TRANSFER<br>TRDU: DSMS-ENVIRONMENT PREPARATION<br>4  **TRDU: DSMS-ENVIRONMENT PREPARATION 4**

```
.Output files:
 -Source/target initial-state creation transactions
File CI
 -Source/target initial-state deletion transactions
File SI
 -Target-change authorizations Preparation file
File GC
.Output report:
 -Execution report
 SYSOUT ET
GENERATION OF TARGET CHANGE TRANSACTIONS: PTUG46
.Input files:
 -Error-message file
 PRMFL : $UMCB/$BASE.AE $UMCB/$BASE.XE AE, XE
 -Data file
PRMFL : $UMCB/$BASE.AR $UMCB/$BASE.BR AR, BR
 -Preparation file for target-Change authorizations
File GC
.Output files:
 -Target before-transfer creation transactions
File CC
 -Target after-transfer deletion transactions
File SC
.Sort file:
File S1
.Output report:
 -Execution report
 SYSOUT ET
```
## 3.2.4.4. TRDU: EXECUTION JCL

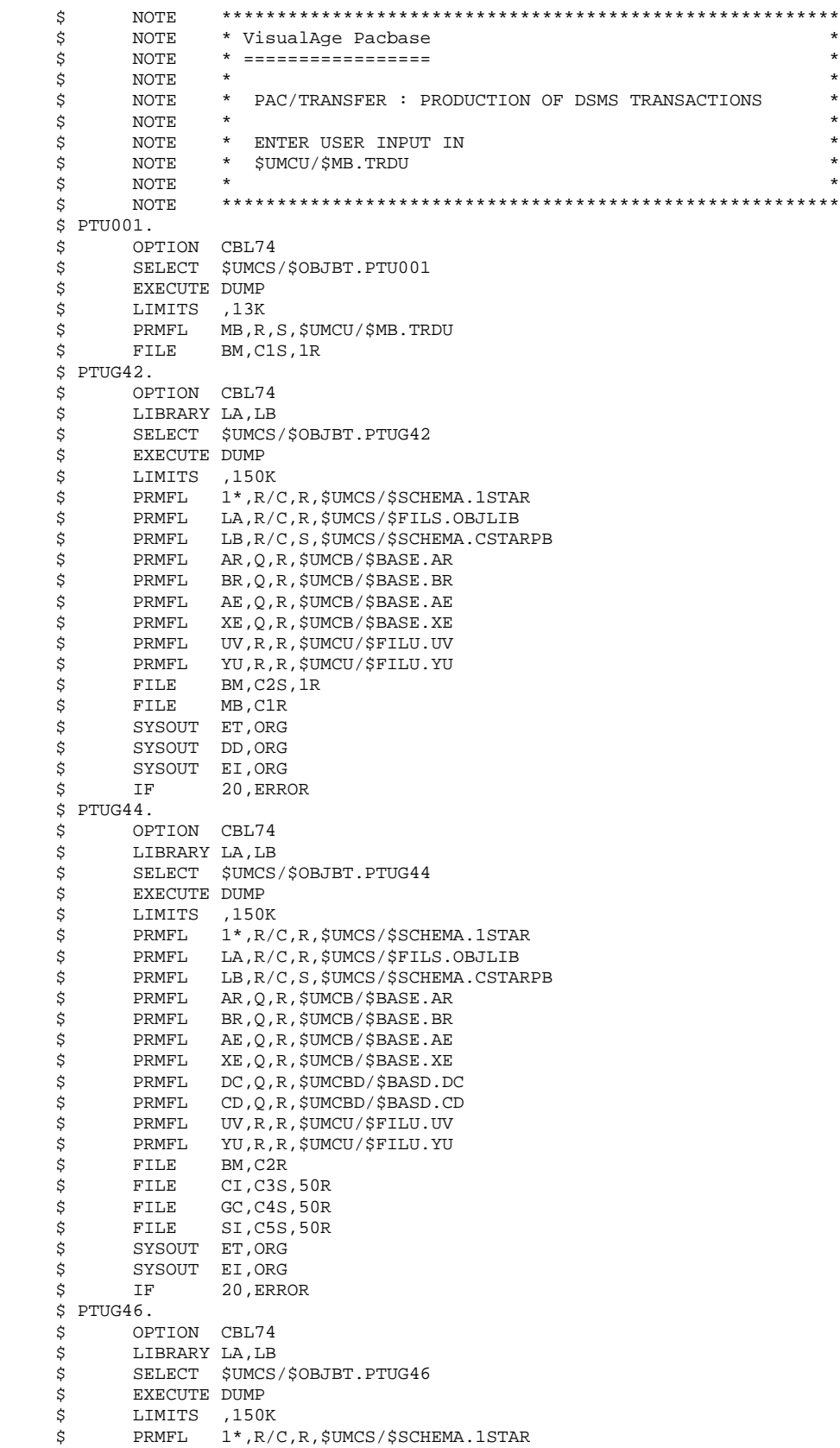

**PAGE** 173

 **VERSIONING UTILITIES 3** PAC/TRANSFER<br>TRDU: DSMS-ENVIRONMENT PREPARATION<br>4  **TRDU: DSMS-ENVIRONMENT PREPARATION 4**

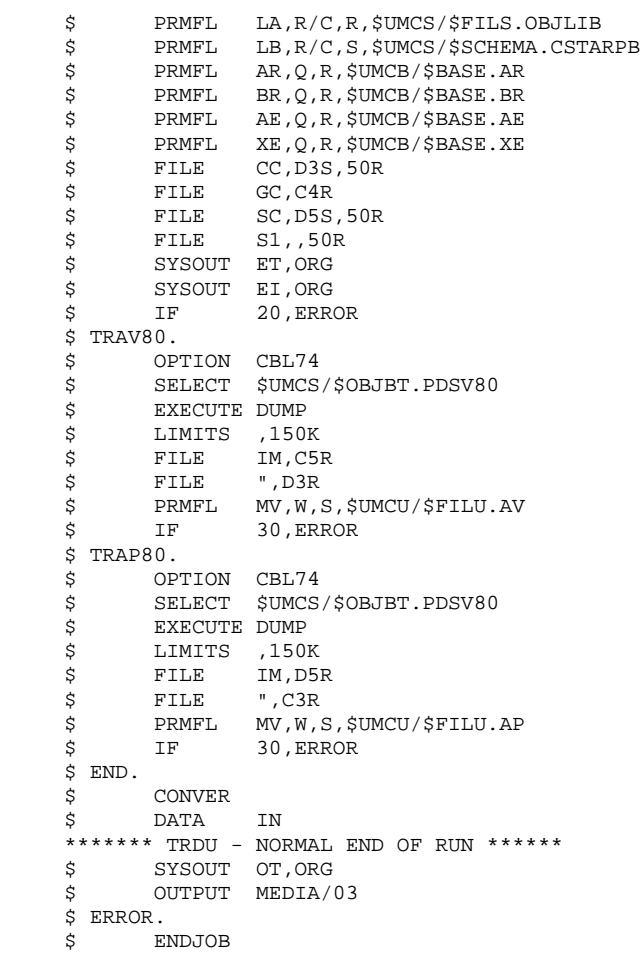

# 3.2.5. UPDATE OF DSMS FUNCTION BEFORE VA PAC UPDATE

## UPDATE OF DSMS BEFORE VA PAC UPDATE

This update is performed using, as input of the DUPT procedure, the first file produced by the DSMS authorization update process.

## 3.2.6. TRRP: GENERATION OF TRANSFER TRANSACTIONS 3.2.6.1. TRRP: INTRODUCTION

## TRRP: INTRODUCTION

Once the Transfer file has been built, the TRTP procedure generates transfer transactions. These have the same format as batch update transactions applicable in VA Pac by the UPDT procedure.

The transaction generation may be performed on the whole of the Transfer file or on selected parts, based on the following criteria:

- 1. Transaction Set (required),
- 2. Target Session.

Values for both criteria are indicated on the user identification line '\*'. Sort options are also available and must be entered in a J-type line.

Each combination of criteria corresponds to a TRRP execution mode.

#### 1. Standard execution mode (by Transaction Set):

- . Transaction Set code different from '\*\*\*\*\*'
- . Absence of target session

TRRP considers transactions that belong to the selected Transaction Set only. Since you have not selected a target session, transactions are generated for all target sessions found in the Parameters file regarding this Set.

However, you must run as many TRRP executions as there are target sessions:

A specific attribute -- SESSION PROCESSED -- is automatically positioned in the Parameter file once all transactions have been generated for a given session. As a result, if this attribute is positioned for a given session (see also the other execution modes, described in Paragraphs 2 and 3), transactions for that session will not be generated and TRRP will automatically proceed with the next target session, as listed in the Parameter file.

This execution mode brings an automatic control over your transfer operations since it avoids duplicating transactions which could otherwise happen when prior TRRP executions have been run.

The TRRP standard execution mode is therefore recommended for sites where Pactransfer operations involve large volumes of transactions.

A Warning message will tell you when all sessions have been dealt with.

Generated transactions must then be used by the VisualAge Pacbase batch update procedure (UPDT).

You may prefer to concatenate all TRRP subsequent outputs and run the UPDT procedure only once.

### 2. Execution mode by Session:

. Transaction Set code different from '\*\*\*\*\*'

. Target session: 'nnnnT' or '\*\*\*\*\*'

TRRP considers transactions that belong to the selected Transaction Set only.

- 1. If you have selected a target session, transactions are generated for this session only.
- 2. If you have selected all sessions ('\*\*\*\*\*'), transactions are systematically generated for all target sessions, all in one TRRP execution.
	- >>>> A specific attribute -- SESSION PROCESSED -- is automatically positioned in the Parameters file once all transactions have been generated for a given session.

Generated transactions must then be used by the VA Pac batch update procedure (UPDT).

3. Execution mode for all Sets and all target sessions:

. Transaction Set code: '\*\*\*\*\*' . Target session number: '\*\*\*\*'

Transactions are systematically generated for all Sets and for all their respective target sessions.

> >>>> A specific attribute -- SESSION PROCESSED -- is automatically positioned in the Parameters file once all transactions have been generated for a given session.

Generated transactions must then be used by the VA Pac batch update procedure (UPDT).

### EXECUTION CONDITIONS

The Transfer file must exist (created by the TRPF procedure). Authorization level 4 is required to run a TRRP execution.

### RESULT OBTAINED

Transfer transactions formatted for the VA Pac UPDT batch update procedure.

## 3.2.6.2. TRRP: USER INPUT

# TRRP: USER INPUT

. User identification line (required)

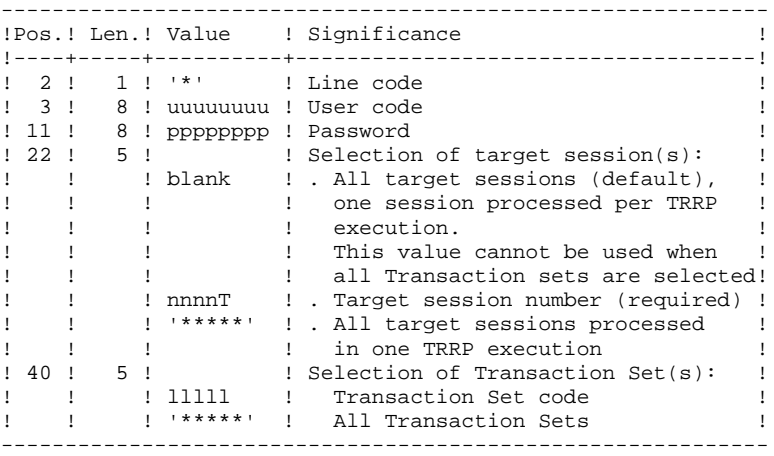

. Sort Options line

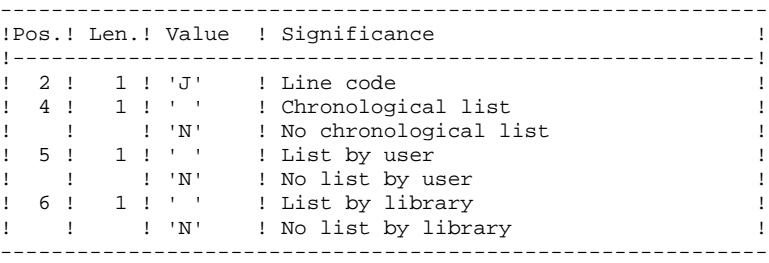

## 3.2.6.3. TRRP: DESCRIPTION OF STEPS

## TRRP: DESCRIPTION OF STEPS

TRANSACTION RECOGNITION: PTU001

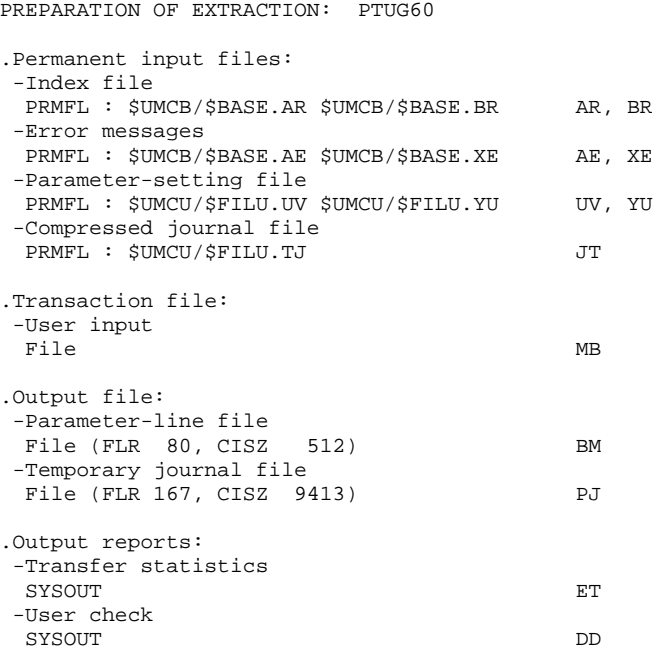

EXTRACTION: PACX

This step extracts transactions based on user input.

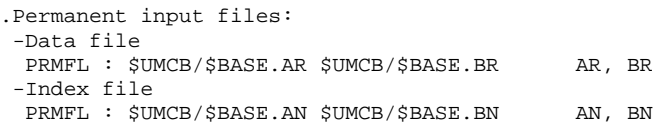

 **PAGE** 180

#### **VERSIONING UTILITIES 3** PAC/TRANSFER<br>TRRP: GENERATION OF TRANSFER TRANSACTIONS<br>6  **TRRP: GENERATION OF TRANSFER TRANSACTIONS 6**

 -Error-message file PRMFL : \$UMCB/\$BASE.AE \$UMCB/\$BASE.XE AE, XE -Transactions selected on Journal File PJ .Input transaction file: -User input File MB .Work files -User input File BM -Journal transactions (EXPJ) File (FLR 152, CISZ 2816) MJ -Extracted transactions File (FLR 167, CISZ 9413) WD .Output file: -Transactions extracted for UPDT PRMFL : \$UMCU/\$MV.TRRP MV .Sort file(s): File S1 .Output reports: -General program-stream printout SYSOUT TA -List of errors on input transactions SYSOUT DD -Extraction list report(s) SYSOUT EE SYSOUT EP EXECUTE EXECUTE EXECUTE EXECUTE EXECUTE EXECUTE EXECUTE EXECUTE EXECUTE EXECUTE EXECUTE EXECUTE EXECUTE EXECUTE EXECUTE EXECUTE EXECUTE EXECUTE EXECUTE EXECUTE EXECUTE EXECUTE EXECUTE EXECUTE EXECUTE EXECUTE EXEC  $\begin{array}{ccc}\n\text{SYSOUT} & \text{EQ} \\
\text{SYSOUT} & \text{EZ}\n\end{array}$ SYSOUT .Return code(s): 0 - No error 8 - Error on '\*'- line (specified in DD) POSITIONNING THE 'PROCESSED SESSION' ATTRIBUTE: PTUG61 .Permanent input files: -Index file PRMFL : \$UMCB/\$BASE.AR \$UMCB/\$BASE.BR AR, BR -Error-message file PRMFL : \$UMCB/\$BASE.AE \$UMCB/\$BASE.XE AE, XE .Input transaction file -User input File MB .Input/Output file: -Parameter-settings PRMFL : \$UMCU/\$FILU.UV \$UMCU/\$FILU.YU UV, YU .Output report(s): -Transfer statistics SYSOUT ET
# 3.2.6.4. TRRP: EXECUTION JCL

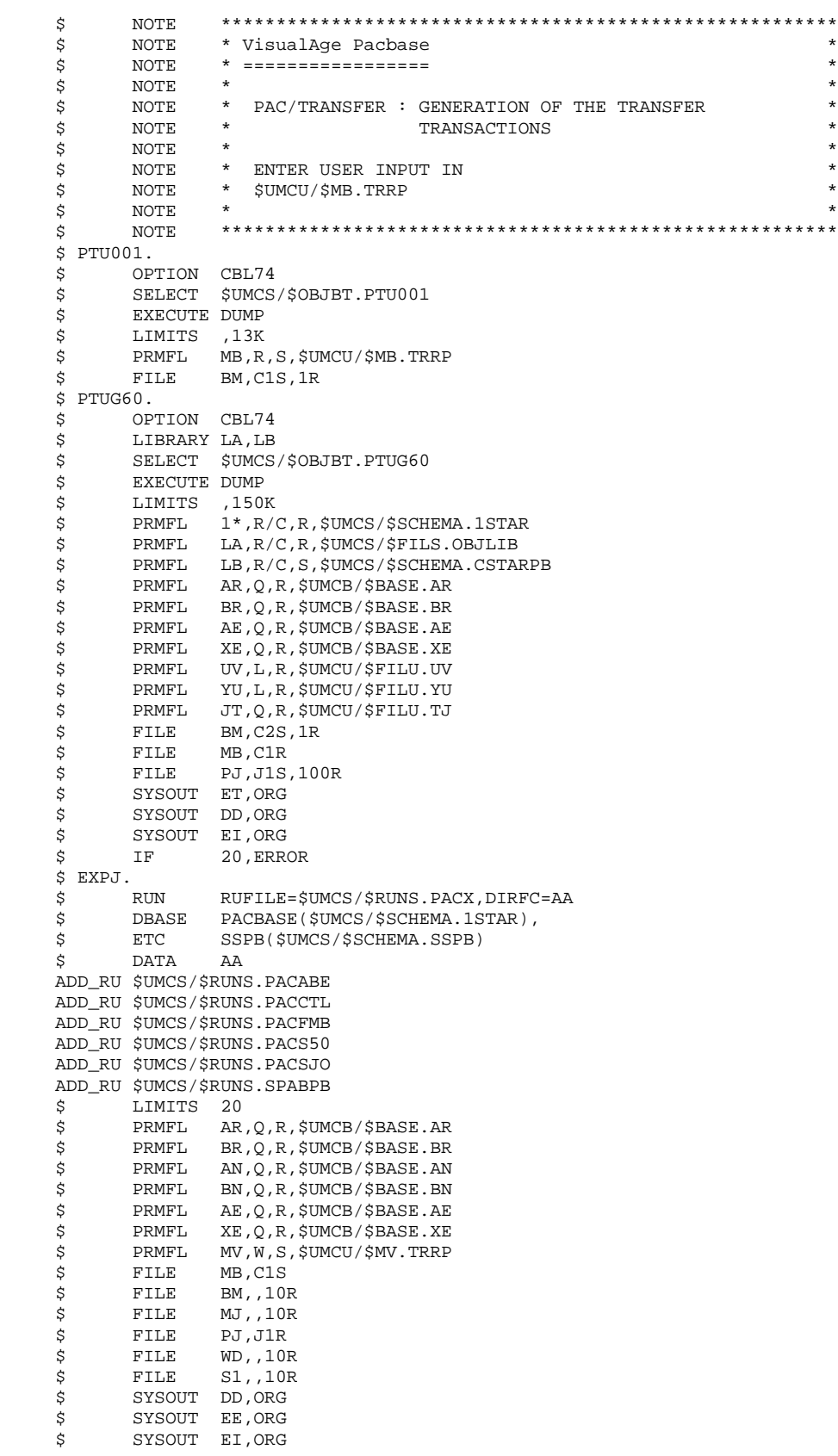

# **VERSIONING UTILITIES 3**

PAC/TRANSFER<br>TRRP: GENERATION OF TRANSFER TRANSACTIONS 6  **TRRP: GENERATION OF TRANSFER TRANSACTIONS 6**

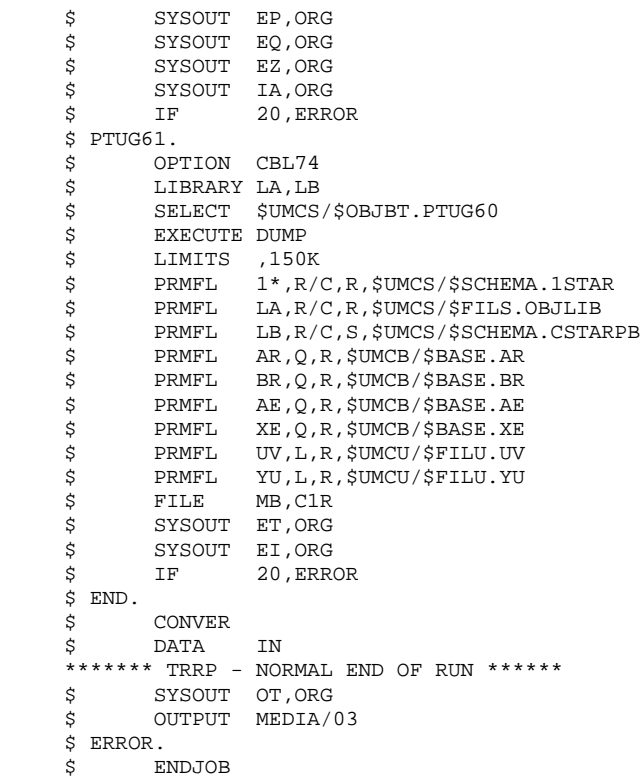

# 3.2.7. UPDATE OF THE VISUALAGE PACBASE DATABASE

# UPDATE OF THE VISUALAGE PACBASE DATABASE

The VisualAge Pacbase Database is updated via the UPDT procedure, taking the Transfer file -- created by the TRRP procedure -- as input.

In the case of a 'standard processing' of the generation of transfer transactions (see previous subchapter), the following procedures may be executed several times:

. TRRP (Generation of transfer transactions),

. UPDT (Update of the VA Pac Database).

# 3.2.8. REINITIALIZATION OF THE DSMS ENVIRONMENT

## REINITIALIZATION OF THE DSMS ENVIRONMENT

This procedure resets update authorizations on the selected source and target Changes as they were before the transfer operation.

This initial state is obtained by running the DSMS update procedure (DUPT), using as input transactions the contents of the file resulting from the DSMS Environment Preparation procedure (TRDU).

 **VISUALAGE PACBASE - OPERATIONS MANUAL BATCH PROC.: ADMINISTRATOR'S GUIDE MANAGER'S UTILITIES 4**

# **4. MANAGER'S UTILITIES**

# *4.1. SESSION MANAGEMENT*

4.1.1. ESES - CSES: INTRODUCTION

# ESES - CSES: INTRODUCTION

The VA Pac session number cannot be greater than 9999.

When the session number is close to 9999, the utility program re-assigns all the session numbers, by incrementing the numbers of frozen sessions by 1 (starting from session 0001 or from a session chosen by the Administrator).

NOTE: The freeze is performed by the UPDT procedure. It increments the current session number.

This reassignment is carried out on sequential images of the files that include the session number, i.e. the backup files of the Database (PC), of the Journal (PJ), of the Print-Generation requests (PG), of the Production Environment (PP), of the DSMS Journal (BJ), of the DSMS Database (BB), and of the Pactable Database (TC).

This utility includes two procedures: ESES and CSES.

# 4.1.2. ESES: EXTRACTION OF SESSION NUMBERS

#### ESES: INTRODUCTION

The Extraction of Session Numbers procedure (ESES) creates a correspondencetable file linking older frozen sessions and new frozen sessions.

#### PRELIMINARY OPERATIONS

Backup of the VA Pac files:

.Archival of the Journal (ARCH) .Backup of the VA Pac Database (SAVE) .Backup of the Generation-Print requests file (SVAG) If PEI is installed: .PEI backup (SVPE) If Pactables is installed: .Table backup (SVTA) If DSMS is installed, perform a backup of the DSMS environment, by:

> .Archiving the DSMS Journal (DARC) .Backing up the DSMS Database (DSAV)

#### EXECUTION CONDITIONS

None.

Batch procedure access authorization option: level 4 required.

#### USER INPUT

Batch procedure access authorization option: a '\*' line with User code and Password is required.

One line per session number to force :

------------------------------------------------------------ !Pos.! Lon.! Valeur ! Meaning ! !----------------------------------------------------------! ! 2 ! 1 ! 'S' ! Line Code ! ! 3 ! 4 ! nnnn ! Original session number ! ! 7 ! 4 ! nnnn ! New session number !

4.1.3. ESES: DESCRIPTION OF STEPS

TRANSACTION RECOGNITION: PTU001

#### ESES: DESCRIPTION OF STEPS

CREATION OF THE SESSION-NUMBER CORRESPONDENCE FILE: PTUESS .Permanent input file: -Error-message file PRMFL : \$UMCB/\$BASE.AE \$UMCB/\$BASE.XE AE, XE -Data file PRMFL : \$UMCB/\$BASE.AR \$UMCB/\$BASE.BR AR, BR -Index file PRMFL : \$UMCB/\$BASE.AN \$UMCB/\$BASE.BN AN, BN .Input file: -Input transactions File MB .Output file: -Session-number correspondence table PRMFL : \$UMCU/\$MV.ESES MV .Output reports: -Extraction report SYSOUT EUROPE AND THE SYSOUTH -Batch-procedure authorization option SYSOUT DD .Return code: -Switch-20 1 - No authorization on this procedure OR database access error

4.1.4. ESES: EXECUTION JCL

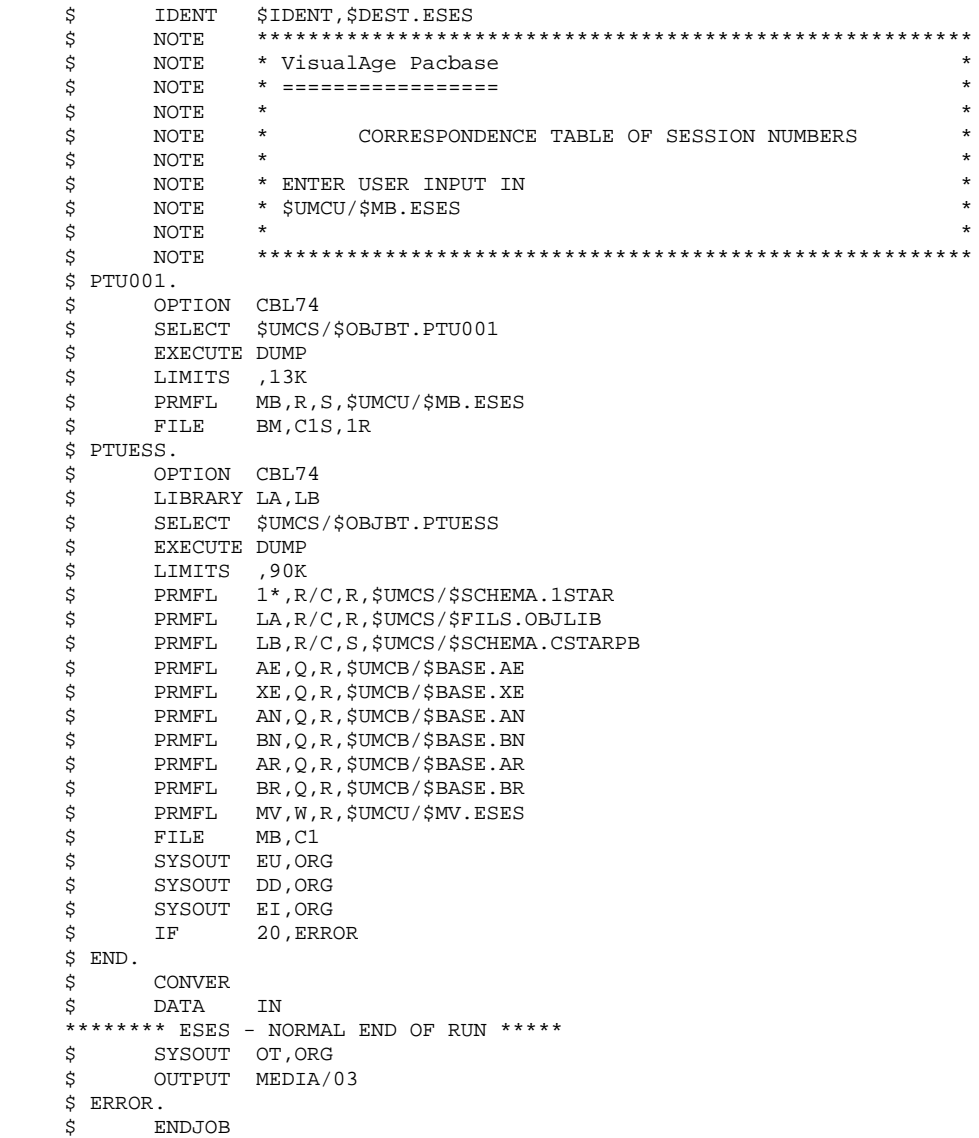

#### **MANAGER'S UTILITIES 4 SESSION MANAGEMENT 1**<br> **1** CSES: COMPRESSION OF SESSION NUMBERS 5  **CSES: COMPRESSION OF SESSION NUMBERS 5**

# 4.1.5. CSES: COMPRESSION OF SESSION NUMBERS

# CSES: INTRODUCTION

The Compression of Session Numbers procedure (CSES) compresses the session numbers of the VisualAge Pacbase Database logical backups, the Pactables Database if this module is installed on the site, and the DSMS Database if this module is installed on the site. It uses the correspondence table created by the ESES procedure. The resulting files must be restored.

# EXECUTION CONDITIONS

None.

However, all the backups to be processed must be valid.

# CSES: USER INPUT

Batch procedure access authorization: A \* line with User Code and Password.

The user input is used to indicate the list of files to be retrieved (PC, PJ, PG, PP, BB, BJ, and TC), in order to execute the retrieval after one or several runs.

The line is built as follows:

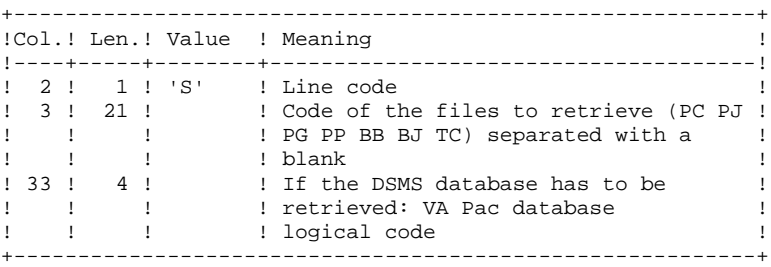

 **PAGE** 191

4.1.7. CSES: DESCRIPTION OF STEPS

#### CSES: DESCRIPTION OF STEPS

TRANSACTION RECOGNITION: PTU001 'COMPRESSION' OF SESSION NUMBERS: PTUCSS .Permanent input files: -Error-message file PRMFL : \$UMCB/\$BASE.AE \$UMCB/\$BASE.XE AE, XE .Input file (from ESES procedure): -Session-number correspondence table PRMFL : \$UMCU/\$MV.ESES .Transaction file: -User input File MB .Retrieval of the VisualAge Pacbase database backup -Input PRMFL : \$UMCU/\$FILU.SAVE(0) PC If Dispatch option of the backup: PRMFL : \$UMCU/\$FILU.SVAN(0) PD -Output PRMFL : \$UMCU/\$FILU.SAVE(+1) CP If Dispatch option of the backup: PRMFL : \$UMCU/\$FILU.SVAN(+1) DP .Retrieval of the VisualAge Pacbase archived journal: -Input PRMFL : \$UMCU/\$FILU.ARCH(0) PJ -Output PRMFL : \$UMCU/\$FILU.ARCH(+1) JP .Retrieval of the VA Pac generation-print request backup: -Input -<br>PRMFL : \$UMCU/\$FILU.SVAG(0) PG -Output PRMFL : \$UMCU/\$FILU.SVAG(+1) GP .Retrieval of the PEI backup: -Input PRMFL : \$UMCU/\$FILU.SVPE(0) PP

# **MANAGER'S UTILITIES 4 SESSION MANAGEMENT 1 CSES: DESCRIPTION OF STEPS 7**

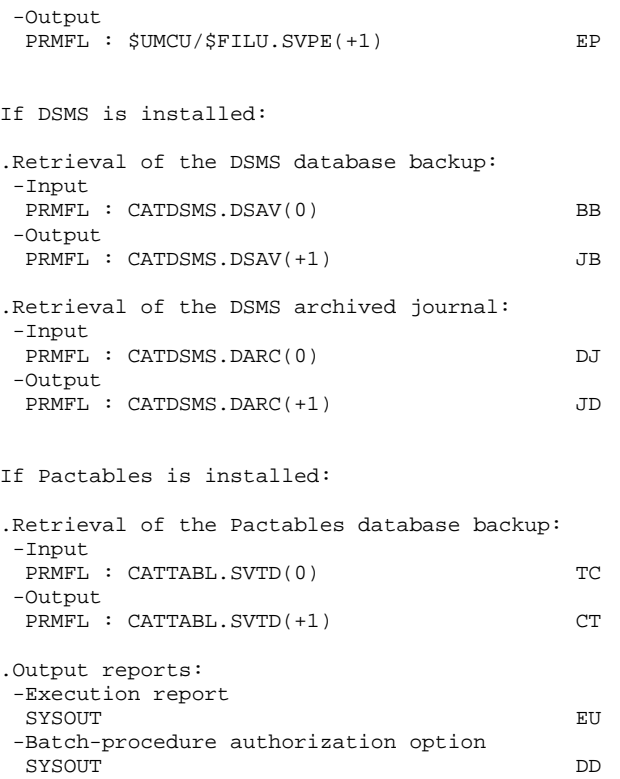

# 4.1.8. CSES: EXECUTION JCL

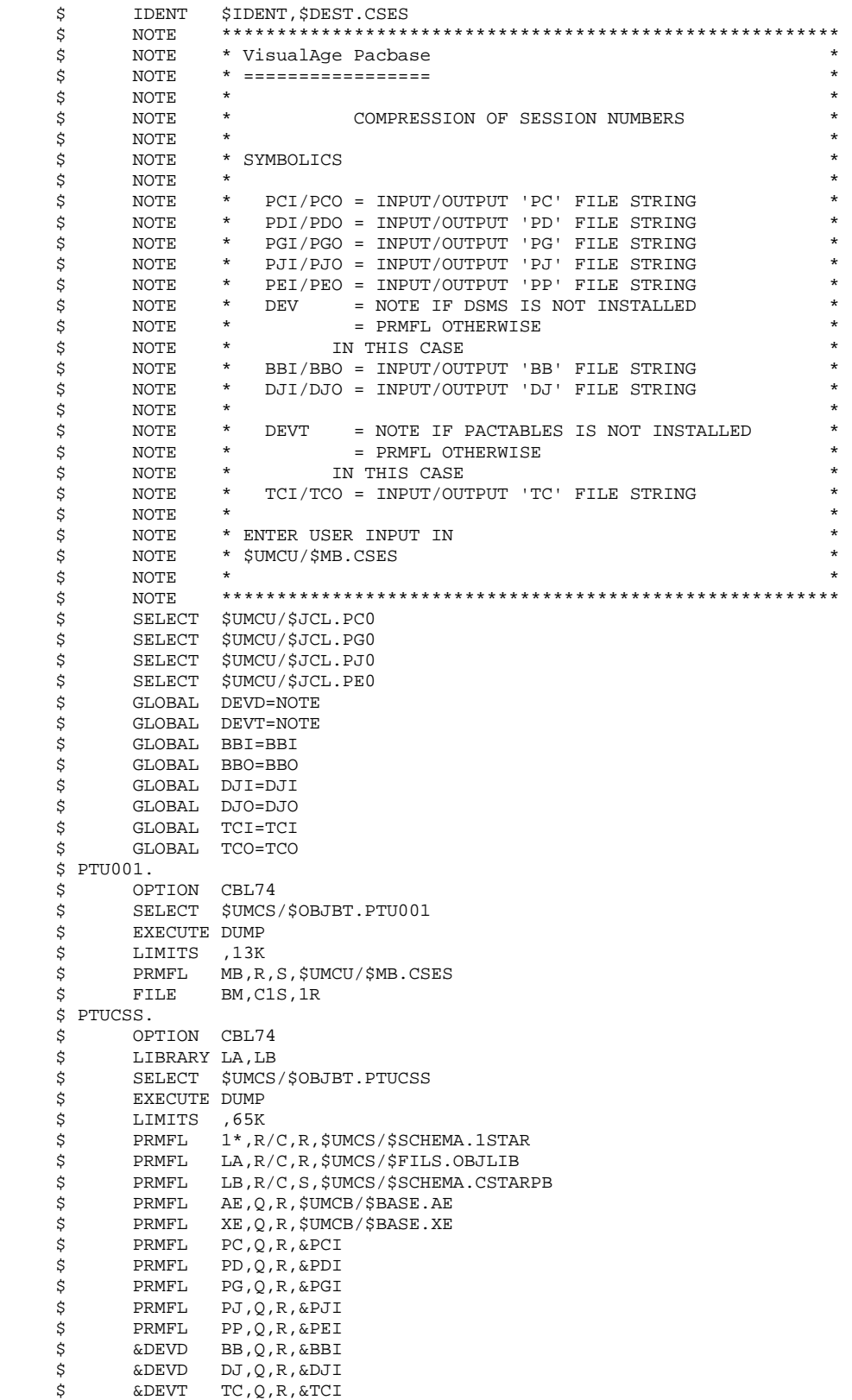

**PAGE** 195

#### **MANAGER'S UTILITIES 4 SESSION MANAGEMENT** 1<br>
CSES: EXECUTION JCL  **CSES: EXECUTION JCL 8**

 \$ PRMFL CP,L,R,&PCO \$ PRMFL DP,L,R,&PDO \$ PRMFL GP,L,R,&PGO \$ PRMFL JP,L,R,&PJO \$<br>\$RMFL EP,L,R,&PEO<br>\$&DEVD JB,L,R,&BBO \$ &DEVD JB,L,R,&BBO \$ &DEVD JD,L,R,&DJO \$ &DEVT CT,L,R,&TCO<br>\$ FILE MB,C1 \$ FILE MB,C1 \$ PRMFL MV,R,R,\$UMCU/\$MV.ESES \$ SYSOUT EU,ORG \$ SYSOUT DD,ORG \$ SYSOUT EI, ORG<br>\$ IF 20, ERRO 20, ERROR \$ ROTPC.<br>\$ IF \$
IF
/21,ROTPG<br>
\$
FILSYS **FILSYS**  CPOS \$UMCU/\$JCL MF PC1,NEWNAM/PCFIL/ MF PC-1, NEWNAM/PC1/<br>MF PC0, NEWNAM/PC-1/ MF PCO, NEWNAM/PC-1/<br>MF PCFIL, NEWNAM/PCO MF PCFIL,NEWNAM/PC0/ \$ ROTPG.<br>\$ IF \$ IF /22,ROTPJ \$ FILSYS CPOS \$UMCU/\$JCL<br>MF PG1,NEWN MF PG1, NEWNAM/PGFIL/<br>MF PG-1.NEWNAM/PG1/ MF PG-1, NEWNAM/PG1/<br>MF PGO NEWNAM/PG-1/ MF PG0,NEWNAM/PG-1/ MF PGFIL, NEWNAM/PG0/ \$ ROTPJ. \$ IF /23,ROTPE \$ FILSYS CPOS \$UMCU/\$JCL<br>MF PJ1,NEWN MF PJ1, NEWNAM/PJFIL/<br>MF PJ-1, NEWNAM/PJ1/ MF PJ-1,NEWNAM/PJ1/ MF PJ0.NEWNAM/PJ-1/ MF PJFIL,NEWNAM/PJ0/ \$ ROTPE.<br>\$ IF  $/24$ , ROTDC \$ FILSYS CPOS \$UMCU/\$JCL<br>MF PE1,NEWN MF PE1, NEWNAM/PEFIL/<br>MF PE-1, NEWNAM/PE1/ MF PE-1, NEWNAM/PE1/<br>MF PE0. NEWNAM/PE-1/ MF PEO, NEWNAM/PE-1/<br>MF PEFIL.NEWNAM/PEO PEFIL, NEWNAM/PE0/ \$ ROTDC. \$ IF /25,ROTDJ \$ FILSYS CPOS \$UMCU/\$JCL MF DC1, NEWNAM/DCFIL/<br>MF DC-1, NEWNAM/DC1/ MF DC-1, NEWNAM/DC1/<br>MF DC0.NEWNAM/DC-1/ DC0,NEWNAM/DC-1/ MF DCFIL, NEWNAM/DC0/ \$ ROTDJ.  $$ IF$  /26, END<br> $$ FILSYS$ **FILSYS**  CPOS \$UMCU/\$JCL MF DJ1,NEWNAM/DJFIL/ MF DJ-1, NEWNAM/DJ1/<br>MF DJ0, NEWNAM/DJ-1/ MF DJ0,NEWNAM/DJ-1/<br>MF DJFIL,NEWNAM/DJ0 MF DJFIL,NEWNAM/DJ0/ \$ ROTSD.<br>\$ IF \$ IF /27,END \$ FILSYS CPOS \$UMCU/\$JCL MF SD1,NEWNAM/SDFIL/ MF SD-1, NEWNAM/SD1/<br>MF SD0, NEWNAM/SD-1/ MF SD0,NEWNAM/SD-1/<br>MF SDFIL,NEWNAM/SD0 SDFIL,NEWNAM/SD0/ \$ END. \$ CONVER \$ DATA IN

## **MANAGER'S UTILITIES** 4<br> **EXAMPLE 1** ANAGEMENT 1 **SESSION MANAGEMENT 1**<br> **1** CSES: EXECUTION JCL 8  **CSES: EXECUTION JCL 8**

 \*\*\*\*\*\*\*\* CSES - NORMAL END OF RUN \*\*\*\*\* \$ SYSOUT OT,ORG \$ OUTPUT MEDIA/03 \$ ERROR. \$ ENDJOB

4.2.1. GBIR: INTRODUCTION

## GBIR: INTRODUCTION

The PARTITIONED DATABASE MANAGER (LCU-) is a utility option of the Dictionary function, and its use depends on the corresponding purchase agreement.

Users likely to use this utility are those who work with databases shared by one or more sites, and who might therefore be working on several versions of the same sub-network.

With this utility, you can align all versions of a particular sub-network, taking into account the update transactions performed on any one of these versions.

In more general terms, through the Sub-Network Comparison Utility, any two versions of a sub-network may be aligned. For example, this utility can be used when the current version of a sub-network has to take into account update transactions performed on a frozen session of this sub-network.

For additional information, refer to the OPTIONAL UTILITIES Reference Manual.

#### **PRINCIPLES**

Two methods may be used to align a 'slave' sub-network with a 'master' subnetwork:

The standard method generates batch transactions which are used to update the 'slave' sub-network. The standard validations performed by the update ensure the consistency of updated data in the 'slave' sub-network.

The second method involves merging the 'master' sub-network with the network containing the 'slave' sub-network: the 'master' sub-network replaces the 'slave' sub-network. The results of the merge must be reorganized via the REOR procedure to obtain a back-up of the new network, which can be used as input to the REST procedure.

No validation is performed on data consistency. Thus, this method must only be used when standard network management ensures data consistency between the networks.

#### 1. ALIGNMENT THROUGH THE BATCH UPDATE PROCEDURE

The Sub-Network Comparison Utility generates an update transaction flow making a 'slave' sub-network identical to a 'master' sub-network.

This is done in two steps:

- The extraction, in sequential form, of the sub-network image, which must be aligned via the PACX procedure (EXLI extractor, formatting for CPSN). (For further details, see Chapter STANDARD PROCEDURES, Subchapter 'PACX: Extraction from the VA Pac Database', in the 'Batch Procedures, User's Guide'.)
- The comparison of images, two-by-two, in order to produce an update transaction flow (CPSN procedure).

These two operations may be executed at different sites.

#### NOTES ON THE GENERATED UPDATE TRANSACTION FLOW

It is logically impossible to align P.I.A.'s: for the modification of a P.I.A. in a 'master' sub-network, the generated update transactions will not be accepted if the P.I.A. is already called in a library of the 'slave' sub-network.

In the update report of the 'slave' sub-network (UPDT procedure), some '0' or 'H' lines may be rejected with the following error message:

#### "INVALID ABSENCE FOR THE FIELD PROGRAM NAME"

This message can be ignored; the update is executed correctly.

#### 2. ALIGNMENT THROUGH THE SUB-NETWORK MERGE

The Sub-Network Merge Utility generates a sequential file which is the result of the merge of a 'master' sub-network into a target network. This 'master' subnetwork completely replaces the 'slave' sub-network.

The replacement of the 'slave' sub-network is done on a library-to-library basis. If the library hierarchy of the 'master' sub-network is different from that of the 'slave' (new, deleted or modified libraries), the modifications must be applied to the target network via the MLIB procedure before the merge procedure.

The library codes may be different in the 'slave' and 'master' sub-networks.

The sub-network merge is executed in three steps:

- . Extraction of the 'master' sub-network, whose output is a sequential file (EMSN procedure),
- . Merge of the extracted sub-network with the target network (MESN procedure), yielding a merged file to be used as input to the REOR procedure,
- . Reorganization of the merge result (REOR procedure), yielding a new network back-up.

These three operations may be executed at different sites.

#### IMPORTANT NOTE

NO consistency check on the data in the network hierarchy is performed (see paragraph "PRINCIPLES" above).

## CPSN: INTRODUCTION

The Sub-Network Comparison procedure (CPSN) compares the images of two sub-networks extracted by the PACX procedure (EXLI extractor, formatting for CPSN), which may or may not belong to the same network, in order to obtain the batch update transactions which will align the 'slave' sub-network with the 'master' sub-network.

The 'master' sub-network is used as the reference when updating the 'slave' subnetwork.

# EXECUTION CONDITION

Batch procedure access authorization option: Level 3 is required.

#### ABENDS

If an abend occurs, the procedure can be restarted as it is once the problem has been solved.

# 4.2.2.2. CPSN: NOTES ON THE RESULTS

### USER INPUT

Batch procedure access authorization option: One '\*'line :

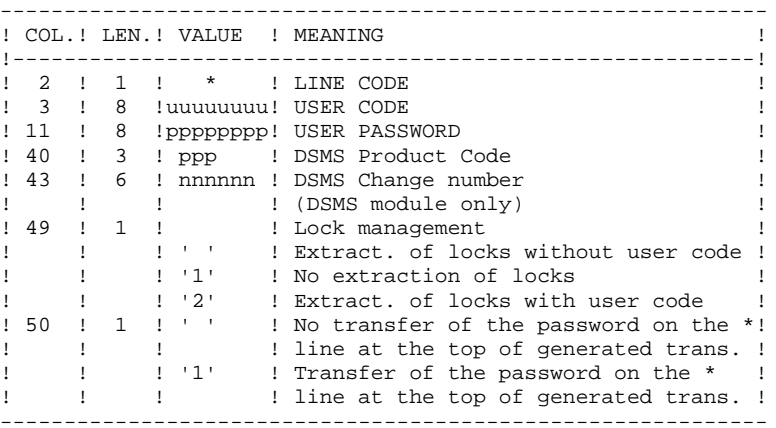

#### NOTES ON THE RESULTS

The two sub-networks to be compared must have been extracted via the PACX procedure (EXLI extractor, formatting for CPSN).

They must contain the same number of libraries (checked by the system) and have the same structure.

The comparison is made between libraries located in the same place in the two sub-networks, but it is not necessary for the two corresponding libraries to have the same code.

If the 'master' sub-network contains libraries that do not exist in the 'slave' subnetwork, you have to initialize these libraries in the 'slave' sub-network before doing the extraction. To do this, use the MLIB procedure followed by the REST procedure.

# 4.2.2.3. CPSN: DESCRIPTION OF STEPS

# CPSN: DESCRIPTION OF STEPS

TRANSACTION RECOGNITION: PTU001 COMPARISON OF SUB-NETWORKS: PTU850 This step compares two sub-networks with the same hierarchical structure, one being considered as the 'master', the other as the 'slave'. .Permanent input file: -Error message file PRMFL : \$UMCB/\$BASE.AE \$UMCB/\$BASE.XE AE, XE .Transaction file: -User input File MB .Input files from PACX: -Master sub-network PRMFL : \$UMCU/\$FILU.MACPSN MA -Slave sub-network PRMFL : \$UMCU/\$FILU.SLCPSN ES .Output file: -Update transactions and sort criterion File (FLR 90, CISZ 6400) **MK** .Output reports: -Report SYSOUT EU -Batch-procedure authorization option SYSOUT CONTROL CONTROL CONTROL CONTROL CONTROL CONTROL CONTROL CONTROL CONTROL CONTROL CONTROL CONTROL CONTROL .Return codes: -Switch-30 0 - OK 1 - Error FORMATTING GENERATED TRANSACTIONS: PTU855 This step formats the generated and sorted transactions and prints them. It is executed when no error is found. .Permanent input file: -Error message file PRMFL : \$UMCB/\$BASE.AE \$UMCB/\$BASE.XE AE, XE .Input work file: -Sorted generated transactions<br>File File MK .Output file: -Transactions generated for update PRMFL : \$UMCU/\$FILU.MVCPSN MB .Output report: -Generated transactions SYSOUT EU

### 4.2.2.4. CPSN: EXECUTION JCL

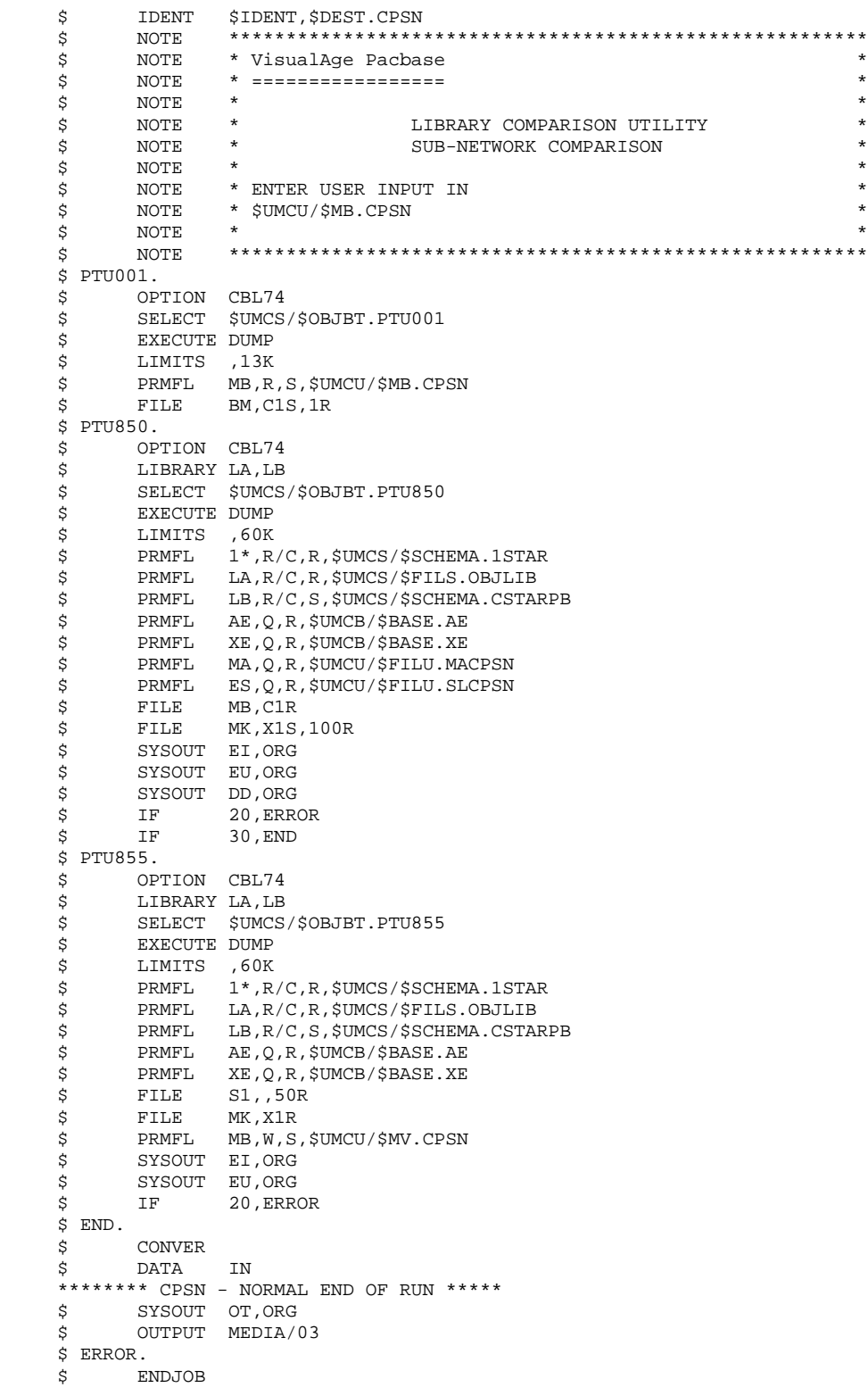

# SASN: INTRODUCTION

The Sub-Network Backup procedure (SASN) extracts one or several subnetworks from a database. The result is a consistent set of libraries which will make up a new database (formatted as a backup file to be used as input to the Restoration procedure).

Each extracted sub-network is identified by its lowest-level library; the utility automatically extracts all higher-level libraries pertaining to the sub-network.

The SASN procedure may be equated with the MLIB procedure, the only difference is that the SASN procedure deletes gaps.

# EXECUTION CONDITION

The database must be closed to on-line use.

Batch procedure access authorization option: Level 4 is required.

## ABNORMAL EXECUTION

If an abend occurs, the procedure may be restarted as it is once the problem has been solved.

# 4.2.3.2. SASN: USER INPUT

# SASN: USER INPUT

Batch procedure access authorization option: One '\*' line with user code and password.

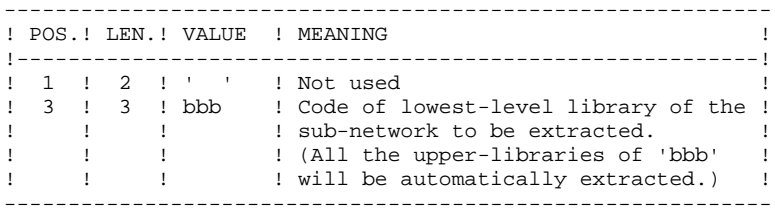

The user must code one line per library to be extracted.

#### SASN: DESCRIPTION OF STEPS

TRANSACTION RECOGNITION: PTU001 DATABASE VALIDATION: PTU130 This program is always executed. .Permanent input files: -Error message file PRMFL : \$UMCB/\$BASE.AE \$UMCB/\$BASE.XE AE, XE -Data file PRMFL : \$UMCB/\$BASE.AR \$UMCB/\$BASE.BR AR, BR -Index file PRMFL : \$UMCB/\$BASE.AN \$UMCB/\$BASE.BN AN, BN .Transaction input file: -Database-selection transactions File MB .Output files: -Sequential data image: File (FLR 149, CISZ 15614) RP (Must be able to contain all data) -Sequential index image File (FLR 55, CISZ 6144) NA (Must be able to contain all indexes) -Sequential frozen data image File (FLR 149, CISZ 15614) RA .Sort file(s): File S1 .Output reports: -Execution report SYSOUT DS -Batch-procedure authorization option SYSOUT DD .Return codes: -Switch-30 0 - No error 1 - Error on input transactions

FORMATTING OF SEQUENTIAL IMAGE: PTU140

This program is executed when no error is found in the input transactions. .Permanent input files: -Error message file PRMFL : \$UMCB/\$BASE.AE \$UMCB/\$BASE.XE AE, XE .Input work files: -Data sequential image File RP -Index sequential image File NA -Frozen data sequential image File RA

**PAGE** 207

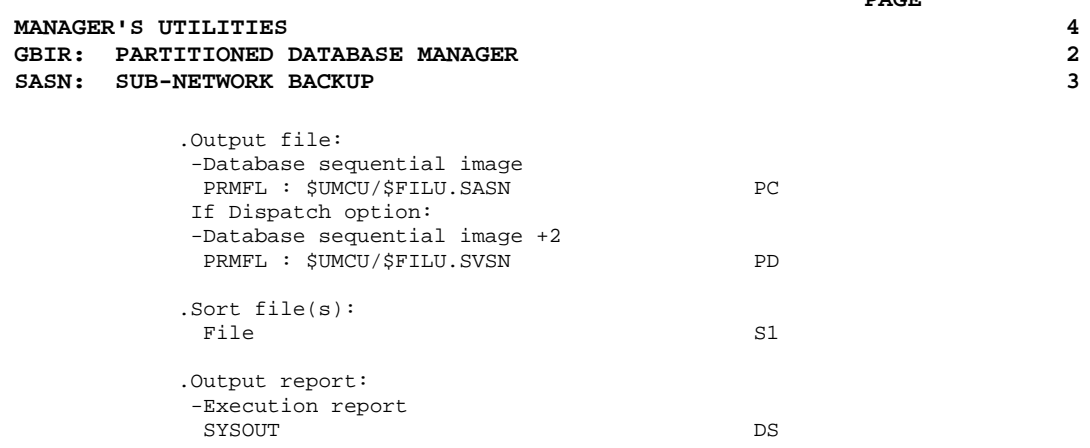

 **MANAGER'S UTILITIES 4 GBIR: PARTITIONED DATABASE MANAGER 2 SASN: SUB-NETWORK BACKUP** 3

### 4.2.3.4. SASN: EXECUTION JCL

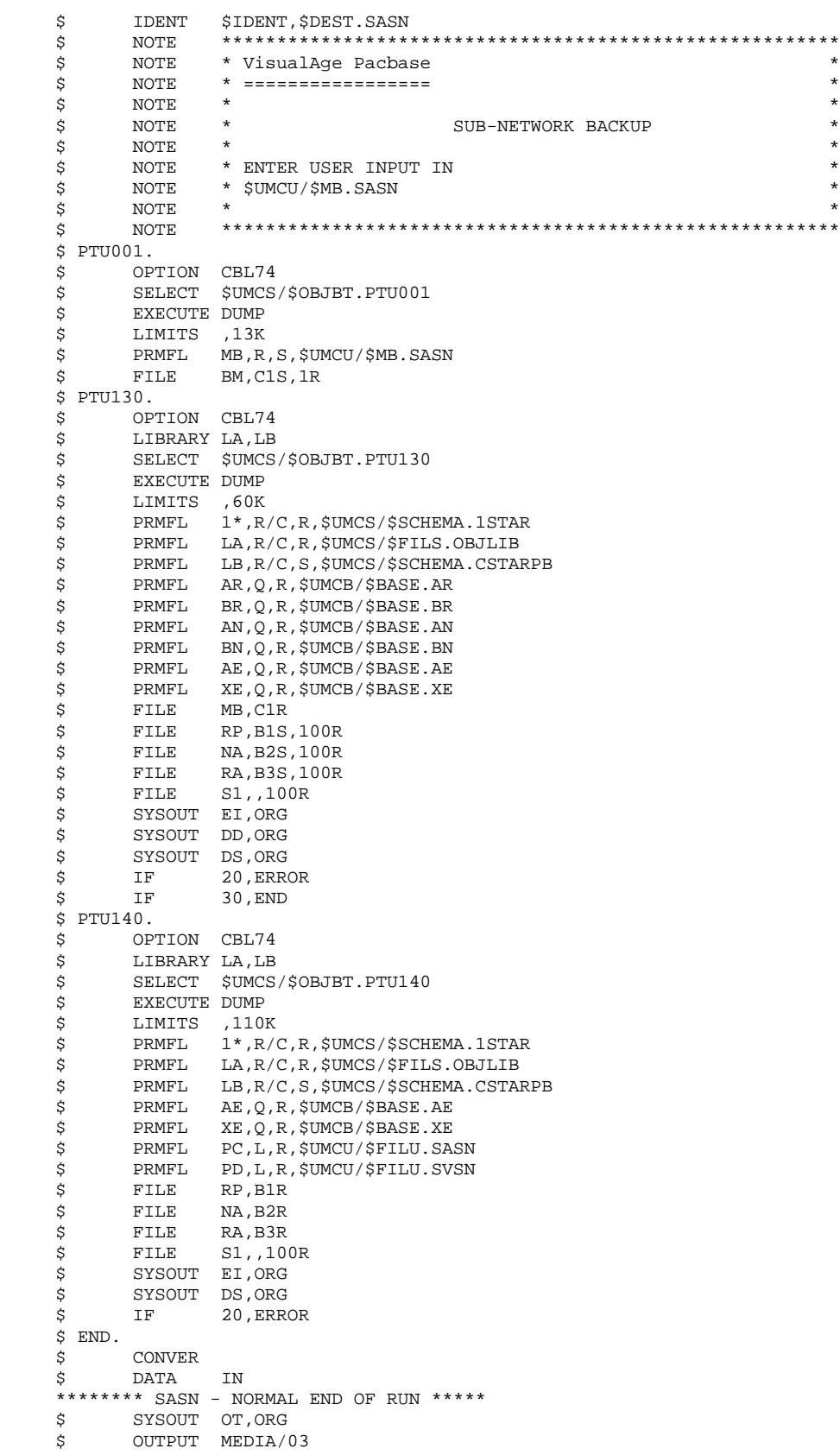

# **MANAGER'S UTILITIES 4 GBIR: PARTITIONED DATABASE MANAGER 2 SASN: SUB-NETWORK BACKUP** 3

 \$ ERROR. \$ ENDJOB

# EMSN: INTRODUCTION

The Extraction for Sub-Network Merge procedure (EMSN) extracts a subnetwork from a database, producing a sequential file to be used as input to the Sub-Network Merge (MESN) procedure.

# EXECUTION CONDITION

None, because the database is not updated directly.

Batch procedure access authorization option: Level 3 is required.

# ABENDS

In case of an abend, the procedure may be restarted as it is once the problem has been corrected.

# 4.2.4.2. EMSN: USER INPUT

# EMSN: USER INPUT

One '\*' line per library to extract:

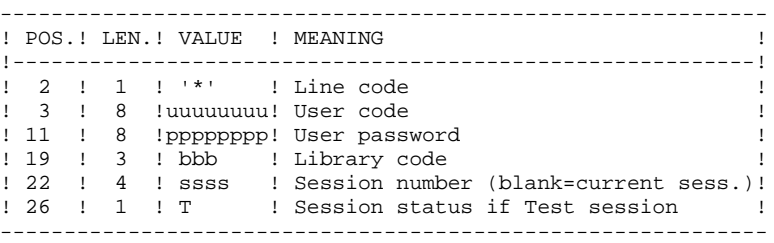

Batch procedure access authorization option: The control check is made on the first '\*' line.

#### NOTES:

The number of libraries to be extracted is limited to 99.

This set of libraries is called a 'sub-network'. The order of the extraction requests must be the same as the description of the sub-network in the Inter-library  $(***$ ).

The '\*' lines MUST be sorted in descending order from left to right of the subnetwork; the order of the requests is not checked by the system. If even one request is invalid, all the others are also rejected.

The extracted sub-network does not need to be complete.

# EXAMPLE

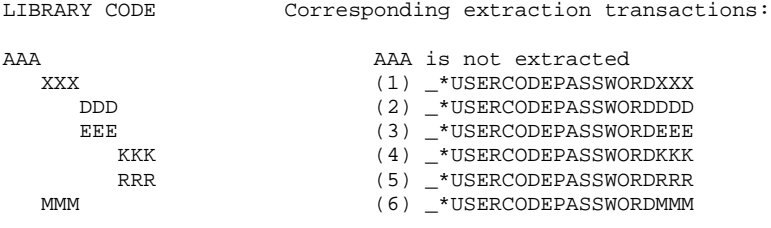

#### PRINTED OUTPUT

The EMSN procedure prints a report stating:

- The list of applied transactions,
- The list of the sub-network libraries (including libraries which were not extracted), which corresponds to the input lines which will be required in the MESN procedure.

#### EXAMPLE:

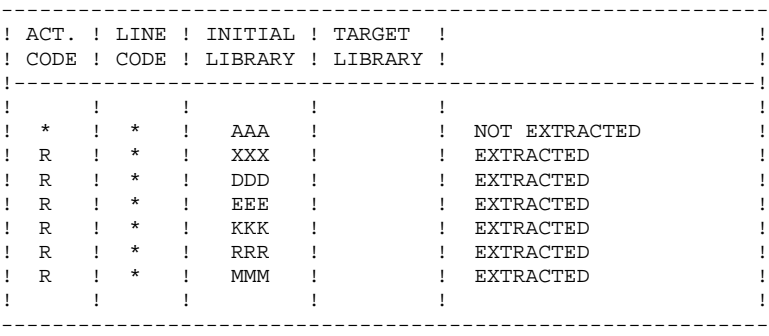

#### 4.2.4.3. EMSN: DESCRIPTION OF STEPS

# EMSN: DESCRIPTION OF STEPS

TRANSACTION RECOGNITION: PTU001 SUB-NETWORK EXTRACTION: PTU810 This step may extract up to 99 libraries. .Permanent input files: -Index file PRMFL : \$UMCB/\$BASE.AN \$UMCB/\$BASE.BN AN, BN -Data file PRMFL : \$UMCB/\$BASE.AR \$UMCB/\$BASE.BR AR, BR -Error message file PRMFL : \$UMCB/\$BASE.AE \$UMCB/\$BASE.XE AE, XE .Transaction file: -User input File ME .Output file: -Extracted sub-network PRMFL : \$UMCU/\$MV.EMSN .Output reports: -Lines required as MESN input SYSOUT EER EXAMPLE ENTIRELY AND THE EXAMPLE EXAMPLE EXAMPLE EXAMPLE EXAMPLE EXAMPLE EXAMPLE EXAMPLE EXAMPLE EXAMPLE THE EXAMPLE EXAMPLE THE EXAMPLE EXAMPLE THE EXAMPLE THAT A LOCAL CONTINUES OF THE EXAMPLE THAT A LOCAL CON -Extraction report SYSOUT EU -Batch-procedure authorization option SYSOUT DD .Sort file(s): File S1 .Return codes: -Switch-30 0 - OK 1 - Error

The return code is set when the EMSN procedure is immediately followed by the execution of the MESN procedure.

#### 4.2.4.4. EMSN: EXECUTION JCL

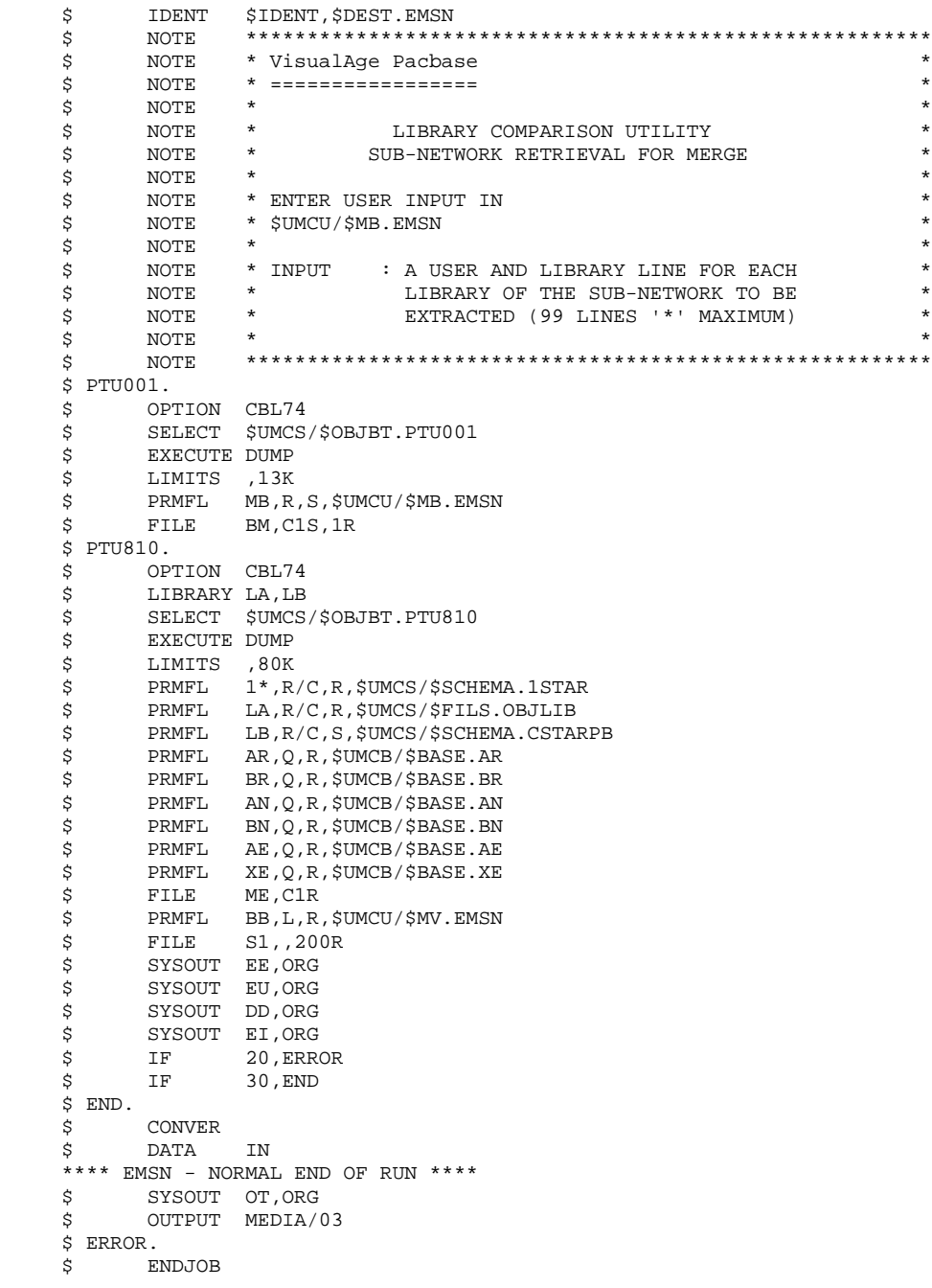

#### MESN: INTRODUCTION

Through the MESN procedure, one sub-network may be replaced by another sub-network extracted via the EMSN procedure.

The extracted sub-network deletes and replaces the corresponding sub-network in the Database back-up, providing a merged file which, when reorganized via REOR, will become the back-up of the new database.

THERE IS NO CONSISTENCY CHECK ON THE NEW DATABASE. THIS PROCEDURE MUST BE USED ONLY IN CASES WHERE CURRENT MANAGEMENT OF DATABASES AND SUB-NETWORKS BY THE USER ENSURES DATA CONSISTENCY.

#### EXECUTION CONDITION

This procedure must be preceded by the EMSN procedure, which extracts the sub-network to be merged.

The 'master' sub-network and the 'slave' sub-network must have exactly the same library hierarchy.

Batch procedure access authorization option: Level 4 is required.

#### ABENDS

In case of an abend, the procedure can be restarted as it is once the problem is corrected.

#### PRINTED OUTPUT

The procedure prints a merge report.

When input transactions do not correspond to the libraries found in the extracted sub-network, error messages are displayed, but the procedure is correctly executed.

# MESN : USER INPUT

Batch procedure access authorization option: One '\*' line with user code and password.

One '\*' line is required for each library of the sub-network, including those which are not extracted.

These lines must be coded according to the output of the EMSN procedure and, when required, with the code of the corresponding 'slave' sub-network library.

All sub-network libraries, including those which have not been extracted, must be indicated.

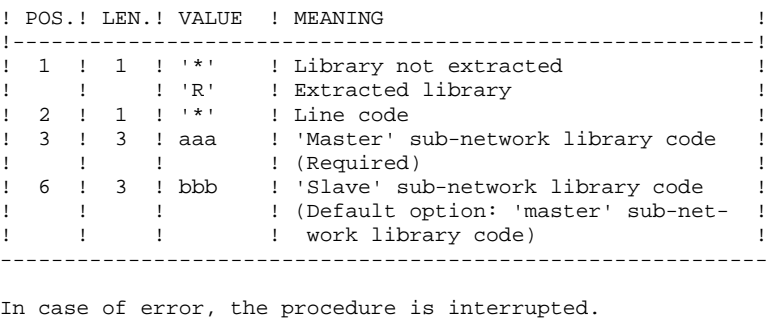

------------------------------------------------------------

```
Example of User Input
---------------------
```
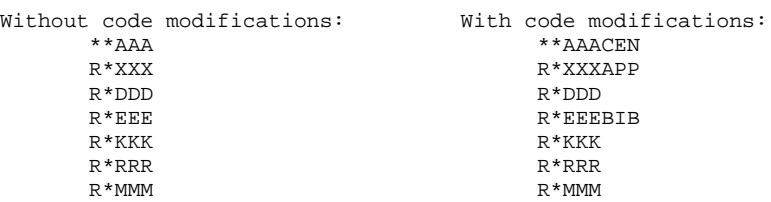

Although the AAA library was not extracted, the corresponding input line must be entered, with the code of the corresponding library in the target network, if it is not AAA (CEN in this example).
#### MESN: DESCRIPTION OF STEPS

TRANSACTION RECOGNITION: PTU001 SUB-NETWORK MERGE: PTU815 This step merges the sub-network extracted via the EMSN procedure with the target network. .Permanent input files: -Backup file to merge PRMFL : \$UMCU/\$FILU.SAVE(0) PC -Extracted sub-network PRMFL : \$UMCU/\$MV.EMSN -Error message file PRMFL : \$UMCB/\$BASE.AE \$UMCB/\$BASE.XE AE, XE .Transaction file: -User input File ME .Output file: -Merge file to be reorganized PRMFL : \$UMCU/\$FILU.SAVE(+1) CP .Output reports: -Merge report SYSOUT EUROPE EUROPE EUROPE EUROPE EUROPE EUROPE EUROPE EUROPE EUROPE EUROPE EUROPE EUROPE EUROPE EUROPE EUROPE -Batch-procedure authorization option SYSOUT DD .Return code: -Switch-20 1 - No batch-procedure authorization

The merge result MUST BE REORGANIZED (REOR procedure) before the restoration.

#### 4.2.5.4. MESN: EXECUTION JCL

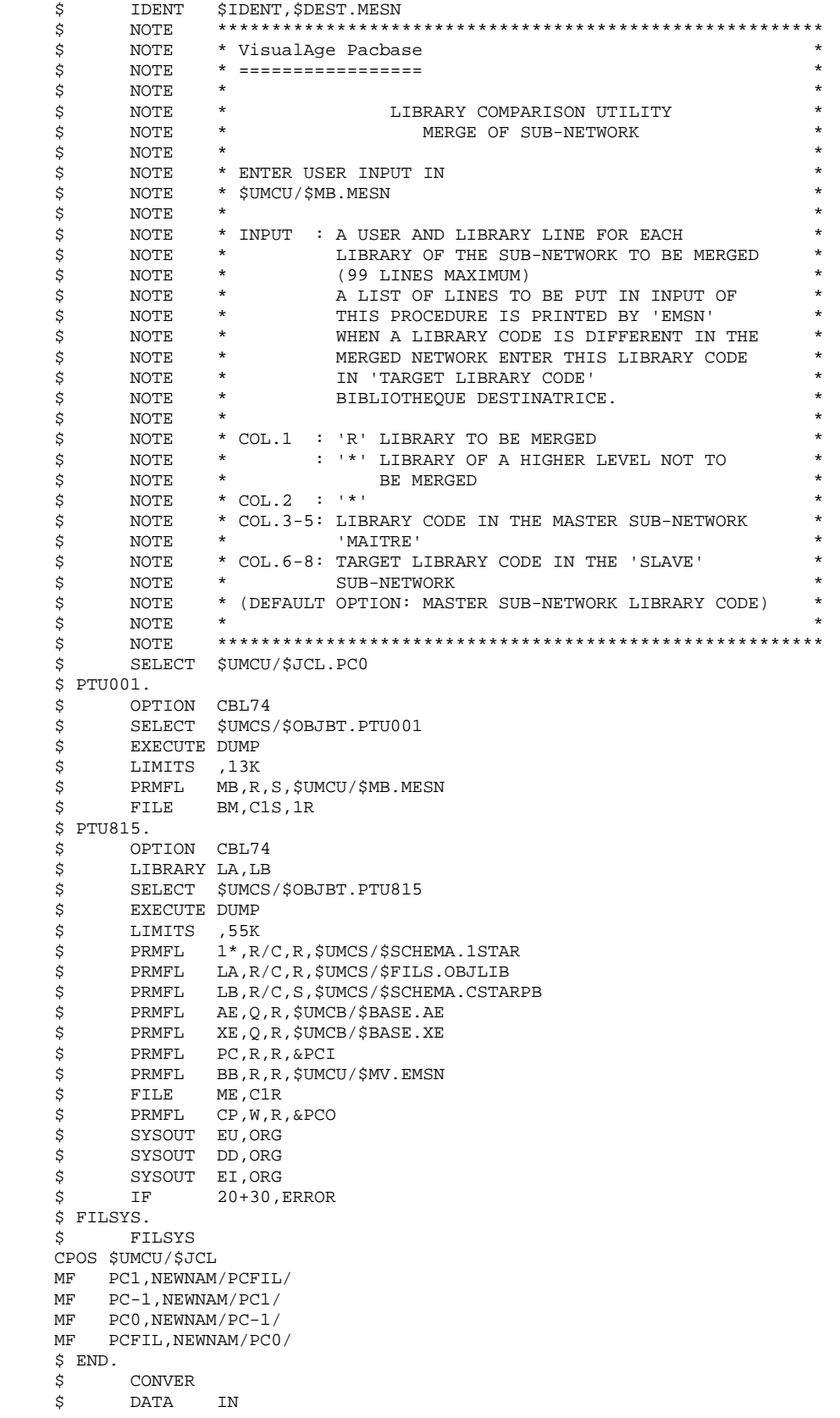

#### **MANAGER'S UTILITIES<br>GBIR: PARTITIONED DATABASE MANAGER GBIR: PARTITIONED DATABASE MANAGER 2 MESN: SUB-NETWORK MERGE 5**

 \*\*\*\*\*\*\*\* MESN - NORMAL END OF RUN \*\*\*\*\* \$ SYSOUT OT,ORG \$ OUTPUT MEDIA/03 \$ ERROR. \$ ENDJOB

#### 4.3.1. LOAE: INTRODUCTION

#### LOAE: INTRODUCTION

The LOAE procedure restores the AE and AP indexed files when one of them (or both) is physically lost.

Restoration is performed from the last backup of the user parameters (PE file), and from the error message file (AE0).

### EXECUTION CONDITION

On-line access to the AE and AP file must be closed.

# ABNORMAL EXECUTIONS

Refer to Chapter "OVERVIEW", Subchapter 'ABNORMAL ENDINGS', for more details.

4.3.2. LOAE: USER INPUT

# LOAE: USER INPUT

One compulsory line:

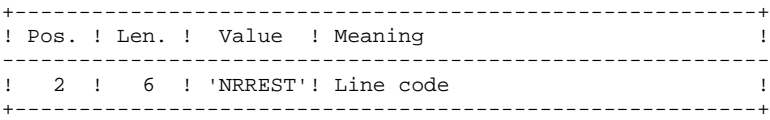

#### LOAE: DESCRIPTION OF STEPS

TRANSACTION RECOGNITION: PTU001 LOADING OF THE AE AND AP FILES: PACU80 .Permanent input files: -User parameter backup PRMFL : \$UMCU/\$FILU.PARM(0) CE -Initial sequential image of error messages<br>PRMFL : \$UMCS/\$FILS.AE0 LE PRMFL : \$UMCS/\$FILS.AE0 .Transaction file: -Update transactions File MC .Permanent output files: -Error messages PRMFL : \$UMCB/\$BASE.AE \$UMCB/\$BASE.XE AE, XE -User parameters PRMFL : \$UMCB/\$BASE.AP \$UMCB/\$BASE.XP AP, XP .Sort file(s): File S1 .Output report: -Reconstruction report SYSOUT TU

# 4.3.4. LOAE: EXECUTION JCL

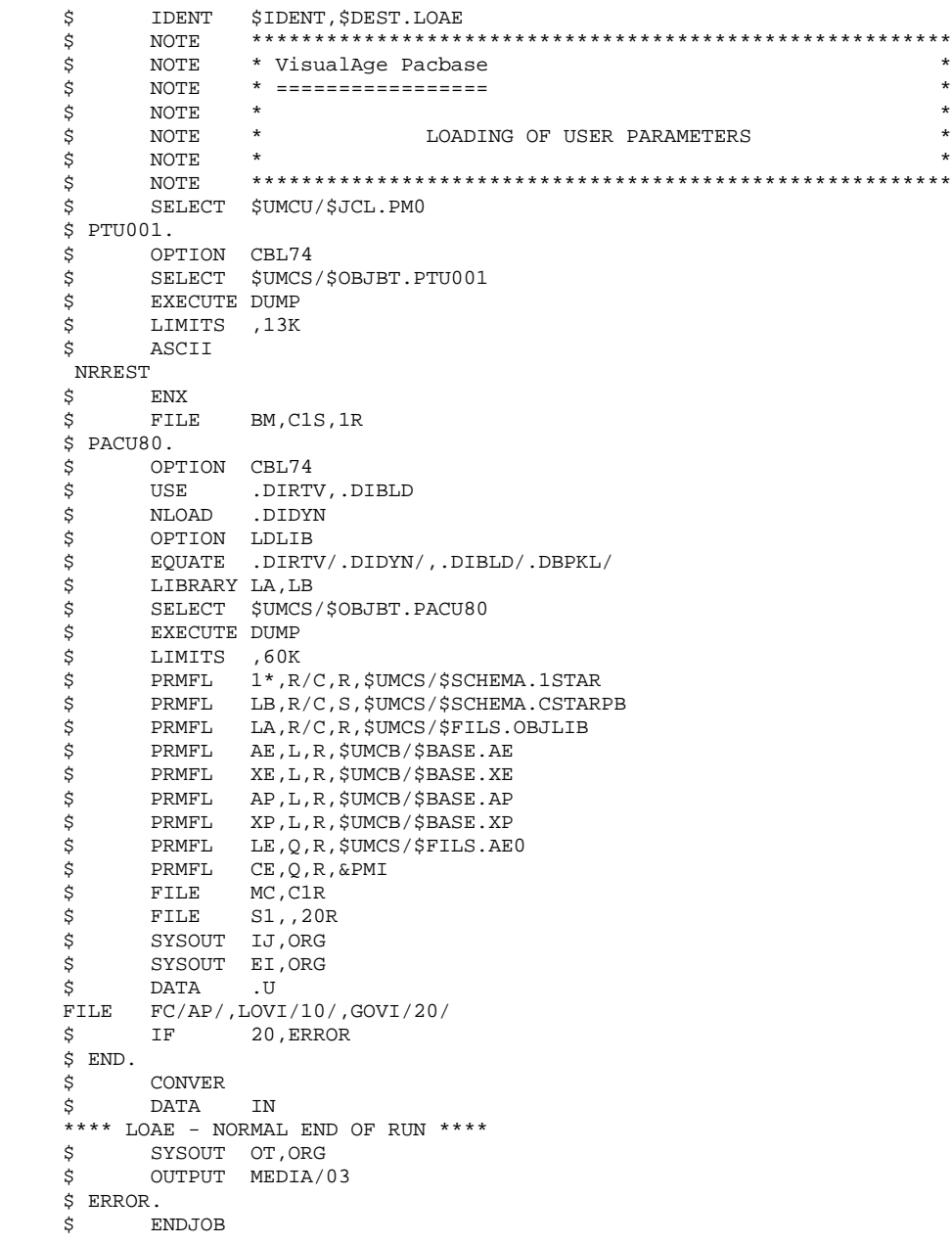

# *4.4. VINS: INSTALLATION OF THE VA SMALLTALK DICTIONARY*

#### 4.4.1. VINS: INTRODUCTION

#### VINS: INTRODUCTION

#### VINS: INSTALLATION

The VINS procedure performs a batch update of the Database, based on transactions supplied with the VA Pac installation package. It is used for the installation of the VA Pac/VA Smalltalk and VA Pac/TeamConnection bridges.

Entities are created in Inter-Library mode, which allows access from any Library of the network.

If some user entities have the same codes in the sub-network, VINS refuses to create them in inter-library mode, except if the update option has been set to 'F' on the '\*' line. In such a case, VINS deletes all user entities with this code in the sub-network. A report then lists the user entities that have been deleted. The corresponding deletion transactions are not journalized.

#### EXECUTION CONDITION

On-line access must be prohibited.

Global authorization level 4 is required.

#### ABENDS

Refer to chapter 'OVERVIEW', Subchapter 'Abnormal Endings'.

When the abend occurs during the execution of the PACINS program, the Database is no longer consistent. Once the problem is solved, the Database must be re-loaded with the retrieval of the archived transactions. The VINS procedure must then be executed again.

# 4.4.2. VINS: USER INPUT

#### VINS: INPUT-PROCESSING-RESULTS

#### USER INPUT

The VINS procedure requires two types of user input.

. User ID:

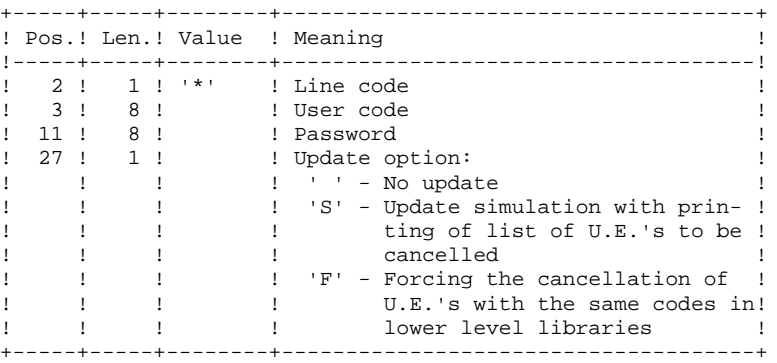

. Transactions used to create the necessary User Entities, which are provided on installation: the contents of these transactions MUST NOT BE MODIFIED.

#### PRINTED OUTPUT

The procedure prints out:

- A global report of the update,
- If the update option was set, the list of cancellation transactions.

# **RESULT**

Once the update is performed, the network is ready for either on line or batch use.

4.4.3. VINS: DESCRIPTION OF STEPS

#### VINS: DESCRIPTION OF STEPS

TRANSACTION RECOGNITION: PTU001 DATABASE UPDATE: PACINS .Permanent update files: -Data file PRMFL : \$UMCB/\$BASE.AR \$UMCB/\$BASE.BR AR, BR -Index file PRMFL : \$UMCB/\$BASE.AN \$UMCB/\$BASE.BN AN, BN -Journal file PRMFL : \$UMCB/\$BASE.AJ AJ .Permanent input file: -Error message file PRMFL : \$UMCB/\$BASE.AE \$UMCB/\$BASE.XE AE, XE .Input-transaction files: -User-Entity transactions PRMFL : \$UMCS/\$FILS.VGEN MV -'\*' line transaction File MB .Output reports: -Update report SYSOUT IE -Deletion-transaction list SYSOUT EE -Batch-procedure error report SYSOUT DD

# 4.4.4. VINS: EXECUTION JCL

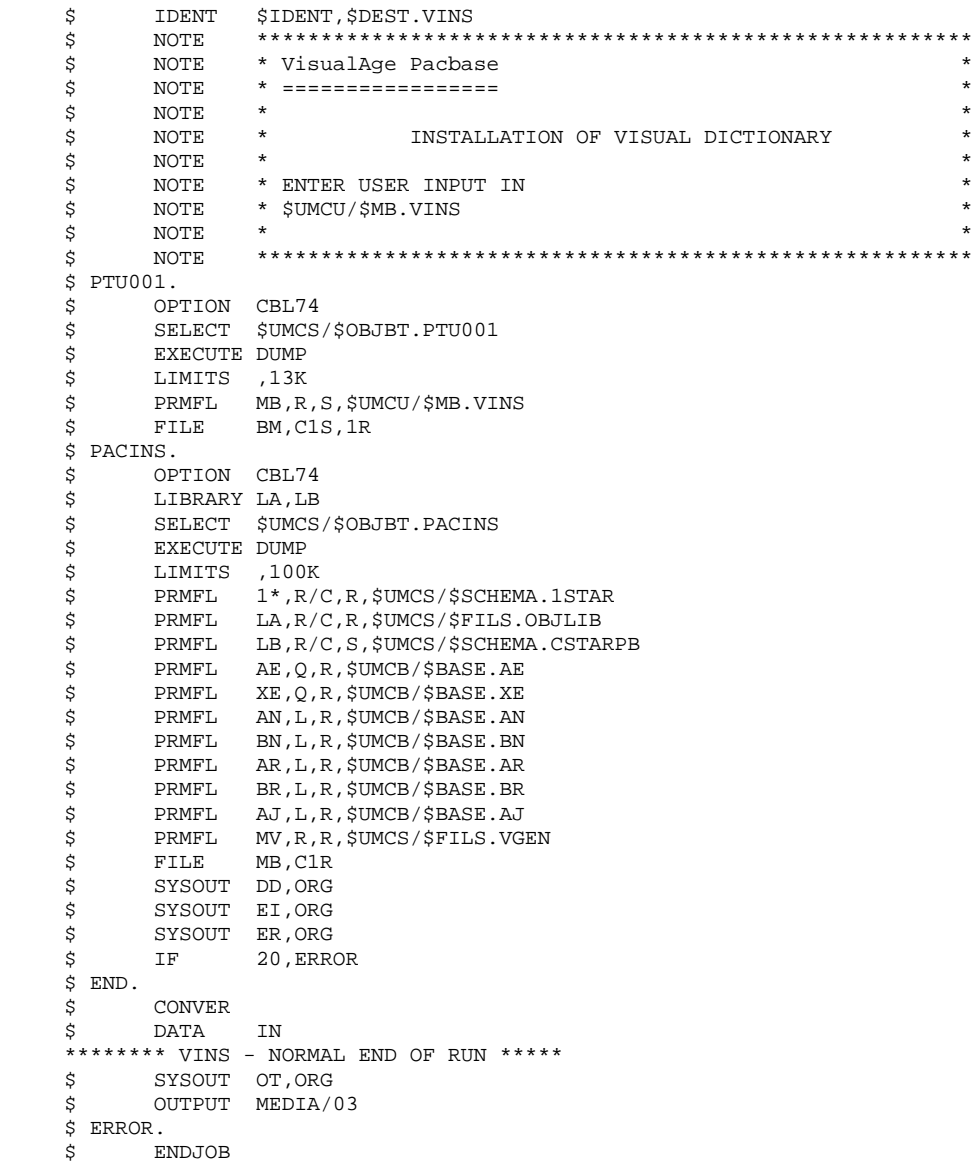

#### 4.5.1. RTLO: INTRODUCTION

### RTLO: INTRODUCTION

The RTLO procedure deletes erroneous update locks produced by the retrieval of a previous release of the Database.

The problem is detected by the fact that an ENTITY TO BE CREATED is considered as an ENTITY LOCKED UNDER ANOTHER USER CODE. Such may be the case with Databases in which entities locked in frozen sessions have been deleted.

#### CHARACTERISTICS

This procedure does not entail any user input. It provides a stream of batch deletion transactions for invalid locks in the database, which is to be used as input to the Database Updating (UPDT) procedure.

#### EXECUTION CONDITION

On-line access must be closed.

#### PRINTED OUTPUT

This procedure prints out a list of the deleted invalid locks and a list of the generated batch deletion transactions.

# 4.5.2. RTLO: DESCRIPTION OF STEPS

# RTLO: DESCRIPTION OF STEPS

RETRIEVAL OF INVALID LOCKS: PTULOI

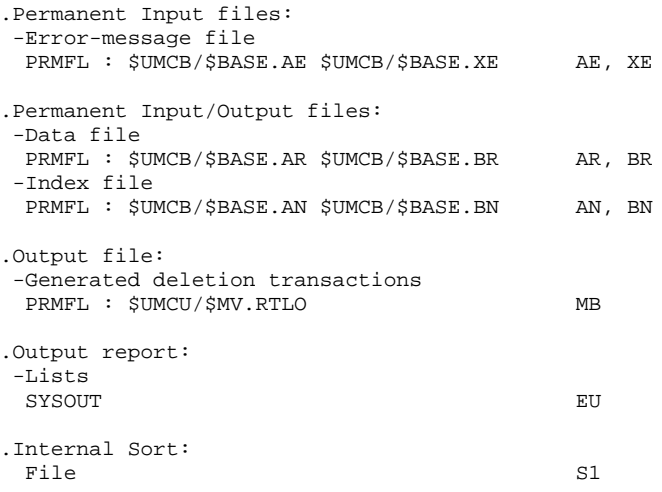

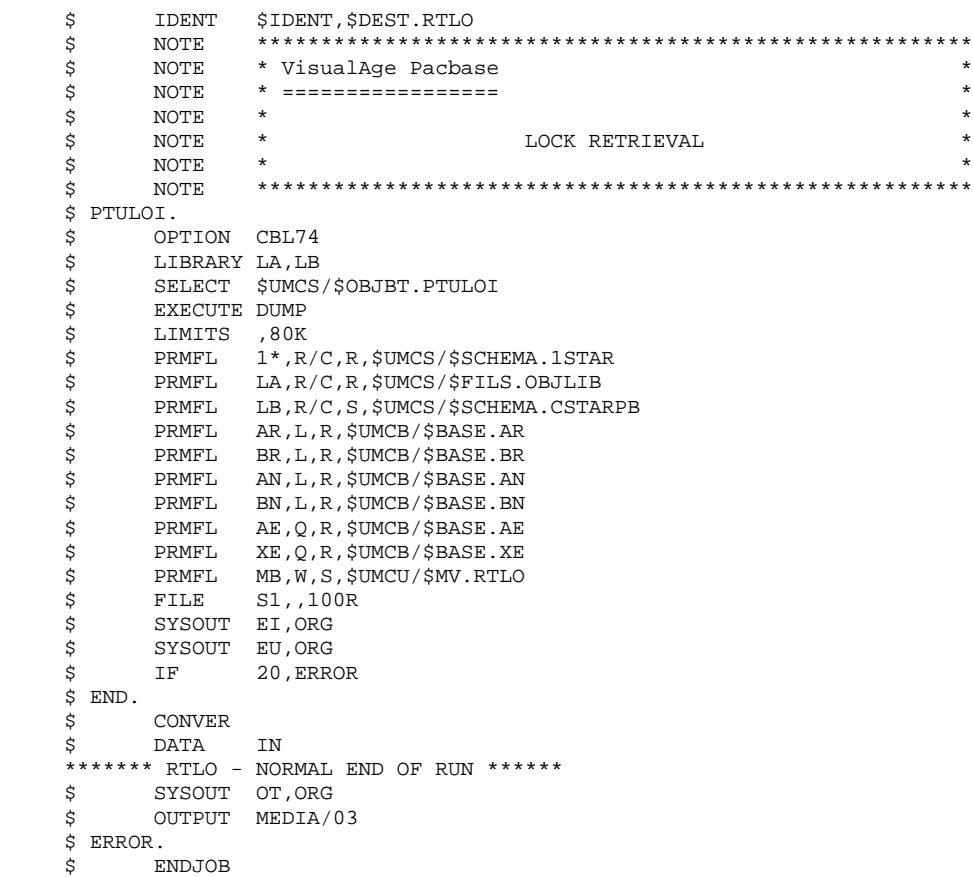

#### 4.6.1. UXSR: INTRODUCTION

#### UXSR: INTRODUCTION

The Partial Sub-Network Extraction procedure (UXSR) creates a VisualAge Pacbase sub-network from an existing database, by:

- . Creating Libraries (MLIB equivalent)
- . Merging Libraries
- . Renaming Libraries

It is also possible to select:

. A frozen session (nT):

This frozen session will become the current session in the new Database.

No other frozen session will be selected.

The image of this Database will be identical to the view which existed in the nT frozen session, but this time it will be in n+1 current session.

. The current session or all sessions (current included):

Via an option, you can select all the sessions ('T' in position 67 of the \* line), or only the current session (' ' in position 67 of the \* line).

EXAMPLES:

. Creation of Libraries:

C\*CEN AAA (1) C\*APPCENBBB (2)

- (1) Creation of the CEN Library. AAA must not exist in the source Database.
- (2) Creation of the APP Library in the CEN Library. BBB must not exist in the source Database.

. Merging of Libraries in the same Library:

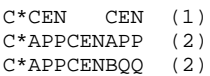

- (1) Creation of the CEN Library with the contents of CEN.
- (2) Creation of the APP Library under the CEN Library with the contents of APP and BQQ.

 **MANAGER'S UTILITIES 4 UXSR: PARTIAL SUB-NETWORK EXTRACTION 6**<br> **UXSR: INTRODUCTION** 1 UXSR: INTRODUCTION

The definition of the APP Library in the new Database will be identical to that of APP in the source Database since APP comes first, before BQQ.

. Renaming of Library:

 $C^*CEN$  AAA  $(1)$ (1) Creation of the CEN Library with the contents of APP.

### WARNING

No consistency checks are carried out; make sure you have entered valid user input lines.

# EXECUTION CONDITION

On-line access must be prohibited. This procedure processes data only. It must therefore be followed by the REOR, then REST procedures, in order for the new Database to be taken into account.

#### UXSR: USER INPUT

One '\*' line:

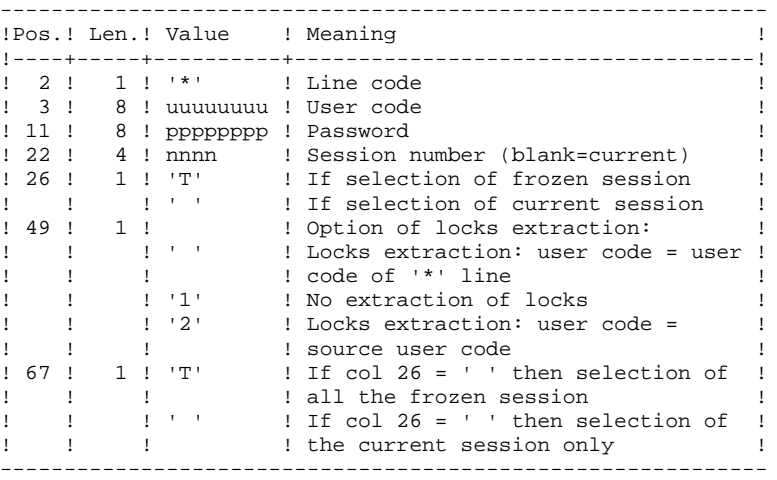

You must enter as many lines (optional) as Libraries to be extracted for update.

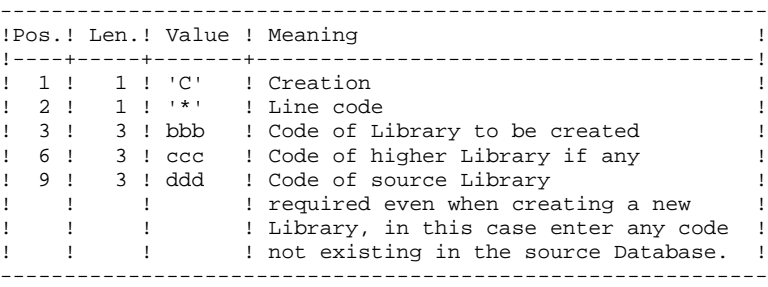

NOTE: Do not use the character '\*' in Library codes (incompatibility with the WorkStation).

TRANSACTION RECOGNITION: PTU001

# UXSR: DESCRIPTION OF STEPS

FORMATTING OF THE SEQUENTIAL IMAGE: UTIXSR .Permanent input files: -Data file PRMFL : \$UMCB/\$BASE.AR \$UMCB/\$BASE.BR AR, BR -Error-message file PRMFL : \$UMCB/\$BASE.AE \$UMCB/\$BASE.XE AE, XE .Input transaction file: -Update transactions File MB .Output file: -Sequential image of the database PRMFL : \$UMCU/\$FILU.SAVE(+1) PC .Output reports: -List of user transactions SYSOUT EV -Resulting Database-condition SYSOUT EUROPE IN THE SYSOUTH THE SYSOUTH THAT IS A REAL PROPERTY OF THE SECOND FILM OF THE SECOND FILM OF THE SECOND FILM OF THE SECOND FILM OF THE SECOND FILM OF THE SECOND FILM OF THE SECOND FILM OF THE SECOND FILM OF TH -Batch-procedure authorization option SYSOUT DD

# 4.6.4. UXSR: EXECUTION JCL

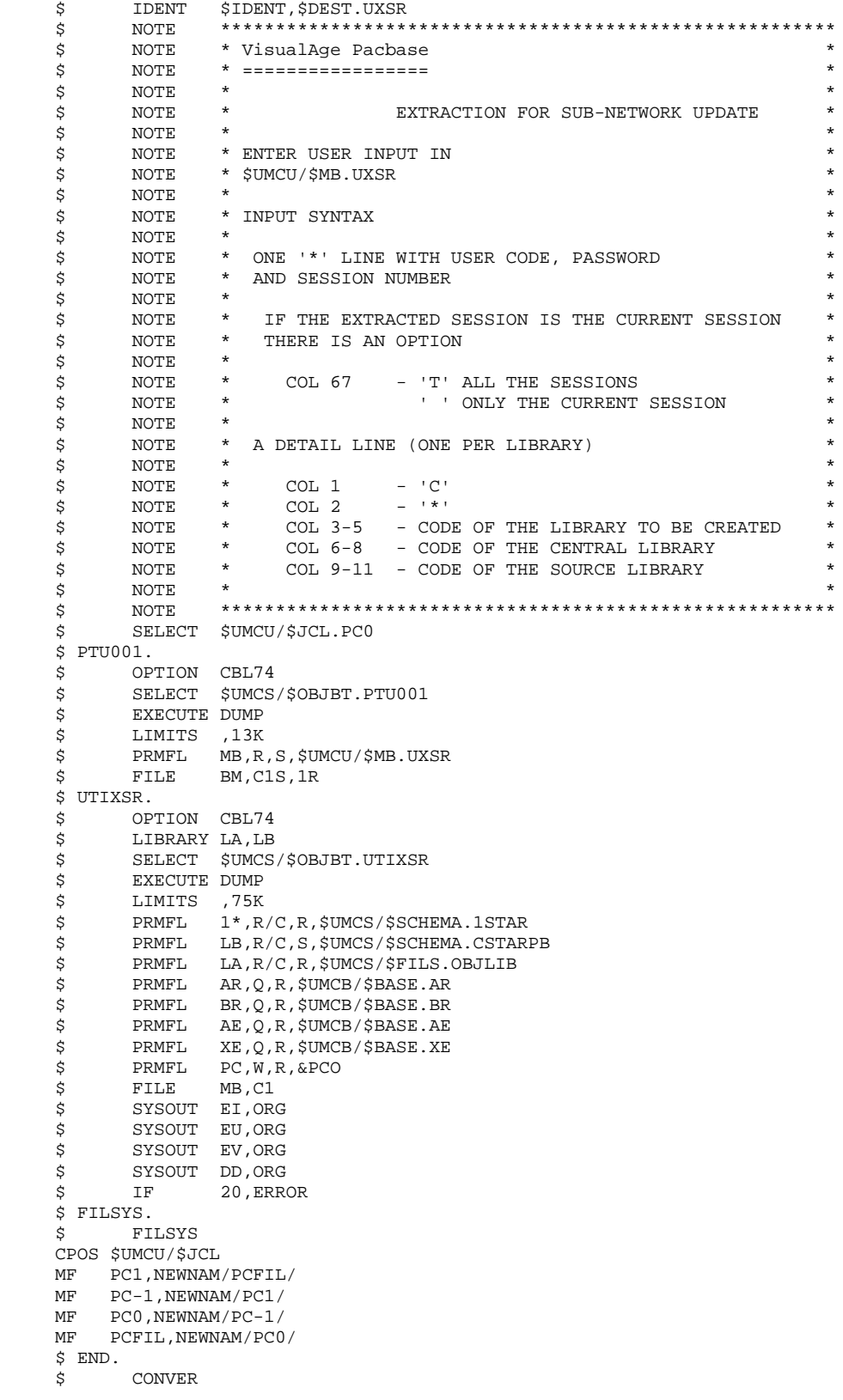

#### **MANAGER'S UTILITIES 4 UXSR: PARTIAL SUB-NETWORK EXTRACTION 6 UXSR: EXECUTION JCL 4**

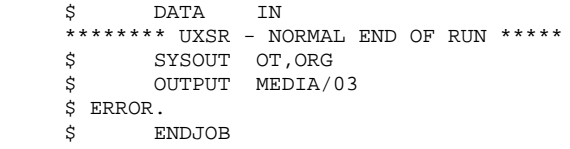

 **VISUALAGE PACBASE - OPERATIONS MANUAL BATCH PROC.: ADMINISTRATOR'S GUIDE MIGRATIONS 5**

# **5. MIGRATIONS**

# 5.1.1. CRYP: INTRODUCTION

#### CRYP: INTRODUCTION

The CRYP procedure performs the encryption and decryption of user passwords in the PE user-parameter backup file.

The objective of this procedure is to transfer the PE file onto platforms with different codings.

#### EXECUTION CONDITION

Authorization level '4' for the update of user parameters (PARM).

#### NOTES ON INPUT - OUTPUT

As this procedure ensures both the encryption and the decryption, the input and output files change according to the request made.

#### DECRYPTION

For a decryption request, the procedure's input file is the last backup of the parameters. PARMI default value (&PMI) is therefore suitable.

On the contrary, the decrypted file should not follow the backup cycle, therefore it is copied in a specific file and the cycle shift is not performed.

#### ENCRYPTION

For an encryption request, the input file should not come from a backup of the standard cycle. Therefore, the PARMI parameter is used to enter the string of the decrypted file.

Once this file is decrypted, it can be used in the backup cycle. With the positioning of the SWITCH-30, this file is copied in the backup file and replaces the previous backup in the file shift cycle.

### 5.1.2. CRYP: USER INPUT

#### CRYP: USER INPUT

A '\*' line with the user code and the password must be entered.

The user code specified on the '\*' line must exist in the PE file to be processed.

The procedure's specific user input allows for the selection of either Encryption or Decryption.

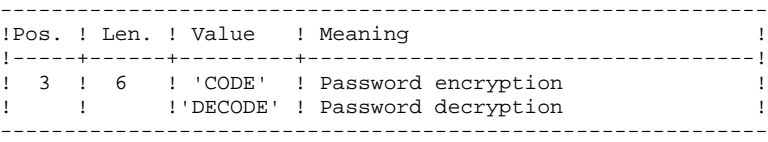

NOTE: When decrypting, the backup obtained must not be reloaded via the 'PARM' procedure. If it were, user passwords would no longer be recognized.

#### CRYP : DESCRIPTION OF STEPS

TRANSACTION RECOGNITION: PTU001 ENCRYPTION / DECRYPTION OF PASSWORDS: PACU99 .Input files: -User parameter backup PRMFL : &PARMI CE default : \$UMCU/\$FILU.PARM(0) -User input File MB .Output file: -User parameter backup File (FLR 80, CISZ 11264) EC .Output report: -Execution report SYSOUT DD

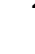

# 5.1.4. CRYP: EXECUTION JCL

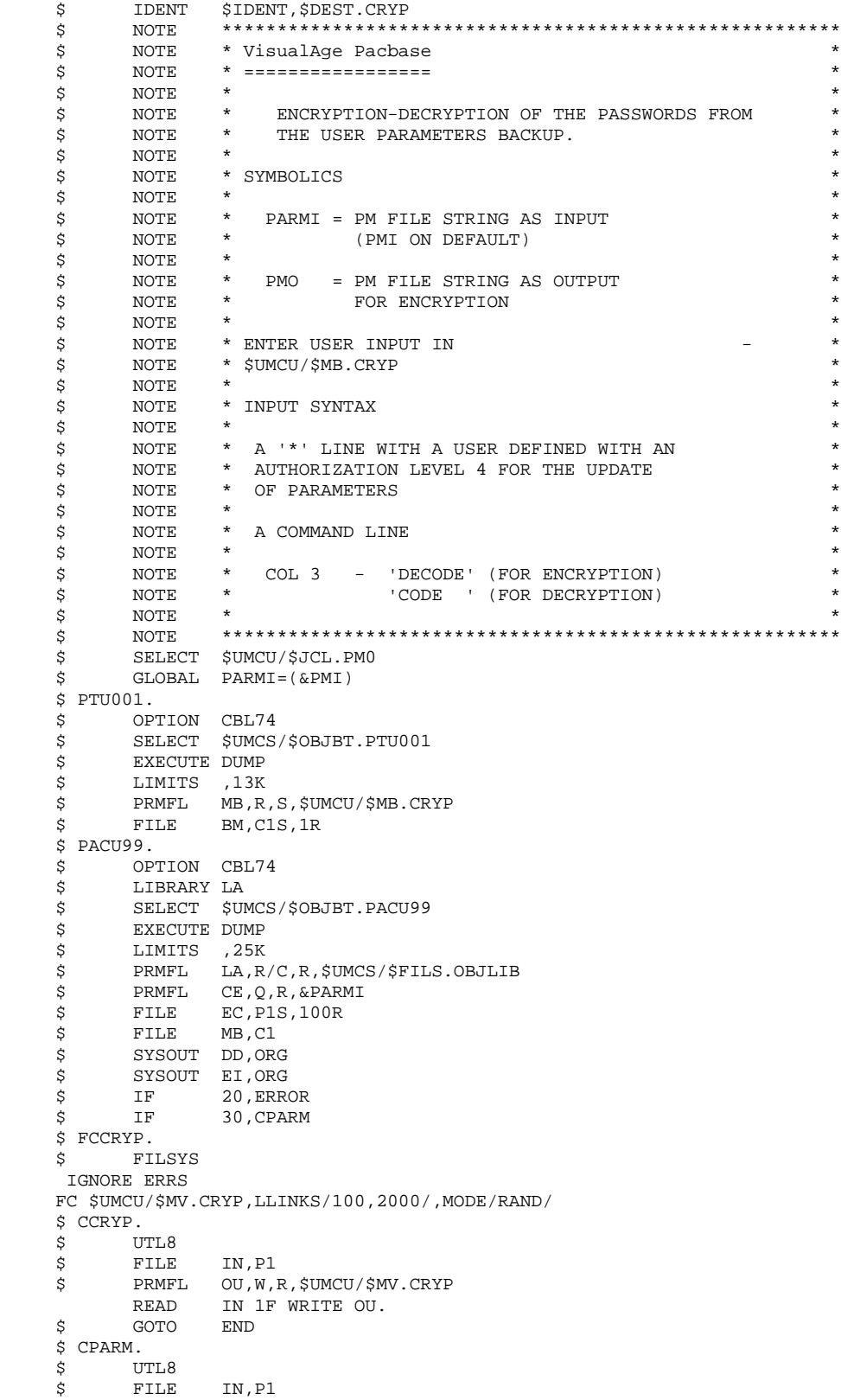

 **MIGRATIONS 5 CRYP: ENCRYPTION / DECRYPTION OF PASSWORDS 1 CRYP: EXECUTION JCL 4** \$ PRMFL OU,W,R,&PMO READ IN 1F WRITE OU. \$ FILSYS. \$ FILSYS CPOS \$UMCU/\$JCL MF PM1,NEWNAM/PMFIL/

 MF PM-1,NEWNAM/PM1/ MF PM0,NEWNAM/PM-1/ MF PMFIL, NEWNAM/PM0/ \$ END. \$ CONVER<br>\$ DATA IN \$ DATA IN \*\*\*\* CRYP - NORMAL END OF RUN \*\*\*\* \$ SYSOUT OT,ORG \$ OUTPUT MEDIA/03  $\frac{3}{5}$  ERROR.<br> $\frac{3}{5}$  EN **ENDJOB** 

# *5.2. LVBL: REPLACING LOW-VALUES WITH BLANKS IN PC FILE*

### 5.2.1. LVBL: INTRODUCTION

#### LVBL: INTRODUCTION

The LVBL procedure inserts a blank wherever a low-value is present in the PC Database backup file.

The purpose of this procedure is to transfer the PC file onto different platforms while avoiding problems due to the presence of low-values at the time of transfer.

#### UTILIZATION OPTION

The LVBL procedure allows you to keep only records of the 'data' type. See the 'Description of Steps' section for further details on the implementation of this option.

#### EXECUTION CONDITION

None

# 5.2.2. LVBL: DESCRIPTION OF STEPS

#### LVBL: DESCRIPTION OF STEPS

REPLACEMENT OF LOW-VALUES WITH BLANKS: PTULVB

 User input: Enter 'DATA' so as to keep only the data-type records in the output file. To keep INDEX-type records as well as DATA-type records, do not specify any parameter. .Input file: -Database backup PRMFL : \$UMCU/\$FILU.SAVE(0) MC \$UMCU/\$FILU.SVAN(0) .Output file: -Database backup PRMFL : \$UMCU/\$MV.LVBL PC

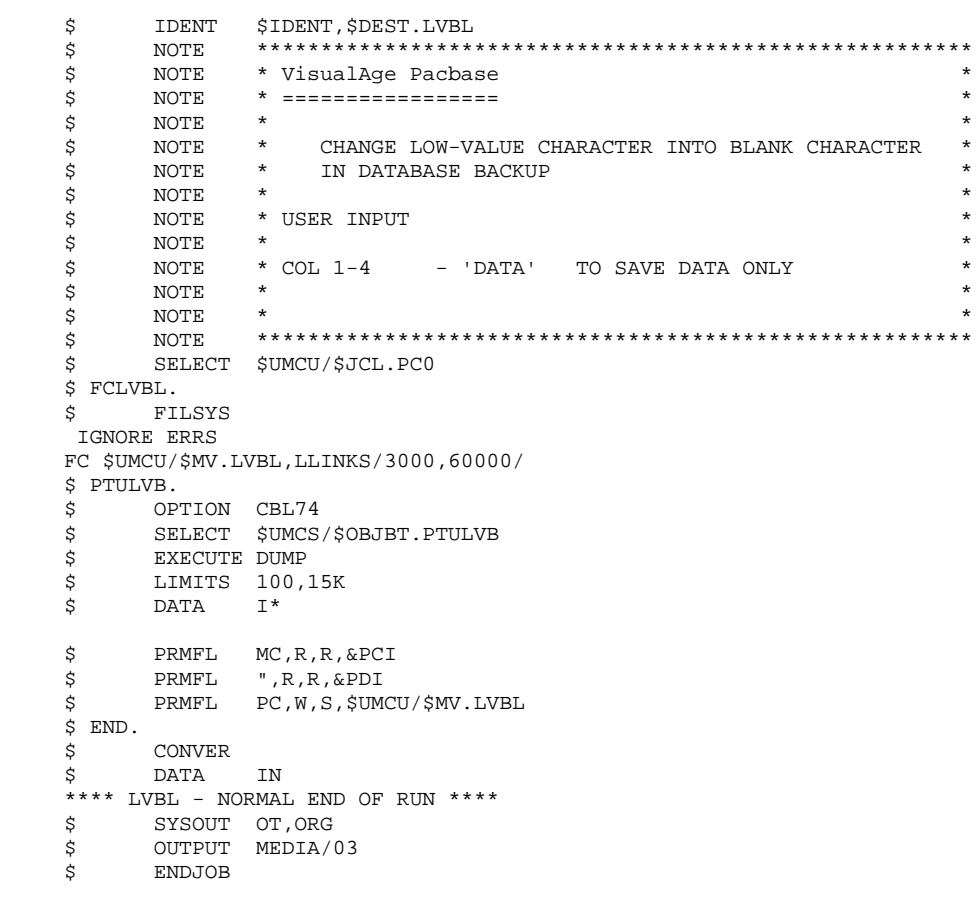

# *5.3. SMTD: BACKUP OF TABLE DESCRIPTIONS FOR MIGRATION*

#### 5.3.1. SMTD: INTRODUCTION

# SMTD: INTRODUCTION

The SMTD procedure backs up the TD table-description file by transforming binary characters into their display format.

The aim of the procedure is to transfer the TD file onto different platforms while avoiding problems caused by the presence of these characters at the time of transfers.

### EXECUTION CONDITION

None.

USER INPUT

None.

# 5.3.2. SMTD: DESCRIPTION OF STEPS

# SMTD: DESCRIPTION OF STEPS

TD BACKUP: PTASVD

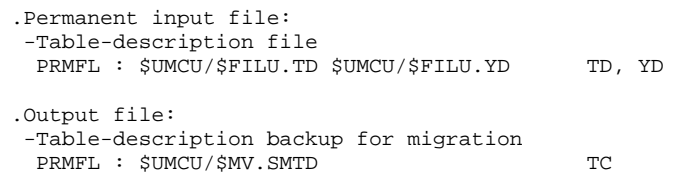

# 5.3.3. SMTD: EXECUTION JCL

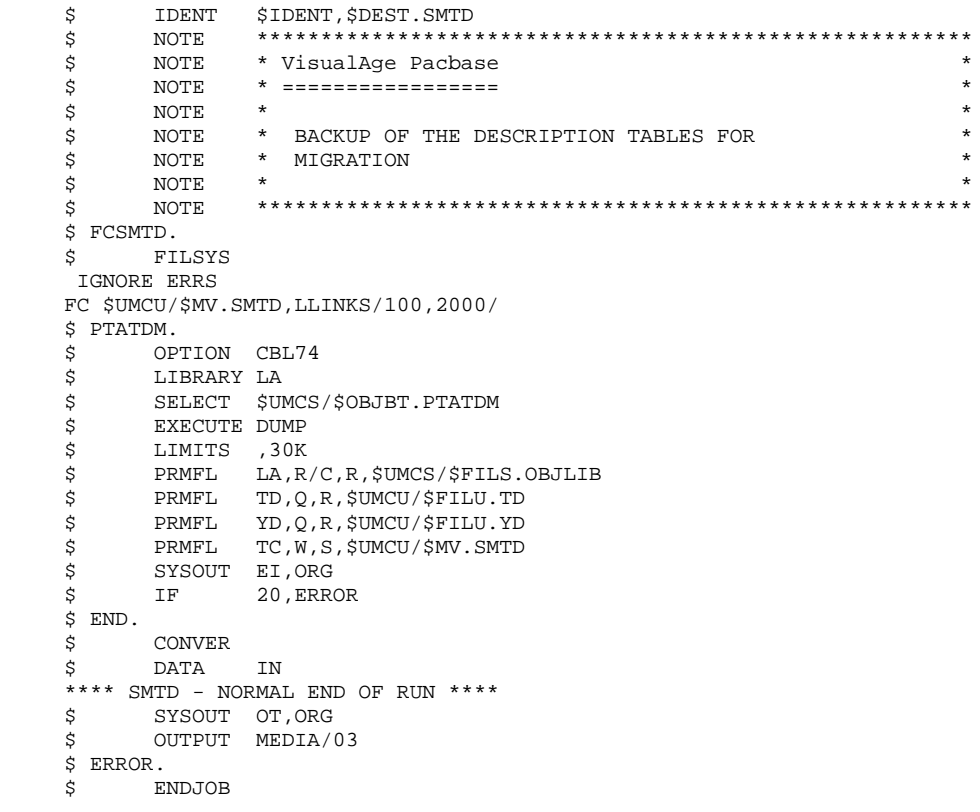

# *5.4. RMTD: RESTORATION OF TABLE DESCRIPTIONS*

5.4.1. RMTD: INTRODUCTION

#### RMTD: INTRODUCTION

The Restoration of Table Descriptions procedure (RMTD) restores the TD file of Table Descriptions from its TC sequential backup produced by the SMTD procedure.

This procedure entails no execution condition and no user input.

# 5.4.2. RMTD: DESCRIPTION OF STEPS

# RMTD: DESCRIPTION OF STEPS

TD FILE RESTORATION: PTARSD

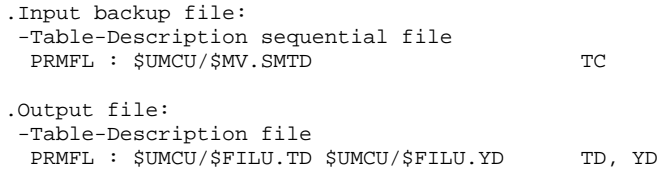

# 5.4.3. RMTD: EXECUTION JCL

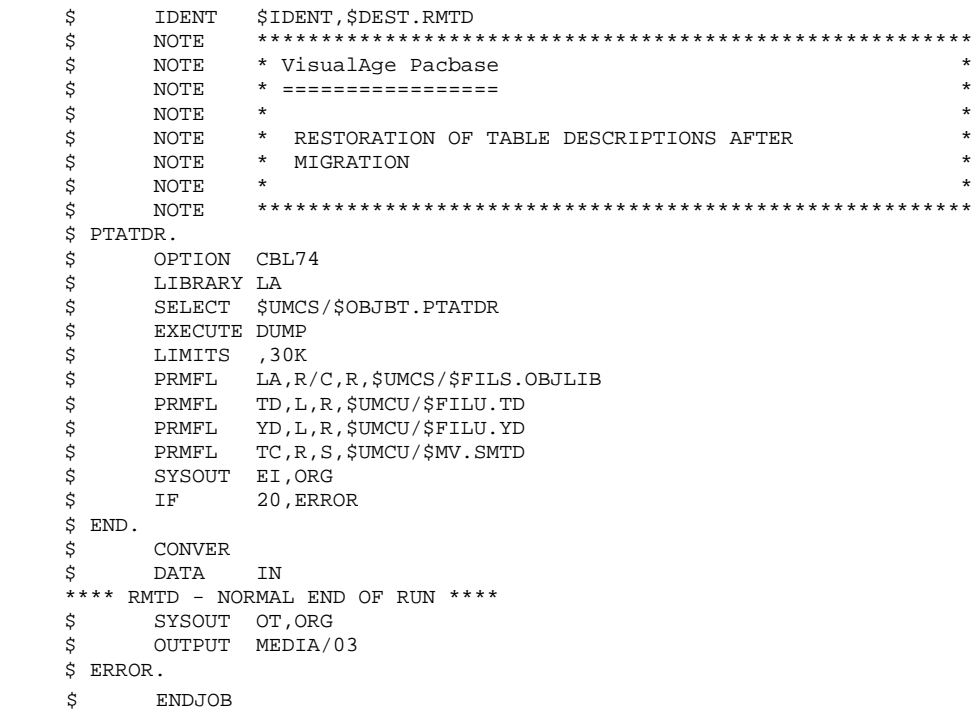